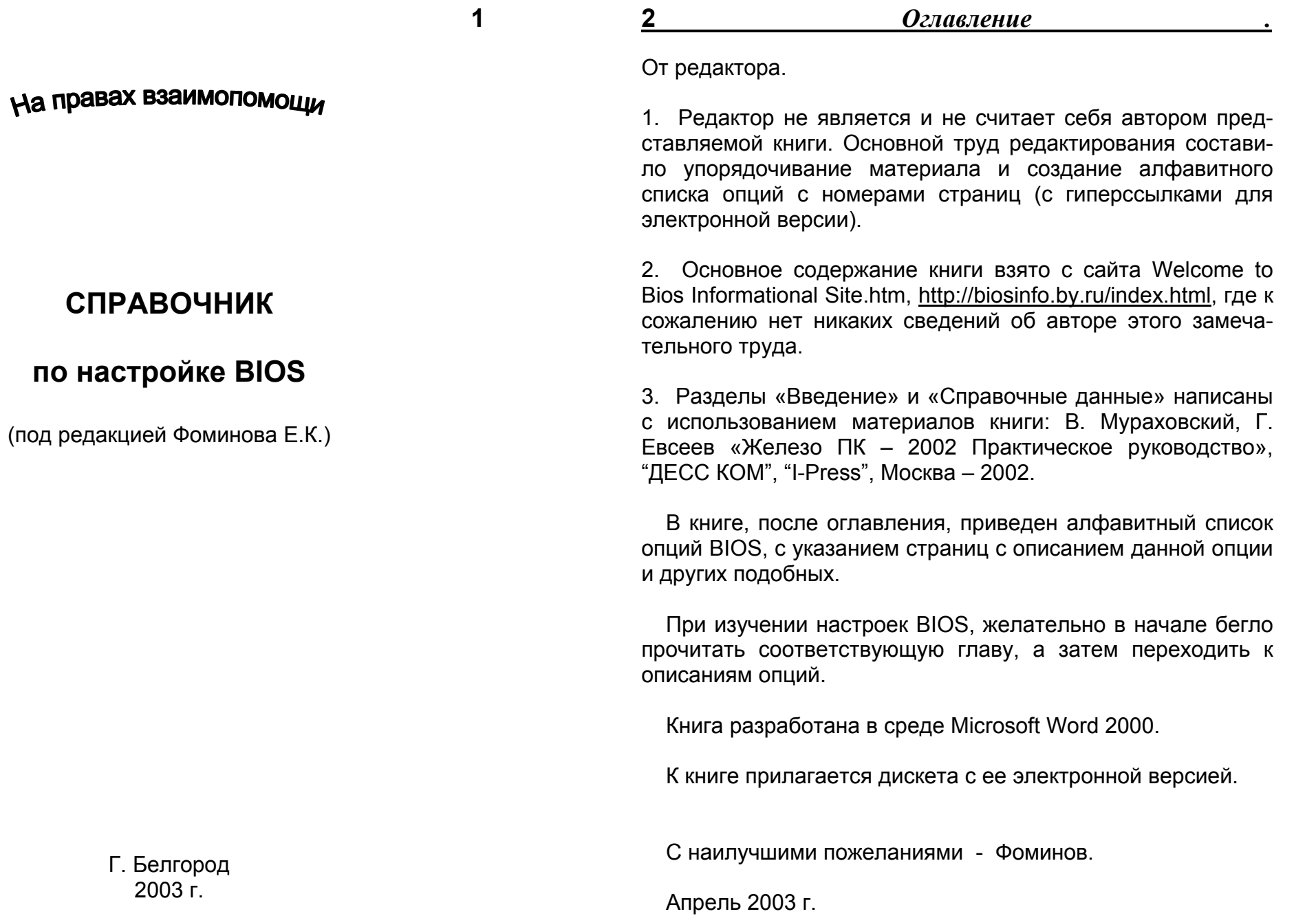

 $\begin{array}{c}\n\Gamma. & \mathsf{b} \\
2\n\end{array}$ 

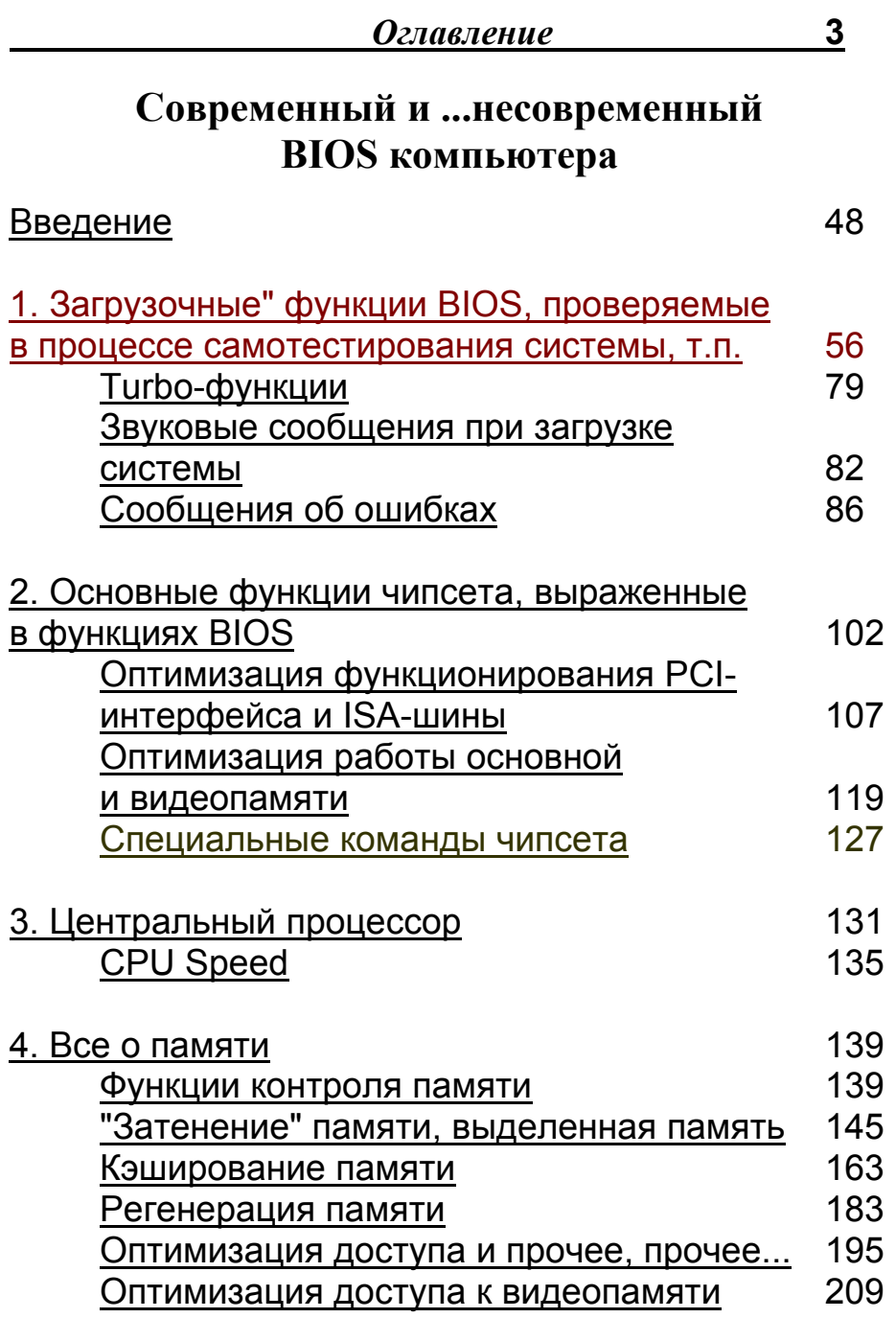

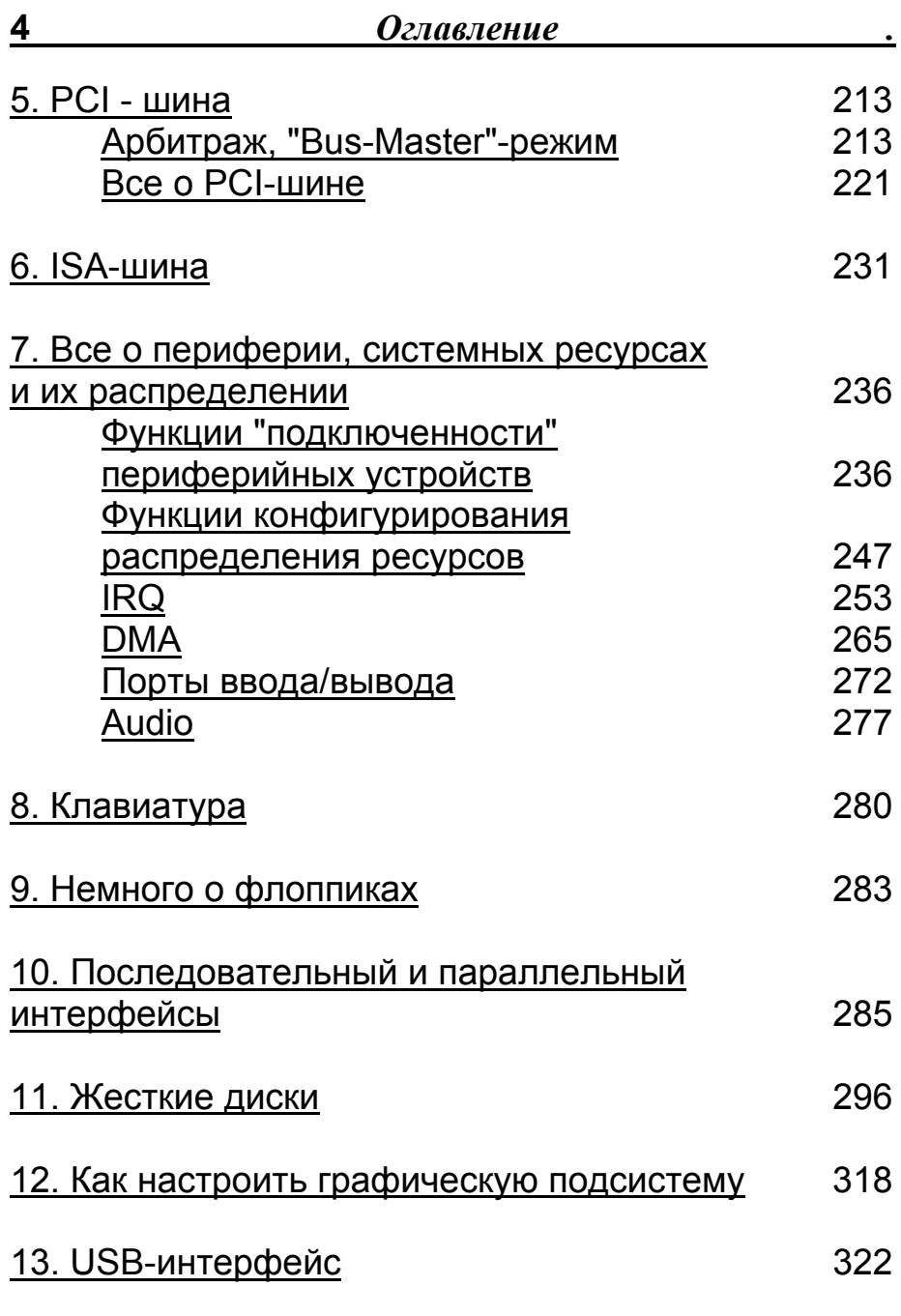

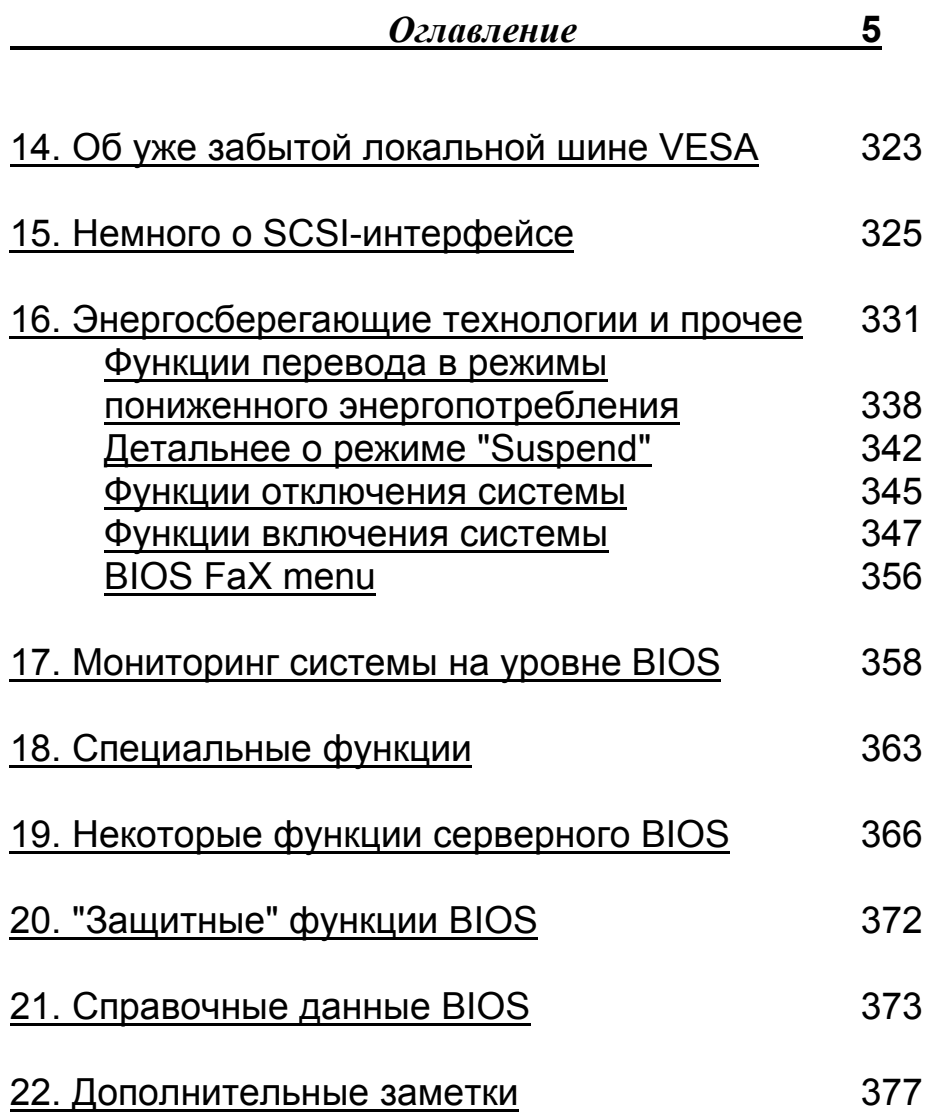

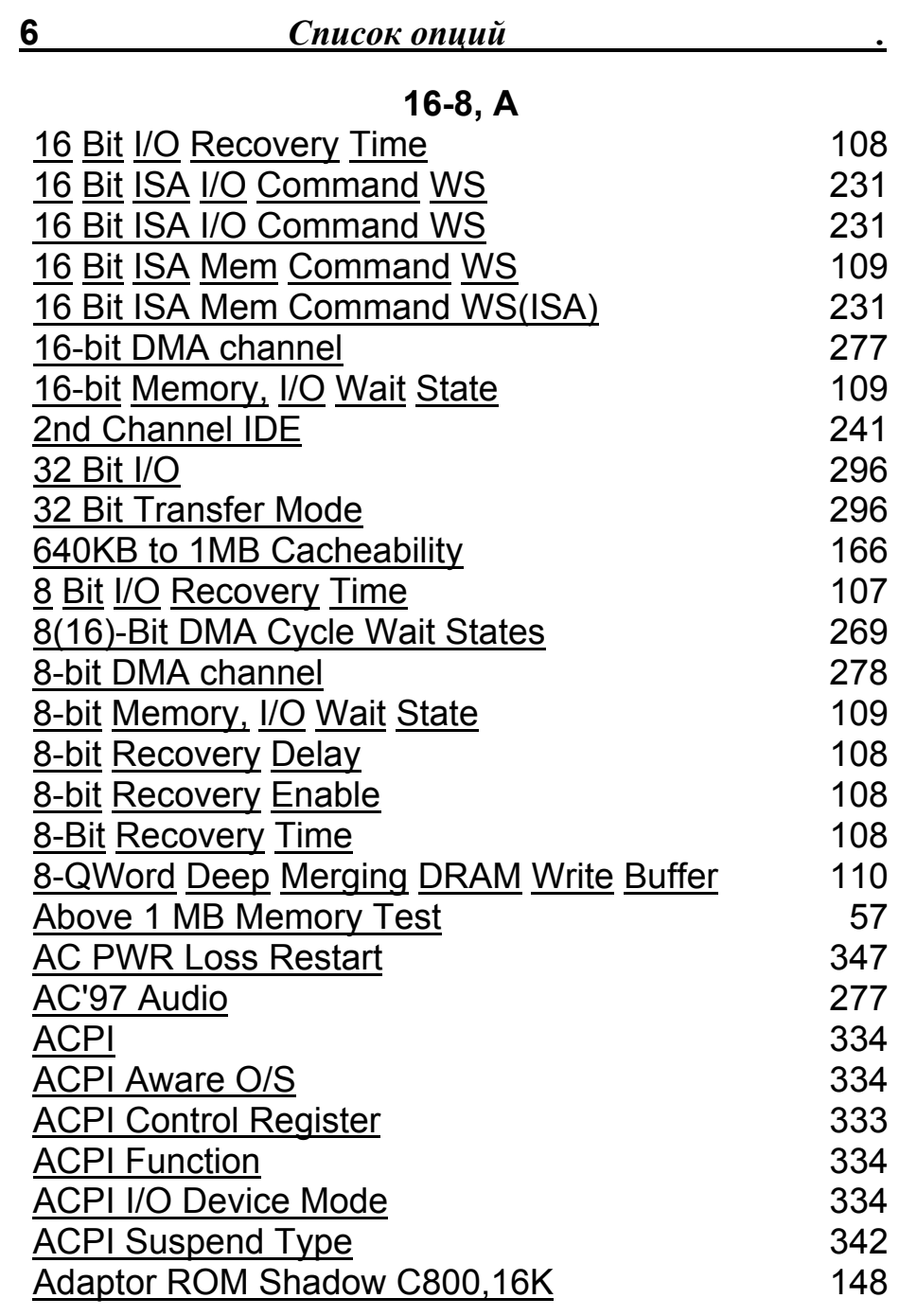

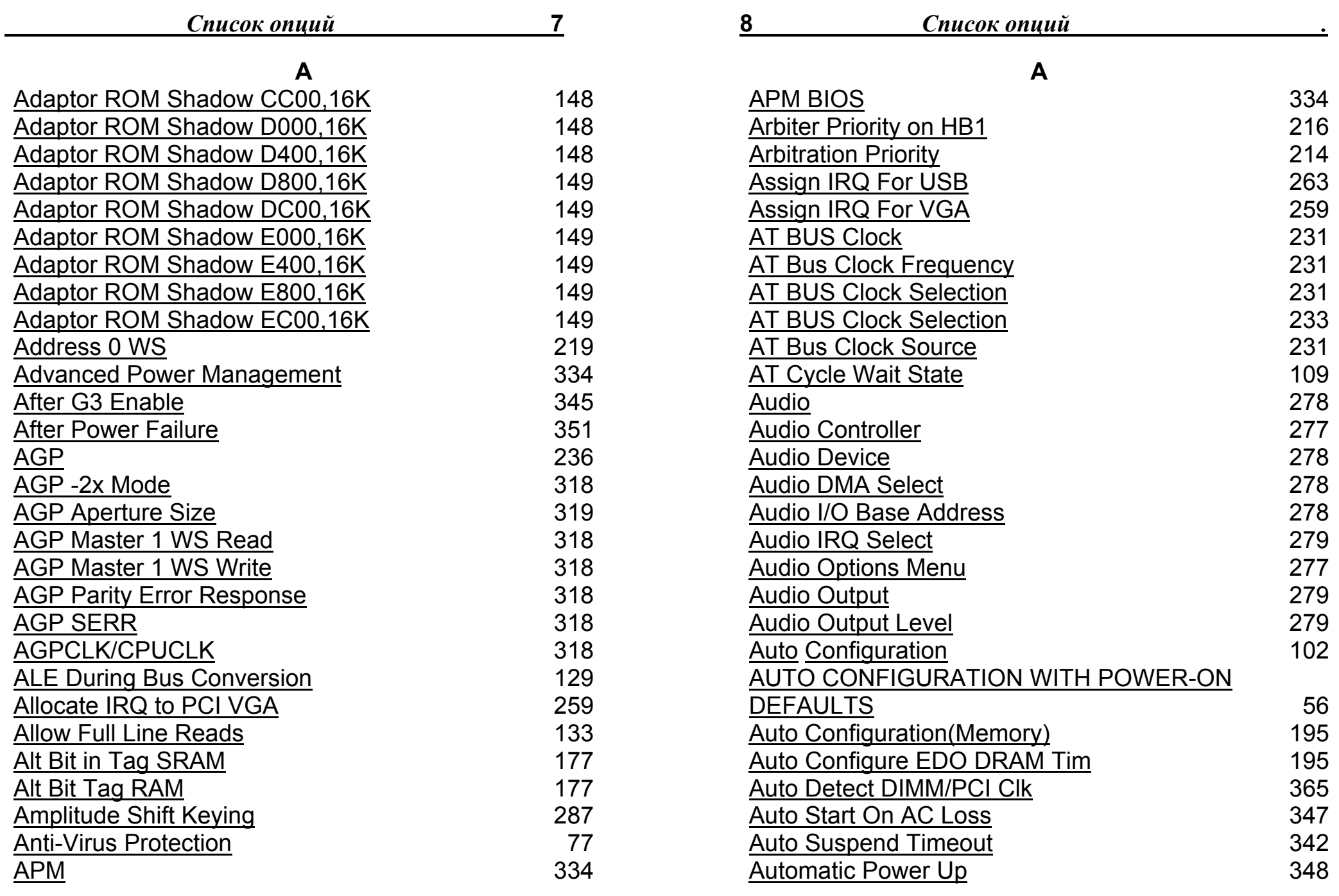

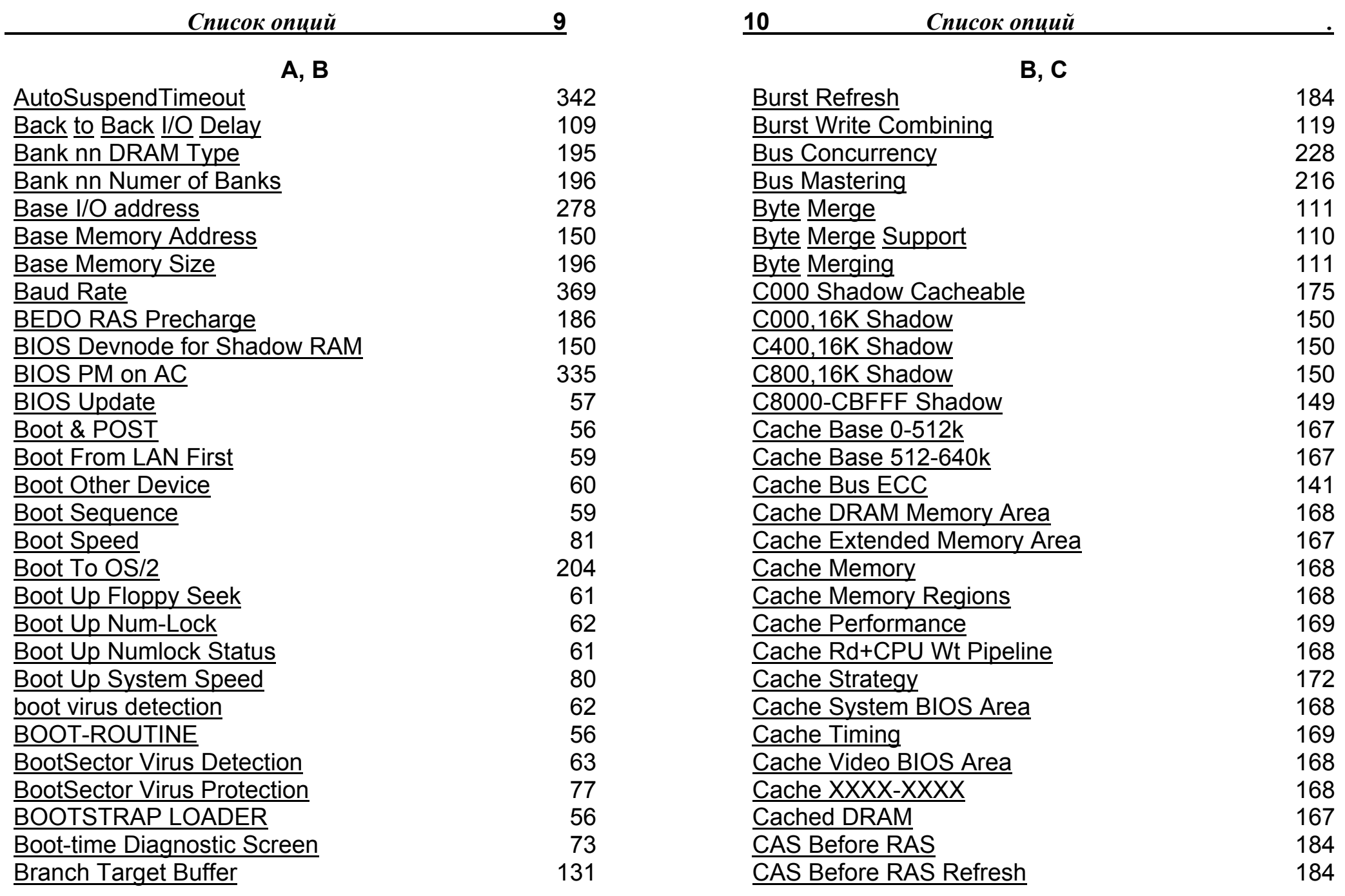

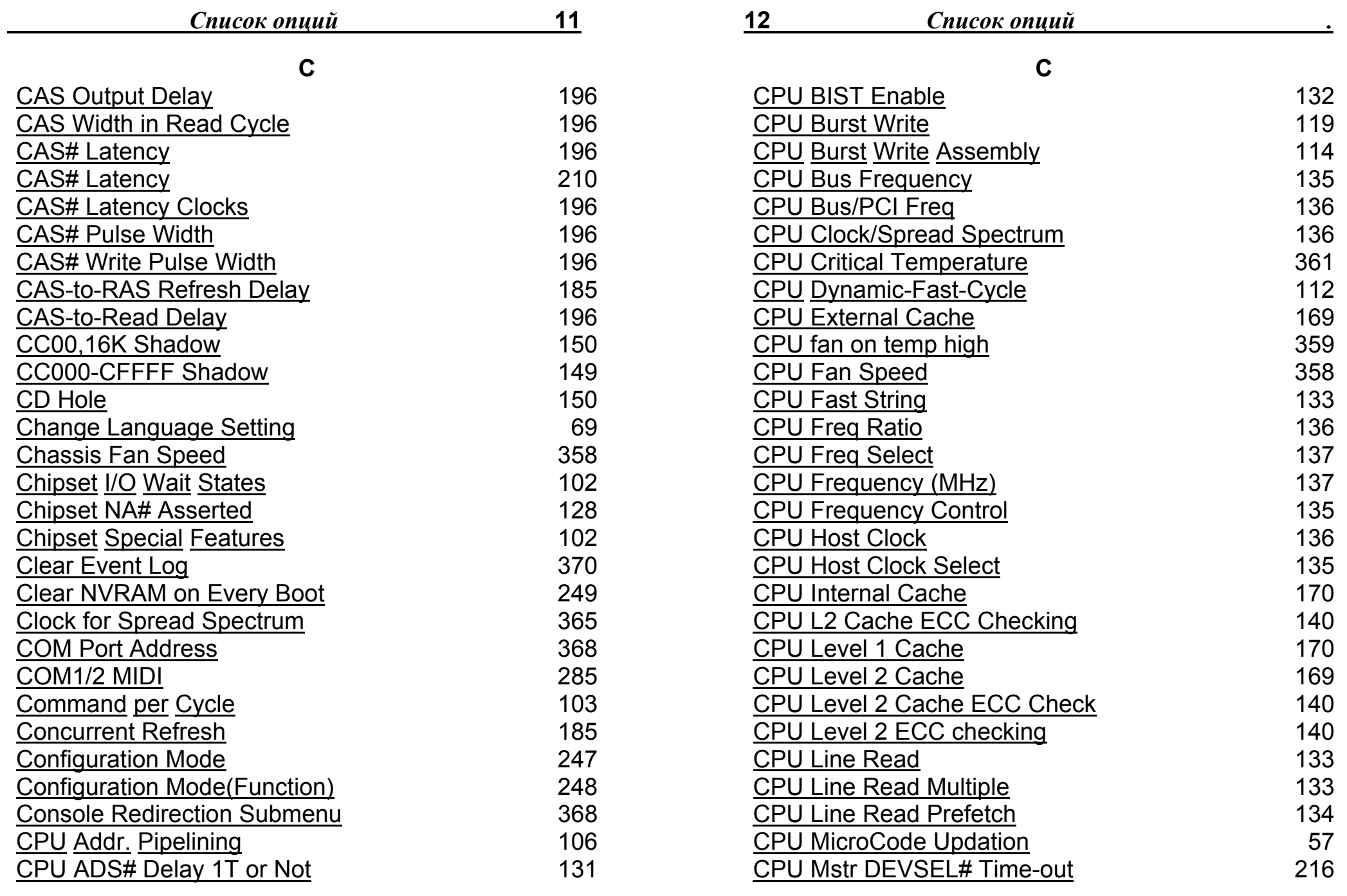

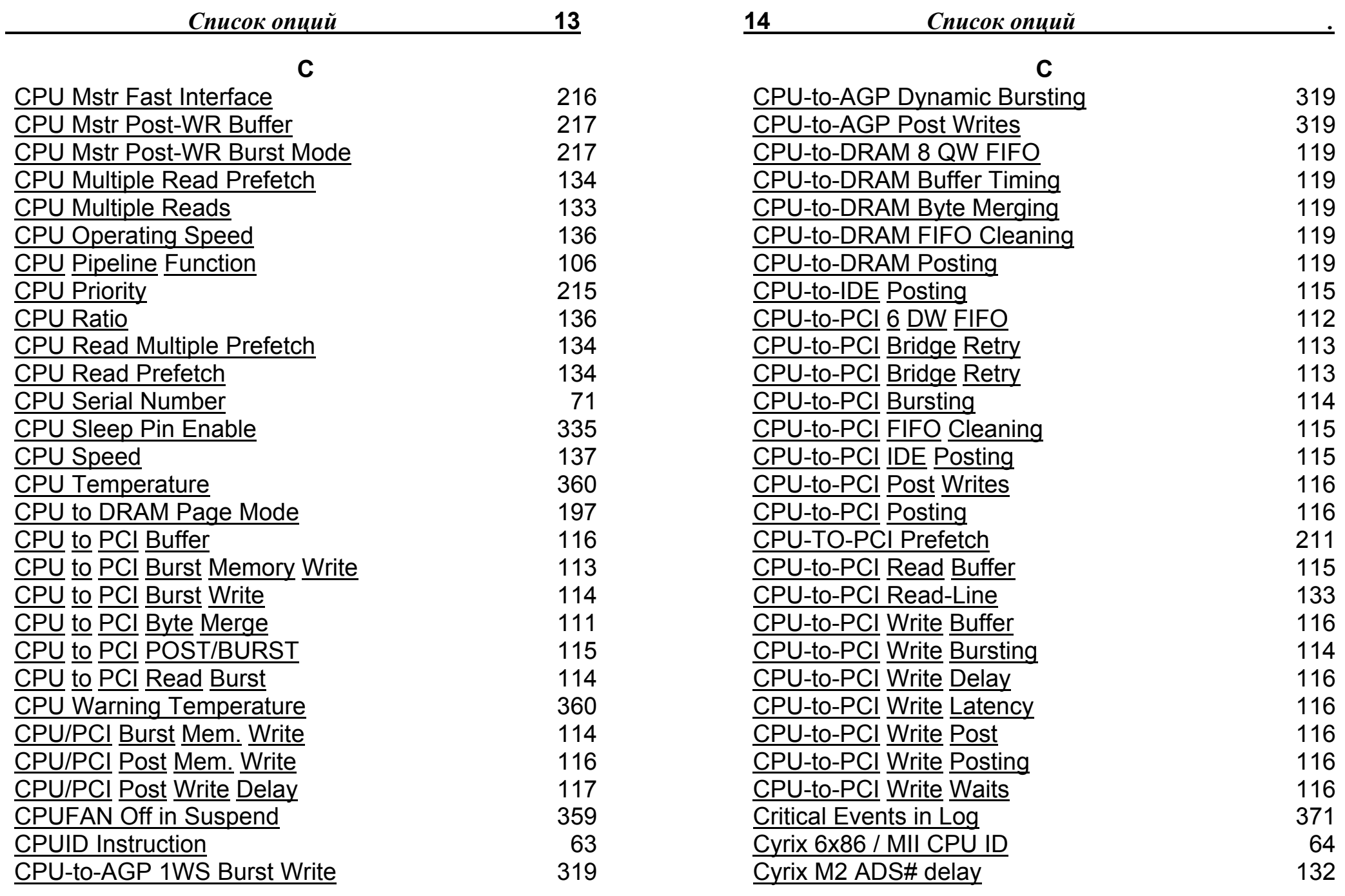

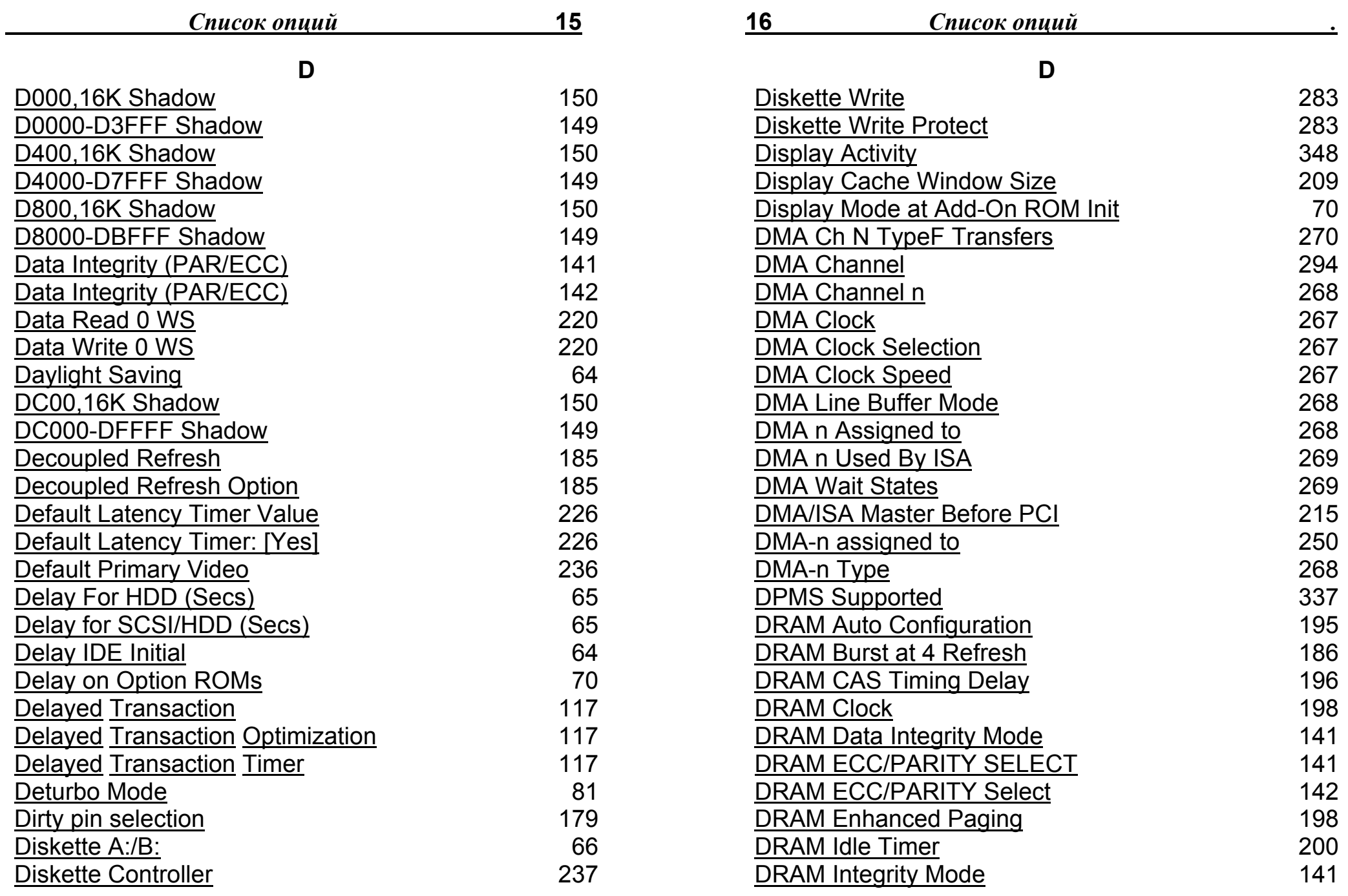

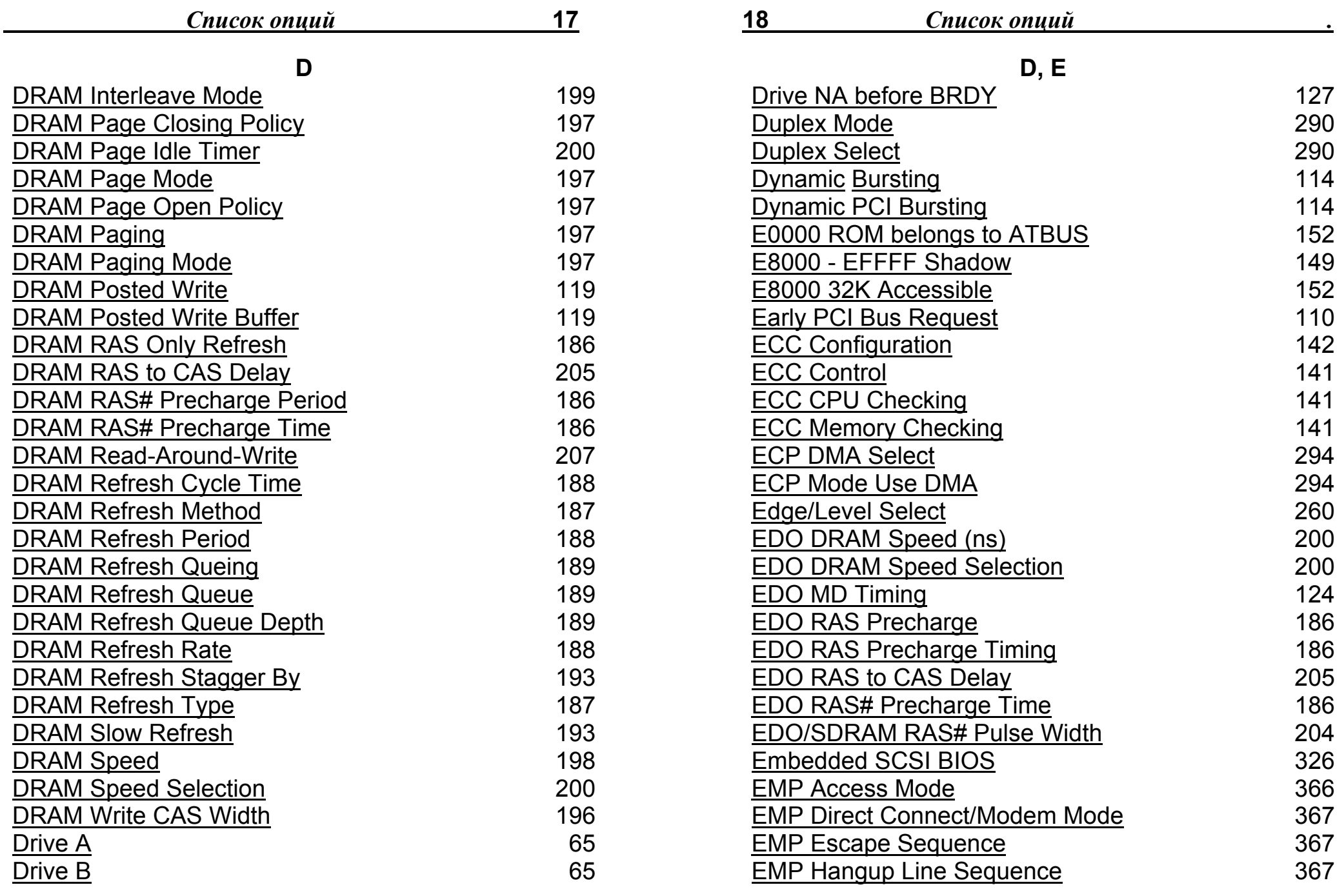

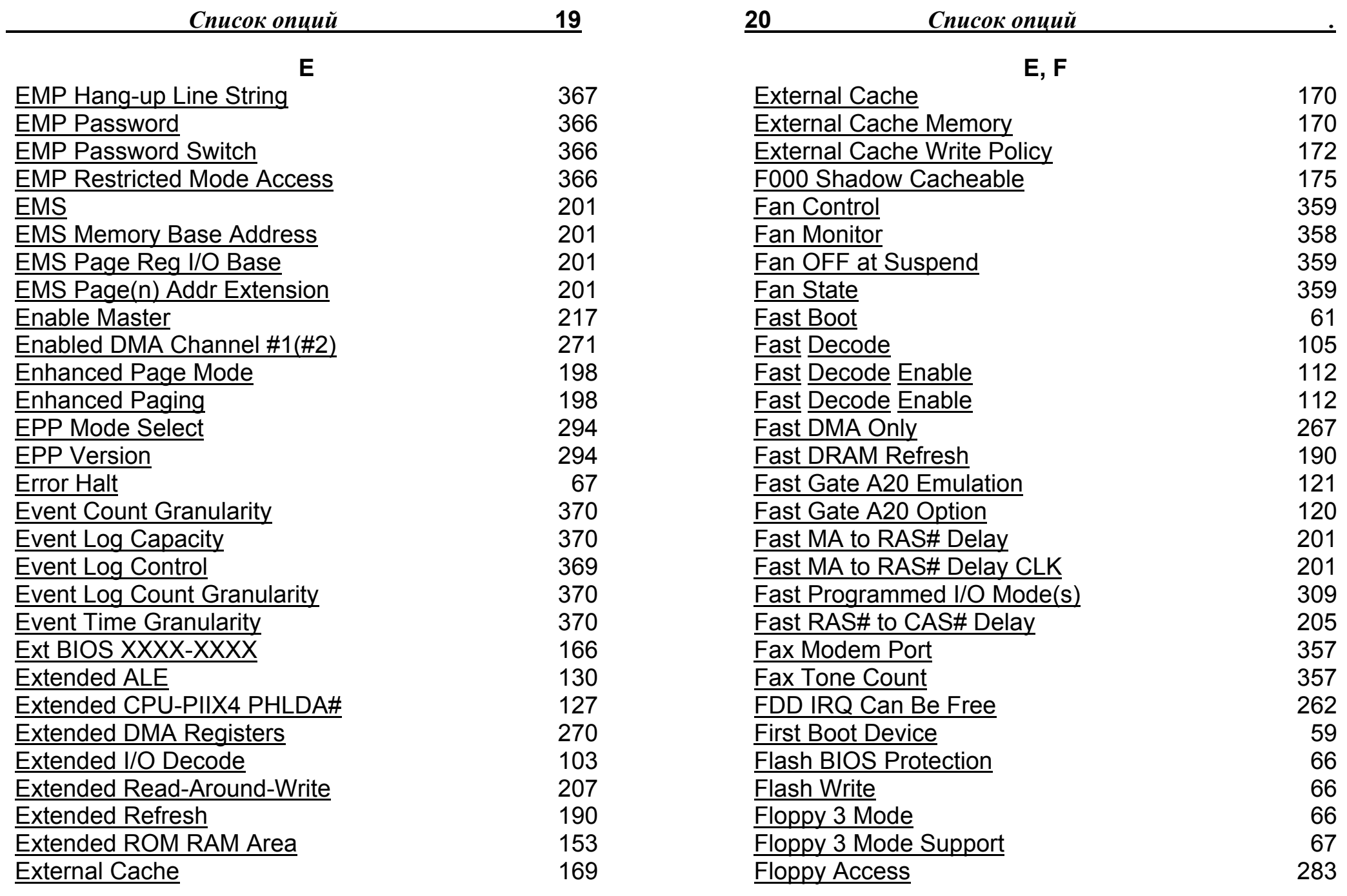

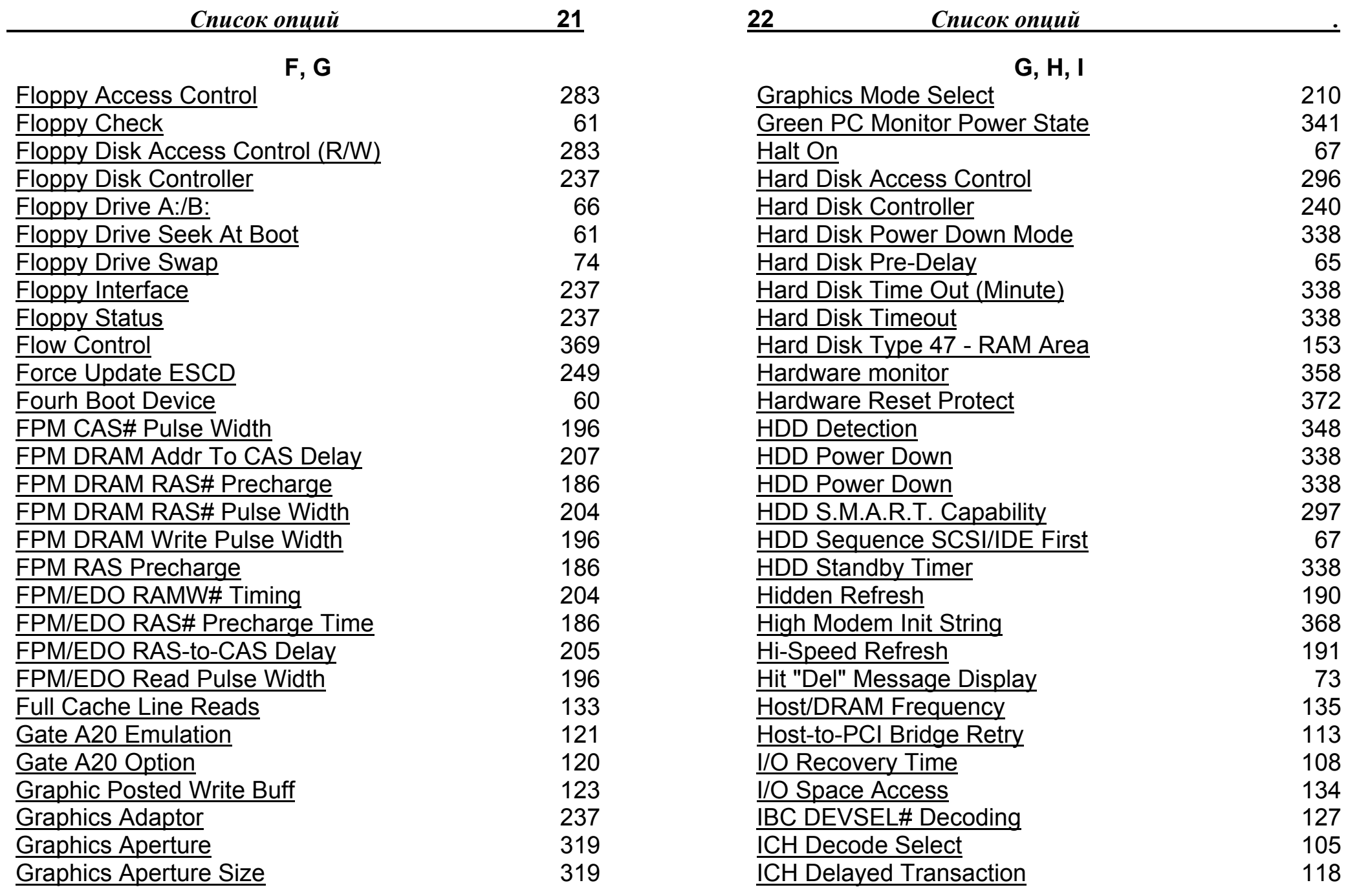

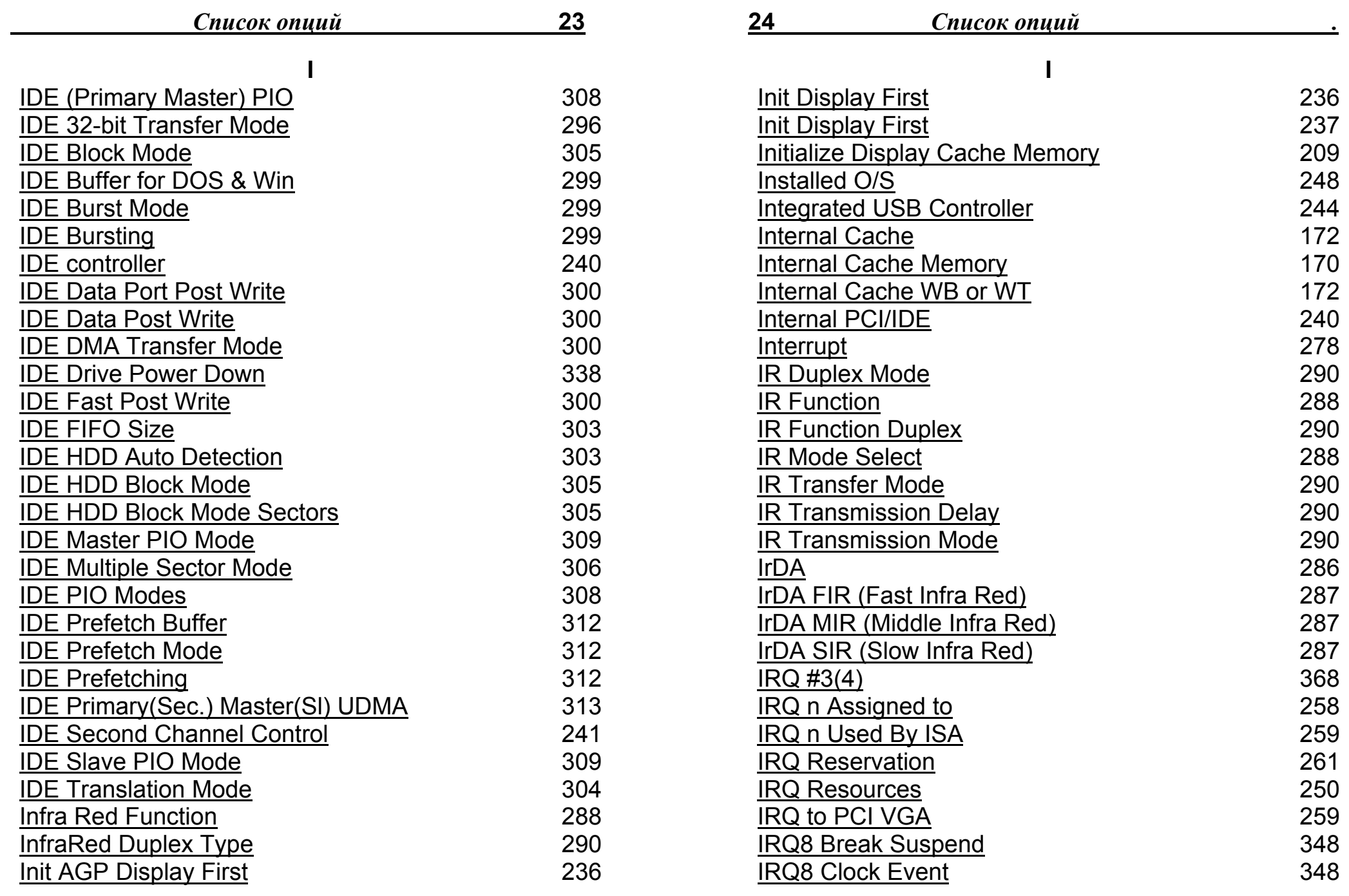

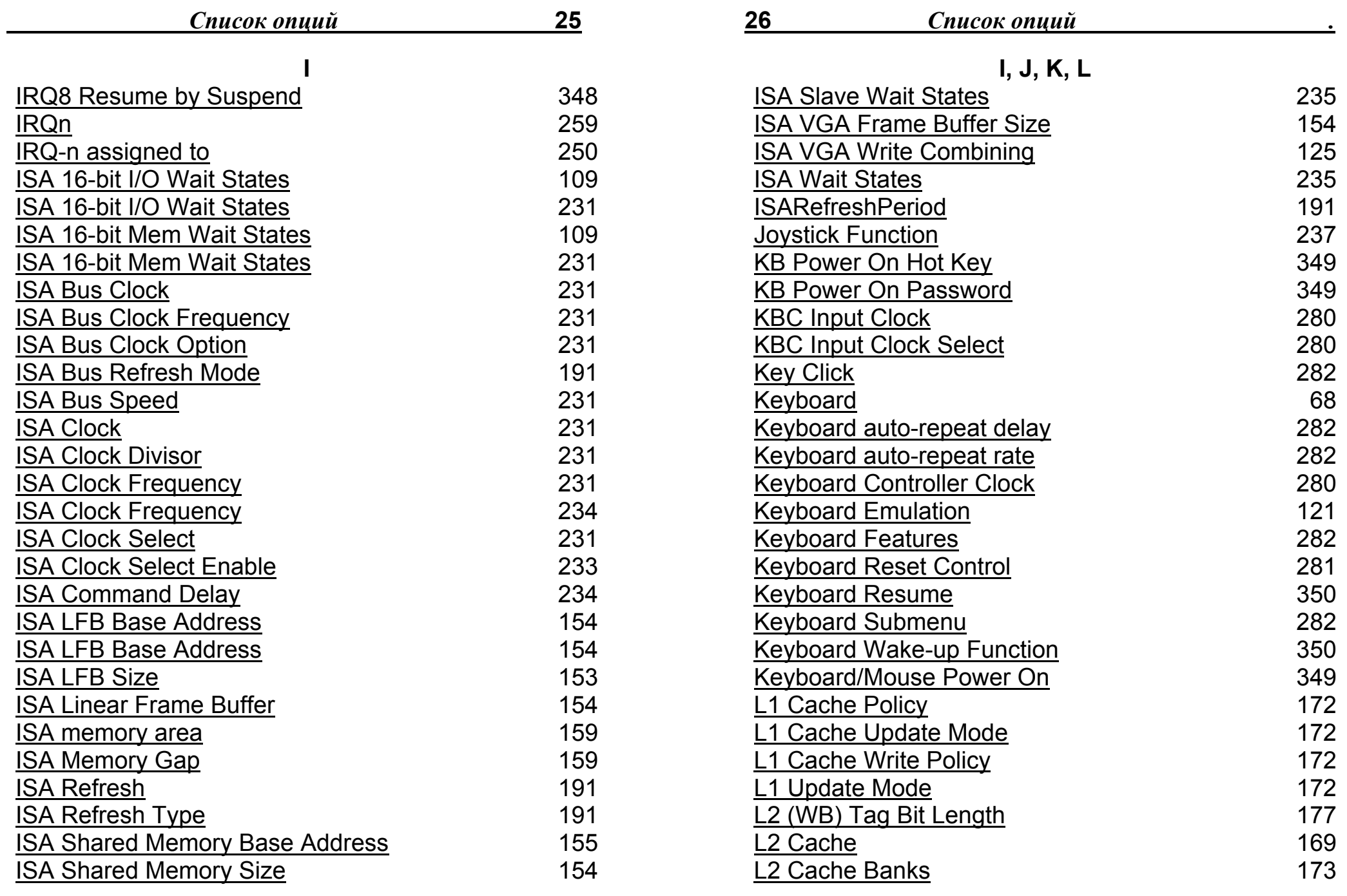

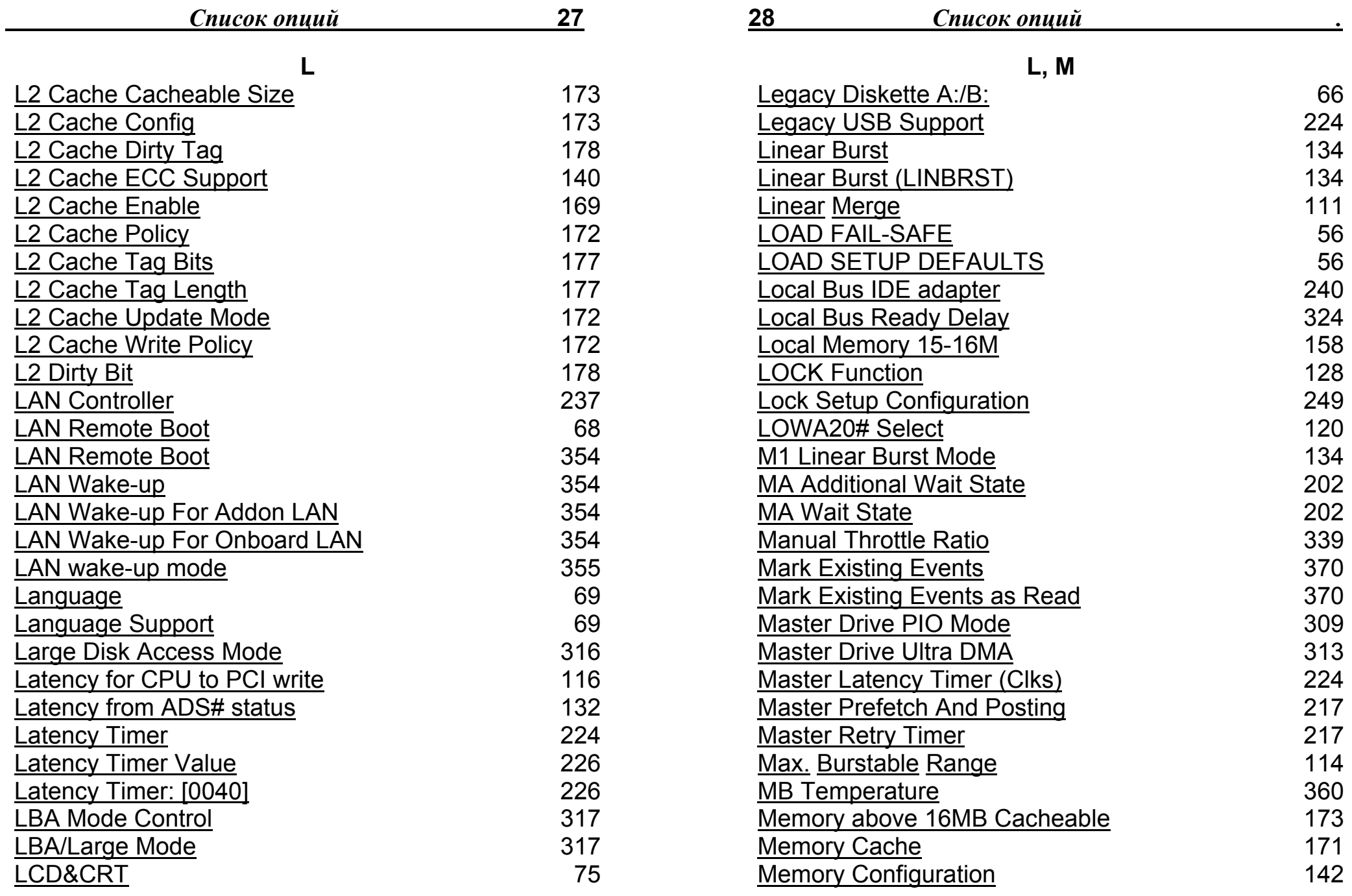

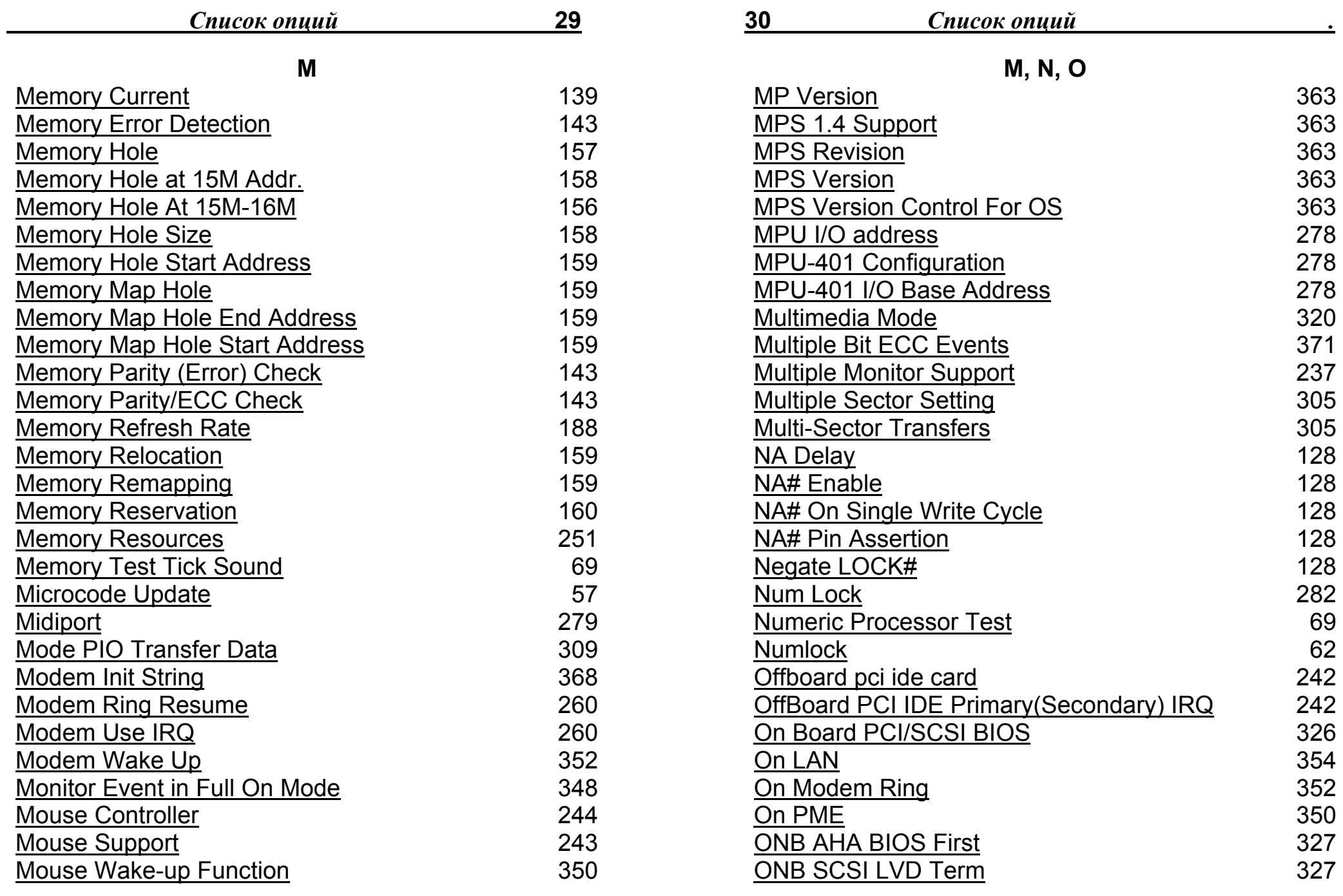

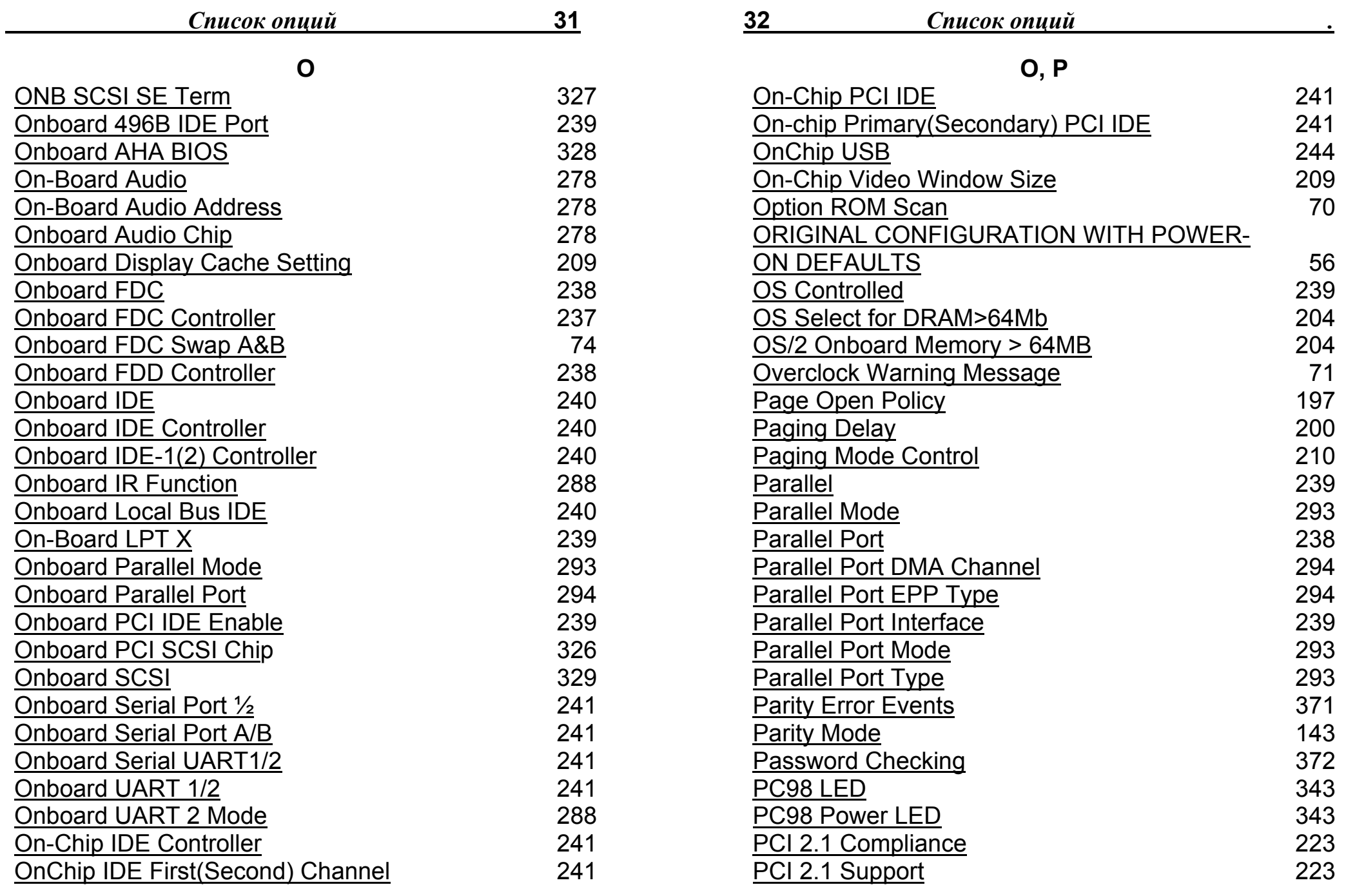

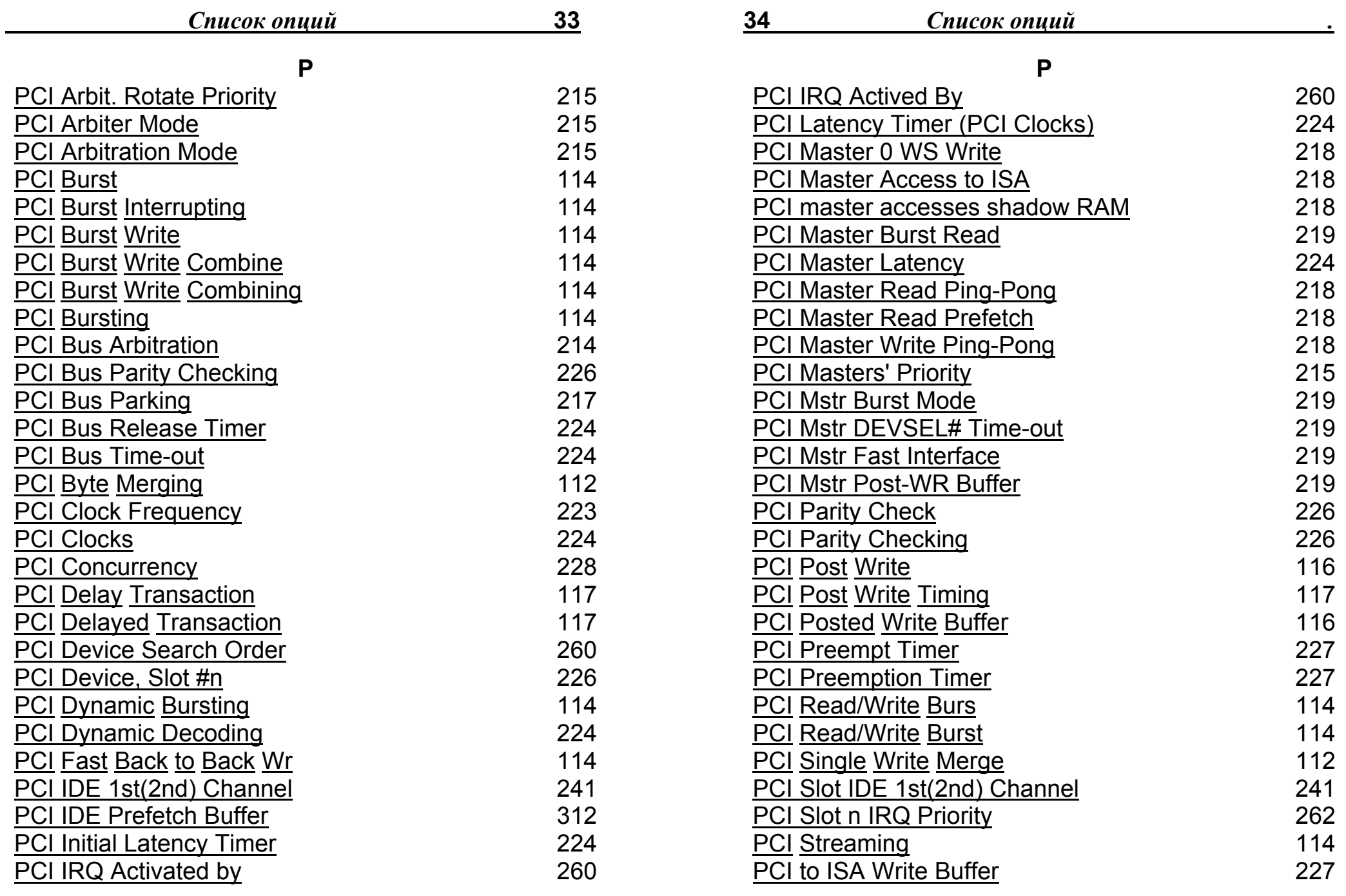

 $\_$  . The contribution of the contribution of the contribution of the contribution of  $\mathcal{L}_\mathcal{A}$ 

 $\qquad \qquad \qquad \qquad \qquad \qquad$ 

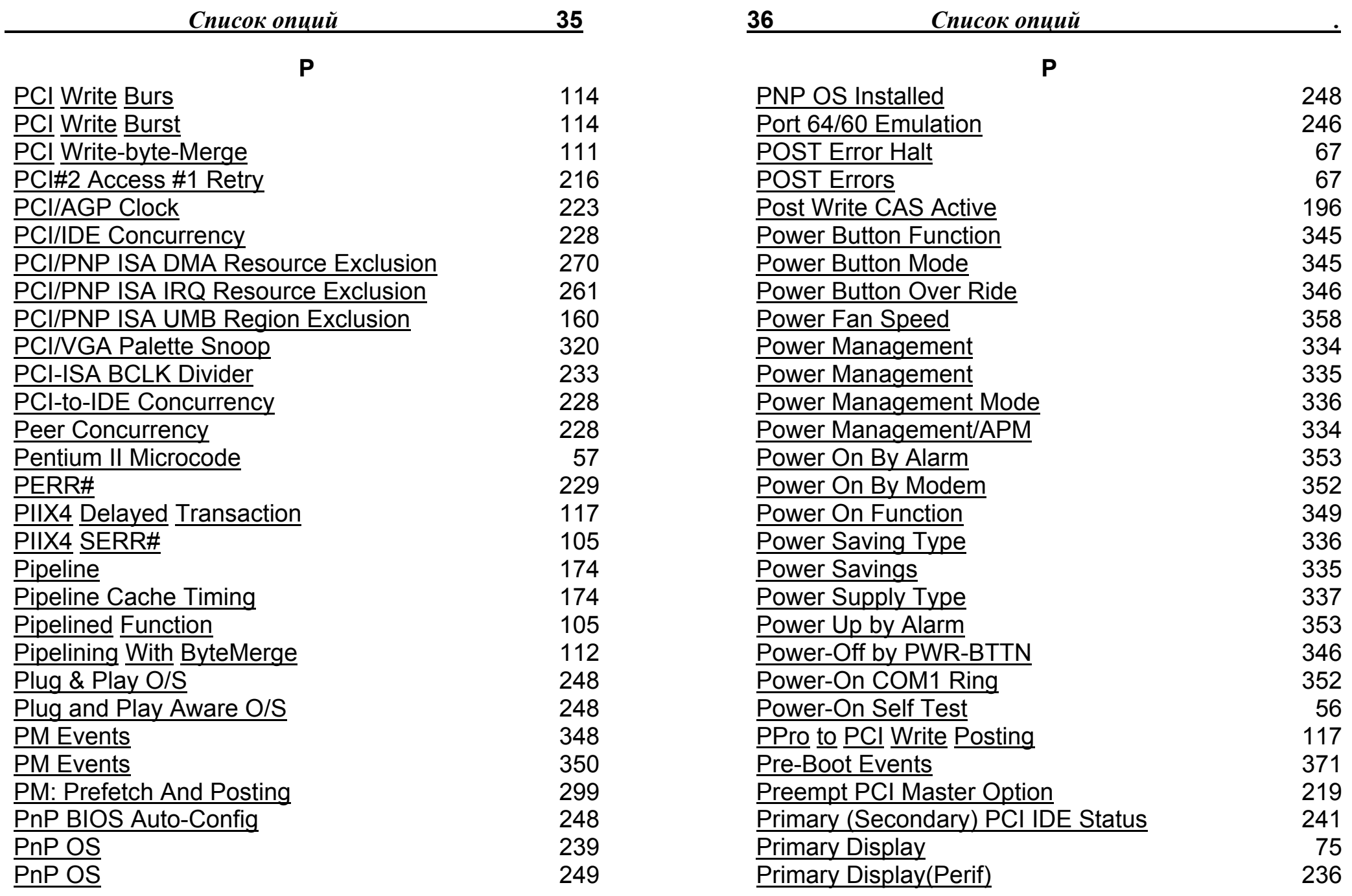

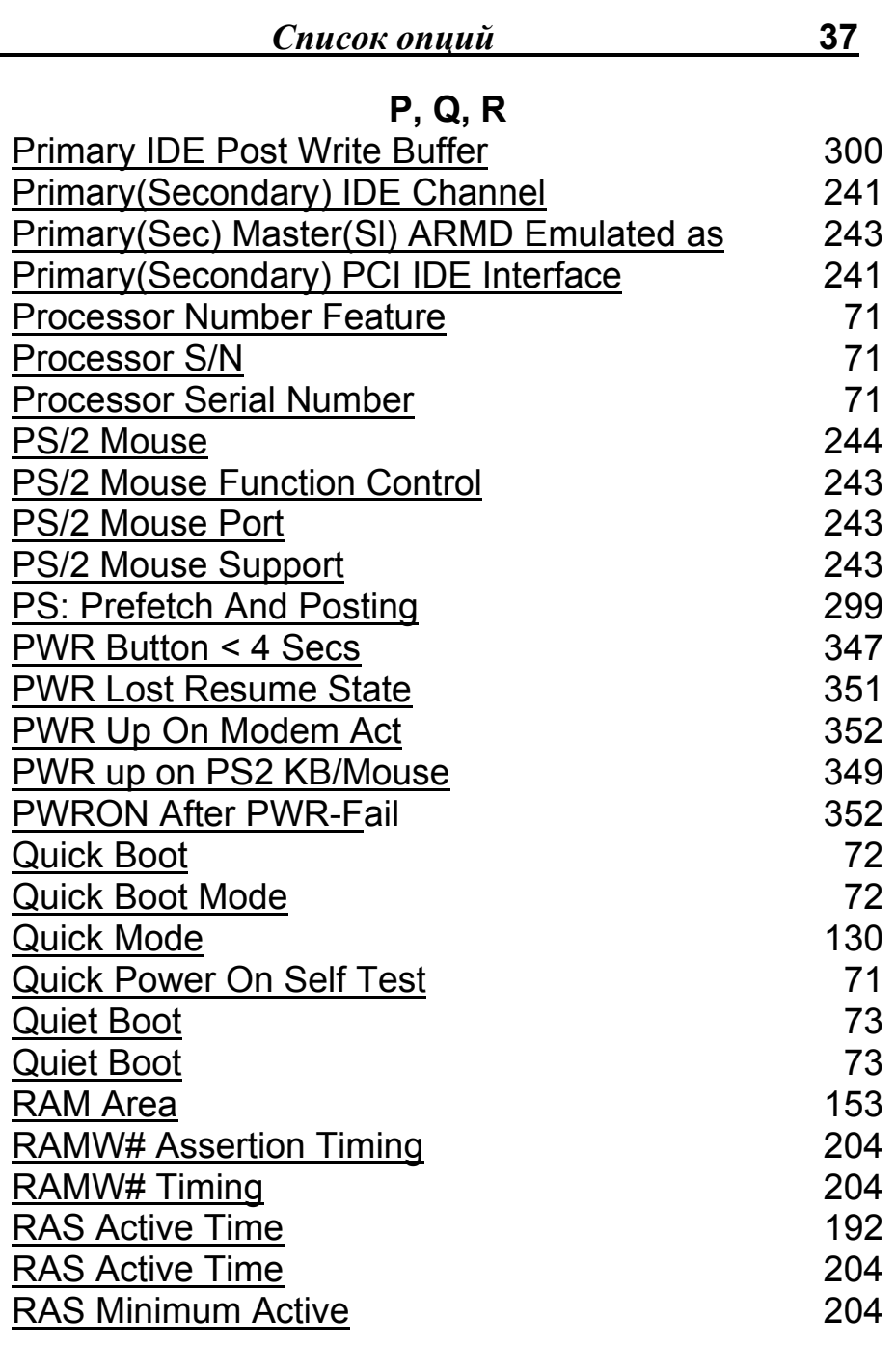

 $\_$  . The contribution of the contribution of the contribution of the contribution of  $\mathcal{L}_\mathcal{A}$ 

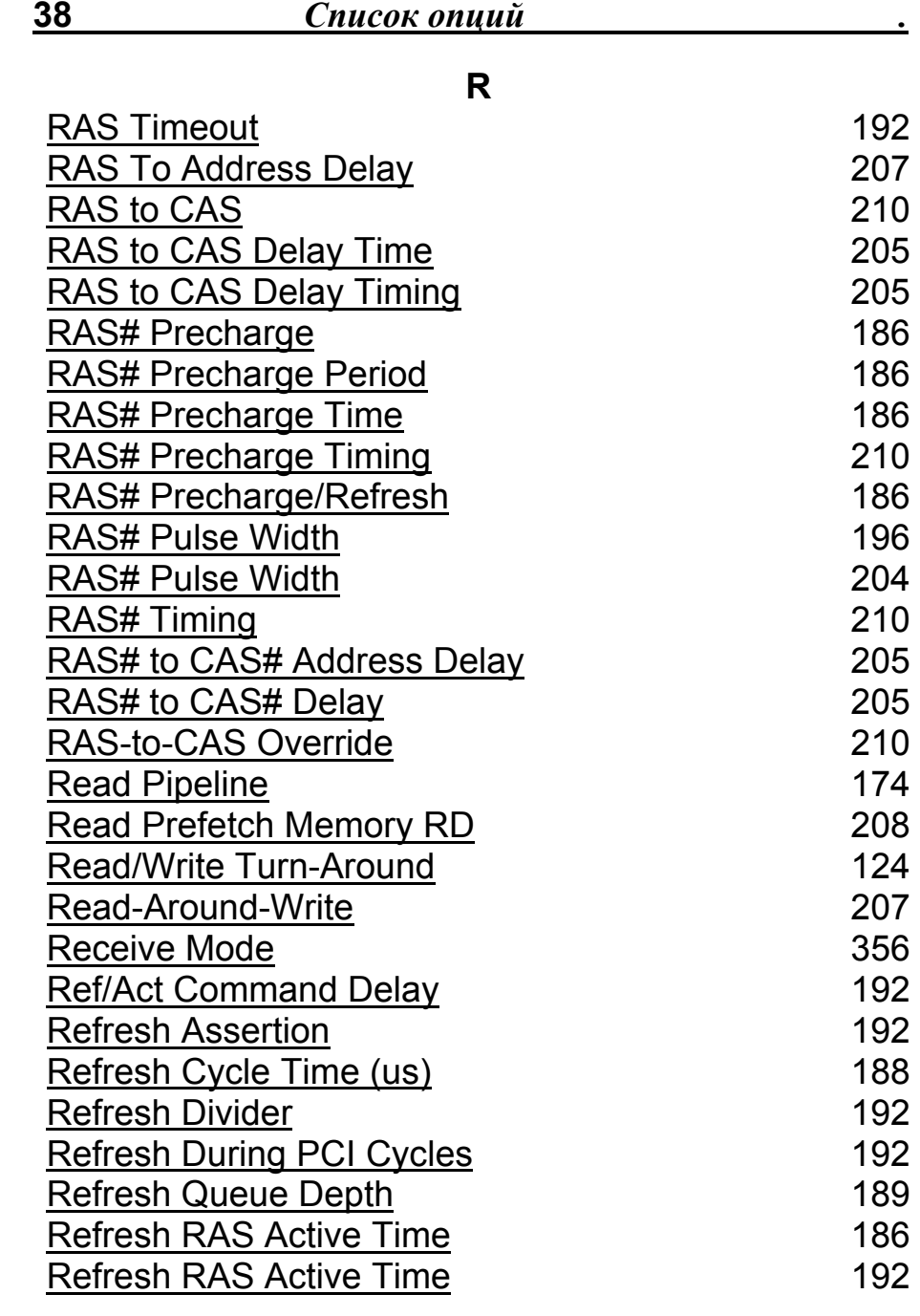

 $\qquad \qquad \qquad \qquad \qquad \qquad$ 

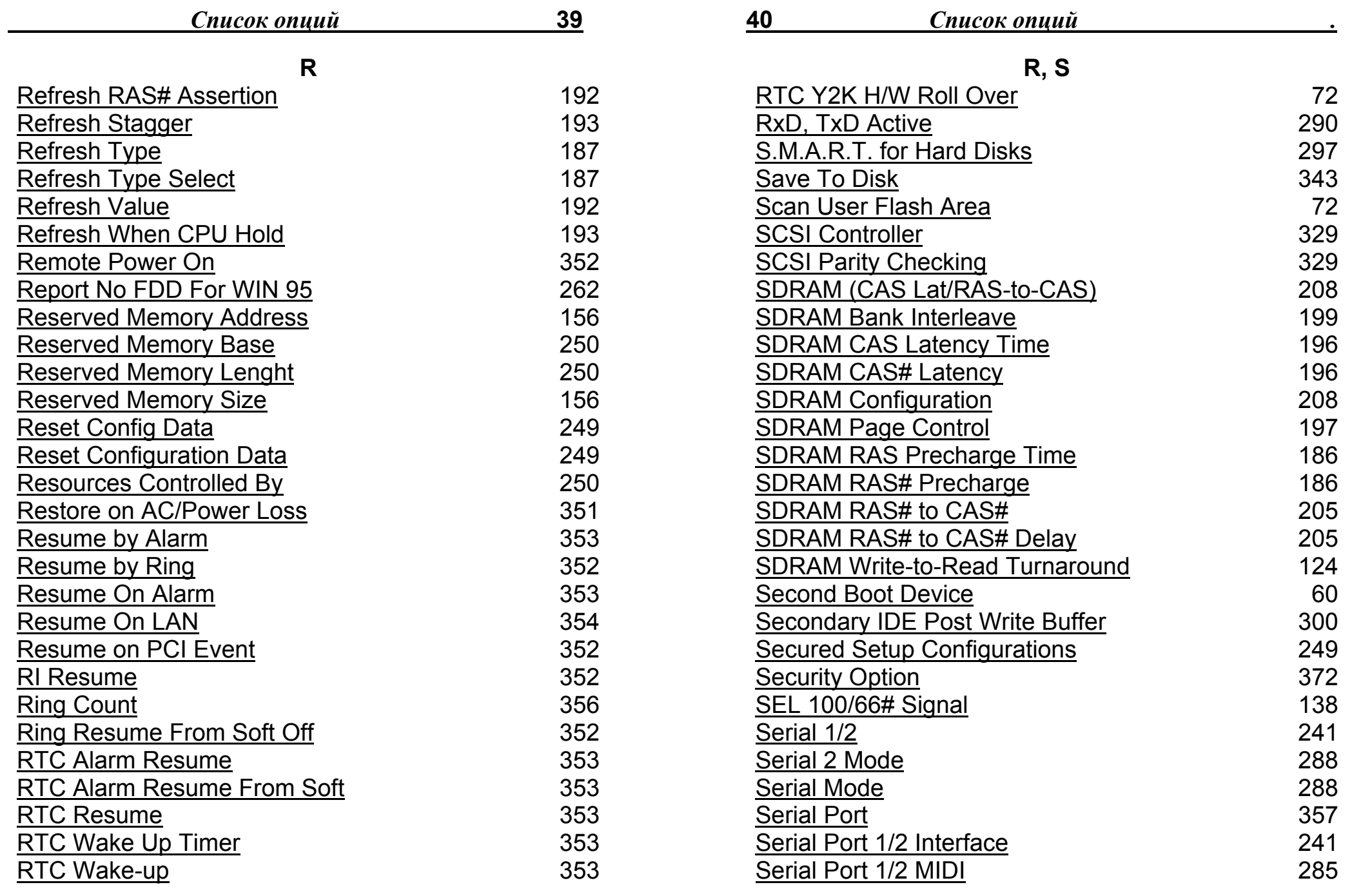

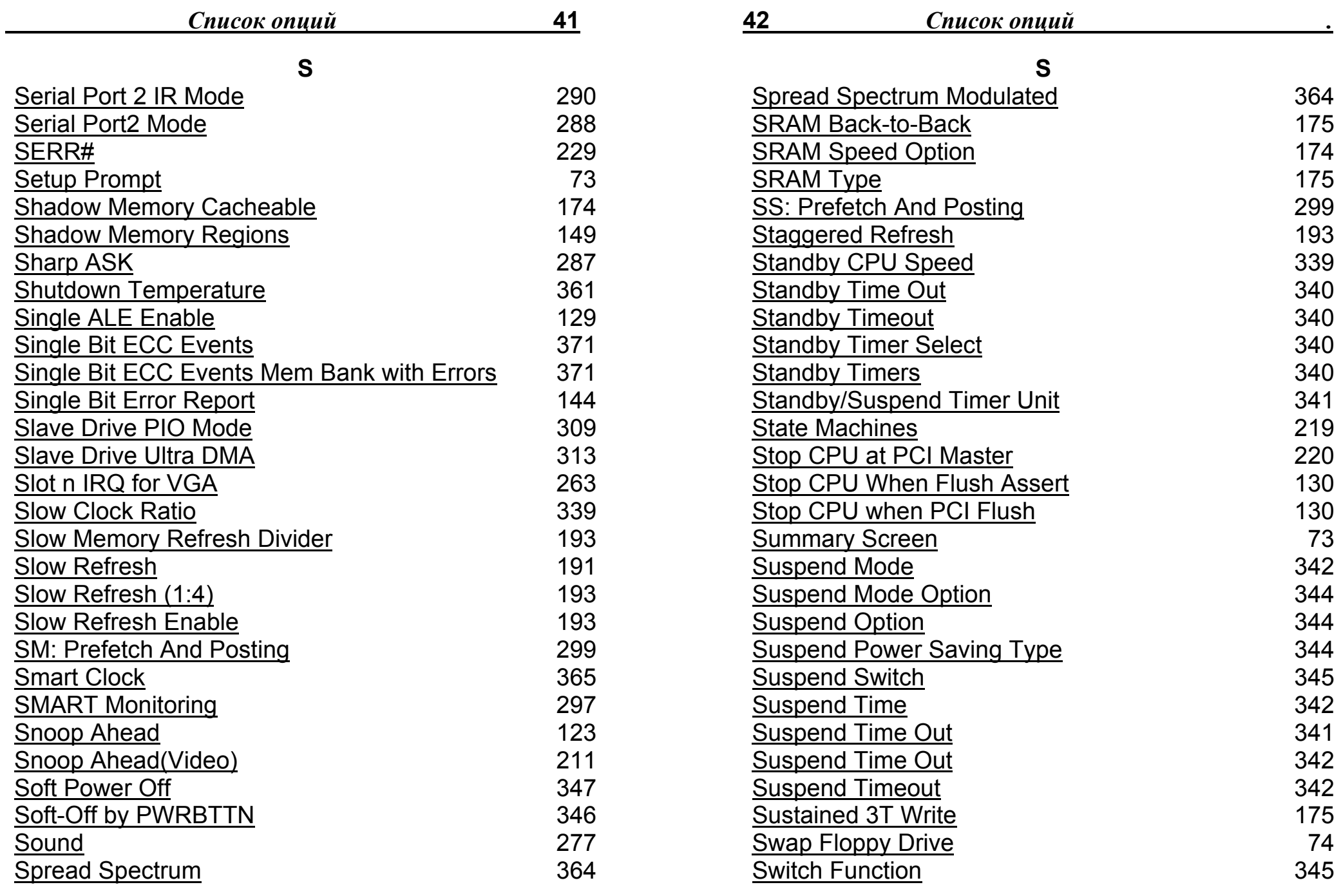

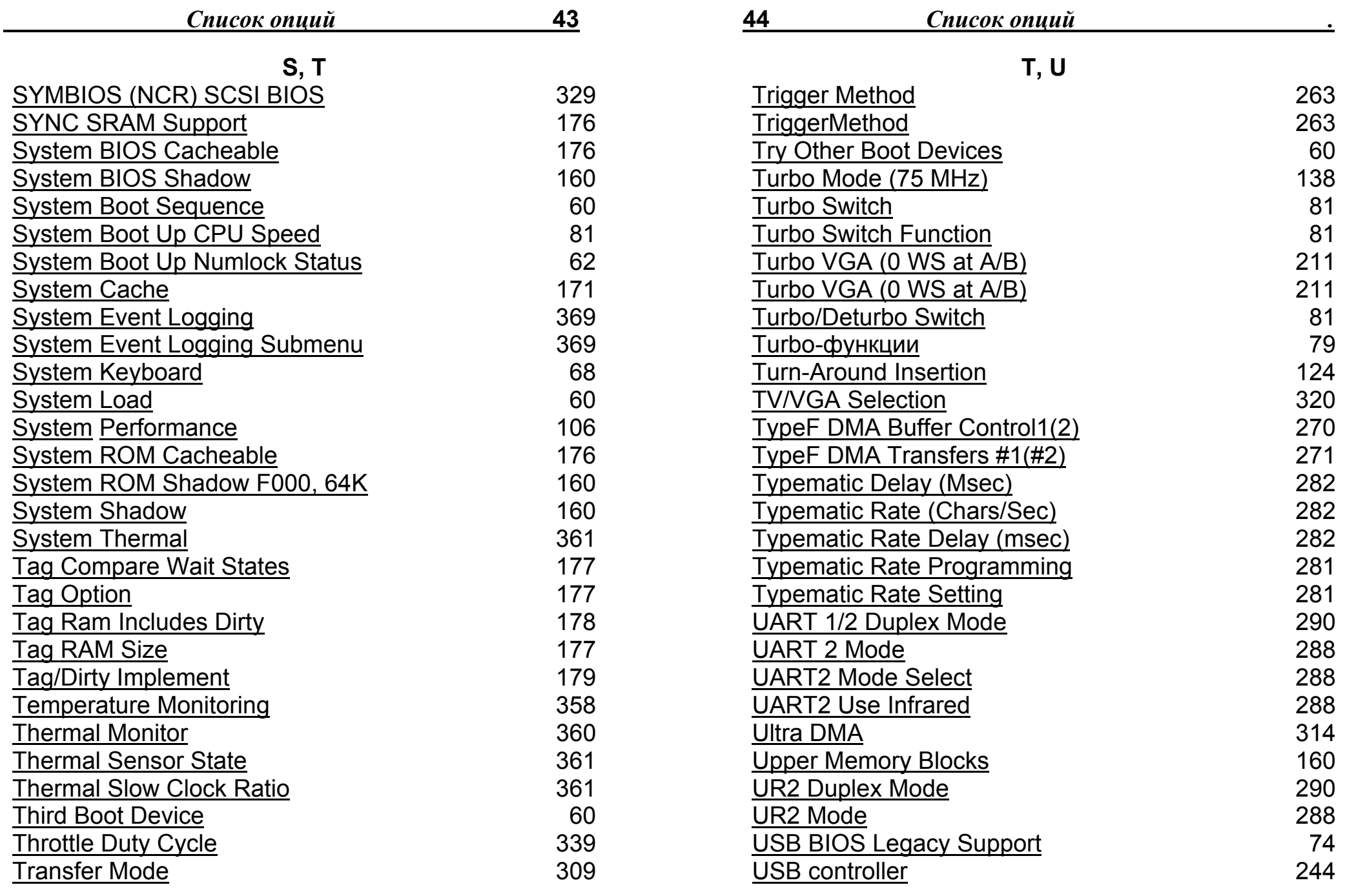

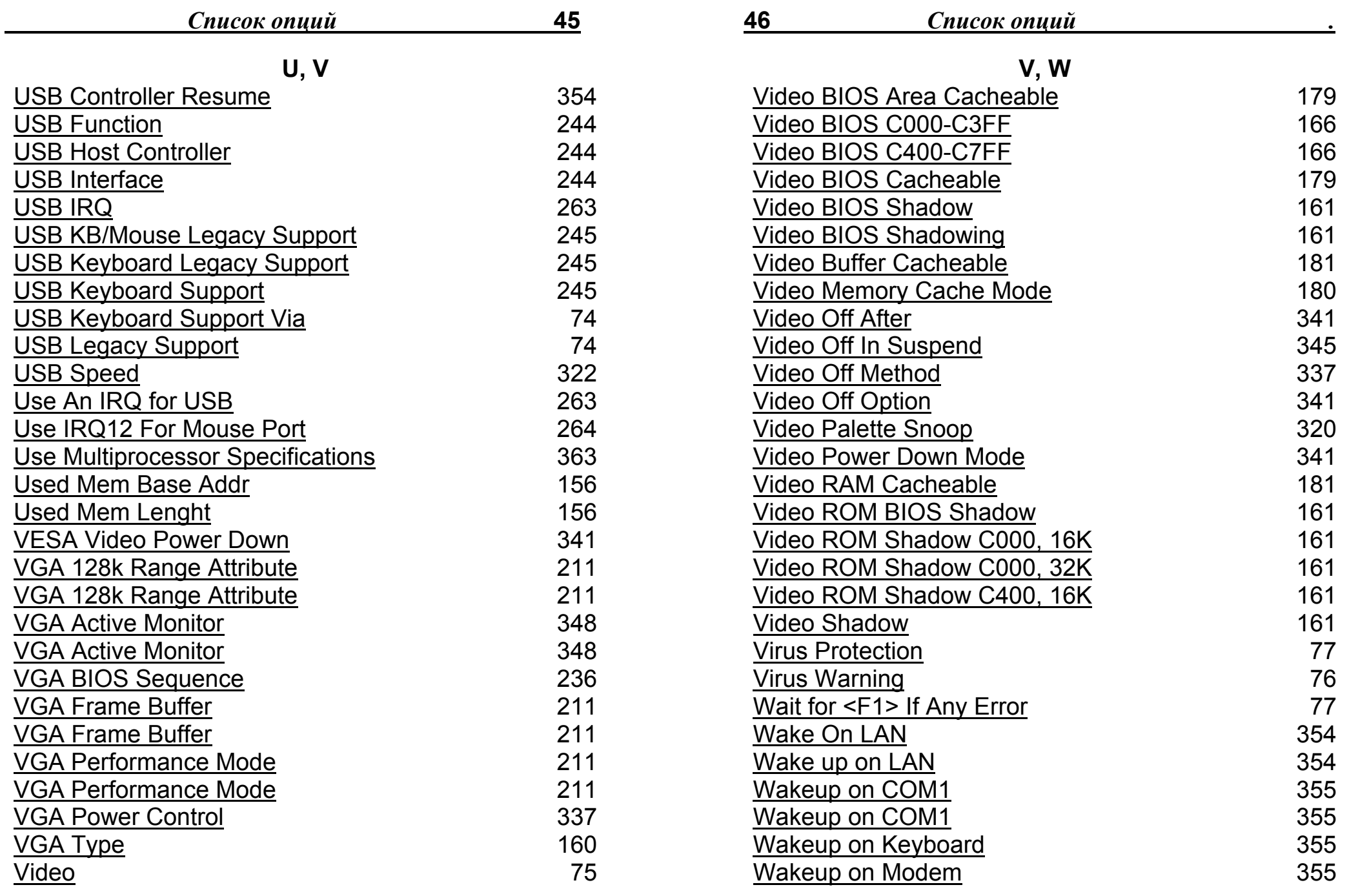

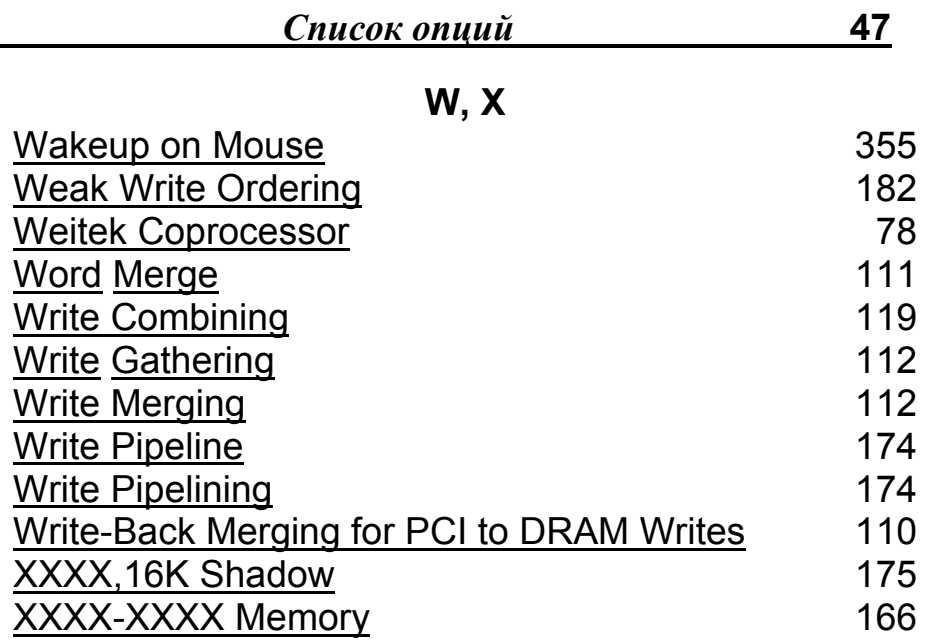

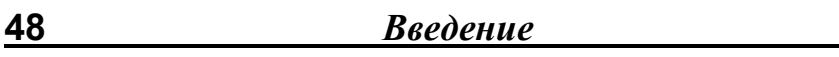

## Введение.

Важнейшим элементом системной платы является BIOS (BasicInput/OutputSystem - базовая система ввода-вывода). Так называют аппаратно встроенное в компьютер программное обеспечение, которое доступно без обращения к диску. В микросхеме BIOS содержится программный код. необходимый для управления клавиатурой, видеокартой, дисками, портами и другими компонентами.

|Обычно BIOS размещается в микросхеме ПЗУ (ROM, Read-On1y Метогу), расположенной на материнской плате компьютера (этот узел часто называют ROM BIOS). Такая технология позволяет обеспечить постоянную доступность BIOS независимо от работоспособности внешних по отношению к материнской плате компонентов (например, загрузочных дисков). Поскольку доступ к RAM (оперативной памяти) осуществляется значительно быстрее, чем к ROM, многие изготовители предусматривают при включении питания автоматическое копирование BIOS из RAM в оперативную память. Задействованная при этом область оперативной памяти называется теневым ПЗУ (Shadow ROM). В микросхемах BIOS используют различные типы памяти для хранения программного кода. PROM (Programmable Read-On1y Метогу} - это тип памяти, данные в которую могут быть записаны только однократно. Отличие PROM от ROM в том, что

PROM изначально производятся «чистыми», в то время как в ROM данные заносятся в процессе производства. А для записи данных микросхемы PROM применяются устройства, называемые программаторами.

EPROM (Erasable Programmable Read Only Memory) - стираемое программируемое ПЗУ) - специальный тип PROM, который может очищаться с использованием ультрафиолетовых лучей и перезаписываться. Память типа EEPROM похожа на EPKOM, но операции стирания-записи производятся электрическими

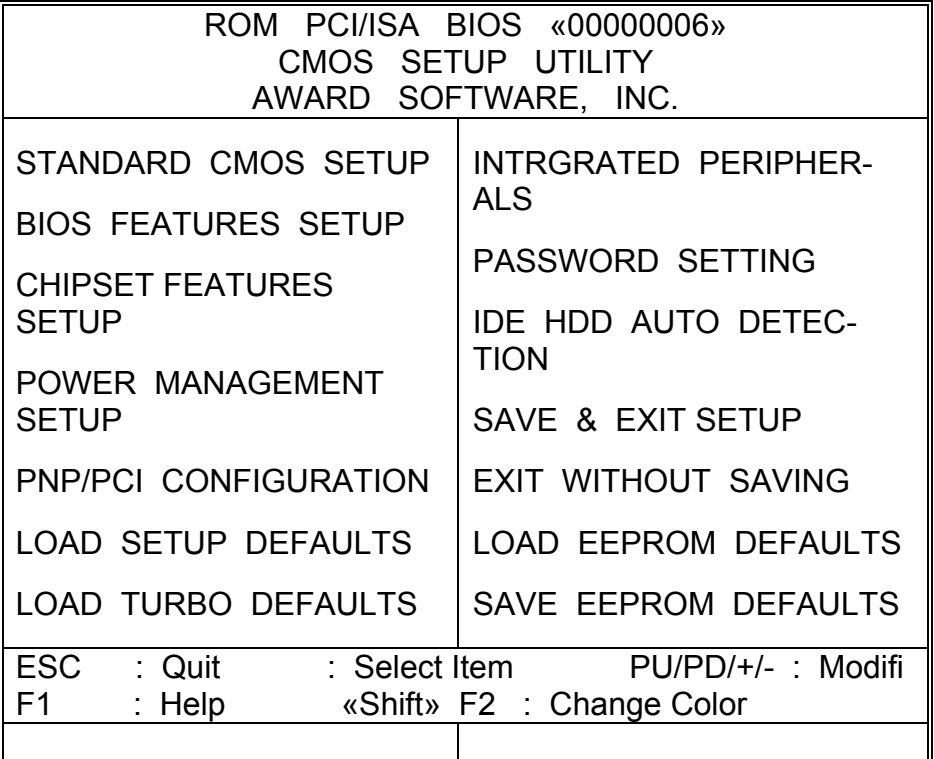

В подменю "ATANDARD CMOS SETUP" устанавливаются и изменяются перечисленные ниже настройки.

Date - установка текущей даты в формате: месяц. день. год.

**Time** - установка текущего времени в формате час. минута, секунда/

Primary Master - установка параметров ведущего накопителя (жесткого диска, СD-дисковода), подключенного к первому контроллеру IDE.

Primary Slave - установка параметров ведомого накопителя, подключенного к первому контроллеру IDE.

#### **СИГНАПАМИ**

В настоящее время большинство современных материнских плат комплектуется микросхемами Flash BIOS, код в которых может перезаписываться при помощи специальной программы. Такой подход облегчает модернизацию BIOS при появлении новых компонентов, которым, нужно обеспечить поддержку (например, новейших типов микросхем оперативной памяти). Так как львиная доля программного кода BIOS стандартизирована, то есть является одинаковой и обязательной для всех компьютеров РС, в принципе менять его нет особой необходимости. Перезапись BIOS - крайне ответственная и весьма непростая задача. Браться за нее следует только в самом крайнем случае, когда проблема не решается никакими другими способами. При этом надо ясно отдавать себе отчет в необходимости и последствиях каждого шага этой операции.

Современные типы BIOS, поддерживающие технологию Pplugand-Play, называют PnP BIOS, при этом поддержка такой архитектуры обеспечивается только микросхемами Flesh ROM. Вообще полная поддержка технологии Plug-and-Play со стороны Windows 9x возможна только в случае применения PnP BIOS. Обычно это обстоятельство служит веским основанием для принятия решения о перезаписи BIOS. Кроме вышеуказанного, в новых версиях BIOS часто исправляются мелкие ошибки и недоработки. Новые версии обычно содержат и новые возможности (загрузка с CD-ROM, выбор очередности загрузки с разных устройств и пр.).

До 1999 года большая часть системных плат оснащалась BIOS от фирмы AWARD BIOS. Принципиально состав опций настройки BIOS различных производителей системных плат ничем не отличается, за исключением мелких деталей. Ниже приведен общий вид заглавной страницы настройки AWARD BIOS.

52

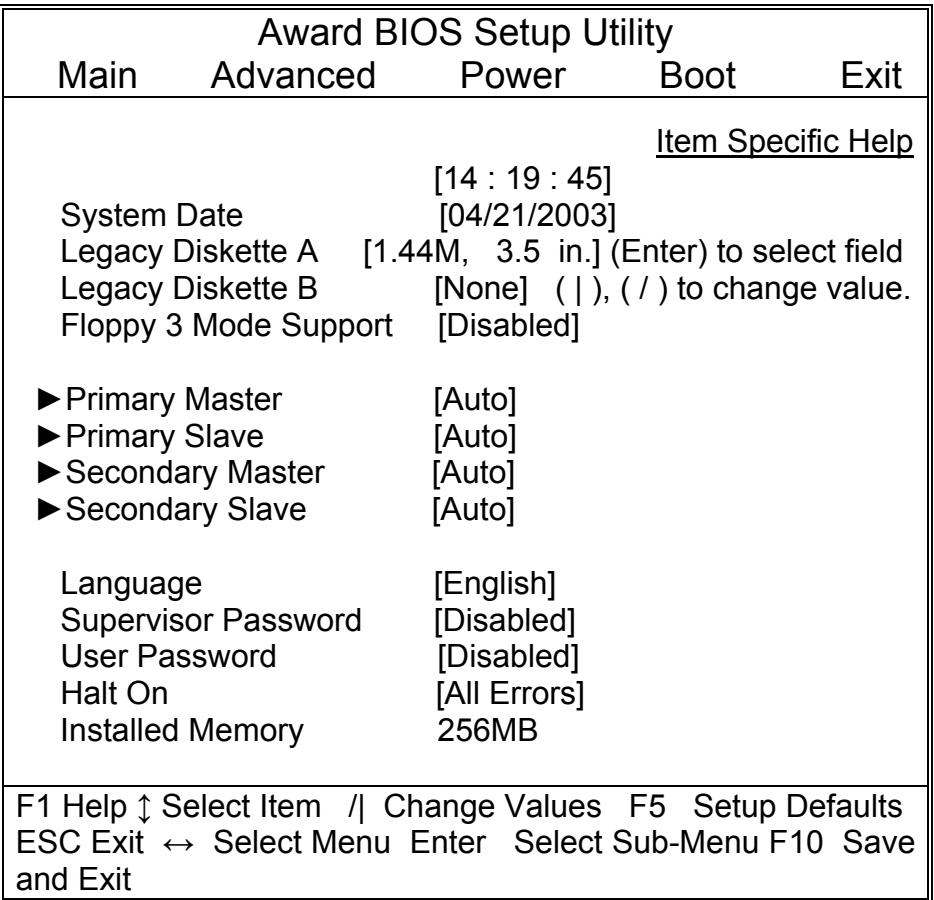

При входе в подменю "Primary Master" открывается окно для установки параметров ведущего накопителя (их количество и названия могут изменяться в зависимости от типа IDE устройства).

**Туре** - указывается тип IDE устройства. Может принимать значения:

Auto - автоматическое определение типа IDE-устройства; None - запрещает использование любых IDE-устройств;

Secondary Master - установка параметров ведущего накопителя (жесткого диска, CD-дисковода), подключенного ко второму контроллеру IGE.

Secondary Slave - установка параметров ведомого накопителя, подключенного ко второму контроллеру IDE.

Следует отметить, что параметры накопителей автоматически определяются средствами BIOS в подменю "IDE HDD **AUTO DETECTION".** 

**MODE** - выбор режима представления (LBA, Normal, Large, AUTO) логических блоков жесткого диска емкостью более 528 Мбайт. Для всех современных жестких дисков рекомендуется устанавливать режим LBA.

Остальные опции описаны в соответствующих разделах.

В середине 1999 года вышла система AWARD-Phoenix BIOS version 4.0 revision 6 (под названием Medallion), в которой кардинально изменился экран SETUP BIOS. Появилось понятие субменю, а список параметров настройки был значительно расширен. Так как названия разделов изменились, а них созданы подразделы, полного соответствия между старыми и новыми версиями BIOS нет. Однако совместимость сохраняется, и в новых системах BIOS следует искать названия параметров, которые в основном остались прежними.

Ниже приведен общий вид заглавной страницы AWARD-Phoenix BIOS последней версии. В конкретной модификации системной платы некоторые пункты могут отсутствовать.

User Type HDD - установка параметров жесткого диска пользователем;

CD-ROM - подключение CD-ROM;

LS-120 - подключение накопителя LS-120;

ZIP-100 - подключение накопителя ZIP;

MO - подключение магнитооптического накопителя;

Other ATAPI Device - подключение других устройств по протоколу ATAPI.

**Translation Method** - определяет метод передачи данных накопителем. Может принимать значения:

LBA *(LogicalBlockAddressing)* - наиболее популярный метод, обязательный для дисков объемом более 500 Мбайт; Match Partition Table (<sup>в</sup> соответствии <sup>с</sup> таблицей разделов) это значение выставляют при подключении жесткого диска с уже установленной операционной системой, когда метод передачи данных неизвестен;

Normal - обычный метод передачи данных;

Large - метод передачи большими массивами данных, применяется очень редко;

Manual - установка параметров вручную.

**Cylinders** - здесь указывают количество цилиндров жесткого диска. Параметр может быть изменен только <sup>в</sup> случае установки значения Manual <sup>в</sup> подразделе **Translation Method.** 

**Head** - здесь указывают количество головок жесткого диска. Параметр может быть изменен только <sup>в</sup> случае установки значения Manual <sup>в</sup> под разделе **Translation Method.** 

**Sector** - здесь указывают количество секторов жесткого диска. Параметр может быть изменен только <sup>в</sup> случае установки значения Manual <sup>в</sup> подразделе **Translation Method.** 

**Maximum LBA Capacity** - максимальная емкость диска <sup>в</sup> **CHS Capacity** - емкость диска, определенная как произведение количества цилиндров на количество головок и на количество секторов. Параметр не может быть изменен.

 $\_$  . The contribution of the contribution of the contribution of the contribution of  $\mathcal{L}_\mathcal{A}$ 

режиме LВА. Параметр не может быть изменен.

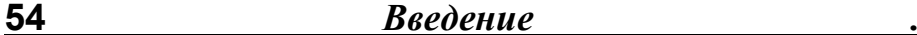

**Multi-Sector Transfers** (передача данных <sup>с</sup> нескольких секторов диска). Параметр определяет количество секторов, передаваемых как блоки данных. Как правило, чем больше секторов <sup>в</sup> блоке, тем выше скорость обмена. Может принимать значения:

Disabled - запрещает передачу блоками;

2, 4, 6, 8, 16, 32 - возможное количество секторов <sup>в</sup> блоке, задаваемое вручную;

Maximum — оставляет определение количества секторов в блоке на усмотрение BIOS.

**SMART Monitoring** - включение/отключение диагностики состояния жесткого диска <sup>в</sup> соответствии <sup>с</sup> требованиями стандарта S.М.А.R.Т. Может принимать значения:

Enabled — разрешено;

Disabled — запрещено.

**PIO** *Моде* (режим программируемого ввода/вывода). Здесь задают номер режима PIO для данного накопителя. Как правило, BIOS верно определяет максимально быстрый режим для устройства. Изменение параметра иногда бывает необходимо при подключении устаревших жестких дисков. Обычно в этом случае значение PIO следует уменьшить. Параметр может принимать значения от О до 4.

**ULTRA DMA Моде** (режим Ultra DMA). Выбор номера режима UltraDMA. Параметр может принимать значения от 0 до 4, <sup>а</sup> также Disabled (запрещено).

**Set Device As** (установить устройство как..) Параметр позволяет указать, как представить накопитель сменного диска операционной системе. Это поле активно только при выборе соответствующего устройства <sup>в</sup> подразделе **Туре.** Может принимать значения:

Auto — BIOS автоматически определяет тип устройства; Fioppy — устройство представляется как гибкий диск;

Hard Disk — устройство представляется как жесткий диск **Рrimагу Slave** - все значения аналогичны подразделу **Primary Master.** 

 $\qquad \qquad \qquad \qquad \qquad \qquad$ 

Загрузочные функции BIOS

Secondary Master - все значения аналогичны подразделу **Primary Master.** 

Secondary Slave - все значения аналогичны подразделу **Primary Master.** 

Halt On - здесь указывают, при каких событиях останавливается процедура загрузки компьютера. Может принимать значения:

All Errors (все ошибки) - выбор этого значения приводит к остановке при любой ошибке:

No Errors (без ошибок) - выбор этого значения не вызывает остановки при любой ошибке:

All but Keyboard (все ошибки, кроме контроллера клавиатуры) - выбор этого значения приводит к остановке при любой ошибке, кроме ошибок контроллера клавиатуры;

All but Disk (все ошибки, кроме ошибок жесткого диска) выбор этого значения приводит к остановке при любой ошибке, кроме ошибок жесткого диска;

All but Disk/Keyboard (все ошибки, кроме ошибок клавиатуры и/или диска) - выбор этого значения приводит к остановке при любой ошибке, кроме ошибок контроллера клавиатуры и/или диска.

Остальные опции описаны в соответствующих разделах.

# 1. Boot & POST

56

При включении ПК автоматически запускается находящаяся в BIOS программа загрузки **BOOT-ROUTINE**. Эта программа вызывает подпрограмму самопроверки POST (Power-On Self Test), проверяющую процессор, микросхемы ROM, оперативную память, вспомогательные элементы материнской платы, жесткий диск и другую основную периферию.

Далее программа загрузки разыскивает другие BIOS-чипы, которые могут быть встроены, к примеру, в платы расширения. SCSI- контроллеры при этом будут запускать свои собственные тестовые программы.

После этого BIOS берется уже конкретно за платы расширения и расстановку и проверку распределения ресурсов (IRQ, DMA, I/O). Далее с загрузочных секторов жесткого диска в дело вступает начальный загрузчик, **BOOTSTRAP LOADER**, - программа, знающая файловую структуру носителя дан-

ных. Начальный загрузчик вызывает загрузку загрузочных программ операционной системы.

Этот стандартный алгоритм значительно дополнился и модернизировался с внедрением PnP-технологии и новой РСІ-шины, а позже с появлением операционных систем, разработанных с учетом внедрения новейших технологий. Но более подробно об этом будет сказано ниже.

(В зависимости от версии BIOS) LOAD SETUP DEFAULTS. **LOAD FAIL-SAFE. ORIGINAL ИЛИ AUTO CONFIGURATION WITH POWER-ON DEFAULTS** 

- включение этих "безопасных" режимов имеет смысл только тогда, когда система либо вообще не запускается, либо при определенных конфигурациях зависает, сбоит, т.п. При включении таких режимов BIOS переводит систему в самое "консервативное" состояние, отключит внутреннюю и внешкэш-память, переведет видео-кэш в значение **HIOIO** "Disabled", задаст максимально возможные режимы ожида-

ния (Waitstates) и т.п. В результате такого выбора увеличивается вероятность включения системы и ее дальнейшей настройки.

#### **Above 1 MB Memory Test**

при установке опции в "Enabled" в процессе тестирования ОЗУ проверяется область памяти свыше 1 Мб (область памяти XMS - Extended Memory Specification). На это расходуется дополнительное время в процессе загрузки, тем более такой тест является излишним, так как драйверменеджер памяти HIMEM.SYS сам осуществляет проверку оперативной памяти и предпочтительнее использовать именно этот тест, так как он работает в реальном рабочем окружении. При запрете опции расширенная память не тестируется, а только инициализируется.

#### **BIOS Update**

(обновление BIOS). Процессоры семейства Р6 (Pentium Pro, Pentium II, Celeron, Xeon) имеют особый механизм, называемый "программируемым микрокодом", который позволяет исправить некоторые виды ошибок, допущенных при разработке и/или изготовлении процессоров, за счет изменения микрокода. Обновления микрокода хранятся в BIOS и загружаются в процессор в процессе выполнения инструкций BIOS. Именно поэтому BIOS для материнских плат с указанными выше процессорами необходимо регулярно обновлять. Может принимать значения:

"Enabled" - разрешено,

"Disabled" - запрещено.

В "AMI BIOS" была встречена аналогичная опция под названием "CPU MicroCode Updation".

Опция может называться "Pentium II Microcode" или "Microcode Update".

В процессоры 6-го поколения, начиная с первого Pentium Рго, было встроено новое средство, которое позволяет исправлять многие ошибки процессоров, изменяя микропрограмму в самом процессоре. Это средство называется

"перепрограммируемой микропрограммой". Модификации микропрограмм постоянно находятся в системной ROM BIOS (их объем составляет до двух килобайт) и загружаются в процессор системой BIOS во время выполнения POSTтеста.

Чтобы можно было установить новую модификацию микропрограммы, BIOS системной платы должен содержать подпрограммы поддержки модификации микропрограмм, т.е. API обновления микрокода. Фактически все BIOS плат для Pentium Pro и Pentium II такие подпрограммы имеют. С помошью программы модификации процессора ("Processor Update Utility") фирмы "Intel", поставляемой обычно с т.н. "боксированными" процессорами, можно также определить. присутствует ли необходимый код в BIOS, сравнить номер версии процессора с номером версии микропрограммы модификации, загруженной в текущий момент, или установить новую микропрограмму модификации, если это необходимо. Указанная программа определяет используемый процессор во время выполнения POST (с помощью CPUID) и ищет соответствующее ему обновление в своей базе. Если найдена более новая версия микрокода, утилита локально перепрошивает блок данных в BIOS, не затрагивая остальные участки. Естественно, что для выполнения перепрошивки предварительно нужно разрешить перезапись флэш-памяти соответствующей перемычкой или опцией в "BIOS Setup" (см. отдельно). Несколько слов о термине "Stepping" (см. также "CPUID Instruction"). Чем выше Stepping процессора, тем меньше он содержит ошибок. Первый символ Stepping - это имя модели (к - ядро Katmai, с -Coppermine), второй символ указывает на серьезные изменения микрокода процессора (для процессоров Pentium III это буквы А, В или С), а последний - на незначительные изменения.

### **Boot From LAN First**

при установке в "Enabled" BIOS предпримет попытку первоначальной загрузки из сетевого загрузочного модуля, прежде чем пытаться загрузиться с локального носителя.

#### **Boot Sequence**

(последовательность начальной загрузки системы). Определяется последовательность опроса различных накопителей для загрузки операционной системы. Эти устройства обозначаются либо буквами для физических жестких дисков и обычных дисководов, либо названием устройства, например "CDROM" для накопителей CD-ROM. Поддерживаются устройства LS-120, Iomega ZIP, ATAPI CD-ROM, IDE- и SCSIдиски. Может принимать значения:

"А.С" - такой выбор оправдан только для случая загрузки с дискеты и встречается в старых моделях ПК,

"A,C,SCSI",

"C only".

 $"C.A"$ ,

"C.A.SCSI",

"C.CDROM.A".

"CDROM,C,A",

"D.A.SCSI" (предназначено при использовании минимум двух IDE-жестких дисков),

"E,A,SCSI" (аналогично для 3-х дисков),

"F,A,SCSI" (аналогично для 4-х дисков),

"LS/ZIP,C",

"SCSI, A, C",

"SCSI.C.A".

В некоторых версиях BIOS опция "Boot Sequence" трансформировалась в несколько самостоятельных опций, естественно с большей возможностью отбора и большей гибкостью. Это выглядит следующим образом, например, у "АМІ BIOS":

"First Boot Device"

"Second Boot Device"

#### "Third Boot Device"

"Boot Other Device" (или "Fourh Boot Device")

Параметры могут принимать следующие значения: "Floppy", "HDD-0", "HDD-1", "HDD-2", "HDD-3", "LAN" (или "Network"), "SCSI", "LS/ZIP", "CD-ROM", "Enable", "Disabled". Конечно, не все перечисленные устройства могут быть первичными загрузочными, перечислен весь перечень устройств для всех четырех опций.

А один из вариантов "AMI BIOS" содержит те же опции, но со значениями "Floppy", "Floptical" (RS 120), "CD ROM", "SCSI Device", "Network", "IDE0", "IDE1", "IDE2", а опция "Try Other Boot Devices" через значение "Yes" дает возможность дополнительного выбора варианта загрузки, если имеющиеся варианты не устраивают пользователя.

Более современный вариант "AMI BIOS" выглядит совсем необычно: "Disabled", "1st IDE-HDD", "2nd IDE-HDD", "3rd IDE-HDD". "4th IDE-HDD", "Floppy", "ARMD-FDD", "ARMD-HDD", "ATAPI CDROM", "SCSI" (только в качестве первого или второго загрузочного устройства), "NETWORK" и "I2O" (последние два параметра только в качестве первого загрузочного устройства). Об ARMD (ATAPI Removable Media Disks) смотри подробнее в разделе "Peripherals & Resources".

Другое название опции - "System Boot Sequence".

Очень непривычный вариант загрузки в свое время предлагал "Phoenix BIOS" с опцией "System Load". Опция имела два параметра:

"Standard" - ОС могла быть загружена (по умолчанию) либо с флоппика, либо с жесткого диска,

"Diskette Lock" - только с жесткого диска. Понятно, что это было давненько.

Дополнительно смотри ниже опцию "HDD Sequence **SCSI/IDE First"** 

Необходимо еще отметить следующее. Все перечисленные варианты опций не охватывают всех возможных нюансов загрузки, предлагаемых различными версиями BIOS. Поэтому пользователь должен быть всегда готов к встрече с нестандартной ситуацией.

#### **Boot Up Floppy Seek**

(поиск дисковода при загрузке компьютера). Так можно перевести название этой функции. Но смысл функции значительно шире, поскольку BIOS проверяет, есть ли дисковод для дискет, и идет ли речь при этом о 40- или 80тидорожечном дисководе. Производится также проверка первоначального позиционирования головок (поиск нулевой дорожки). т.е. в итоге обеспечивается функционально достаточная проверка работоспособности дисководов гибких ДИСКОВ.

Поскольку все современные дисководы имеют 80 дорожек (с 1993 года дисководы на 40 дорожек не выпускаются; они поддерживали формат в 360 КБ), то эта функция необязательна. Необходимо заметить, что BIOS не может определить разницу между 720К, 1.2М, 1.44М или 2.88М типами дисководов, т.к. все они имеют 80 дорожек. Имеет смысл установить эту опцию в "Disabled" (иначе - "Enabled"), что позволит сократить общее время тестирования ПК после включения. Разрешение опции имеет смысл только в случае, когда загрузка системы производится с дискеты, да и **TO...** 

Другое название опции - "Floppy Drive Seek At Boot".

"Phoenix BIOS" содержит подобную опцию под названием "Fast Boot". Речь в ней идет о возможности пропустить проверку флоппи-дисковода. Уже из наименования опции становится понятным, какой смысл вкладывается в значения "Disabled"/"Enabled".

Подобную задачу решает и опция под названием "Floppy Check"

#### **Boot Up Numlock Status**

опция, определяющая, в каком режиме после включения компьютера должна работать дополнительная цифровая клавиатура. Разрешение этого параметра включает индикатор "Num Lock", и цифровая клавиатура генерирует коды цифр и знаков, в противном случае генерируются коды стрелок. <INS>. <DEL> и т.д. Может принимать значения:

"On" (иногда "Enabled") - включено.

"Off" (иногда "Disabled") - отключено.

В некоторых версиях BIOS может появиться и значение "Auto", оно и будет устанавливаться по умолчанию.

Другое название опции - "System Boot Up Numlock Status". "AMI BIOS" предлагает свое название - "Boot Up Num-Lock", хотя ясно, что полет фантазии для данной темы весьма ограничен. Подтверждение тому - опция "Numlock". Режим работы в любой момент времени меняется кнопкой

<NumLock> Дополнительная информация представлена в разделе

Keyboard.

Когда в 1986 г. появилась расширенная клавиатура, то многих пользователей стало раздражать то, что функция "num lock" после загрузки системы включалась автоматически. Поэтому со временем во многих системах стали предусматривать возможность управления первоначальным состоянием "num lock" через bios. Затем опция управления состоянием "num lock" стала стандартной функцией bios. Hy и параллельно расширенным аппаратным возможностям функция управления была введена в некоторые операционные системы (речь идет о файле config.sys).

#### boot virus detection

(определение вируса в загрузочном секторе). Смысл этого параметра отличается от "Virus Warning" и заключается он в следующем. Если этот параметр запрещен ("Disabled"), то до загрузки операционной системы BIOS переписывает загрузочный сектор во флэш-память и сохраняет его там. Но при этом никаких последствий для системы и пользователя

не возникает. При установке параметра в "Enabled" BIOS не будет загружать систему с жесткого диска, если содержимое boot-сектора будет отличаться от сохраненного в памяти. При этом система выводит сообщение, и пользователю далее предоставляется возможность либо загрузить систему с жесткого диска, либо с дискеты. Опция может носить название "BootSector Virus Detection".

#### **CPUID Instruction**

не совсем ясная опция. С одной стороны, в процессе проведения POST-теста на одном из его этапов выполняется команда CPUID для получения т.н. "CPU Vendor String" и параметров Family/Model/Stepping. Т.е. речь идет об идентификации процессора. Естественно, что этот этап POST никак не связан с присутствием в BIOS рассматриваемой опции.

С другой стороны, можно было встретить и такое разъяснение. При установке значения "Enabled" программы могут распознавать действующий процессор, например, 486-й, как процессор следующего поколения и даже...

Процессорная инструкция cpuid не имеет таких "древних" корней, как многие представленные здесь опции. Инструкция cpuid стала доступна у процессоров, начиная с некоторых моделей 486-х и затем с pentium.

Необходимость в идентификации процессоров вызревала постепенно, по мере их развития. И была она связана прежде всего с не совсем полной совместимостью (точнее, обратной совместимостью) старших моделей процессоров семейства х86 с младшими.

Эти различия связаны не только с программным обеспечением и процедурами вычислительных операций, но и с управлением различным системным оборудованием или внешними устройствами, определяемым, прежде всего, временными характеристиками, последовательностью взаимодействия, т.п.

К тому же программное обеспечение в процессе своего совершенствования, среди прочих аппаратных нюансов, должно учитывать и процедуры обращения к портам ввода/вывода, к BIOS компьютера и т.д. Да и процессоры старших поколений имеют такие архитектурные особенности и расширения, использование которых без предварительной идентификации типа процессора может оказаться невозможным. Достаточно вспомнить о дополнительных процедурах, связанных с процессорами Сугіх.

В процессе идентификации процессора может быть считана различная информация: "тип" процессора (ОЕМ-версия, Overdrive, Dual), "семейство", "модель", "степпинг" (специальная дополнительная информация производителя).

Процедура идентификации процессора стала просто необходимой для выполнения другой важной задачи, а именно, "обновления микрокода" (см. выше).

#### Cyrix 6x86 / MII CPU ID

если в системе установлен соответствующий названию опции процессор, необходимо опцию разрешить ("Enabled"). В данном случае поддержка процессоров Сугіх осуществляется через BIOS, хотя можно встретить и более традиционный вариант - установку перемычек на системной плате.

#### **Daylight Saving**

во включенном состоянии ("Enabled") эта опция позволяет автоматически добавлять или вычитать один час при весеннем или осеннем переводе времени (последнее воскресенье апреля и аналогично в октябре). Этот параметр можно отключить, если установлена "Windows 9x", самостоятельно регулирующая этот процесс.

#### **Delay IDE Initial**

(задержка инициализации IDE-устройства). В данном параметре устанавливается интервал времени (в секундах), в течение которого IDE-устройство не будет опрашиваться BIOS после включения питания. Ненулевое значение параметра рекомендуется устанавливать только в случае применения старых жестких дисков. Не все старые приводы способны достичь номинальной скорости вращения за время. которое при включении ПК проходит до начала тестирования жесткого диска. Опция была введена первоначально в "AMI BIOS" для использования старых накопителей и позднее была оставлена для совместимости.

В различных версиях BIOS могут встретиться абсолютно идентичные функции: "Hard Disk Pre-Delay", "Delay For **HDD (Secs)".** Хотя при этом могут несколько варьироваться значения параметров: от "0" до "15", от "0" до "30", от "1" до "15" и "Disabled". Возможен также и такой подбор значений: 3, 6, 9, 12, 15, 21, 30 и "Disabled" (по умолчанию). Последнее означает, что задержка не устанавливается для всех дисков в системе.

Есть еще одна интересная опция с названием "Delay for SCSI/HDD (Secs)". Все сказанное выше справедливо и для SCSI- дисков. Только речь здесь идет уже о PCI SCSI BIOS и о правильном определении параметров диска через BIOS SCSI-контроллера. Для этого и задается задержка от 0 до 60 сек.

#### **Drive A**

#### **Drive B**

с помощью данных опций пользователь устанавливает спецификацию, формат, можно сказать, стандарт применяемых в системе флоппи-дисководов. Не имеет значения, присутствует второй "флоппик" в ПК или нет, процедуры инсталляции и установки параметров дисководов в "BIOS Setup" попросту стандартизованы, поскольку предложить еще что-либо по данной теме вряд ли возможно. Несколько обобщая возможные варианты параметров установки, имеем следующее:

"None" (или "Disabled", или "Not Installed") - дисковод отсутствует либо запрещен доступ к нему,

"360K, 5.25 in" - 5-1/4 - дюймовый стандарт дисковода, емкостью в 360 КБ.

"1.2M, 5.25 in" - 5-1/4 - дюймовый АТ-стандарт высокой плотности, емкостью 1,2 МБ,

"720K, 3.5 in" - 3-1/2 - дюймовый стандарт, емкостью 720 КБ,

"1.44M, 3.5 in" - аналогично для емкости 1,44 МБ,

"2.88M, 3.5 in" - аналогично для емкости 2,88 МБ.

Опции, предназначенные для флоппи-дисководов, также могут носить разные наименования, хотя возможности здесь явно ограничены: "Floppy Drive A:/B:", "Diskette A:/B:", "Legacy Diskette A:/B:".

#### **Flash BIOS Protection**

- включение опции запрешает доступ к Flash BIOS вирусам и... неопытным пользователям. При этом не может быть произведено обновление содержимого Flash BIOS. Для обновления функцию надо отключить. На некоторых материнских платах функция реализована не в виде опции "BIOS" Setup", а в виде перемычки, либо не реализована вовсе. Желательно функцию включить. Может принимать значения:

"Enabled" - защита установлена,

"Disabled" - доступ разрешен.

Естественно, что такая же функция присутствует и в "Phoenix BIOS". Только в "Flash Write" (это видно по названию) все наоборот: "Disabled" делает невозможной перезапись BIOS, "Enabled" допускает такую операцию. В любом случае более серьезного отношения к себе потребует документация на материнскую плату и знание самого процесса обновления Flash, если в этом будет необходимость.

#### **Floppy 3 Mode**

еще одна, не так уж и редко встречающаяся, опция по установке параметров флоппи-дисководов. Во включенном состоянии ("Enabled") позволяет системе, как это не тривиально, поддерживать 3,5-дюймовые дисководы с возможностью читать дискеты на 720 КБ, 1,44 и 2,88 МБ. Хитрость в

том, что этот режим является японским стандартом для флоппи-дисководов и, естественно не применяется, за исключением некоторых стран Юго-Восточной Азии, во всем остальном мире. А по техническим параметрам совместное использование опции и таких "японских" дисководов позволяет достичь скорости передачи в 1 Мб/сек. Так что эта совместимость "в наших условиях" имеет мало смысла. Опция может называться и "Floppy 3 Mode Support".

#### Halt On

сразу после включения ПК, во время теста самопроверки POST, при нахождении какой-либо аппаратной ошибки система прекращает загрузку и выводит наименование устройства, вызвавшего сбой. Будет ли произведена остановка, и в каких случаях это произойдет, как раз и определяет параметр команды "Halt On". Возможными параметрами являются:

"No Errors" - POST никогда не прерывает работу, какая бы нефатальная для системы ошибка не была обнаружена (нарушение работы устройства или даже его отсутствие),

"All Errors" - остановка работы при возникновении любой критической, но не фатальной, ошибки. Интегрированная опция.

"All. But Keyboard" - остановка при любой критической ошибке, кроме ошибки клавиатуры,

"All, But Diskette" - аналогично, только с игнорированием ошибок дисководов.

"All, But Disk/Key" - игнорирование ошибок клавиатуры и ДИСКОВОДОВ.

"Phoenix BIOS" содержит аналогичную опцию под названиями "Error Halt", "POST Error Halt" или "POST Errors", правда, с заметно ограниченными возможностями: "Halt On All Errors" u "No Halt On Any Errors".

#### **HDD Sequence SCSI/IDE First**

в представленной уже опции "Boot Sequence" (или аналогичной) пользователь может выбрать в качестве загрузочного любое мыслимое и немыслимое устройство. Но так было не всегда. И это касается также SCSI- и IDE-дисководов. При размещении устройств IDE и SCSI в одной и той же системе загрузочным устройством мог быть основной (master) жесткий диск на первичном канале IDE. Обычно загрузка с диска SCSI при смешанной конфигурации была невозможна. Но это, прежде всего, было связано с возможностями системной платы. В современных материнских платах возможность загрузки с дисководов SCSI предусмотрена.

В BIOS материнской платы ASUS P/I-P55T2P4 (1996 г.) был предусмотрен параметр "HDD Sequence SCSI/IDE First". Аналогичные опции появились затем в BIOS системных плат других производителей. Благодаря такой возможности стало вполне реальным помещать загрузочную запись для операционной системы не только на диск IDE, но и на диск SCSI. А это позволяет загружать несколько ОС, не используя специальных программных средств. Возможными значениями параметра являются: "SCSI", "IDE".

#### Keyboard

(клавиатура). Значение "Installed" не вызывает вопросов. Если установить "not installed", эта опция укажет BIOS на отмену проверки клавиатуры во время стартового теста, что позволяет перезапускать ПК с отключенной клавиатурой без выдачи сообщения об ошибке теста клавиатуры. Это может оказаться необходимым при работе файл-сервера, сервера печати, в т.ч. из соображений безопасности.

Аналогичную задачу решает опция "System Keyboard" (AMI BIOS) с параметрами "Present" (по умолчанию) и "Absent".

#### **LAN Remote Boot**

- эта опция "Phoenix BIOS" заметно отличается от приведенной выше "Boot From LAN First". Функция удаленной загрузки используется, в частности, когда ни флоппи-дисковод, ни жесткий диск не установлены в системе или опциально

отключены. При этом реализуются два различных протокола загрузки: BootP и LSA. Отсюда и возможные значения:

"BootP" - "BootP" сетевой BIOS активизирован и операционная система может быть загружена с сервера посредством BootP-протокола,

"LSA" - аналогично для LSA-протокола,

"Disabled" - удаленная загрузка невозможна. Сетевой BIOS не активизирован.

Через "BIOS Setup" можно также включить поддержку "Intel Boot Agent", что позволит загрузить ПК по сети с использованием протоколов РХЕ и RPL. Так что возможны и другие вариации подобных опций.

#### **Language Support**

опция по установке языка интерфейса "BIOS Setup". Возможных значений, как правило, пять: "English (US)" (по умолчанию), "Francais", "Italiano", "Deutsch", "Espanol". Данная опция предложена "Phoenix BIOS". Он же предлагает и опцию "Language". "AMI BIOS" представил опцию "Change **Language Setting".** 

#### **Memory Test Tick Sound**

опция, позволяющая сопровождать тест памяти периодическими звуковыми сигналами. Рекомендуется устанавливать в "Enabled" для озвучивания процесса загрузки, косвенной оценки объема инсталлированной памяти и дополнительного подтверждения, в частности, правильности установок "CPU clock speed/Turbo switch". Последнее может удивить пользователя! А дело в том, что по высоте тона (будем считать, что каждый наделен музыкальным слухом) можно, опять-таки несколько субъективно, оценить быстродействие загружаемой системы. На это как раз и влияют определенные опции "BIOS Setup", о них будет сказано ниже, а также положение переключателя <TURBO>.

#### **Numeric Processor Test**

- (тест цифрового процессора). Речь в данной опции идет о проверке математического сопроцессора (FPU - Floating Point Unit). Хотя эта опция и устарела, но тем не менее парк стареньких ПК еще не исчез бесследно. Устанавливается в "Disabled", если сопроцессор отсутствует (386SX, 386DX, 486SX, 486SLC, 486DLC, более низкие модели). При отключении этого теста сопроцессор, если он даже и присутствует в системе, не распознается и считается отсутствующим.

#### **Option ROM Scan**

(сканирование необязательного (опциального) ПЗУ). "Необязательное" ПЗУ - это фрагмент BIOS, который может располагаться на платах адаптеров и вызываться через системный BIOS для инициализации платы. Сканирование такого необязательного ПЗУ применяется в основном только к контроллеру SCSI. Параметр опции включает ("Enabled") или отключает ("Disabled") выполнение инициализации ПЗУ. Инициализация ПЗУ включает в себя сканирование шины SCSI на предмет наличия устройств, содержащих дополнительный BIOS. Но речь может идти и о системной загрузке через сеть. Тогда поиск дополнительного BIOS будет вестись и на специализированных сетевых картах расширения. Следующая опция, "Delay on Option ROMs", решает еще одну задачу. Если опция включена, BIOS будет делать краткую задержку в конце каждого сканирования необязательного ПЗУ. Задержка предоставляет аппаратуре платы некоторое время, чтобы она пришла в устойчивое состояние после инициализации. Задержка несколько замедляет начальную загрузку, но ее имеет смысл включать, если во время начальной загрузки инициализация оборудования выполняется неустойчиво.

Еще одну дополнительную опцию предложил "AMI BIOS". В опции "Display Mode at Add-On ROM Init" также речь идет об инициализации дополнительного BIOS, но уже о том, в какой форме процесс инициализации "Add-On ROM" будет отображаться на системном мониторе во время проведения POST. Значения опции: "Force BIOS" ("принудительный вывод на дисплей процесса инициализации") и "Кеер

Current" ("сохранение текущего состояния" - не совсем ясный момент).

 $71$ 

#### **Overclock Warning Message**

- при установке опции в "Enabled" в процессе самотестирования системы выводится соответствующее сообщение, если процессор разогнан. Столь замечательная опция принадлежит "AMI BIOS".

#### **Processor Number Feature**

опция для установки автоматического считывания и вывода информации о встроенном серийном номере процессора Pentium III в BIOS материнских плат, поддерживающих его установку. Для реализации такой возможности, естественно, требуется значение параметра как "Enabled". Во всех остальных случаях устанавливается значение "Disabled". Оно же устанавливается по умолчанию.

Опция может носить название "Processor S/N".

В "Phoenix BIOS" встречена аналогичная опция с названием "CPU Serial Number", a B "AMI BIOS" - "Processor Serial Number".

#### **Quick Power On Self Test**

- (быстрый тест компьютера после включения питания). Разрешение этого параметра приводит к некоторому сокращению времени на начальное самотестирование компьютера (POST), особенно при значительных объемах оперативной памяти. Следует только учесть, что память, например, в этом случае не тестируется, а только проверяется ее размер. Сокращение времени тестирования происходит также за счет пропуска некоторых пунктов проверки (например, упрощенно фиксируется готовность жесткого диска, без специальной паузы ожидания на "разгон" двигателя).

Если при работе ПК возникают какие-либо проблемы, то лучше при его включении осуществлять полный тест. Хотя надо отметить, что часто встречающиеся рекомендации по

сокрашению времени загрузки ПК не дают особенного эффекта, а вот проблем перед пользователями ставят достаточно. Поэтому к советам специалистов необходимо подходить дифференцировано, т.е. решать в каждом конкретном случае "свою" маленькую проблему. Может принимать значения:

"Enabled" - разрешено.

"Disabled" - запрещено (по умолчанию).

"AMI BIOS" может содержать аналогичную опцию под названием "Quick Boot" или "Quick Boot Mode".

#### **RTC Y2K H/W Roll Over**

при установке опции в "Enabled" происходит тестирование системы на проблему 2000 года. "Disabled" устанавливается по умолчанию. Несмотря на характер проблематики, опции такого рода встречаются довольно редко. Проверка на правильность отображения через CMOS RTC 2000-го года стала встраиваться в системы в 98-м году и не получила массового распространения. Причина заключалась и в том. что на уровне BIOS весьма непросто оказалось реализовать полноценную диагностику, ведь требовалась проверка не только "новогодней ночи", а и многих других дат (например, 29 февраля).

#### **Scan User Flash Area**

- (просмотр пользовательской области памяти). 4 КБ пользовательской области Flash-памяти, расположенной в области адресов FFFF8000h-FFFF8FFFh, стандартно предназначены для вывода на экран монитора в процессе POSTтеста т.н. ОЕМ-логотипа. Эта область памяти является перенастраиваемой. С помощью специальных утилит в эту область можно записать собственный логотип, а также при желании пользовательские бинарные файлы, которые могут быть запущены во время загрузки. Включение опции ("Enabled") позволяет BIOS просматривать Flash-память для поиска таких файлов и их запуска во время POST. "Disabled"
устанавливается по умолчанию. при этом исполняемые коды пропускаются.

Данная опция характерна для "Phoenix BIOS" и "AMI BIOS". **Setup Prompt** 

- эта опция "AMI BIOS" позволяет выводить/не выводить на экран сообщение "Press F1 to enter SETUP" для доступа к "BIOS Setup" в процессе старта системы. "Enabled" устанавливается по умолчанию, а "Disabled" косвенно может служить в качестве защитной функции. "Phoenix BIOS" содержит такую же опцию, но с выводом сообщения "Press F2 to enter SETUP".

Но надо отметить, что на протяжении многих лет огромные армии пользователей ПК общались с системой через другую и естественно более привычную опцию "AMI BIOS" - "Hit "Del" Message Display", отключение которой не позволяло вывести на экран монитора сообщение о том, с помощью какой клавиши возможен доступ к "BIOS Setup".

#### **Summary Screen**

опция "Phoenix BIOS", позволяющая выводить ("Enabled") или не выводить ("Disabled") на экран монитора системные (диагностические) сообщения в процессе загрузки системы. Аналогичная опция "AMI BIOS" называется "Boot-time Diagnostic Screen". По умолчанию ("Disabled") BIOS отображает только графический логотип вместо более полезных сообщений о начальной загрузке. Для отображения всех информационных сообщений опцию надо включить.

С приведенными выше солидаризируется еще одна опция "Phoenix BIOS" под именем "Quiet Boot" ("спокойная загрузка"). Для нее "Disabled" означает полноценный вывод на экран всей процедуры начального тестирования (POSTсообщения), а "Enabled" ведет к показу только т.н. "ОЕМ юдо". Правда, при этом с помощью специального набора клавиш (он указывается в документации) можно все-таки вывести и более нужную информацию.

#### **Swap Floppy Drive**

(перестановка дисководов). Опция, позволяющая "поменять местами" дисководы А: и В: и сделать загрузочным дисковод В: (или наоборот). Опция имеет смысл только при наличии двух дисководов в компьютере и необходимости сделать загрузочным дисковод 5.25". При этом дисководы меняются местами только логически, а не физически. Это означает, что никаких механических действий пользователь не производит. Может принимать значения:

"Enabled" - разрешено,

"Disabled" - запрещено (по умолчанию).

Опция может иметь название "Floppy Drive Swap" или "Onboard FDC Swap A&B" со значениями "No Swap" и "Swap AB".

#### **USB Keyboard Support Via**

- метод поддержки USB-клавиатуры. Таких методов два: либо поддержка USB-клавиатуры операционной системой на уровне драйверов, либо аппаратное определение через BIOS. Если есть необходимость работы в системе, не поддерживающей USB-шину, то необходимо включить поддержку через BIOS. Может принимать значения:

"OS" - речь идет, например, о "Windows 98",

"BIOS" - такая установка необходима для той же "MS-DOS" или "UNIX".

"Phoenix BIOS" содержит почти аналогичную опцию, точнее даже две. К тому же они носят более расширенный характер, т.к. речь может идти и о "мыши". Но есть одно существенное отличие. Данные опции предназначены для поддержки функционирования на USB-шине "обычных", т.е. стандартных устройств. Их подключение может осуществляться через специальные переходники, поэтому ничего странного в этом всем и в этих опциях нет. "USB BIOS Legacy Support" через "Enabled"/"Disabled" разрешает/запрещает поддержку клавиатуры (или мыши) напрямую через BIOS. Вторая опция ("USB Legacy Support") разрешает/запрешает распознавание периферии операционной системой.

#### Video

- установка типа видеоадаптера для первичного системного монитора. Хотя вторичный монитор поддерживается и некоторыми ОС, установки в "BIOS Setup" для него отсутствуют. По умолчанию устанавливается "EGA/VGA". Возможны варианты:

"Mono" (Monochrome) - для монохромных видеоадаптеров, "Hercules" - также для монохромных видеоадаптеров,

"МDА" - для монохромных видеоадаптеров, поддерживаю-ШИХ ТОЛЬКО ТЕКСТ.

"CGA 80" (Color Graphics Adapter) - для режима 80 колонок. "CGA 40" (Color Graphics Adapter) - для режима 40 колонок, "EGA/VGA" (Enhanced Graphics Adapter/Video Graphics Array) - для EGA-, VGA-, SVGA- и PGA-адаптеров мониторов. Последний параметр может называться и "VGA/PGA/EGA".

Опция может иметь название и "Primary Display", а для выбора значений могут быть предложены "VGA/EGA", "CGA40x25", "CGA80x25", "Mono" и "Absent". Вариант с отсутствующим дисплеем также может найти применение, как ни странно, например, в специализированных технологических системах. Во всяком случае, автор с такой ситуацией сталкивался.

И еще! В "BIOS Setup" такой тип адаптера также может встретится, а в литературе так уж точно - XGA (eXtended Graphics Array). Такие видеоадаптеры начали выпускаться "IBM" в 1990-м г. для компьютеров с шиной МСА, они поддерживали режим "Bus Master", отличались повышенным разрешением, высококачественной графикой и производительностью.

Необходимо вспомнить и о применении жидкокристаллических дисплеев. Опция может называться "LCD&CRT", а значения параметра могут быть следующие:

"LCD" (Liquid Crystal Display) - жидкокристаллический дисплей.

"CRT" (Cathode Ray Tube) - дисплей с электронно-лучевой трубкой.

"AUTO" - автоматическое определение устройства,

"LCD&CRT" - объединенный параметр.

### **Virus Warning**

(предупреждение о вирусе). Разрешение этого параметра ("Enabled") запрещает любую запись в загрузочный сектор жесткого диска или таблицу разделов (partition table). При попытке изменения этих областей BIOS останавливает систему с выводом на экран монитора соответствующего сообщения, а также звукового сигнала. При этом пользователь может либо разрешить запись, либо запретить ее.

Технически эта задача решается следующим образом.

На этапе проведения POST-теста перед входом в процедуру обработки дискового сервиса (INT13h) устанавливается транзитный программный модуль, который анализирует входные параметры функции и детектирует две ситуации: попытку записи в ВООТ Sector и попытку форматирования 0й дорожки. Если система условий выполняется, вместо дисковой операции выдается предупреждающее сообщение и звуковой сигнал. На соответствующем шаге теста выполняется перестановка вектора INT13h на транзитный контролирующий модуль, если в "BIOS Setup" включен данный режим. Данный алгоритм, в зависимости от прошивок, может видоизменяться, но суть останется прежней. Подобным образом BIOS отслеживает ситуацию и при работе операционной системы.

Опция введена для защиты от так называемых boot-вирусов. поражающих загрузочный сектор. Стандартные действия при этом - запуск антивирусных программ, прежде всего с защищенных дискет.

Эта опция должна быть обязательно отключена при форматировании жесткого диска, при вводе команды FDISK/MBR,

при инсталляции операционных систем, при использовании администратора начальной загрузки OS/2 (OS/2 Boot Manager), который использует запись в загрузочный сектор. Кроме того, некоторые диагностические программы при обращении к boot-сектору могут вызвать появление сообщения о "вирусной атаке", что не отражает текущую ситуацию. Применение этой функции не имеет смысла в случае использования SCSI- и ESDI-дисков, поскольку они используют собственный BIOS на контроллере.

Еще одним из возможных вариантов параметра может быть значение "ChipAway", с одной стороны это значение - аналог "Enabled", с другой - это один из вариантов встроенного антивируса. При старте машины выводится надпись "ChipAway Virus Enabled", что не должно пугать пользователя.

Опция может называться также "Virus Protection", "Anti-Virus Protection", "BootSector Virus Protection".

Опция "Virus Warning" содержится и в "Phoenix BIOS", но с несколько другими значениями:

"Enabled" - система останавливается с выводом сообщения при попытке изменения загрузочного сектора,

"Confirm" - изменения вступают в силу автоматически. Это как раз и может потребоваться при инсталляции новой ОС, "Disabled" - загрузочные сектора не проверяются (по умолчанию).

#### Wait for <F1> If Any Error

если опция включена, BIOS будет ожидать нажатия клавиши <F1> для продолжения загрузки в случае какой-либо неисправности на стадии тестирования POST, но только в случае нефатальной ошибки. При этом может быть задан перечень аварийных событий, требующих подтверждения пользователя. Если установлено в "Disabled", система выводит предупреждение и продолжает загрузку без ожидания нажатия клавиши. Рекомендуется устанавливать в "Enabled" (или "Yes"). "Disabled" (или "No")может быть рекомендовано для

серверных систем, работающих с отсоединенной клавиатурой.

Как видим, данная опция "AMI BIOS" по содержанию и своим действиям очень близка "авардовской" "Halt On".

#### **Weitek Coprocessor**

Интересно, что производительность этого сопроцессора в 2-3 раза превышала производительность стандартных интеловских. Сопроцессор Weitek использует (скорее, использовал) некоторую часть системного ОЗУ, поэтому память из этой области должна была быть отображена где-нибудь в других адресах. Одна из "древних" - (сопроцессор Weitek). Если он имеется в системе, следует установить "Enabled". Опций "AMI BIOS".

Turbo-функции

#### 79

## **1.1. Turbo-функции**

В давние времена в компьютерах Turbo XT и ранних AT кнопка < TURBO> на передней панели ПК была предназначена для повышения тактовой частоты процессора сверх номинальной с целью ускорения его работы. При этом устойчивая работа на этой частоте не гарантировалась. Появление компьютерных систем с тактовыми частотами, превысившими характеристики предыдущих (4,77 и 8 МГц), сопровождалось далее не только сохранением переключателя <TURBO>, а и, можно сказать, совершенствованием turbo-режимов.

Прежде всего, пришлось решать проблемы совместимости со "старым" программным обеспечением, у которого какиелибо временные характеристики, задержки формировались путем подсчета циклов процессора. Проблема заключалась в том, что многие старые программы пользовались для измерения времени скоростными параметрами XT, отчего на АТ-моделях работали с ошибками. Поэтому на более поздних и быстрых АТ-286 и ранних 386-х компьютерах кнопка <TURBO> стала использоваться для понижения частоты. В режиме "Turbo" процессор работал на своей максимальной частоте (читай, оптимальной), а при отжатой кнопке - на пониженной. Естественно, что при этом менялась частота синхронизации. В компьютерах АТ-286 и 386, у которых входная системная частота делилась внутри процессора пополам, входной сигнал синхронизации назывался "CLK2IN".

В начале 90-х годов, на последних 286-х и 386/486-х компьютерах был введен другой способ управления скоростью: частота системного генератора была постоянной, а при замыкании контактов кнопки <TURBO> принудительно замедлялась работа с внешним кэшем и памятью. Для боль-

Turbo-dvukuuu  $\boldsymbol{30}$ 

шинства программ это не давало заметного эффекта, поскольку сам процессор и его внутренний кэш (не в 286-х моделях) продолжали работать с обычной скоростью.

В последних 486-х моделях и первых "пентиумных" кроме обычного отключения внешнего кэша стал использоваться режим прерывистой синхронизации. Каким образом это решалось аппаратно?

В некоторых реализациях системных плат класса 386/486 порт вывода контроллера клавиатуры 8042, кроме участия в формировании сигналов Gate A20 и Soft CPU Reset, стал формировать также сигналы управления режимом "Turbo" и включения кэш-памяти. Эти сигналы нашли применение и в процедурах POST. На одном из этапов POST порт вывода программировался так, чтобы режим "Turbo" был включен (Hi-Speed), кэш L1 и L2 выключен (Cache-off).

Дальнейшее развитие компьютерных технологий привело к изменению и роли многострадальной кнопки <TURBO>. На большинстве современных системных плат кнопка <TURBO> нынче участвует в реализации функций режима "Suspend". Режим "Suspend" обычно может быть запрещен опцией в "BIOS Setup", тогда кнопка <TURBO> не влияет на работу системы. На некоторых новых платах замыкание контактов кнопки снова понижает частоту системного генератора. Об использовании кнопки <TURBO> в реализации режимов энергосбережения - в соответствующем разделе.

#### **Boot Up System Speed**

опция выбора тактовой частоты процессора при загрузке. Значение "Low" переводит процессор в режим работы с половинной тактовой частотой и без использования внутренней кэш-памяти. Правда, в некоторых случаях тактовая частота системы может быть установлена на уровне АТшины, т.е. около 8 МГц. Естественно, что изначально понижается пропускная способность системной и локальных шин, работы памяти и видеоканала, т.п. Такой режим может

Звуковые сигналы

## 1.2. Beeps

82

В период действия процедуры POST, BIOS сигнализирует о состоянии системы выдачей звуковых сигналов. Ниже приводится их перечень для разных типов BIOS.

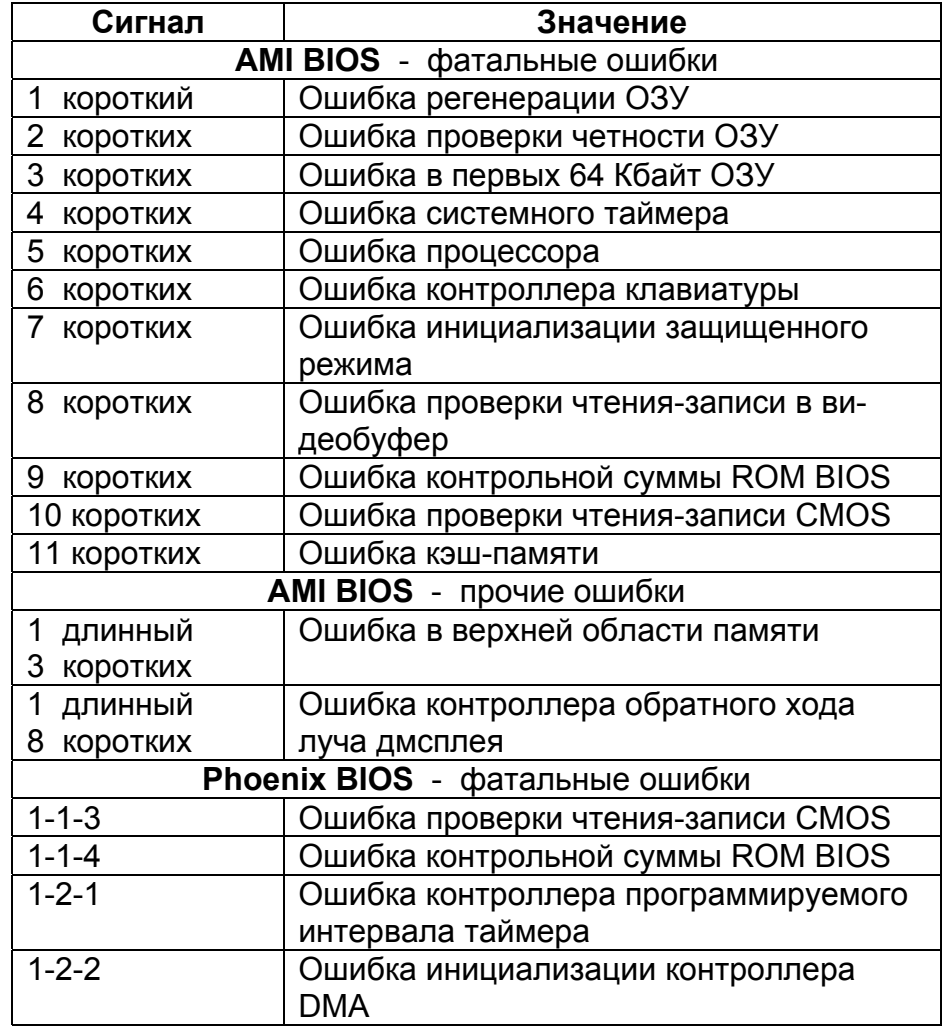

потребоваться при работе со старыми программами или платами расширения, а также при возможных проблемах при запуске системы. По умолчанию всегда устанавливается значение "High". Несмотря на кажущуюся архаичность данной опции. Вы ее найдете в самых современных систе-Max.

Опция может носить название "System Boot Up CPU **Speed".** Тот же "AMI BIOS" мог предложить возможность смены тактовой частоты процессора с помощью набора клавиш - <CTRL>+<ALT>+<+> (или <->).

#### **Deturbo Mode**

- при разрешении этого параметра сигнал FLUSH# становится активным, и никакие данные после этого не кэшируются в свой внутренний кэш процессорами архитектуры Pentium Pro (Pentium II, Deschutes и т.п.). Разрешение этого параметра ("Enabled") следует использовать только при необходимости сознательно замедлить работу компьютера. "Disabled" устанавливается по умолчанию.

Опция "AMI BIOS", "Boot Speed", аналогична предыдущим и предлагает следующие значения: "Deturbo" и "Turbo" (по умолчанию). Стоит напомнить, что снижение скоростных характеристик может понадобиться и для старых карт расширения.

Опции могут носить название "Turbo Switch", "Turbo Switch Function" и "Turbo/Deturbo Switch", хотя в некоторых случаях речь может идти только о разрешении работы переключателя <TURBO>. А в некоторых случаях, что естественно связано с реализацией чипсета и маркой процессора, возможно, также периодически приостанавливать конвейер процессора.

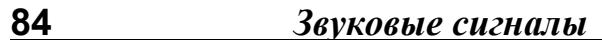

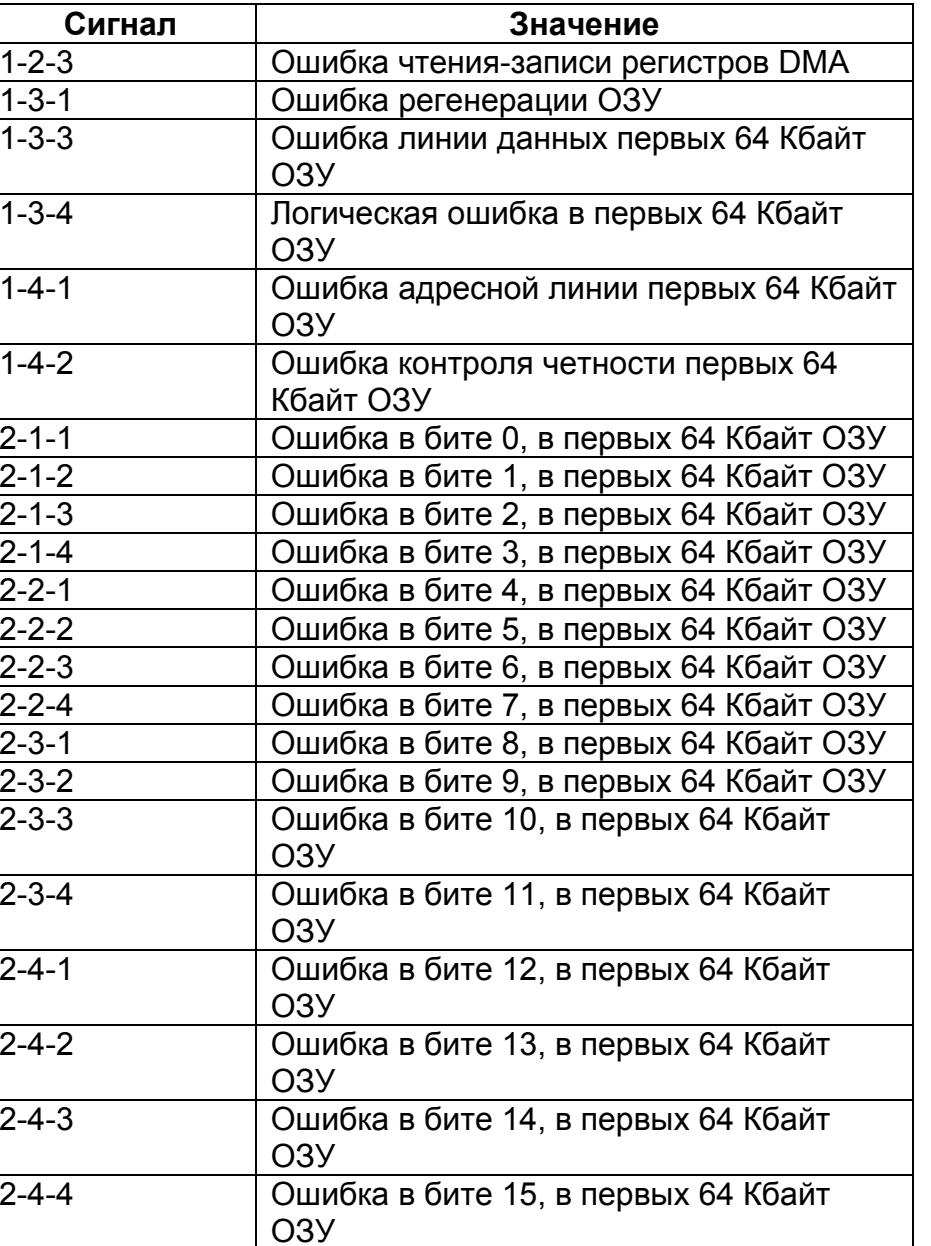

 $\_$  . The contribution of the contribution of the contribution of the contribution of  $\mathcal{L}_\mathcal{A}$ 

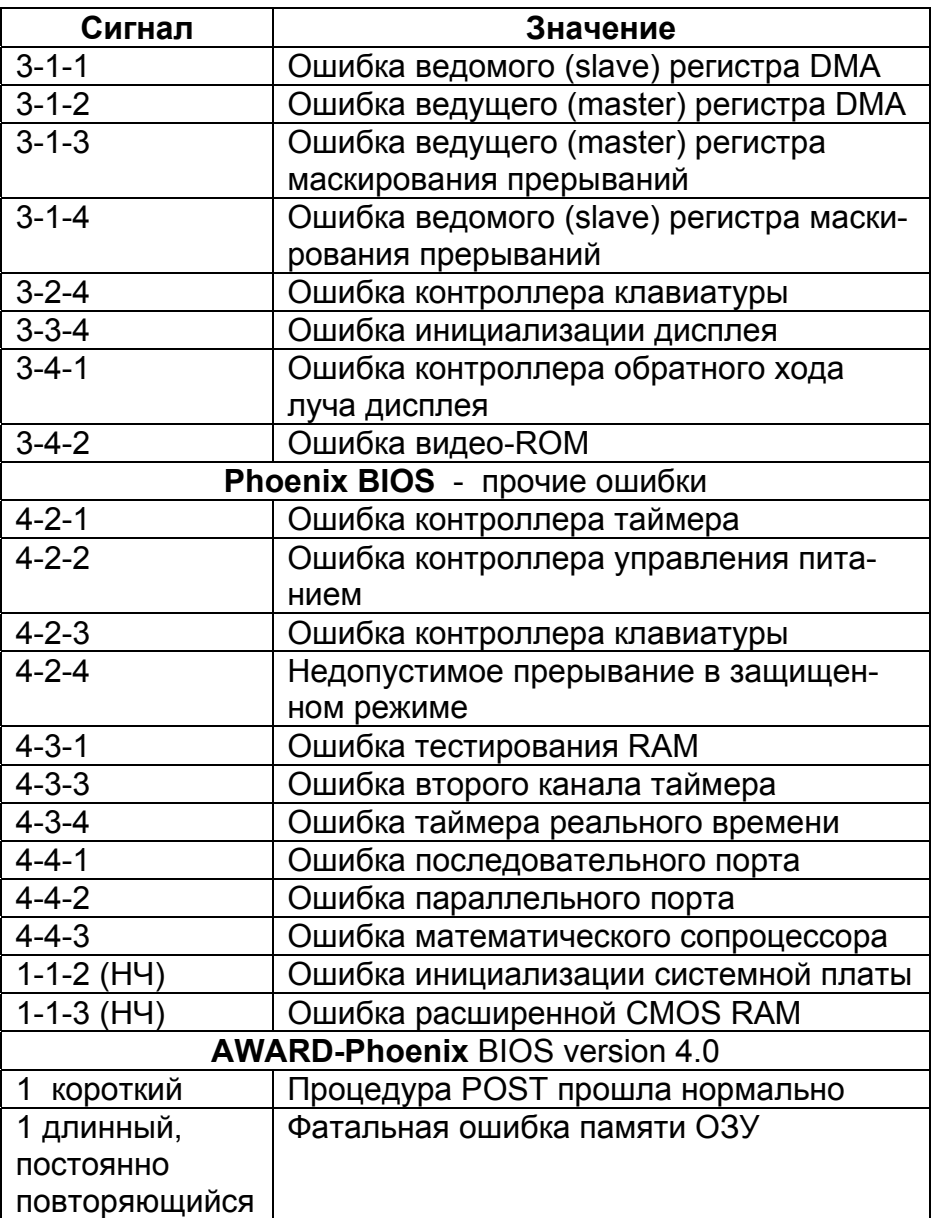

 $\qquad \qquad \qquad \qquad \qquad \qquad$ 

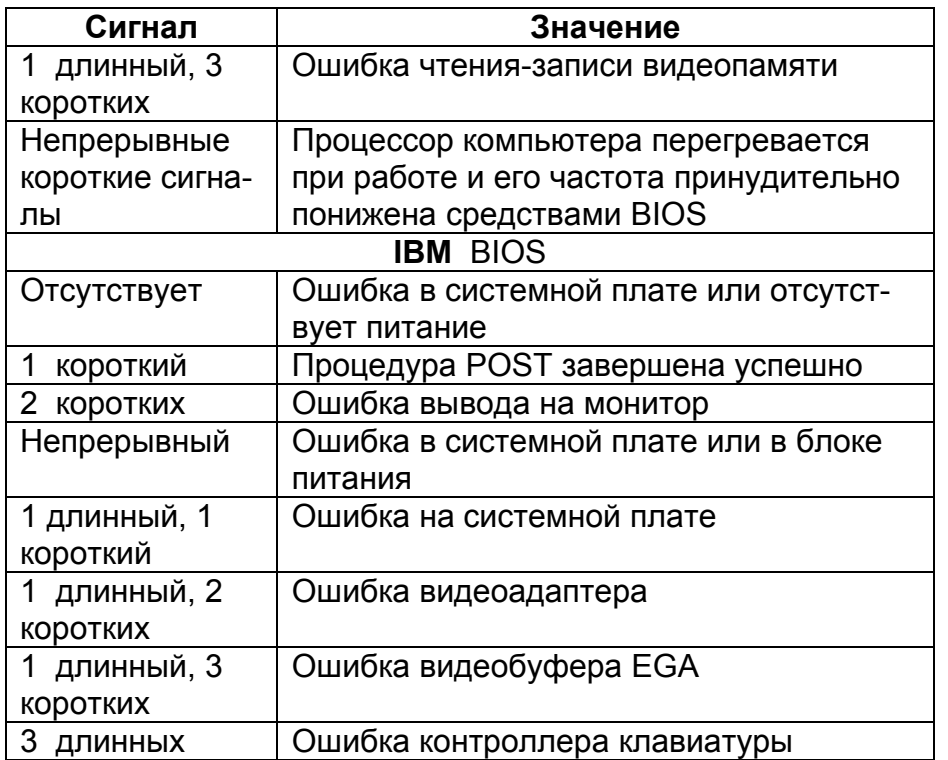

## 1.3. Errors

86

В процессе старта системы и проведения POST-теста возможны различного рода аппаратные ошибки, сопровождаемые параллельным выводом на экран монитора соответствующих сообщений. Некоторые из приведенных ниже сообщений несколько утратили свою актуальность. Несколько ограничены сообщения об ошибках с EISA-шиной. В остальном, этот материал будет несомненно полезен.

## **Motherboard**

### **BIOS ROM checksum error - System halted**

- проверочная сумма при тесте ПЗУ по адресу F0000H-**FFFFFH ошибочна. Возможно потребуется восстановление** (перепрошивка) микросхемы с Flash BIOS.

### **BIOS update for installed CPU failed**

нарушение процесса обновления микрокода в процессоре (см. выше опцию "BIOS Update"). Одно из возможных действий - перезапись микросхемы с Flash BIOS. Эта тема в данных материалах не рассматривается.

### **CH-2 Timer Error**

- ошибка второго таймера на системной плате. Большинство систем имеет два таймера.

CMOS battery failed, CMOS Battery Has Failed, CMOS Battery State Low, State Battery CMOS Low, CMOS Battery Low, System battery is dead, System battery is dead - Replace and run SETUP

- эти сообщения в начале загрузки компьютера свидетельствуют о неисправности батареи, ее разрядке или о возможном снижении питающего напряжения CMOS. Отсюда и возможные действия пользователя. Необходимо проверить напряжение на батарее при выключенном ПК (оно должно превышать 3В), необходимо проверить правильность уста-

новки соответствующего джампера на плате (если он присутствует) <sup>и</sup> при необходимости заменить батарею.

#### **CMOS Checksum Error, CMOS Checksum Failure, System CMOS checksum bad, CMOS checksum bad**

- неправильная контрольная сумма CMOS. После сохранения информации, в CMOS RAM генерируется контрольная сумма, которая проверяется затем на наличие ошибки. Вывод сообщения об ошибке свидетельствует <sup>о</sup> повреждении данных <sup>в</sup> CMOS, возможно из-за сбоя батареи или вирусного вмешательства. Если попытка восстановления "BIOS Setup" окажется неудачной, возможно придется обращаться <sup>в</sup> сервисный центр со своей материнской платой.

**CMOS Display Type Wrong, DISPLAY SWITCH IS SET IN-CORRECTLY, Display Switch Not Proper, DISPLAY TYPE HAS CHANGED SINCE LAST BOOT, CMOS Display Type Mismatch, Type Display CMOS Mismatch, Monitor type does not match CMOS - RUN SETUP**

- неправильно выставлен тип монитора (монохромный или цветной) или изменился тип дисплея со времени последней загрузки. Переставить соответствующий джампер на материнской плате <sup>в</sup> правильное положение (Color/Mono - для устаревших систем) или исправить тип дисплея <sup>в</sup> "BIOS Setup".

#### **CMOS Memory Size Mismatch, Memory Size Changed, MEMORY SIZE HAS CHANGED SINCE LAST BOOT**

- объем физической памяти на материнской плате, определенный <sup>в</sup> течение POST-теста, не совпадает <sup>с</sup> тем, что хранится <sup>в</sup> CMOS. Или сообщение вызвано тем, что изменился размер памяти со времени последней загрузки. Причиной для этих сообщений может быть как физическое изменение (добавление/удаление модулей памяти), так <sup>и</sup> неисправность компонентов памяти. Необходимо перезапустить "BIOS Setup", проверить все установки об объемах используемой памяти. После перезагрузки ПК ошибка может

 $\_$  . The contribution of the contribution of the contribution of the contribution of  $\mathcal{L}_\mathcal{A}$ 

**88***Сообщения об ошибках .*

исчезнуть, иначе потребуется замена компонентов материнской платы.

#### **Memory Size Decreased, Memory Size Increased**

- аналогичные сообщения, но <sup>с</sup> конретным указанием уменьшения/ увеличения установленной памяти.

#### **CMOS System Options Not Set, CMOS Settings Wrong**

- данные <sup>в</sup> CMOS повреждены или отсутствуют. Действия пользователя аналогичны вышеприведенным.

#### **CMOS Time and Date Not Set, CMOS Date/Time Not Set**

- нарушены или не установлены параметры даты <sup>и</sup>/или времени. Задача сводится <sup>к</sup> проверке или установке этих параметров <sup>в</sup> "BIOS Setup".

#### **DISKETTE DRIVES OR TYPES MISMATCH ERROR - RUN SETUP**

- типы дисководов, фактически установленных <sup>в</sup> системе, <sup>и</sup> их описания <sup>в</sup> CMOS не совпадают. Необходимо запустить "BIOS SETUP" и ввести правильные типы дисководов.

#### **Real time clock failure, Real time clock error**

- ошибка часов реального времени. Необходимо вызвать "BIOS Setup" <sup>и</sup> попытаться установить правильное время. Если ошибка не исчезнет, то возможно придется обращаться <sup>в</sup> сервисные службы.

#### **System timer error**

- ошибка системного таймера на плате.

#### **NVRAM:**

**NVRAM Checksum Error NVRAM Data Invalid**

#### **NVRAM Cleared**

конфигурационные данные ESCD будут заново инициализированы, поскольку была выявлена ошибка <sup>в</sup> контрольной сумме NVRAM (Non-Volatile RAM - энергонезависимая память).

 $\qquad \qquad \qquad \qquad \qquad \qquad$ 

**Checking NVRAM Update OK! Updated Failed**

- производится проверка NVRAM. Данные NVRAM были нарушены, но их обновление прошло нормально. Данные NVRAM нарушены, их обновление оказалось невозможно.

## **Boot**

#### Boot error Press F1 to retry (Phoenix)

ошибка указывает на отсутствие жесткого диска или загрузочных областей. Возможно не выбран активный раздел.

### CPU ID 0x failed

- ошибка инициализации процессора во время проведения POST-теста. Если такая ошибка появилась в серверной системе, то можно попробовать отключить установки в статусном меню CPU. В остальных случаях требуется вмешательство специалиста.

### DISK BOOT FAILURE, INSERT SYSTEM DISK AND PRESS **ENTER**

- не найден загрузочный диск. Прежде такое сообщение указывало на невозможность доступа к загрузочному устройству или на его отсутствие. А в качестве таких устройств могли фигурировать жесткий диск или флоппи-дисковод. Ныне к таким устройствам добавились CD-ROM, сетевые адаптеры с возможностью удаленной загрузки, т.п. (см. выше). Необходимо проверить правильность подключения стандартных дисководов, попытаться загрузиться с дискеты и проверить системные файлы на жестком диске.

### Diskette Boot Failure, Invalid Boot Diskette

- дискета в дисководе А: не является загрузочной, т.е. невозможно загрузиться с дискеты в процессе запуска ПК. Дискета может не быть загрузочной, либо системные файлы повреждены.

### **Invalid Drive Specification**

- жесткий диск не разбит на разделы, записи таблицы разделов повреждены или содержат неверные данные. Все действия необходимо начать с помощью программы FDISK.

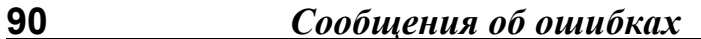

### Invalid Media in Drive D:

- это означает, что жесткий диск еще не разбит на разделы. **Invalid Media Type** 

- поврежден (или не инициализирован) загрузочный сектор, каталог или таблицы FAT. Диск может быть разбит на разделы, но не отформатирован.

### **Missing Operation System**

- это сообщение, как и некоторые другие, не связано с проведением процедуры POST. Вывод этого сообщения ("Отсутствует операционная система") говорит, в лучшем случае, об отсутствии или нарушении основных конфигурационных файлов системы, а также о возможных нарушениях таблицы разделов жесткого диска. Запись в таблице раздела может указывать на сектор, который не является началом раздела. Причина ошибки может исходить и из главной загрузочной записи.

Для решения проблемы прежде всего необходимо проверить правильность установки параметров в BIOS (возможен сбой из-за разряда батареи). Главную загрузочную запись можно восстановить с помощью команды FDISK/MBR. Либо потребуется переформатирование логических разделов с последующей установкой ОС.

### Operating system not found

- почти аналогичное сообщение, но требующее проверки параметров дисководов в "BIOS Setup", в том числе и в опции "Boot Sequence".

### Override enabled - Defaults loaded

- если система не в состоянии загрузиться, используя текущую CMOS-конфигурацию, BIOS перезаписывает ее и устанавливает значения параметров по умолчанию.

### **PRESS A KEY TO REBOOT**

- сообщение выводится после вывода информации об обнаружении ошибки в процессе выполнения POST-теста с необходимостью дальнейшей перезагрузки ПК. Нажать любую клавишу.

### **Press ESC to skip memory test**

- предоставляется возможность пропустить полный тест памяти.

### PRESS F1 TO DISABLE NMI, F2 TO REBOOT

- проблемы с немаскируемыми прерываниями. Возможно ошибка в работе контроллера прерываний, хотя ошибка может возникнуть и при проверке памяти по четности. Речь идет об обработчике-заглушке немаскируемого прерывания (Non-maskable Interrupt). Это не один из этапов POST, а процедура, на которую указывает вектор немаскируемого прерывания. Если возник запрос NMI, и не удалось идентифицировать причину NMI, в Port80 выводится этот код, на экран выводится сообщение: "Press F1 to disable NMI. F2 to reboot". И ожидаются действия пользователя по блокированию возникшей проблемы или для перезагрузки.

### **Primary Boot Device Not Found**

- не найдено первичное загрузочное устройство (жесткий диск, флоппи, CD-ROM, т.п.). Необходимо проверить правильность подключения соответствующих устройств и установки по ним в "BIOS Setup".

#### No Boot Device Available

- аналогично.

#### **NO ROM BASIC - SYSTEM HALTED (AMI)**

- обозначает остановку процесса загрузки из-за повреждения или отсутствия загрузочного сектора, или главной загрузочной записи на загрузочном диске. Причиной ошибки может быть и неправильная установка параметров жесткого диска в "BIOS Setup". Но по большому счету речь может идти об отсутствии загрузочного устройства, будь то гибкий или жесткий диск, сетевой адаптер, т.п., с одной стороны, а с другой, об отсутствии интерпретатора BASIC в ПЗУ (прошивался в первых моделях ПК).

Действия пользователя при этом практически те же, что описаны для сообщения "Missing Operation System".

SYSTEM HALTED, (Ctrl-Alt-Del) TO REBOOT

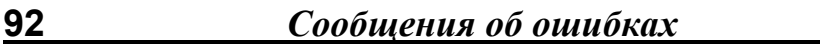

- обозначает остановку процесса загрузки после обнаружения серьезной ошибки. Необходимо перезагрузить ПК с помощью одновременного нажатия трех указанных клавиш либо повторного включения питания. Возможно ошибка исчезнет

### **Chipset**

#### 8042 Gate - A20 Error!. GA20 Error

неисправность работы вентиля линии А20 контроллера клавиатуры (8042). Заменить, если это возможно, контроллер клавиатуры. Ошибка может проявиться и во время переключения в защищенный режим работы процессора в процессе проведения теста POST. В некоторых случаях эту ошибку можно обойти, переведя в "BIOS Setup" опцию управления линии А20 на управление с помощью чипсета.

#### **Address Line Short!**

- проблема со схемой декодирования адреса памяти, адресных линий модулей памяти или с самими модулями. Имеет смысл перезагрузиться. Проблема может разрешиться сама собой. В противном случае возможно потребуется замена системных компонентов.

### **BUS Timeout NMI at Slot X**

- ошибка тайм-аута обращения по системной шине для платы расширения в слоте X (EISA).

#### **Fail-Safe Timer NMI**

- прерывание от таймера, вызванное превышением допустимой длительности шинного цикла, которая контролируется системой.

### **Memory**

#### Cache Memory Bad, Do Not Enable Cache!, Cache Memory **Bad, System Cache Error**

ошибка внешней кэш-памяти. Возможно потребуется замена соответствующего компонента. Хотя сначала стоит попро-

бовать просто перезагрузиться или отключить кэш в "BIOS" Setup".

### **FCC Frror**

- некорректируемая ошибка в памяти. Ее адрес не может быть определен. Возможно потребуется обращение в специализированные технические службы.

### Extended RAM Failed at offset: nnnn

#### **System RAM Failed at offset: nnnn**

- ошибка инициализации памяти. Произошел сдвиг начального адреса на nnnn-диапазон.

### I/O Card Parity Error at xxxxx

- ошибка по четности по адресу ххххх при проверке отображаемой памяти карты расширения. Если адрес не может быть определен, то сообщение имеет вид

#### I/O Card Parity Error ????

### **Memory Address Error at XXXX**

- ошибка в одном из модулей памяти с указанием конкретного адреса. Возможно требуется замена модуля.

#### **Memory mismatch, run Setup**

- необходимо установить опцию "Memory Relocation" в "Disable" (см. ниже).

### **Memory Parity Error at XXXX**

- ошибка контроля четности при тестировании адреса XXXX. Если память поддерживает контроль четности, то требуется ее замена. Если адрес не может быть определен, то сообшение имеет вид

### **Memory Parity Error ????**

### **Memory test fail**

- BIOS сообщает, что при тестировании памяти имелись ошибки. При этом дополнительно сообщается о типе и месторасположении ошибки.

### **Memory Verify Error at XXXX**

- ошибка при тестировании памяти, точнее при попытке записи по определенному адресу. Если ошибка повторяется, то потребуется замена памяти.

Off Board Parity Error, OFF BOARD PARITY ERROR ADDR  $(HEX) = (XXX)$ 

- ошибка по четности памяти, установленной на карте расширения.

OFFENDING ADDRESS NOT FOUND, OFFENDING SEG-**MFNT** 

- это сообщение выводится как конъюнкция (логическое "И") операций проверки "I/O CHANNEL CHECK" и "RAM PARITY **ERROR"**, когда ни одно из устройств, вызвавших проблему, не может быть точно определено. Возможна проблема и с контроллером памяти.

### **On Board Parity Error**

- ошибка контроля четности системной памяти. Ошибка может быть вызвана соответствующей периферией, занимающей адрес, указанный в сообщении об ошибке.

### **Parity Error**

94

- нелокализованная ошибка по четности при проверке системной памяти.

### **RAM PARITY ERROR - CHECKING FOR SEGMENT**

- ошибка контроля четности памяти.

#### **Uncorrectable ECC DRAM error**

- некорректируемая ошибка памяти.

## **PCI**

### On Board PCI VGA not configured for Bus Master

это сообщение выводится, когда интегрированная на системной плате видеокарта не настроена для работы в режиме "захватчика" шины. В "BIOS Setup" необходимо найти опцию "Shared PCI Master Assignment" (или аналогичную), установить значение "VGA".

### **PCI Error Log is Full**

- это сообщение выводится, когда журнал содержит более 15 конфликтов, связанных с РСІ-шиной. Дополнительные

ошибки не будут заноситься в журнал (см. раздел о серверных установках).

### **Unknown PCI error**

- нелокализованная ошибка РСІ-устройства. Необходимо проверить все устройства на РСІ-шине. Причина может быть и в мостовой схеме.

## **Resources**

### **Bad PnP Serial ID Checksum**

контрольная сумма идентификационного номера P&Pустройства ошибочна.

### DMA #1 Error, DMA #2 Error

- ошибка первого/второго канала DMA. Ошибка может быть вызвана соответствующим периферийным устройством.

### **DMA Bus Time-out**

- устройство, работающее в режиме DMA, удерживает шину (цикл шины) более 7,8 мкс. Проблема в платах расширения. Необходимо найти плату, которая вызывает эту ошибку, и заменить ее. Причиной может быть и неисправность материнской платы.

### **DMA Error**

- ошибка контроллера DMA. Возможна замена материнской платы.

### **Floppy Disk Controller Resource Conflict**

- контроллер флоппи-дисковода запрашивает ресурс, уже используемый.

### **INTR #1 Error, INTR #2 Error**

- первый/второй контроллер прерываний не прошел POST. Необходимо проверить устройства, занимающие IRQ 0-7/IRQ 8-15.

### **Invalid System configuration Data**

- нарушение области ESCD. Необходимо войти в "BIOS Setup" и опцию "Reset Configuration Data" (или аналогичную) установить в "Yes".

#### Invalid System Configuration Data - run configuration utility Press F1 to resume, F2 to Setup

- аналогичный и более полный вариант.

### **Parallel Port Resource Conflict**

- параллельный порт запрашивает ресурс, уже используемый.

### **PCI I/O Port Conflict**

- два устройства запрашивают один и тот же ресурс.

### **PCI IRQ Conflict**

96

- два устройства запрашивают один и тот же ресурс.

### **PCI Memory Conflict**

- два устройства запрашивают один и тот же ресурс.

## **Primary Input Device Not Found**

- назначенное первичное входное устройство (клавиатура, "мышь" или другое) не обнаружено.

Primary/Secondary IDE Controller Resource Conflict - первичный/вторичный IDE-контроллер запрашивает ресурс, уже используемый.

### **Serial Port 1 Resource Conflict**

- первый последовательный порт запрашивает ресурс, уже используемый.

### **Serial Port 2 Resource Conflict**

- второй последовательный порт запрашивает ресурс, уже используемый.

#### Static Device Resource Conflict, System Device Resource **Conflict**

- не-P&P ISA-карта запрашивает ресурс, уже используемый.

### **Keyboard**

### K/B Interface Error, Keyboard/Interface Error

ошибка связи с клавиатурой. Проверить подсоединение клавиатуры, проверить положение переключателя XT/AT на клавиатуре, а также поэкспериментировать с опцией "Halt *Сообщения об ошибках* **97**

On". В противном случае возможно неисправен контроллер клавиатуры.

### **Keyboard controller error**

- ошибка контроллера клавиатуры. Необходимо вначале подключить другую клавиатуру.

### **Keyboard Error**

- ошибка клавиатуры. Проверить подключение клавиатуры и соответствие типа клавиатуры контроллеру. А также необходимо проверить "временные" установки <sup>в</sup> "BIOS Setup". Можно попытаться отключить тестирование клавиатуры при загрузке.

### **Keyboard error nn**

- ошибка клавиши на клавиатуре. В шестнадцатеричном виде указан ее код.

### **KEYBOARD ERROR OR NO KEYBOARD PRESENT**

- ошибка клавиатуры или клавиатура отсутствует. Все действия аналогичны. Необходимо также удостовериться, что во время включения ПК не нажата какая-либо клавиша, <sup>а</sup> также проверить соответствие наличия клавиатуры и установок<sup>в</sup> "BIOS Setup".

### **Keyboard failure, press [F1] to continue**

- причиной такого сообщения могут быть неконтакт (обрыв) кабеля клавиатуры, заедание какой-либо наиболее часто используемой клавиши. Но прежде всего необходимо проверить установки опций "Typematic Rate" <sup>и</sup> "Typematic Delay", так как может иметь место несовместимость установок клавиатуры <sup>в</sup> "BIOS Setup".

#### **Keyboard is locked ... Unlock it, Keyboard is locked out - Unlock the key**

- необходимо разблокировать клавиатуру. Причиной такого сообщения может быть блокировка клавиатуры защитным ключом. Возможно потребуется проверить правильность подсоединения ключа к разъему материнской платы.

 $\_$  . The contribution of the contribution of the contribution of the contribution of  $\mathcal{L}_\mathcal{A}$ 

### **Keyboard Stuck Key Failure**

- "Phoenix BIOS" сообщает о залипании клавиши.

## **Floppy**

### **Diskette drive A/B error, Incorrect Drive A/B - run SETUP**

необходимо проверить правильность установок в "BIOS Setup", а также правильность подсоединения дисководов. **FDD Controller Failure, FLOPPY DISK CNTRLR ERROR OR NO CNTRLR PRESENT**

- ошибка связи с контроллером гибких дисков, невозможность инициализации контроллера, ошибка контроллера. Проверить подсоединение дисковода и его разрешенность на мультикарте (для устаревших систем).

### **Floppy disk(s) fail**

- нельзя найти или инициализировать контроллер или сам флоппи-дисковод. Действия аналогичны.

### **Floppy disk(s) fail (40)**

- это сообщение в конце теста ПК говорит о возможной ошибке в подключении шлейфа. Непрерывно светящийся индикатор также свидетельствует о неправильном подключении. Ошибка может заключаться и в несоответствии типа флоппи-дисковода, установленного <sup>в</sup> "BIOS Setup".

## **HD**

### **ERROR ENCOUNTERED INITIALIZING HARD DRIVE, Failure Fixed Disk 0/1, Fixed Disk 0/1 Failure, Hard disk(s) diagnosis fail, C:/D: Drive Error, C:/D: Drive Failure, Hard Disk(s) fail (20)**

не инициализируется жесткий диск (жесткие диски). Проверить установку контроллера жестких дисков (для устаревших систем), соединительные кабеля, проверить установку джамперов на жестком диске, <sup>а</sup> также параметры "BIOS Setup". Но причина может заключаться и в неисправности диска, <sup>и</sup> жесткий диск может оказаться неформатированным.

 $\qquad \qquad \qquad \qquad \qquad \qquad$ 

#### **ERROR INITIALIZING HARD DRIVE CONTROLLER, HDD Controller Failure, Hard Disk Controller Failure, Fixed Disk Controller Failure, Hard Disk(s) fail (40)**

- ошибка связи с контроллером жестких дисков, контроллер жестких дисков не инициализируется, неисправность контроллера. Проверить установку контроллера, подсоединение дисковода, подключение соединительных кабелей <sup>к</sup> системной плате, т.п. <sup>и</sup> параметры жесткого диска <sup>в</sup> "BIOS Setup". Также стоит проверить установку джамперов на жестком диске. Причина может быть <sup>и</sup> <sup>в</sup> том, что <sup>в</sup> ПК имеется диск SCSI, но BIOS материнской платы ожидает также наличия диска IDE. Надо войти <sup>в</sup> "BIOS Setup" <sup>и</sup> отключить жесткий диск.

#### **HARD DISK INSTALL FAILURE**

- нельзя найти или инициализировать контроллер или сам жесткий диск. Действия те же, т.е. проверить все механические установки и подключения, а также правильность установок <sup>в</sup> "BIOS Setup".

**Primary/Secondary master/slave hard disk fail, Pri/Sec master/slave HDD Error - POST** определил ошибку <sup>в</sup> первичном/вторичном "master"/"slave" IDE-жестком диске.

**Pri/Sec Master/Slave Drive - POST** сообщает, что устройство несовместимо <sup>с</sup> интерфейсом ATAPI. Необходимо проверить правильность установок <sup>в</sup> "BIOS Setup".

## **EISA**

### **EISA Configuration is Not Complete**

информация <sup>о</sup> конфигурации EISA-шины <sup>и</sup> устройств на ней задана не полностью. Система может быть загружена без расширений EISA, <sup>т</sup>.е. как ISA-система, но это даст возможность выполнить полноценно все процедуры конфигурирования <sup>с</sup> помощью EISA Configuration Utility (ECU).

 $\_$  . The contribution of the contribution of the contribution of the contribution of  $\mathcal{L}_\mathcal{A}$ 

#### **EISA CMOS Inoperational**

**100***Сообщения об ошибках .*

- ошибка доступа (<sup>в</sup> процессе чтения/записи) <sup>к</sup> дополнительной CMOS-памяти, предназначенной для хранения конфигурации EISA-устройств. Одной из причин может быть неисправность батареи. Здесь <sup>и</sup> далее основная рекомендация запуск ECU-утилиты.

**EISA Configuration Checksum Error, EISA CMOS Checksum Failure**

- ошибка контрольной суммы дополнительной CMOSпамяти. Причиной также может быть неисправность батареи.

#### **Expansion Board not ready at Slot X**

- BIOS не может инициализировать плату расширения в слоте X. Проверить саму плату <sup>и</sup> ее конфигурацию.

#### **ID information mismatch for Slot X Wrong Board in Slot X**

- идентификатор установленной платы расширения EISA не совпадает <sup>с</sup> записью <sup>в</sup> CMOS для этого слота. Возможно установлена плата <sup>с</sup> ошибочным ID.

#### **Invalid Configuration Information for Slot X**

- недействительна конфигурационная информация для платы расширения <sup>в</sup> слоте X.

### **Invalid EISA Configuration**

- недействительна конфигурационная информация EISA.

**Slot X Not Empty, Slot X Should Be Empty But EISA Board Found**

- слот X, записанный <sup>в</sup> конфигурации как пустой, занят платой расширения.

### **Slot X Should Have EISA Board But Not Found**

- слот X сконфигурирован под плату расширения, но она не обнаружена.

## **SCSI**

### **Device connected, but not ready**

"ultra-wide SCSI"-контроллер не получил ответ при запросе данных от инсталлированного SCSI-устройства. Необходимо

 $\qquad \qquad \qquad \qquad \qquad \qquad$ 

Функиии чипсета

### vстановить "Send Start Unit Command" в "Yes" в SCSIконфигурационной программе.

### **Start unit request failed**

- BIOS не может отправить "Start Unit Command" в SCSIустройство. Необходимо в SCSI-конфигурационной программе "Send Start Unit Command" установить в "No".

### Time-out failure during...

- необходимо проверить терминирование SCSI-шины и правильность кабельных подсоединений. Возможно одно из устройств на SCSI-шине неисправно.

## **Server**

### Service Processor not properly installed

неправильно инициализируется контроллер управления сервером.

### **Storage Extension Group = xy**

Configuration error, x Storage Extensions(s) found, configured are y SE(s).

### Device List: k1, k2 ...

- несоответствие установок "Server menu - Storage Extensions" найденным коммуникационным устройствам, где:

SEs - storage expansion units (устройства расширения хранения информации). Несоответствие их установленному числу,

XV - номер группы,

х - число SEs, найденных на коммуникационной шине,

у - число SEs, введенных в конфигурацию,

k1, k2 ... - идентификаторы устройств хранения.

Необходимо проверить и исправить установки в "BIOS Setup".

# 2. Chipset

 $102<sub>2</sub>$ 

### **Auto Configuration**

этот режим во включенном состоянии ("Enabled") позволяет системе самостоятельно определить оптимальную настройку параметров чипсета. Под оптимальной настройкой здесь подразумевается такая установка заранее определенных параметров чипсета, при которой максимально уменьшится возможность нестабильной работы компьютера, правда с возможной потерей в скорости. Кроме того, при активизации этого режима становятся недоступными для самостоятельного редактирования многие из опций "BIOS Setup".

При выборе значения "Disabled" поля этих же опций заполняются значениями, сохраненными в CMOS-памяти.

### **Chipset I/O Wait States**

- опция для установки n тактов ожидания в процессе взаимоотношений чипсета с устройствами ввода/вывода. Увеличение значения повышает надежность совместной работы устройств, но несколько снижает быстродействие. Вот один из вариантов ряда значений: "2 WS" (2T), "4 WS", "5 WS", "6 WS".

### **Chipset Special Features**

- (специальные возможности чипсета). Данный параметр разрешает/запрещает все новые функции, появившиеся в 430-х наборах Intel (НХ, VX или ТХ) по сравнению с FX. Если установлено "Disabled", чипсет функционирует как 82430FX. Может принимать значения:

"Enabled" - разрешено,

"Disabled" - запрещено.

Какие же положительные преимущества могли быть утеряны при запрещении опции? Перечислим основные.

Чипсет i82430FX (январь 95г.) поддерживал спецификацию PCI 2.0. Все последующие (НХ, VX - февраль 96, ТХ - февраль 97) были оптимизированы под спецификацию РСІ 2.1. которая стала поддерживать параллельное выполнение операций на PCI-шине. Об остальных нюансах спецификации PCI 2.1 см. ниже.

Если "южные" мосты чипсетов FX, HX и VX поддерживали работу IDE-устройств в режиме "bus-master", то PIIX4 (PCI ISA IDE Xcelerator) чипсета 82430TX уже поддерживал новый интерфейс UDMA/33.

В чипсете 82430 FX, в отличие от последующих, не была еще реализована поддержка USB-шины.

Чипсеты VX и ТХ, кроме FPM- и EDO-памяти, стали поддерживать SDRAM-память.

И. наконец. для чипсета 82430НХ могла быть снята мультипроцессорная поддержка и поддержка контроля по четности и коррекции ошибок (ЕСС).

#### **Command per Cycle**

- (команда за такт). Параметр разрешает или запрещает выполнение команд за один такт. Включение опции заметно повышает производительность системы, поэтому рекомендуемое значение - "Enabled".

#### **Extended I/O Decode**

- опция разрешения расширенного декодирования шины адреса при операциях ввода/вывода. Стандартный диапазон адресов устройств ввода/вывода - 0...0х3FF, что является следствием 10-разрядного адресного пространства ввода/вывода, принятого еще в РС АТ. Расширенное декодирование позволяет получить более широкий диапазон адресов, снимая при этом очень давние и жесткие ограничения. Ведь центральный процессор может поддерживать 16 адресных линий, что расширяет диапазон устройств ввода/вывода до 64К-адресного пространства.

Если речь идет о РСІ-шине, то порты ввода/вывода шины PCI могут быть как 8-, так и 16-битными. Для адресации портов на шине PCI доступны все 32 бита адреса, но процессоры х86 могут использовать только младшие 16 бит.

Кроме того, на адресное пространство PCI влияет и 10битное декодирование адреса, принятое в традиционной шине ISA. В результате каждый адрес порта на шине ISA, в случае расширенного декодирования и использования сконфигурированных ISA-устройств, имеет 64 "псевдонима", смещенных друг от друга на 1К (40h). Последний факт означает, что и при расширенном декодировании, и при наличии ISA-карт возможности адресации для устройств PCI оказываются также ограниченными. Смотри дополнительно главу "Порты".

#### **Fast Decode Enable**

- (разрешение быстрого декодирования). В этой опции речь идет об аппаратном (выполняемом специальной логикой) декодировании команды формирования сигнала сброса процессора. А точнее об аппаратных средствах, контролирующих команды, передаваемые на контроллер клавиатуры.

Первоначально в РС АТ использовались специальные коды, необрабатываемые клавиатурой, ДЛЯ **УПРАВЛЕНИЯ** переключением 286-го процессора из защищенного режима в реальный. 286-й процессор не имел для этого встроенных аппаратных средств, поэтому фактически должен был перезапускаться для такого переключения. Естественно, что подобная операция очень тормозила работу системы. Поскольку это было недостатком разработок IBM, не предполагавшей что операционным системам могут потребоваться переходы между защищенным и реальным режимами, то производители "клонов" (аналогов IBM PC) добавили несколько интегральных микросхем для контроля за командами, передаваемыми на чип контроллера клавиатуры. И когда обнаруживался код "перезапуск CPU", то "новые" чипы выполняли немедленный перезапуск процессора вместо длительной процедуры опроса контроллером клавиатуры своего регистра ввода, распознавания кода и затем кратковременной остановки CPU. Это "быстрое декодирование"

команды перезапуска позволило "современным" "OS/2" и "Windows" переключаться между защищенным и реальным дало быстрее И более **ВЫСОКУЮ** режимом производительность.

Впервые такая возможность включения и отключения логики быстрого декодирования была реализована в клонах "Compag" с "Phoenix BIOS". Для процессоров 386 и выше такая проблематика была снята, т.к. сами процессоры стали содержать встроенные средства для переключения между режимами.

На 386-х системах такая функция могла относиться и к настройке декодирования адреса ISA-шины, что позволяло ускорить обмен.

Опция могла называться и "Fast Decode", но с теми же значениями: "Enabled" и "Disabled".

#### **ICH Decode Select**

- опция для установки используемого интегрированным контроллером (ICH - см. ниже) типа декодирования. Значения могут быть следующие: "Subtractive" (метод с вычитанием) или "Positive" (позитивный).

#### **PIIX4 SERR#**

- данная опция "AMI BIOS" позволяет системе осуществлять дополнительный контроль над сигналом SERR# (System Error). Для этого опция должна быть включена ("Enabled"). Детально об этом сигнале рассказано в разделе, посвященном PCI-шине (см. ниже). Что касается PIIX4, то это PCI ISA IDE Xcelerator чипсета i430TX.

#### **Pipelined Function**

- эта опция во включенном состоянии разрешает использование специального конвейера, который позволяет чипсету передавать контроллеру памяти следующий необходимый процессору адрес памяти еще до того, как обработаны все данные текущего цикла. Аналогично происходит и передача информации о выдаче нового адреса памяти центральному процессору от системного контроллера. В итоге процессор

начинает следующий цикл еще до завершения предыдущего. Понятно, что данная опция имеет интегрированный характер. Включение режима конвейеризации повышает производительность системы. Его отключение ("Disabled") имеет смысл разве что при сбоях системы.

То же содержание заключено в опциях "CPU Pipeline Function", "CPU Addr. Pipelining".

#### **System Performance**

эта нестандартная опция "Phoenix BIOS" имеет два варианта использования. "Standard" предлагает загрузку системы с обычными установками многих параметров, нечто наподобие загрузки по умолчанию. "Fast" же дает возможность использовать автоматическую настройку параметров памяти, жесткого диска, других элементов системы, приводящую к максимальной производительности.

## 2.1. Оптимизация функционирования **PCI-интерфейса и ISA-шины**

#### 8 Bit I/O Recovery Time

(время восстановления для 8-битных операций ввода/вывода). Параметр измеряется в системных тактах и определяет, какую задержку система будет устанавливать после выдачи запроса на чтение/запись устройства ввода/вывода до выдачи следующего аналогичного запроса. Т.е. речь идет о временной вставке задержки (интервала) между последовательными 8-битными операциями обращения к пространству ввода/вывода. Не совсем понятное "время восстановления" - это период гарантированной неактивности определенных сигналов ISA-шины. Еще в составе 8-битной ISA-шины (контакты В13 и В14 соответственно) были сигналы IOWR# (I/O Write) и IORD# (I/O Read), отвечающие за запись в порт и за чтение порта ввода/вывода. Уже понятно, что время восстановления - это управляемая пользователем пауза между повторяющимися упомянутыми сигналами.

Эта задержка необходима, так как цикл чтения/записи для устройств ввода/вывода существенно дольше, чем для памяти или других устройств. Тем более, что в данной опции речь идет об устройствах на ISA-шине, работающей значительно медленее шины PCI, или периферии, и для правильной обработки сигналов ввода/вывода требуется вставлять паузы между последовательными РСІ-циклами. Значение этого параметра по умолчанию равно одному такту (иногда двум), и его следует увеличивать только в случае установки в компьютер какого-либо медленного 8-битного устройства. Может принимать значения от 1 до 8 тактов и "N/A" (Not Available). Если в системе ISA-устройство отсутствует, то

необходимо установить "N/A". Оно же может оказаться оптимальным и для производительности системы.

#### 16 Bit I/O Recovery Time

- (время восстановления для 16-битных операций ввода/вывода). Все сказанное выше верно и для 16-битных операций ввода/вывода на ISA-шине, с той лишь разницей. что диапазон возможных значений - от 1 до 4 тактов.

Ранее подобные функции носили названия: "8-bit Recovery Delay", "8-bit Recovery Enable", "8-Bit Recovery Time", и аналогично для 16 бит. Довольно разнообразны были и предлагаемые варианты параметров: 0 - 7 (SYSCLKs), 1 - 8. "3.5 SYSCLKs" и "Delay As Below" и еще один ряд - 3T, 4T, 5Т. 8Т. Для 16-битных устройств были возможны варианты: 1 - 4, "3.5 SYSCLKs" и "Delay As Below", а также 2Т - 5Т.

Ниже детально рассмотрена опция "I/O Recovery Time". несколько устаревшая, но представляющая несомненный интерес.

#### 16 Bit ISA I/O Command WS

данная опция используется для компенсации возможной разницы между скоростью работы системных устройств ПК и его периферии, и, как видно из наименования опции, речь идет о 16-битных операциях ввода/вывода. Подобная компенсация необходима, например, если в системе не выделено дополнительное время ожидания/ответа устройства. В таком случае система может решить, что какое-либо неуспевающее ответить устройство вообще не функционирует и перестанет давать запросы на ввод/вывод из этого устройства. Данную опцию необходимо отключать ("Disabled") для повышения быстродействия только в случае, когда все устройства в таком режиме нормально функционируют, в противном случае возможна потеря данных. Естественно отключение опции при отсутствии в системе ISA-карт расширения.

107

 $110$ Функции PCI ISA шины

Опция может называться "ISA 16-bit I/O Wait States". При этом появляется возможность установить количество тактов ожидания вручную: 0, 1, 2, 3.

#### **16 Bit ISA Mem Command WS**

- данная опция по назначению аналогична предыдущей, с той лишь разницей, что она позволяет нужным образом соотнести скорость работы памяти ISA-устройства с возможностью системы записывать/читать из этой памяти. Параметр может принимать значения:

"Enabled" - разрешено,

"Disabled" - запрещено.

Опция может называться "ISA 16-bit Mem Wait States". При этом появляется возможность установить количество тактов ожидания вручную: 0, 1, 2, 3.

Опция может носить и более общий характер - "16-bit Memory, I/O Wait State". И поскольку абсолютно те же задачи необходимо решать для 8-битных операций ввода/вывода, то на это направлена опция "8-bit Memory, I/O Wait State". С помощью этих опций количество тактов ожидания также устанавливается вручную.

#### **AT Cycle Wait State**

- по прочтении предыдущих опций данная опция уже не представляет сложности. Вставка дополнительных тактов ожидания в АТ-циклах может понадобиться при использовании старых ISA-карт, особенно если они соседствуют с более быстрыми картами расширения. Устаревшая опция.

#### **Back to Back I/O Delay**

- установка опции в "Enabled" ведет к вставке трех дополнительных АТ-тактов в последовательные операции ввода/вывода. Устаревшая опция.

#### Bus Request when FIFO is

- о FIFO-буферах чуть ниже. А данная опция позволяет отслеживать степень заполненности такого буфера. Если шинный FIFO-буфер заполнен на n%, то шина вынуждена

сигнализировать об этом. Сама опция несколько необычна. столь же нестандартны и ее значения: "75% Full", "50% Full". Если не знать об изложенном, то о чем идет речь в следующей опции? Приведем "сухую" информацию. Опция "Early PCI Bus Request" имеет следующие значения: "Disabled", "2 Bytes Early", "4 Bytes Early", "6 Bytes Early". Уже не так страшно! В данной опции фиксируется остающееся свободное пространство буфера, т.е. устанавливается объем свободной памяти буфера, при достижении которой выдается "request" (запрос). Установка в "Disabled" снимает возможность посылки запроса.

#### **Byte Merge Support**

- при стандартных операциях чтения/записи данные. направляемые от центрального процессора к РСІ-шине, могут удерживаться некоторое время в специализированном буфере и накапливаться там (аккумулироваться). Для применения такой буферизации данная опция должна быть включена ("Enabled"). Но речь в данном случае идет не просто о разрешении или выполнении каких-то действий, речь идет о механизме (алгоритме), который, кроме всего прочего, реализован также во многих операциях конвейеризации, например, "PCI Pipeline". Такой механизм называется "Byte merging", или, дословно, - "байт слияние".

Если взять, например, техническое описание материнской платы на базе чипсета i430HX, то среди перечисления возможностей данного продукта можно найти такие пункты:

### - Write-Back Merging for PCI to DRAM Writes

#### - 8-QWord Deep Merging DRAM Write Buffer

Но сразу необходимо отметить, что не все чипсеты содержат в себе такие буфера "слияния". В более современных системах термин "merging" может отсутствовать вовсе, а речь может идти только о буферах "с отложенной записью". о предварительном "пакетировании", т.п.

Вернемся к механизму "слияния". В указанном выше буфере 8- или 16-битные данные "сливаются" до размеров двойного

слова (dword - double word, или 32 бита). Возможности накапливать некий объем данных зависят от размеров такого буфера, размер которого может варьироваться. Далее чипсет направляет данные во внутренний буфер РСІ-шины в наиболее благоприятный момент.

Ранее любое расширение возможностей для передачи потоковой информации предназначалось прежде всего для повышения производительности трансляции видеоданных. Но потребность в механизме "byte merging" несколько шире. Речь может идти и о "слиянии" последовательных адресов и их данных в одну "PCI-to-memory"-операцию. А в наименовании вынесенной выше опции как раз и содержится поддержка "byte merging" со стороны всей системы.

Возвращаясь к упомянутой "PCI-to-memory"-операции, необходимо отметить значительное повышение производительности с применением "byte merging" для "старых" программных продуктов, осуществлявших циклы записи в видеопамять в виде отдельных байтов. Но такая трансляция, естественно, не поддерживается всеми PCI-графическими картами. И, тем не менее, установка опции в "Enabled" допустима, если при этом не происходит ухудшения видеоряда.

Опция может носить множество различных наименований. "Byte Merging" ("Byte Merge") предназначена для системной поддержки, "PCI Write-byte-Merge" (или "CPU to PCI Byte **Merge")** - для поддержки буферизации в цепочке "процессор - шина РСІ". Опция "Word Merge" предлагает нечто большее. Речь уже идет о слиянии в пакеты отдельных слов, но по прежнему о трансляции данных в кадровый буфер.

О системной поддержке говорит и опция "Linear Merge". Но при ее включении "слиянию" могут быть подвергнуты только последовательные, т.н. "линейные" адреса процессора. Это физические адреса, начиная с нулевого и заканчивая максимально возможным для данного типа процессора. Данная опция учитывает особенности процессоров Сугіх, и в свое

время была введена в BIOS для поддержки, например, процессоров Cvrix M1/M2.

Приведем названия еще некоторых опций: "PCI Byte Merging", "Write Merging", "PCI Single Write Merge". "Pipelining With ByteMerge", "Write Gathering". **CPU Dynamic-Fast-Cycle** 

#### - опция, позволяющая ускорить доступ к ISA-шине. Когда центральный процессор инициирует новый шинный цикл, РСІ-шина вынуждена исследовать "адресность" команд на предмет принадлежности информации одному из своих устройств. Если такая принадлежность не определена, инициируется ISA-шинный цикл. Когда опция включена ("Enabled"), доступ к шине ISA ускоряется за счет уменьшения задержек между выдачей процессором оригинальной команды и началом ISA-цикла. Процедурное "упрощение" осуществляется при этом на уровне "северного" моста чипсета. См. также выше опцию "Fast Decode Enable".

#### **CPU-to-PCI 6 DW FIFO**

- опция включения/отключения специального буфера, позволяющего устройствам обращаться к РСІ-шине и считывать до 6 двойных слов (Double Word). Работа с буфером построена по принципу "первым пришел - первым ушел" (First Input - First Output). Естественно, что буферизация передачи информации повышает быстродействие системы, но в таком виде эта опция встречается уже редко.

#### **CPU-to-PCI Bridge Retry**

- когда установлено значение "Enabled", контроллер мостовой схемы сможет, взяв на себя инициативу, повторить инициированные процессором циклы записи в РСІ-шину. Но должны быть соблюдены определенные условия. При включенном значении опции функции "Passive Release" и "Delayed Transaction" должны быть также включены. При этом речь идет о т.н. "nonLOCK#" PCI-циклах. Что это такое? LOCK# (Bus Lock) - это сигнал монополизации управления шиной. При активном состоянии сигнала во время транзак-

 $114$ Функции PCI ISA шины

ции блокируется доступ к шине других абонентов. Этот сигнал используется для захвата шины задатчиком, что является одним из процедурных моментов режима "busmaster". Этот сигнал является выходным для процессоров, активно используется на РСІ-шине для установки, обслуживания и освобождения требуемого ресурса.

Теперь понятно, что "nonLOCK#" PCI-циклы не связаны с захватом шины PCI-устройством. В данном случае задатчиком является центральный процессор. Поэтому возможна ситуация, когда PCI-устройство не получило "своей" информации, и она "залежалась" в упоминавшемся выше буфере отложенной записи.

Опция может называться "Host-to-PCI Bridge Retry", а для опции "CPU-to-PCI Bridge Retry" значениями могут быть также "No Retry" и "Retry First". Последнее также говорит о том, что чипсет без инициативы "свыше" сам может переслать задержанные данные в РСІ-шину.

#### **CPU to PCI Burst Memory Write**

- включение данного режима позволяет компоновать (ассемблировать) последовательные циклы записи процессора в пакетные (burst) PCI-циклы записи. Иногда можно встретить в описаниях термин "интерпретация циклов чтения CPU шиной РСІ". Это не совсем корректно, поскольку речь идет о предварительной буферизации данных.

В противном случае ("Disabled") каждый одиночный цикл записи в РСІ-шину будет представлять собой связанную **FRAME#-последовательность. Сам процесс формирования** пакетов происходит во внутренних буферах РСІ-шины с отложенной записью, и, что также немаловажно, без участия процессора. Таких буферов может быть четыре (чипсет Orion, например, содержит как раз 4 таких буфера). При включении ("Enabled") данный режим повышает производительность системы, однако возможны и проблемы, если в системе установлены нестандартные PCI-карты (прежде

всего VGA) или устаревшие карты, не поддерживающие пакетный обмен данными.

Несколько слов о сути пакетного режима и повышении производительности. В обычном режиме на каждое считываемое или записываемое слово выдается отдельный адрес, в блочном режиме адрес выдается на весь пакет данных, затем без задержек непрерывно выполняется серия циклов чтения/записи, что и делает пакетный режим максимально эффективным.

Опция может носить множество названий: "CPU Burst Write Assembly". "CPU/PCI Burst Mem. Write". "CPU to PCI Burst Write", "CPU-to-PCI Bursting", "CPU-to-PCI Write Bursting", "PCI Burst Write Combine". "PCI Fast Back to Back Wr". "CPU to PCI Read Burst". "PCI Read/Write Burs". "PCI Read/Write Burst", "PCI Write Burst", "PCI Write Burs", "PCI Bursting", "PCI Burst Write", "PCI Burst", "PCI Burst Write Combining", "PCI Dynamic Bursting", "Dynamic Bursting", "Dynamic PCI Bursting", "PCI Streaming".

Из приведенного множества "похожих" опций несколько последних отчетливо говорят нам о пакетном режиме передачи данных на шине РСІ, а это расширяет возможности пакетирования информации, в частности, при обмене данными между памятью и устройствами на шине РСІ.

И еще одна опция. "PCI Burst Interrupting". А значения ее "Allowed" и "Not Allowed". Столь необычные значения ("разрешить"-"не разрешить") по сути аналогичны блокировке режима пакетирования или его включению.

И напоследок еще одна и совсем необычная опция - "Мах. Burstable Range". Этой опцией устанавливается размер непрерывной памяти, адресуемой как единый пакет из PCIшины, сопровождаемый при этом тем же сигналом FRAME# (pin A34). Параметр имеет два значения: "0.5Kb" и "1Kb".

### **CPU-to-PCI FIFO Cleaning**

- включение данной опции ("Enabled") позволит принудительно очищать упомянутый выше буфер при нарушениях адресации данных, других сбоях. Устаревшая опция.

#### **CPU-to-PCI IDE Posting**

- включение данного режима позволяет оптимизировать циклы записи из CPU в интерфейс PCI IDE путем предварительной буферизации. Параметр рекомендуется устанавливать в состояние "Enabled". Может принимать значения:

"Enabled" - разрешено,

"Disabled" - запрешено.

Опция может носить название "CPU-to-IDE Posting". **CPU to PCI POST/BURST** 

- данные, переданные от центрального процессора к РСІшине, могут быть буферизированы (буферы РСІ-шины с отложенной записью - "posted") и собраны в пакеты, или нет. Возможны следующие методы:

"POST/CON.BURST" - буферизация и стандартное пакетирование.

"POST/Agg.BURST" - буферизация и активное пакетирование.

"NONE/NONE" - буферизация и пакетирование не установлены.

"POST/NONE" - буферизация установлена, пакетирование Het.

### **CPU-to-PCI Read Buffer**

- опция включения/отключения специального буфера, позволяющего устройствам обращаться к PCI-шине и считывать до 4-х двойных слов, не прерывая при этом работу процессора. Процессор может работать в это время над другой задачей, что повышает общую производительность. Эта опция должна быть включена обязательно. В отключенном же состоянии буфер не будет использоваться, и циклы чтения процессора не будут заканчиваться до тех пор, пока шина PCI не подаст сигнал о готовности получить данные.

#### **CPU-to-PCI Write Buffer**

- во включенном состоянии опции процессор сможет записывать по 4 слова за один такт в буфер записи шины PCI до завершения цикла РСІ-шины, т.е. циклы записи в РСІ-шину буферизируются, чтобы компенсировать разницу в скоростных характеристиках между CPU и PCI-шиной. Иногда можно встретить информацию, что такой внутренний буфер чипсета построен на микросхеме 82С586В. При установке параметра в "Disabled" циклы записи не буферизируются, и процессор будет находиться в ожидании после каждого цикла записи и до тех пор, пока шина PCI не сообщит процессору о своей готовности к приему данных.

Опция может называться также просто "CPU to PCI Buffer". В этом случае речь идет уже об интегрированной функции с теми же параметрами: включен буфер/отключен буфер.

#### **CPU-to-PCI Write Latency**

- опция установки времени задержки перед операцией записи данных из процессора в шину (в тактах системной шины). Установка меньшего значения позволяет увеличить производительность, однако при этом возможно увеличение нестабильности работы системы. Тогда необходимо будет вернуться к большему значению. Возможный ряд значений: 1T. 2T. 3T.

Опция может называться также "Latency for CPU to PCI Write", "CPU-to-PCI Write Delay" ИЛИ "CPU-to-PCI Write Waits". Значения последней опции: "0T", "1T". И речь в ней идет о тактах ожидания. Но по смыслу (содержанию) добавить к ней хоть что-либо трудновато.

### **CPU-to-PCI Write Posting**

содержание этой опции, естественно, окажется читателю vже знакомым. Но! В некоторых чипсетах, например, в том же наборе Orion, используются специальные внутренние буферы чтения/записи, которые используются для того, чтобы компенсировать разницу в скоростях процессора и шины PCI. Когда эта опция включена ("Enabled"), данные,

записываемые из процессора в шину. будут вначале буферизироваться (до 4 двойных слов) и записываться тогда, когда процессор будет освобождаться от другой задачи. В отключенном же состоянии ("Disabled" - по умолчанию) циклы записи буферизироваться не будут, и процессору придется все время ожидать окончания предыдущего цикла записи перед началом нового, т.е. пока не закончится обработка запроса в РСІ- шину. Такой режим, конечно же, снижа-

ет производительность.

Опция может носить множество названий: "CPU-to-PCI Posting", "CPU-to-PCI Write Post", "CPU to PCI post memory write", "CPU/PCI Post Mem. Write", "PCI Posted Write Buffer", "PCI Post Write". "CPU-to-PCI Post Writes". Последняя опция может также предложить вариант с установкой времени задержки: "3Т", "4Т". Такие же значения предлагает и опция "PCI Post Write Timina".

Еше конкретнее на временные характеристики указывает опция "CPU/PCI Post Write Delay".

В завершение обзора опция "PPro to PCI Write Posting". Ничего особенного в использовании процессора Pentium Pro нет, только желательно данную опцию запретить, если речь идет о серверной системе.

#### **Delaved Transaction**

- (задержанная транзакция на PCI). Присутствие этого параметра в BIOS означает, что на материнской плате есть встроенный 32-битный буфер с задержанной (иногда говорят, отложенной) записью для поддержки удлиненного цикла обмена на PCI-шине. Если этот параметр разрешен, то доступ к шине PCI разрешен во время доступа к 8разрядным устройствам на шине ISA. Это существенно увеличивает производительность системы, так как цикл такого обращения на ISA-шине занимает 50-60 тактов шины PCI. Если компьютер укомплектован материнской платой, не поддерживающей спецификацию PCI 2.1, этот параметр следует запретить, поскольку данная опция включает режим

совместимости со спецификацией PCI версии 2.1 с одновременным включением в "северном" мосте упомянутого выше специального буфера. Отключение опции может потребоваться и при использовании какой-нибудь старой PCI-карты, не поддерживающей спецификации PCI 2.1. Может принимать значения:

"Enabled" - разрешено,

"Disabled" - запрещено.

Опция может называться также "PCI Delayed Transaction", "PCI Delay Transaction", "Delayed Transaction Optimization" или "Delaved Transaction Timer" с теми же значениями ("включено"/"отключено").

Опция может называться и "PIIX4 Delaved Transaction" (т.е. с указанием наименования "моста"), но ее включение также требует поддержки спецификации шины PCI 2.1.

Очень похожа на предыдущие, но только по названию, опция "ICH Delayed Transaction". Она "пришла" к нам из чипсетов Intel 810 и более поздних. В этих чипсетах отсутствует привычное большинству наличие конструктивных компонент, "северного" и "южного" мостов, присутствует новая шина. Но если абстрагироваться, то некоторая структурная похожесть все же есть! Процессор через шину соединяется c Graphics Memory Controller Hub. Последний с помощью интерфейса Accelerated Hub подключается к Integrated Controller Hub (ICH). К последнему подключается PCI-шина и вся возможная периферия. Что же мы видим? Привычное место РСІ-шины заняла ускоренная шина с 66 МГц, сама же РСІ-шина заняла место "ушедшей в прошлое" ISA-шины. Теперь уже для Accelerated Hub, ICH и периферийных каналов надо решать вопросы не только совместной работы, но и производительной работы. Тем более, что такие устройства как клавиатура, мышь, порты, все дисководы подсоединяются к интегрированному контроллеру через высокопроизводительную кэш-память. Остается установить "Enabled".

## 2.2. Оптимизация работы основной и видеопамяти

#### **CPU Burst Write**

опция включения/отключения режима пакетной записи в основную память. В обычном режиме на каждое записываемое слово выдается отдельный адрес, в блочном на весь пакет выдается один адрес. Естественно, что такой режим передачи информации более производителен.

Опция может называться "Burst Write Combining" или "Write Combining".

#### **CPU-to-DRAM 8 QW FIFO**

- в опции речь идет об использовании буфера объемом в 32 байта. Остальное по аналогии см. выше.

#### **CPU-to-DRAM Buffer Timing**

- выше в опции "PCI-to-DRAM Buffer Timing" мы вкратце затронули временные характеристики обмена с памятью. Естественно, что такой обмен с памятью у центрального процессора происходит быстрее, пусть даже и с предварительной буферизацией. Поэтому и время, затрачиваемое на запись одного слова, на несколько системных тактов меньше: "x-2-2-2", "x-1-1-1". Последнее значение предпочтительнее. Подробнее временные характеристики обмена будут рассмотрены ниже.

#### **CPU-to-DRAM Byte Merging**

- СМ. ВЫШЕ.

#### **CPU-to-DRAM FIFO Cleaning**

- СМ АНАПОГИЧНОЕ ВЫШЕ

### **CPU-to-DRAM Posting**

- опция включения/отключения предварительного буфера с отложенной записью. Когда буферизация включена, центральный процессор может инициировать новый цикл записи в память еще до окончания предыдущего цикла. Не все чипсеты содержали в себе такой специализированный буфер, "похвастаться" наличием такого буфера мог разве что чипсет 440LX. Отсюда и ограниченность применения этой опции.

Опция может называться "DRAM Posted Write" или "DRAM **Posted Write Buffer"** 

#### **Gate A20 Option**

- (выбор способа включения вентиля линии А20). Параметр позволяет управлять способом включения адресной линии А20, которая отвечает за доступ к памяти, физические адреса которой превышают 1 Мбайт. Стоит напомнить, что 20-разрядная адресная шина (А0 - А19) позволяла адресоваться в пределах первого мегабайта памяти. Если быть более точным, то эта линия отвечает за доступ к первым 64 килобайтам верхней памяти, известным как область НМА (High Memory Area). Доступ к НМА требует управления специальным аппаратным узлом, работа которого может быть блокирована или активизирована. При установке опции "Gate A20 Option" в состояние "Fast" работа линии будет контролироваться специальным набором микросхем на системной плате. Если линия А20 деблокирована, то НМАобласть доступна для любой программы, функционирующей в реальном режиме работы процессора. Обычно эта область памяти отдается под MS-DOS, а для деблокирования линии используется драйвер HIMEM.SYS.

Может принимать значения:

"Fast" - управление осуществляется чипсетом, что повышает скорость работы,

"Normal" - управление осуществляется через контроллер клавиатуры.

В некоторых версиях BIOS опция может называться "Fast Gate A20 Option", а параметрами будут стандартные "Enabled"/ "Disabled". Иногда в старых версиях BIOS можно встретить опцию с почти романтическим названием

119

 $122$ Опиии памяти

В процессорах следующего поколения (в 286-х был преодолен предел в 1 МБ адресного пространства) на его выходе А20 устанавливалось значение "1", что соответствовало адресу из второго мегабайта памяти. При разработке процессоров и чипсетов машин класса IBM PC/AT) в схему чипсета был введен специальный вентиль Gate A20. В то время его появление в наборе логики было прежде всего связано с обеспечением полной программной совместимости с предыдущим классом машин. Вентиль принудительно устанавливал нулевое значение на линии А20 адресной ШИНЫ.

На первых машинах, где был реализован контроль и управление линией А20, управление последней осуществлялось через программно управляемый бит контроллера клавиатуры 8042 (или 8742) (см. дополнительно раздел "Keyboard"). Позднее эта функция была возложена и на чипсет, что значительно ускорило скоростные характеристики ("Gate A20 Fast Control") системы.

В итоге это означало, что появление 32-разрядных процессоров не вызвало заметных изменений по данной теме. поскольку специальный вход процессоров (А20М - А20 Mask) остался. Упомянутый вход современного процессора есть не что иное, как маскирование бита А20 физического адреса для эмуляции адресного пространства 8086 в реальном режиме работы процессора. А это связано и с тем, адресная линия А20 используется также для переключения из реального режима в защищенный. Иногда можно встретить в описаниях и такие пояснения. Что существует категория пользователей, использующих старое программное обеспечение. Для таких и предназначена эта опция. Это означает, что наличие такой опции связано с совместимостью со старым ПО. Правда, фразы о категориях пользователей встречаются все реже и реже, но опция по прежнему входит в "стандартный" набор "BIOS Setup". Необходимо также отметить, что некоторые старые драйверы MS-DOS,

"LOWA20# Select". А речь идет о том, какое устройство управляет низким уровнем сигнала на линии А20: чипсет или контроллер клавиатуры.

Достаточно редко, но все же можно встретить в литературе в отношении управления линии А20 такой термин, как "эмуляция". В данном случае имеется ввиду, что стандартный способ управления "вентилем" осуществляется через контроллер клавиатуры. А чипсет заменяет, подменяет это управление, "эмулирует" его (дополнительно см. ниже). И следующая опция очень хорошо показывает это. "Keyboard **Emulation**" имеет два значения. "Enabled" соответствует "Fast", а "Disabled" - "Normal". Следующая опция "Gate A20 Emulation" (или "Fast Gate A20 Emulation") уже не должна вызывать вопросов. Правда, опций с такими названиями, пожалуй, уже не встретишь.

Пользователям, умеющим работать с командной строкой, можно порекомендовать внешнюю команду DOS MEM /A, показывающую стандартную информацию о памяти и дополнительную информацию о сегменте НМА. Команда работает и в среде "Windows 9x".

Логически память разбивается на сегменты размером по 64 КБ, что соответствует 2^16. В совсем "стареньких" машинах с 16-разрядными процессорами физически адрес не мог перейти ограничение в 64 КБ. 20-разрядная адресация, т.е. использование 20-разрядной адресной шины, достигалась благодаря тому, что при формировании 20-разрядного физического адреса использовалось суммирование со смещением в 4 разряда двух адресов: адреса сегмента и исполнительного адреса.

При вычислении физических адресов в системах с 8086/88ми процессорами могла иметь место вполне стандартная ситуация, а именно адресное переполнение, которое при наличии 20-разрядной шины адреса приводило к сворачиванию адресного пространства в т.н. кольцо. А это и происходило как раз в процессе упомянутого суммирования.

например VDISK.SYS, могут блокировать линию A20, входя в конфликт с драйвером HIMEM.SYS (это опять таки из далекого прошлого).

Уточним вопрос об "эмуляции". Обычным образом программы для A20-операций используют обращения через BIOS или порты 60/64h, предназначенные для контроллера клавиатуры. Чипсет перехватывает эти обращения, тем самым эмулируя контроллер клавиатуры. Далее в порт 64h записывается D1h, а в порт 60h - 02h. Контроль линии A20 осуществляется далее через порт 92h. Возможна ситуация, когда контроль одновременно осуществляется и контроллером клавиатуры, и чипсетом. В этом случае линия А20 контроллируется через порты 60/64h.

#### **Graphic Posted Write Buff**

чипсет может поддерживать собственный внутренний буфер для циклов записи графической памяти. Когда этот буфер включен, т.е. опция установлена в "Enabled", циклы записи процессора в графическую память попадают в буфер отложенной записи. При этом центральный процессор может начать новый цикл передачи данных еще до того, как графическая память закончит предыдущий цикл. При установке параметра в "Disabled" буфер не будет использоваться, и процессор будет находиться в ожидании в течение каждого цикла записи.

#### **Snoop Ahead**

- (предвидение). Эта опция применима, если в системе включено кэширование. Когда опция установлена в "Enabled", "master"- устройства на PCI-шине могут контролировать регистры VGA-палитры для непосредственных циклов записи и преобразования их в потоковый протокол PCIформата с целью повышения скоростных характеристик обмена данными между PCI-шиной и памятью. В итоге значительно увеличивается производительность системы в процессе передачи видеоданных.

#### **Turn-Around Insertion**

- (вставка между циклами). Если этот параметр разрешен ("Enabled"), то между двумя последовательными (back-toback) циклами обращения к памяти чипсет вставляет один дополнительный такт на MD-линиях (Memory Data). Это происходит после установки сигнала MWE# ("Memory Write Enable") и перед включением буферирования на линиях данных. Если параметр запрещен ("Disabled"), чипсет контролирует DRAM-циклы обычным методом, т.е. аналогично как в чипсетах 82430FX, первых наборах с поддержкой EDOпамяти. Вставка дополнительного такта конечно уменьшает быстродействие, но увеличивает достоверность при операциях чтения/записи.

Опция "SDRAM Write-to-Read Turnaround" явным образом предлагает установить продолжительность такой вставки (в системных тактах): 1T, 2T. Опция "Read/Write Turn-Around" практически носит то же название, но предлагает привычные "Disabled" и "Enabled".

Аналогичная опция появилась несколько ранее и для той же **EDO-памяти. Она называлась "EDO MD Timing", а значения** параметра уже тогда были "1Т" и "2Т".

Несколько слов о Back-to-Back . За включение режима "Back-to-Back" ("спина к спине") отвечают, как правило, конфигурационные регистры PCI Command и Hostконтроллера. Режим "Back-to-Back" позволяет быстро выполнять последовательности циклов на РСІ-шине с минимальной межцикловой паузой. Интерфейс используется для работы процессора в качестве управляющего шиной устройства. При включенном режиме последовательные шинные операции чтения/записи будут специальным образом преобразовываться (иногда говорят - "интерпретироваться") как во время высокопроизводительного пакетного режима процессора. Проще говоря, шина PCI будет "интерпретировать" циклы чтения процессора в скоростные РСІ-циклы пакетной (burst) памяти. Поскольку в качестве задатчика

126 Опини памяти

шины ("master"-устройства) могут работать и другие системные устройства, то применение интерфейса "back-to-back" носит более широкий характер.

#### **VGA 128k Range Attribute**

во включенном состоянии ("Enabled") к адресам VGA-памяти (А0000Н-ВЕЕЕЕН) чипсетом могут быть применены свойства, подобные функциям "CPU-TO-PCI Byte Merge" или "CPU-TO-PCI Prefetch", т.е. стандартным режимам буферизации записи от CPU в PCI-интерфейс. Это повышает быстродействие системы, в противном случае используется стандартный VGA-интерфейс.

Этот же смысл характерен для множества функций с непохожими наименованиями: "VGA Performance Mode". "Turbo VGA (0 WS at A/B)", "VGA Frame Buffer", хотя в некоторых случаях "оперативный" диапазон сужается до первых 64 кБ (A0000-B0000).

Опция "ISA VGA Write Combining" в общем-то аналогична вышеприведенным, но она выделена отдельно. С одной стороны, речь идет о диапазоне B0000h - BFFFFh, верхних 64 КБ привычного "VGA frame buffer", а с другой, в наименование опции вынесен режим работы с кэш-памятью - WC (write combine - объединенная запись), позволяющий значительно ускорить доступ к буферу видеопамяти и вывод данных на видеокарту. Подробнее об этом в следующих разделах.

Из "карты" памяти первого мегабайта системного ОЗУ, что жестко "привязано" к архитектуре ibm рс-совместимых компьютеров, хорошо известно, что адресная область а0000c7fff традиционно принадлежит видеопамяти графического адаптера и видео bios системы. Собственно под видео bios (или, как иногда говорят, ПЗУ видеоадаптера) выделяется 32 кБ памяти в области с0000- с7fff. Это 768-й - 799-й килобайты памяти. Эта адресная область, в зависимости от установок "bios setup", может и не использоваться.

Область в 128 кБ (А0000-ВЕЕЕЕ, или 640-й - 767-й килобайты) отведена под видеопамять графической карты расширения. В "древние" времена этого объема хватило бы на размещение в памяти одного графического кадра, пусть и с разрешением 320х200. По аналогии с 64-мя килобайтами верхней памяти область видеопамяти в 128 кБ стала тем "окошком" (или фрэйм-буфером), через которое стал возможным доступ ко всей адресуемой памяти. В свое время использование фрэйм-буферизации активно использовалось такими играми, как "DOOM".

Для справки! Frame Buffer (буфер кадра) - область памяти видеосистемы, в которой временно хранятся данные, необходимые для отображения одного кадра (в простейшем случае).

## 2.3. Специальные команды чипсета

#### Drive NA before BRDY

когда выбрано "Enabled", сигнал NA (читай ниже) устанавливается на один такт раньше последнего сигнала BRDY# в каждом цикле чтения/записи, таким образом вызывая генерацию процессором сигнала ADS# в следующем цикле после BRDY#, устраняя один потерянный цикл. С помощью сигнала BRDY# (Bus Ready) чипсет (точнее, т.н. "северный мост") сообщает процессору о том, что данные доступны для чтения или есть готовность для приема данных для их записи.

#### Extended CPU-PIIX4 PHLDA#

- при установке значения "Enabled" системный контроллер, входящий в состав "северного" моста, увеличивает на один такт (в тактах шины PCI) длительность сигнала PHLDA# и оставляет его активным в двух случаях:

\* в течение адресной фазы в начале РСІ-цикла чтения/записи.

\* сопровождая адресную фазу "LOCK"-цикла центрального процессора.

При включенном значении опции функции "Passive Release" и "Delayed Transaction" должны быть также включены.

Сигнал PHLDA# (PCI Hold Acknowledge) применяется, в частности, для управления работой "арбитра" РСІ-шины. Тема арбитража будет рассмотрена отдельно.

#### **IBC DEVSEL# Decoding**

- (декодирование адреса устройства). Сигнал DEVSEL (Device Select) означает "выбор устройства". Эта опция позволяет установить тип декодирования, используемый IBC (ISA Bridge Controller) для определения выбранного устройства. Чем дольше длится цикл декодирования, тем

выше шанс корректного декодирования команд. Для отбора представлены следующие значения: "Fast", "Medium" и "Slow" (по умолчанию).

#### **LOCK Function**

- поскольку в данной опции идет речь об использовании сигнала LOCK#, то отключение опции ("Disabled") приведет к отказу от применения режима "bus-master" в системе.

#### **NA Delay**

- данная опция позволяет регулировать задержку (в системных тактах) перед выдачей сигнала NA# (Next Address). Меньшее значение повышает скоростные характеристики системы, но... Возможные значения опции: "0Т", "1Т", "2Т".

#### **NA# Enable**

- опция включения/отключения сигнала NA#. Установив "Enabled", мы включаем механизм конвейеризации, при котором чипсет сигнализирует центральному процессору о выдаче нового адреса памяти еще до того, как все данные, переданные в текущем цикле, будут обработаны. Следующий адрес (вместе со стробом EADS#) появится через два такта после NA#. Естественно, что включение такого режима повышает производительность системы.

То же содержание заключено в опциях "NA# Pin Assertion" и "Chipset NA# Asserted".

#### **NA# On Single Write Cycle**

- возвращаясь к предыдущей опции, необходимо отметить, что центральный процессор может держать на внешней шине до нескольких незавершенных циклов. Данная опция позволяет "избавиться" от незавершенных циклов, вызванных неоптимальной частотой выдачи адресной информации и сбоями в конвейере. Включение данной опции фактически ведет к отказу от конвейеризации, что действительно может потребоваться при сбоях в системе.

#### **Negate LOCK#**

- (отрицание сигнала LOCK#). Напомним, что сигнал LOCK# (Bus Lock) - это сигнал монополизации управления шиной.

сигнал блокировки доступа к шине других абонентов. При установке опции в "Enabled" ранее некэшируемые "locked" циклы будут исполняться как "незакрытые" циклы, и поэтому они могут быть кэшированы. Повышение производительности очевидно.

#### **Single ALE Enable**

- (разрешение одиночного сигнала ALE). Немножко информации. Пин B28 на шине ISA - это сигнал BALE (Bus Adress Latch Enable - разрешение защелкивания адреса). Это сигнал стробирования адресных разрядов. Может использоваться устройствами ввода/вывода для заблаговременной подготовки к предстоящему обмену информацией. Эта линия становится активной всякий раз при появлении на адресной шине информации. Стоит добавить, что этот сигнал использовался еще во времена 808х-х процессоров. Сигнал этот используется редко.

Устанавливая "Enabled", активизируем одиночный сигнал ALE вместо множественных сигналов-стробов во время ISAциклов. В какой-то степени выбор параметра был привязан и к скорости системной шины, т.е. пропускной способности системы. Поэтому установка в "Enabled" могла привести к замедлению быстродействия видеоканала. Эта функция всегда оставалась достаточно "темной" функцией "BIOS Setup". "Disabled" рекомендовано.

Опция может называться также "ALE During Bus Conversion" с возможными вариантами выбора: "Single" (одиночный) или "Multiple" (множественный). Естественно, что при потоковой работе ISA-шины (т.е. множественных циклов чтения/записи) предпочтительнее была бы установка опции в "Multiple". Но какой правильный выбор должен был сделать пользователь, всегда оставалось загадкой.

Некоторые чипсеты имели поддержку усовершенствованного режима, при котором выдача множественных сигналов ALE производилась во время одиночных циклов шины. ФУНКЦИЯ BIOS ПРИ ЭТОМ НАЗЫВАЛАСЬ "Extended ALE", а параметрами служили "Disabled" и "Enabled".

В наиболее "древних" версиях BIOS весь смысл сказанного выше был заключен в опции под названием "Quick Mode". **Stop CPU when PCI Flush** 

- при установке опции в "Enabled" центральный процессор, получив по своей входной линии (FLUSH) активный сигнал низкого уровня FLUSH#, вынужден будет приостановиться до тех пор, пока РСІ-шина не закончит передачу данных. Запрещение опции не позволит процессору входить в режим ожидания, что естественно более приемлемо для системы. Опция может называться "Stop CPU When Flush Assert".

#### Пентральный проиессор

## **3. CPU**

#### **Branch Target Buffer**

просто редчайшая функция, скорее в смысле уникальности, а не частоты появления в различных версиях BIOS. О чем идет речь? ВТВ (Branch Target Buffer - буфер адресов перехода) - блок центрального процессора, отвечающий за динамическое предсказание переходов. При этом принимается во внимание, какие адреса переходов были выбраны ранее. Это важнейший узел современного процессора (см. специальную литературу).

Получается, что с помощью данной опции можно отказаться ("Disabled") от использования механизма предсказания переходов, ветвлений команд процессора или включить его ("Enabled"). Остается добавить, что включение опции повышает производительность системы.

#### **CPU ADS# Delay 1T or Not**

- опция установки задержки для сигнала ADS#. Несколько предваряющих слов. ADS# (Address Status) - строб адреса, вводимый инициатором обмена как индикатор действительности адреса. Сигнал действует на системной шине и может быть выходным как стороны процессора, так и со стороны чипсета.

Как правило, передача адреса и адресного строба не происходят одновременно. Хотя представленная опция указывает и на возможность отсутствия задержки. Фактически данная опция позволяет устанавливать время, в течение которого процессор (или чипсет, контроллер памяти) будет ждать от чипсета (процессора) сигнал статуса адреса данных, который определяет скорость отложенной записи на системной шине. Значение, устанавливаемое по умолчанию, менять нет необходимости. Однако при установке более скоростного процессора скорость можно и увеличить.

Вынесенная в заголовок опция имеет два значения: "1Т". "No Delay".

А вот опция "Cyrix M2 ADS# delay" предложила стандартные "Enabled" и "Disabled". Опция "Latency from ADS# status" предложила числовые значения в тактах системной шины: "2Т" (по умолчанию). "3Т".

Необходимо понимать, что устанавливая "время задержки", мы тем самым определяем временные характеристики циклов записи. И с учетом того, что использование буфера отложенной записи ведет, как правило, к формированию небольших пакетов (двойными словами или в два DW). Поэтому установив значение "3Т", мы получаем 5 системных тактов для каждого двойного слова.

#### **CPU BIST Enable**

132

- в некоторых чипсетах, начиная с 430-й серии, нашли применение специализированные BIST-регистры. Большой нагрузки они не несли. Если система (чипсет + процессор) поддерживает функцию встроенного самотестирования (Built-In Self Test), то BIST-регистр хранит в своих разрядах команды "Start BIST" или "Completion Code". Если "система" не поддерживает BIST-функции, то установка опции в "Enabled" не даст эффекта, а в соответствующих разрядах регистра будут установлены "0".

Встроенный и, что немаловажно, полноценный механизм самотестирования BIST был реализован в процессорах Pentium III. Он обеспечивал постоянный контроль над зависаниями и сбоями в микрокоде, больших программируемых логических матрицах, а также обеспечивал тестирование кэша команд (инструкций) и кэша данных, буферов TLB (Translation Lookaside Buffer - буфера страничной переадресации) и сегментов памяти ROM. В течение 10-30 мсек (время связано с внутренней частотой ядра процессора) внутренним тестированием охватывается около двух третей всех внутренних блоков процессора. Лишь только после

Иентральный проиессор

завершения теста процессор переходит в рабочий режим. результаты же теста фиксируются в регистре ЕАХ.

### **CPU Fast String**

- (быстрые операции со строками). Разрешение этого параметра ("Enabled") позволяет использовать некоторые специфические особенности архитектуры семейства процессоров Pentium Pro (Pentium II, Deschutes и т.п.), в частности, возможность кэширования операций со строками. Надо только понимать, что и в самой пользовательской программе должны быть выполнены условия для включения этого механизма. Эти условия указаны в документации на любой процессор данного семейства. Параметр рекомендуется оставлять в состоянии "Разрешено".

#### **CPU Line Read Multiple**

- в данной опции речь идет о чтении процессором т.н. "full cache"-линии. Когда "cache"-линия заполнена данными, то их объем составляет 32 байта (восемь двойных слов). Поскольку линия "полная", система точно знает, как долго данные на линии будут считываться. Поэтому системе не требуется сигнал об окончании передачи данных, и система не будет находиться в ожидании такого сигнала, будучи свободной для решения других задач. Когда опция включена ("Enabled"), процессор сможет считывать данные одновременно с нескольких "full cache"-линий. По умолчанию -"Disabled"

Опция может называться "CPU Multiple Reads".

Перечисленные ниже функции не содержат свойств множественности, но их размещение в данном месте более чем оправдано. Вот их наименования: "Allow Full Line Reads", "Full Cache Line Reads", "CPU Line Read". Каждая из них через "Disabled" или "Enabled" запрещает или разрешает использование "полных" линий чтения

Опция "CPU-to-PCI Read-Line" имеет значения "On" и "Off". но различия на этом не заканчиваются. Опция под таким наименованием была введена и оптимизирована для работы с процессорами Intel OverDrive. Поэтому повышение эффективности использования CPU может быть достигнуто только с указанными процессорами. В противном случае опция должна быть отключена.

#### **CPU Read Multiple Prefetch**

134

- опция включения/отключения режима множественной предвыборки. Смысл процесса предвыборки (prefetch) заключается в том, что процессор, выбирая нужную инструкцию (например, из PCI-шины или памяти), одновременно начинает читать следующую, тем самым инициируя следующий процесс. Этому "способствует" то, что чипсет может иметь четыре линии чтения. Множественная же предвыборка позволяет выполнять одновременно несколько операций выборки инструкций, что существенно повышает быстродействие системы.

Опция может называться и "CPU Multiple Read Prefetch".

Если же речь не идет о "множественных" операциях, то опция может называться "CPU Line Read Prefetch". "CPU **Read Prefetch"** 

#### **I/O Space Access**

- данная опция через "Enabled" разрешает доступ ко всему пространству адресов ввода/вывода. Редкий BIOS обходится без странных опций.

#### **Linear Burst**

- на материнских платах, предназначенных также для для использования семейства процессоров Сугіх 6x86/L/MX, обычно используется джампер для переключения между процессорами семейств "Pentium" и "AMD", с одной стороны, и "Сугіх", с другой. Этот джампер, как правило, носит название "CPU Burst Mode", что говорит об особенностях архитектуры данных процессоров. Естественно, что при установке "Cyrix"-процессоров в слот Socket 7 опция должна быть включена ("Enabled").

Опция может называться "Linear Burst (LINBRST)" или "M1 Linear Burst Mode".

#### **CPI/Sreed**

о SDRAM-памяти и интеловском чипсете с двумя фиксированными значениями тактовой частоты, например, 440ВХ. Опция может называться "CPU Host Clock".

Несколько нестандартной "CPU оказалась ОПЦИЯ Clock/Spread Spectrum" (смотри раздел "Special"). Согласно опции устанавливается не только частота системной шины. но и разрешается/запрещается ("On"/"Off") включение механизмов понижения электромагнитной интерференции в системе. На выбор параметров влияет также и установка базовой перемычки тактовой частоты шины процессора: 66 или 100 МГц. В итоге для предустановленных 66 МГц имеем следующий набор значений: "Default", "66MHz/Off", "66MHz/On", "75MHz/Off", "83MHz/Off", "95MHz/Off", Если же предварительно установлено 100 МГц, то имеем такой ряд: "100MHz/Off". "100MHz/On". внушительный "112MHz/On", "117MHz/On", "124MHz/Off", "133MHz/Off", "133MHz/On", "138MHz/Off", "140MHz/On", "150MHz/Off".

Опция "CPU Operating Speed" через значение "User Define" дает возможность устанавливать частоту FSB (Front Side Bus) от 66 до 153 МГц. В противном случае можно однозначно выбрать одно из фиксированных соотношений частоты ядра CPU и частоты шины от "300/66" до "1G/133".

Непосредственно к рассматриваемой теме примыкают вопросы т.н. "разгона" процессоров. Эта проблема уже достаточна освещена в литературе, нет смысла на ней останавливаться. Со стороны же установок BIOS очень удобно, когда пользовательские действия адекватно воспринимаются и оцениваются. В этом плане меню "CPU **Bus/PCI Freq"** наиболее оптимально. Ведь превышение частоты РСІ-шины свыше 37 МГц может повлечь за собой неисправность не только карт расширения, но и сбои жест-КИХ ДИСКОВ.

#### **CPU Ratio**

- может принимать значения: 2, 2.5, 3, 3.5, 4, 4.5, 5, 5.5, 6, 6.5, 7, 7.5. Приведен практически весь возможный ряд ко-

## 3.1. CPU Speed

Материал данного подраздела построен в соответствии со стандартными действиями пользователя: установка тактовой частоты системной шины + установка множителя (коэффициента перемножения) = установка внутренней частоты (частоты ядра) процессора. В большинстве современных версий BIOS опции установки частот системной шины, процессора вынесены, как правило, в отдельное меню, которое может называться, например, "CPU Frequency Control".

Но вполне реальна и ситуация, когда для возможных пользовательских действий через BIOS предварительно необходимо переставить соответствующую перемычку на системной плате в положение типа "Configure".

#### **CPU Host Clock Select**

опция установки тактовой частоты системной шины. Если взять один из достаточно современных вариантов материнских плат, то можно выделить такой ряд значений (в МГц): 66, 75, 83, 100, 103, 112, 124, 133. В общем случае вариаций установки частоты может быть достаточно много. Особенно в этом плане выделяются материнские платы, буквально созданные для разгона (например, фирмы "ASUS"). И тогда без проблем можно "добраться" и до 166 МГц.

Опция может называться "CPU Bus Frequency" и предлагать такую подборку: "Auto", "66.8MHz", "68.5MHz", "75MHz", "83.3MHz", "100MHz", "103MHz", "112MHz". Значение "Auto" устанавливается по умолчанию и оно является рекомендованным.

Может быть предложен более "изощренный" вариант опции, связанный с тем, что модули памяти работают на частоте системной шины. Тогда опция может называться "Host/DRAM Frequency", а значения будут следующими: "66 MHz", "100 MHz". Понятно, что в данном варианте речь идет эффициентов умножения, который, как и сама опция, впрочем может отсутствовать вовсе, если коэффициент является фиксированным. Это довольно обычная ситуация, если речь идет об "интеловских" комплектующих. "Благоприятная" ситуация позволяет настраивать параметры работы CPU через BIOS, включая естественно нашумевший разгон процессоров.

Опция может называться "CPU Freq Ratio", а ряд значений может иметь несколько непривычный вид: "1:2", "1:3", "1:4". "1:5", "1:6", "1:7", "1:8", "2:5", "2:7", "2:9", "2:11", "2:13", "2:15". **CPU Speed** 

- поскольку внутренняя частота процессора является результатом перемножения двух других параметров, то данная опция носит информационный характер. Результирующая частота процессора может быть представлена, например, в таком виде: 133 MHz (66 х 2).

Опция может называться "CPU Frequency (MHz)".

Во многих случаях данная опция выносится наверх окна соответствующего меню (подменю) "BIOS Setup", хотя ее значение является результатом вычисления. Но в некоторых случаях пользователь может иметь доступ к параметрам данной опции. Опция "CPU Speed" может предложить значение "Manual", тогда активируются поля "CPU Ratio" и "CPU Host Clock" для индивидуальных установок. Но это конкретная реализация не только версии BIOS, но и системной платы, наверняка содержащей специальную перемычку для возможности ручных настроек.

В продолжение и дополнение вышесказанного необходимо выделить опцию "CPU Freq Select" со значениями "Hardware" и "Software", определяющими метод установки внутренней частоты процессора. Первое значение определяет использование соответствующих перемычек на системной плате, второе же предполагает применение настроек через "BIOS Setup".

Но также реальна ситуация с непосредственным выбором частоты процессора без каких-либо предварительных установок. Так опция "Processor Speed" предложила ряд значений ("233", "266", "300" и т.д.), а пользователь должен понимать, что имея фиксированные 66 МГц, он косвенно устанавливает множитель: 3.5, 4, 4.5 и т.д.

В дополнение к вышеизложенному еще кое-что интересное! **SEL 100/66# Signal** 

своим рождением этот сигнал ("100/66#") центрального процессора был обязан внедрению в материнские платы 100-мегагерцовой системной шины. Управление сигналом через установки BIOS приводит к тому, что линия, соответствующая этому сигналу, либо свободна ("high" - 100 мГц). либо заземлена ("low" - 66 мГц). Тем самым управление сигналом приводит к выбору частоты системной шины.

Позднее этот сигнал был переименован в "BSEL0#", а в паре с "BSEL1#" он стал принимать участие и в установке частоты шины в 133 мГц.

#### Turbo Mode (75 MHz)

- специальная опция "AMI BIOS", предназначавшаяся для работы процессора Pentium II на 75-мегагерцовой системной шине. При установке опции в "Disabled" устанавливалась стандартная частота шины - 66 МГц. Включение же опции допускалось при использовании высококачественных плат расширения, модулей памяти, что требовалось спецификацией "Intel" в отношении нестандартной частоты. В противном случае система может работать нестабильно.

Дополнительная информация о функциях чипсета и CPU содержится в опциях главы "PCI - Арбитраж, Bus-Master".

#### $140$ Контроль памяти

## 4. Memory

#### **Memory Current**

опция "Phoenix BIOS" с установкой тока нагрузки для модулей памяти. Значения параметра следующие:

"8mA" - модули памяти требуют тока нагрузки в 8 мА, "12mA" - модули памяти требуют тока нагрузки в 12 мА. Установка "12mA" становится необходимой, если используются модули памяти большой емкости (64 МБ и более), которые содержат большое число чипов памяти.

## 4.1. ECC, Parity

Устройствам динамической памяти присущ один серьезный недостаток - вероятность ошибки считывания информации из ячейки. Для обнаружения ошибок памяти и их корректировки используются схемы проверки целостности данных. Существует 2 способа контроля - с помощью проверки бита четности и с помощью кода коррекции ошибок (ЕСС - Error Correction Code или Error Checking and Correction). Второй способ надежнее, хотя сравнивать эти методы можно с большой натяжкой.

Для проверки ошибок памяти по четности (во время проведения POST, обычного режима работы) каждый байт информации должен иметь дополнительный девятый разряд. который при каждом обращении к ОЗУ по записи устанавливается таким образом, чтобы общее число единиц было нечетным. При каждом обращении по чтению проверяется признак нечетности. Естественно, что поддерживающие проверку по нечетности модули памяти должны содержать дополнительный модуль для хранения этой дополнительной информации. При обнаружении ошибки возникает немаскируемое прерывание NMI, которое нельзя блокировать. Компьютер при этом прекрашает работу, и на мониторе отображается сообщение об ошибке памяти, обычно в виде "PARITY ERROR AT 0AB5:00BE SYSTEM HALTED".

Недостаток такой схемы очевиден. Невозможно на основе такого метода контроля целостности исправлять обнаруженные ошибки. Метод же ЕСС, применяемый на высокоуровневых ПК, серверах, позволяет обнаруживать и исправлять двух-, трех- и даже четырехбитовые ошибки памяти. В отличие от метода по четности при реализации коррекции ошибок каждый бит входит более чем в одну контрольную сумму, что позволяет в случае возникновения ошибки в некотором бите восстановить адрес ошибки и исправить ее. Далеко не все чипсеты поддерживали и поддерживают коррекцию ошибок. К тому же с середины 90-х годов схемы обычного контроля четности применяются все реже. Надо отметить, что ЕСС не является панацеей от дефектной памяти и применяется для исправления случайных ошибок. Контроль четности (или метод по модулю 2) существует уже давно. В военной цифровой технике передачи данных существуют более сложные методы, например, по модулю 15. Методы коррекции ошибок также имеют свою предысторию. В системах передачи данных (в частности, телемеханике) также давно применяются и коды Хэмминга, и циклические коды с образующим полиномом, и т.п.

SmartCorrect - технология автоматической коррекции ошибок, разработанная корпорацией "Distributed Processing Technology" (DPT), предназначена для защиты всей подсистемы массовой памяти. Благодаря платам памяти с системой автокоррекции ошибок, высокопроизводительные адаптеры фирмы DPT могут обнаруживать и устранять любые нарушения целостности данных, возникшие на уровне кэшпамяти адаптера или на участках прохождения данных.

#### **CPU Level 2 Cache ECC Check**

опция включения/отключения коррекции ошибок кэша второго уровня у процессоров архитектуры Pentium II и выше,

142 Контроль памяти

которые поддерживают эту опцию. К примеру, процессоры Pentium II поддерживает коррекцию ошибок, начиная с частоты в 333 МГц. ЕСС-коррекция несомненно повышает надежность системы, но при этом ее работа, как правило, несколько замедляется. В некоторых процессорах допущены ошибки, и включение этого режима может привести к нестабильной работе системы. К тому же фактор надежности играет значительную роль только в сетевых средах. Естественно, что при отсутствии кэш-памяти второго уровня или ее блокировке данная опция будет также недоступна.

Может принимать значения:

"Enabled" - разрешено,

"Disabled" - запрешено.

Чуть другие названия этой же опции: "CPU Level 2 ECC checking", "CPU L2 Cache ECC Checking" и "L2 Cache ECC Support".

"AMI BIOS" предлагает несколько иное наименование опции, но речь идет о том же кэше второго уровня - "Cache Bus ЕСС". Еще одна опция - "ECC CPU Checking".

#### Data Integrity (PAR/ECC)

- (целостность данных). Опция разрешения/запрещения контроля памяти на ошибки. Вид контроля устанавливается параметром "DRAM ECC/PARITY SELECT". Может принимать значения:

"Enabled" - разрешено,

"Disabled" - запрешено.

#### **DRAM Data Integrity Mode**

- опция включения/отключения проверки целостности памяти. Включение опции позволит системе отслеживать и корректировать однобитные ошибки. Так же будут обнаруживаться двухбитные ошибки, но без исправления. Использование режима коррекции ошибок обеспечивает увеличение стабильности и целостности данных в системе, правда, при небольшой потере производительности. Если в системе не используются ЕСС-модули памяти, то опция должна быть

отключена. Опция может быть отключена и при наличии ЕСС-модулей, но если ситуация в системе благоприятствует сохранению более высокой производительности. Может принимать значения:

"ЕСС" - разрешена коррекция,

"Non-ECC" - коррекция запрешена.

В некоторых случаях опция с тем же названием может иметь другой "набор" параметров: "Parity" и "ЕСС". При этом меняется и содержание функции. Опция может называться "DRAM Integrity Mode".

В "Phoenix BIOS" содержится аналогичная опция с названием "ECC Control". "Enabled" разрешает проведение коррекции (по умолчанию). "Disabled" запрешает. То же содержание вложено в опцию "ECC Memory Checking".

Значения "non-ECC" и "ECC" принадлежат и опциям "Memory Configuration", "ECC Configuration", XOTA ПЕРВАЯ из них не совсем однозначна в наименовании.

В некоторых случаях к имеющимся параметрам может быть добавлено еще одно - "EC only" (режим проверки на четность, но только с выводом сообщений о возникновении ошибки). В этом случае данная опция становится аналогичной одному из вариантов опции "DRAM ECC/PARITY Select", но при этом возникновение ошибки не приводит к полной остановке системы.

#### **DRAM ECC/PARITY Select**

- опция выбора режима коррекции ошибок/проверки по четности. Эта опция появляется только в BIOS тех материнских плат, в которых чипсет поддерживает ЕСС, и может быть использована только в том случае, если установлены модули памяти с истинной четностью. В некоторых вариантах BIOS этим параметром может устанавливаться только вид проверки, а разрешение на проверку устанавливается параметром "Data Integrity (PAR/ECC)" или аналогичным. Параметр может принимать значения:

"Parity" (по умолчанию) - в случае возникновения ошибки на монитор выдается сообщение о сбое по четности в памяти и работа компьютера останавливается,

"ЕСС" - в случае возникновения одиночной ошибки она исправляется (без вывода каких-либо сообщений) и работа системы продолжается. Если имеет место не одиночная ошибка, то работа компьютера также приостанавливается. Следует только учесть, что, по данным "Intel", скорость обмена с памятью при включении этого режима уменьшается приблизительно на 3%.

"Phoenix BIOS" содержит аналогичную опцию под названием "Parity Mode" и со следующими значениями:

"Disabled" - проверка памяти запрешена.

"Parity" (по умолчанию) - аналогично, как и в "Award BIOS", "ЕСС" - так же аналогично, как и в "Award BIOS", сообщение выводится только при двухбитной (и более) ошибке.

"AMI BIOS" "подарил" нам два варианта опции "Memory Error Detection". В одном случае значения параметра оказались уже знакомыми: "Disabled", "ECC", "Parity". Другой же вариант по сути стал аналогом функции "DRAM Data Integrity Mode"(141) с разрешением или запрещением коррекции ошибок ("Enabled"/"Disabled").

#### **Memory Parity/ECC Check**

- опция разрешения/запрещения проверки целостности данных. Может принимать значения: разрешен контроль памяти на ошибки ("Enabled"), запрещен ("Disabled") и "Auto". Последняя установка активизирует проверку памяти автоматически с автоматическим же определением возможностей модулей памяти, как по четности, так и по коррекции ошибок. В другой версии BIOS в этой же опции может отсутствовать параметр "Auto".

Только два параметра ("Enabled"/"Disabled") предлагает и опция "Memory Parity (Error) Check". При включении опции и отсутствии необходимых модулей памяти загрузка ПК может прерваться с выводом сообщения "Parity Error".

#### **Single Bit Error Report**

- (сообщение об однобитовой ошибке). Если включен режим коррекции ошибок, то установка опции в "Enabled" позволит системе вывести сообщение о имеющей место однобитовой ошибке и ее коррекции. Решение этой задачи берет на себя контроллер памяти, он же направляет центральному процессору сообщение об ошибке памяти. Отключение опции ведет к отказу от вывода сообщений, но коррекция никак не отменяется.
#### 146 Затенение памяти

4.2. "Затенение" памяти, выделенная па-МЯТЬ

"shadow memory" - это так называемая "теневая" память. В адресах памяти от 640 КБ до 1 МБ (а0000h - fffffh) находятся "окна". через которые "видно" содержимое различных системных ПЗУ. Например, адреса f0000h - fffffh занимает системное ПЗУ, содержащее bios системы, окно с0000h с7fffh - ПЗУ видеоадаптера (видео-bios) и т.п. При включении режима "shadow" для каких-либо адресных диапазонов, соответствующих системным ПЗУ либо картам расширения, содержимое их ПЗУ копируется в участки основной памяти, которые затем подключаются к этим же адресам вместо ПЗУ. "затеняя" их.

Дает ли это какие-нибудь преимущества? Повышается ли при этом производительность системы? Включение "затенения" дает в первую очередь значительное ускорение работы с данными ПЗУ за счет более высокого быстродействия микросхем ОЗУ (в сравнении со временем доступа к ROM BIOS в 150-200 нс). Кроме того, при обращении к микросхемам BIOS непосредственно используется 8-разрядный доступ, что включение "затенения" ПЗУ делает еще более эффективным. Кроме этого, появляется возможность модифицировать видимое содержимое ПЗУ: все современные системные BIOS используют это для самонастройки, а в область видео-BIOS обычно загружаются экранные шрифты и т.п.

Что это за теневая память физически? Этот вопрос связан с распределением памяти вообще. В первом мегабайте памяти используются по прямому назначению, т.е. как основная память, 640 КБ, а остальные 384 КБ оказываются в адресном пространстве, зарезервированном для ПЗУ и внешних устройств. В современных платах вся память представляет

собой непрерывный массив. поэтому разрывать адресное пространство модулей памяти на две части нельзя и поэтому часть системной области приходится аппаратно исключать, теряя при этом 384 КБ.

Как скопировать в эту память содержимое ПЗУ? Для этого применяют несколько способов:

- 1) Организация "Shadow Memory". Доступ к ней регулирует чипсет. Как правило, "Shadow Memory" находится в адресном пространстве в том же месте, где и исходное ПЗУ. Поскольку две области памяти в одном месте физически находиться не могут, для управления этой памятью в чипсете есть специальная схема, которая может подключить в этот фрагмент адресного пространства либо исходное ПЗУ, либо ОЗУ.
- 2) Несколько слов о защите от записи. Обычно "Shadow Метогу" в нормальном состоянии находится в режиме "Read Only" (только для чтения). Это породило проблемы, например, при написании русификаторов, так как приходится открывать "затененные" участки той же видеопамяти. Различные версии BIOS позволяют решать эту проблему, имея опции с возможностью указания, следует ли оставлять требуемый диапазон "Read Write" или "Read Only".
- 3) Но не только BIOS способен управлять Shadowфункциями чипсета. Такое управление может осуществлять программа, умеющая корректно обращаться к регистрам чипсета на низком уровне. Начиная с 386-х в защищенном режиме работы процессора имеется страничная организация памяти, обеспечивающая формирование физического (реального) адреса из виртуального адреса программы. Именно эта возможность и обеспечивает в большинстве распространенных драйверов памяти (менеджеров) не только выполнение функций затенения, но и получение памяти EMS при наличии расширенной памяти в компьютере.

148 Затенение памяти

Программно возможности "Shadow"-функций менеджеров памяти значительно более гибкие, чем у чипсета, управляемого BIOS. В частности, управление размерами памяти, выделяемой для "Shadow Memory", может производиться достаточно малыми по размеру страницами - 4 КБ, что позволяет эффективнее использовать адресное пространство первого мегабайта. В MS-DOS возможность управления "Shadow"памятью имеет драйвер памяти HIMEM.SYS (ключ /SHADOWRAM:ON|OFF).

- 4) Затенение полезно, главным образом, в 16-разрядных ОС. 32-разрядные системы не используют 16разрядный код из ROM. Вместо него они загружают 32-разрядные драйверы в ОЗУ, заменяя ими 16разрядный код BIOS, который, таким образом, используется только в процессе загрузки системы.
- 5) 2) Организация блоков верхней памяти UMB (Upper memory blocks), по сути аналогия предыдущему варианту.
- 6) 3) Перемещение (relocation). Это перенос неиспользуемой памяти из системной области (640 КБ - 1 МБ) в область расширенной (Extended) памяти. Чаще всего перемещаться может весь фрагмент сразу, то есть все 384 КБ. Это связано со сложностью схемы управления адресными линиями. В этом случае освободить остаток первого мегабайта можно, только выключив все без исключения установки "Shadow". В первых IBM PC устанавливалось 640 КБ основной памяти и отдельно расширенная память, поэтому со старшими 384 КБ проблем не возникало. Позднее, а это также было давно, некоторые чипсеты (Neat, OPTi495, SiS471, др.) имели возможность переносить старшие 384 КБ за пределы первого мегабайта, присоединяя их к расширенной памяти. Одни чипсеты могли пере-

носить свободные от "затенения" участки, другие только все 384 КБ целиком.

Последующая серия опций объединена одной темой ("Теневое ПЗУ адаптера XXXX, 16К") и представляет собой, в основном, устаревшие аппаратные решения.

#### **Adaptor ROM Shadow C800.16K**

опция для маскирования ПЗУ некоторых специальных карт сетевых, различных контроллеров и т.п. По умолчанию устанавливается "Disabled". Установка в "Enabled" допустима только тогда, когда в систему инсталлирована карта расширения с ПЗУ, занимающим эти адреса. В свое время большинство дисплейных видеоадаптеров, таких как MDA, Hercules, использовали ПЗУ с адресом С800. Поскольку эти карты были низкоскоростными, затенение этого адреса улучшало общую производительность системы.

Дополнительная и интересная информация! Некоторые версии BIOS допускали включение теневого ОЗУ со снятой защитой от записи. При помощи драйвера возможно было использование "теневой памяти" в качестве области UMB. Это давало некоторое преимущество в скорости в сравнении с UMB-областью, обеспечиваемой при помощи EMM386.

Возможна вполне современная ситуация, когда затенению может быть подвергнут загрузочный BIOS сетевого адаптера. В этом нет никакой необходимости, т.к. загрузка удаленной системы вряд ли есть непрерывный процесс.

# **Adaptor ROM Shadow CC00,16K**

- эта область предназначалась для некоторых (естественно, старых) адаптеров жестких дисков.

# **Adaptor ROM Shadow D000.16K**

- адресная область для использования сетевыми картами. **Adaptor ROM Shadow D400,16K** 

- некоторые специальные контроллеры (это было давно) для четырех дисководов гибких дискет имеют отображаемый BIOS ROM в диапазоне адресов D400...D7FF.

Затенение памяти

**Adaptor ROM Shadow D800.16K Adaptor ROM Shadow DC00.16K Adaptor ROM Shadow E000.16K Adaptor ROM Shadow E400.16K Adaptor ROM Shadow E800,16K Adaptor ROM Shadow EC00.16K** 

- эта область могла быть использована системой после копирования SCSI-контроллерами своего BIOS. Некоторые SCSI-контроллеры могли иметь несколько другие области "затенения" ОЗУ (в зависимости от их марки).

Совершенно аналогично "работали" следующие опции:

**C8000-CBFFF Shadow** CC000-CFFFF Shadow D0000-D3FFF Shadow D4000-D7FFF Shadow D8000-DBFFF Shadow DC000-DFFFF Shadow

Совершенно те же опции предложил "Phoenix BIOS" в меню под названием "Shadow Memory Regions".

И совершенно ясно, что возможны также другие вариации по "затенению". Например, опция "E8000 - EFFFF Shadow" может быть использована для поддержки интегрированного SCSI-контроллера.

И еще одно важное замечание, не утратившее актуальности и по сей день. Речь идет о специализированных ISAадаптерах с микропроцессорами, память которых организована как двухпортовая. Если память такого микропроцессора по одному из портов со стороны компьютера адресуется как страница в области указанных адресов, то "затенение" для этой области должно быть запрещено ("Disabled").

Обобщая сказанное, необходимо отметить, что затенение разделяемой ("shared") памяти недопустимо. Разделяемая память служит также в качестве буферов сетевых контроллеров, т.п.

Еще пример затенения адресных областей:

C000.16K Shadow C400.16K Shadow C800.16K Shadow CC00.16K Shadow D000.16K Shadow D400.16K Shadow D800.16K Shadow DC00.16K Shadow

150

Ничего нового, разве что первые две опции меню неявно предназначены для затенения видео-BIOS (см. подробно ниже).

#### **Base Memory Address**

- данной опцией устанавливается начальный адрес адресного диапазона, выделяемого под потребности некоторой PCI-карты.

#### **BIOS Devnode for Shadow RAM**

- эта опция используется (включается при "Enabled") для некоторых карт расширения, чья ROM-память не требует коррекции того региона основной памяти, который эта карта занимает. "Disabled" позволяет разблокировать фиксированный начальный адрес области памяти для устройства и изменять его динамически.

#### **CD Hole**

- столь необычная опция "AMI BIOS" предназначена для управления адресной областью в диапазоне DC000h -DFFFFh. Если установлено значение "Disabled", то любое обращение, запрос к данному пространству направляется основному SCSI-контроллеру (хотя это может быть и сетевое устройство). Если же выбрано "Enabled", доступ к этому памяти контролируется ОДНИМ **PAM** региону из (Programmable Attribute Map) регистров, т.е. стандартным способом

Затенение памяти

Стоит остановиться на этой теме подробнее.

В состав "северного" (host-to-pci bridge) моста чипсета, среди множества других, входят и семь программируемых рат-регистров. Через установку различных аттрибутов они позволяют управлять тринадцатью адресными сегментами различного размера в диапазоне от 640 КБ до 1 МБ адресного пространства. С другой стороны, кэширование этими областями осуществляется через mtrr-регистры центрального процессора (о них будет сказано ниже).

Каждый РАМ-регистр (см. таблицу) контролирует два региона. обычно по 16 КБ каждый. Каждый из регионов "обслуживается" четырьмя битами, два из которых зарезервированы, а два остальных - это "Read Enable" и "Write Enable". В зависимости от состояния этих бит ("0" или "1") осуществляется либо доступ к основной памяти, либо запросы перенаправляются на РСІ-шину. Поэтому, если установлены два "0", доступ к выбранному диапазону памяти невозможен.

В процессе начальной загрузки и выполнения инструкций BIOS при копировании некоторого BIOS в выбранную "затеняемую" область в соответствующем регистре по соответствующему аттрибуту "Write Enable" устанавливается "1". После окончания всех процедур, связанных с затенением, для данного диапазона (регистра) устанавливается режим "только для чтения" (read only), что соответствует аттрибутам "Read Enable", равным "1", и "Write Enable", равным "0". При этом все циклы записи в данную область перенаправляются непосредственно шине расширения.

Понятно, что если речь идет о выделенной RAM-памяти, то оба аттрибута будут равными "1".

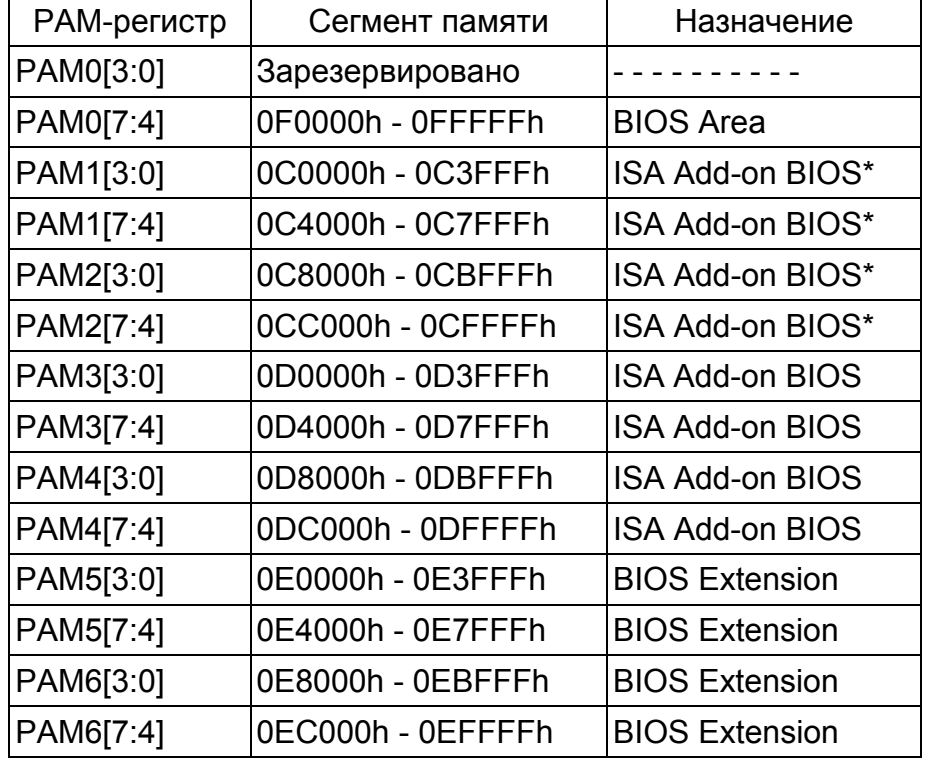

Примечание.

 $152$ 

\* - Сегмент C0000h - СЕЕЕЕ может быть использован SMMпространством, если используется SMRAM-регистр (об SMM см. ниже).

# E0000 ROM belongs to ATBUS

один из примеров "стареньких" опций по выделению фрагмента из "верхней" памяти для использования системными устройствами. В данном случае "Yes" позволяло зарезервировать такой фрагмент за АТ-шиной.

## E8000 32K Accessible

- аналогичная опция, хотя и не такая "древняя", поскольку предназначалась для использования (и опция, и адресная

154 Затенение памяти

область) PS/2-системами. 32-разрядными ОС. под "PnP"область

# **Extended ROM RAM Area**

- наличие этой опции характерно для старых версий "АМІ BIOS". Пользователю предоставлялся выбор, где хранить данные о жестком диске: в верхнем килобайте базовой системной памяти, начиная с 639-го килобайта, или в адресах нижней памяти в области DOS-памяти или системного BIOS (0:300). Необходимо было помнить, что вторая адресная область могла также использоваться некоторой периферией (звуковыми, сетевыми и т.п. картами расширения). В этом случае конфликтов можно было избежать, если система через BIOS могла использовать полноценные механизмы "затенения", которые впрочем могли и отсутствовать в очень старых системах. В некоторых случаях могло потребоваться изучение документации на соответствующие платы расширения по использованию ими данной области памяти.

Опция могла (или может) называться "RAM Area" или "Hard Disk Type 47 - RAM Area". Последняя опция напоминает нам о процедуре пользовательской установки параметров жесткого диска.

# **ISA LFB Size**

- опция установки размера линейного буфера кадра (LFB -Linear Frame Buffer). Опция "AMI-BIOS", аналогичная или близкая по смыслу нижерасположенной "Memory Hole At 15М-16М". Кроме размещения ROM-адреса в пределах 15-16 МБ, опция позволяла (в таком виде она уже не встречается) установить размер линейного видеобуфера графических адаптеров в области основной памяти, доступной для ISA-шины (1, 2, 4 МБ). Это суть диапазоны 15-16, 14-16 и 12-16 МБ соответственно. Еще одним значением являлось "Disabled" с отказом от выделения под ISA-адаптер линейного буфера кадра. Такое же значение потребуется при объеме памяти не более 8 МБ (в 96-м г. это было почти пределом) и при работе с MS-DOS. Если же какое-то из значений

("1 МВ", "2МВ" или "4МВ") было выбрано, то следующая ОПЦИЯ "ISA LFB Base Address" СТАНОВИТСЯ ДОСТУПНОЙ.

DOS-приложение могло использовать стандартно под видеопамять только 64 КБ основной памяти. В этом объеме не "поместится" и "хороший" графический файл. Совместно развивающиеся технологии памяти и работы с ней позволили создать механизм пейджинга, суть которого заключается в том, что можно отображать разные части видеопамяти на один и тот же видеосегмент (0a000h) поочередно. Но это переключение отнимает время у процессора, снижая эффективность метода. Идеальным вариантом стало использование линейного буфера кадра, который доступен только в зашишенном режиме работы процессора, а значит за пределами первого мегабайта, и с использованием расширения VBE (VESA BIOS Extension) не ниже версии 2.0.

Для графических РСІ-карт с использованием линейного буфера кадра стало возможным использование возможностей чипсета (PCI Burst Mode).

Опция может называться "ISA VGA Frame Buffer Size" или "ISA Linear Frame Buffer". Дополнительная информация может быть почерпнута из упомянутой и приведенной ниже опции.

#### x ISA LFB Base Address

- данная опция не имеет параметров и носит информационный характер. Показывает основной адрес LFB, если установлен размер в предыдущей функции.

#### **ISA Shared Memory Size**

- (размер разделяемой памяти ISA). Опция позволяет выделить блок в "верхней" (upper) памяти, который обычно "затеняется" и который не будет в данном случае использован для дублирования (shadowing) содержимого ПЗУ в основную память, для доступа к ней ISA-карты. Через установку опции в "Disabled" (по умолчанию) мы отключаем возможность установки такого блока в системной памяти. Данную опцию необходимо включать только при установке в систему ISA-

карты, которая использует верхние адреса памяти. Это означает, что в системе используются не "Plug and Play" ISA-карты (т.н. "legacy card"), конфигурируемые "вручную". Указывая размер требуемого блока, пользователь и "включает" опцию. Размер блока выбирается в пределах от 16 до 96 кБ с шагом в 16 кБ.

Необходимо знать еще вот о чем! В системе могут быть использованы ISA-адаптеры, у которых память собственного микропроцессора является двухпортовой и организована так, что со стороны адаптера она имеет некоторые физические адреса, а по второму порту она адресуется со стороны IBM PC/AT как страница памяти компьютера, расположенная в области адресов (в зависимости от установки перемычек на плате), например: C800h, D000h, т.п. В этом случае задачи адресации решаются на уровне специального прикладного ПО и драйвера. Таких специальных плат расширения в свое время было разработано достаточно много для использования в системах реального времени под MS-DOS.

К вышесказанному еще несколько слов. Некоторые "настоящие" (legacy) платы ISA имеют встроенную память (ПЗУ), которая не видна без специального программного драйвера. Поскольку об этой памяти BIOS ничего не знает, BIOS может (по ошибке) приписать адреса этой памяти другим платам PCI или ISA. При использовании таких карт расширения требуется серьезное изучение документации.

#### x ISA Shared Memory Base Address

- (базовый адрес разделяемой памяти ISA). Опция доступна при включении предыдущей функции. При этом устанавливается начальный адрес "ISA Shared Memory". Опциально устанавливается C8000h, CC000h и т.д. Необходимо помнить, что при выборе начального адреса не должен быть использован E0000h-адрес. Если же в предыдущей опции выбран блок памяти размером в 64 кБ, то может быть использован в качестве начального адреса адрес D0000 или ниже.

В других версиях BIOS могут встретиться другие наименования такой функции, точнее такой пары, - "ISA Mem Block Base" и "ISA Mem Block Size". В качестве значений для первой могут быть указаны адреса С800, СС00, D000, D400, D800 и DC00, а также значение "No/ICU" (нет/ICU), оставляющее управление этим параметром на усмотрение BIOS или программы ICU (ISA Configuration Utility). А размер блока выбирается из ряда: 8К, 16К, 32К, 64К. Необходимо также добавить, что при выборе самого размера блока надо ориентироваться на "потребности" конкретной карты, а также на ... количество таких "вредных" ISA- карт.

И еще одна интересная пара функций. Только "начальной" является опция "Used Mem Base Addr". Она как бы "охватывает" более широкий спектр устройств. Предполагается, что к некоторой области верхней памяти пожелают иметь доступ не только ISA-устройства. Для выбора предлагается, как и выше, любой сегмент памяти между С800Н и DC00Н адресного пространства (6 возможных адресов), а также по умолчанию - "N/A" (как "Disabled"). При включении опции активируется поле "Used Mem Lenght" для установки размера блока: 8, 16, 32 или 64 кБ.

**Теперь "AMI BIOS"!** 

#### "Reserved Memory Size" и

# x "Reserved Memory Address".

Параметры основной опции: "Disabled", "16K", "32K", "64K". Параметры же второй: С000, С400, С800, СС00, D000, D400, **D800 или DC00.** 

# **Memory Hole At 15M-16M**

- (буквально - "дырка" в памяти в диапазоне 15-16 МБ). При включенном состоянии параметра система, для повышения производительности, будет копировать более медленную память устройства, например, подключенного к ISA-шине, в более быструю основную память. Это происходит за счет выделения специальной области памяти и перемещения в нее данных ROM-памяти карты расширения или устройства

Затенение памяти

вой памяти в пределах 512-640 КБ. Есть еще один вариант и абсолютно идентичный. С тем же названием и фактически с теми же значениями: "Disabled", "512KB-640KB", "15MB-16MB". Те же значения предлагает опция "Fixed Memory Hole".

Был встречен и такой вариант опции "Memory hole": значения "Disabled" (по умолчанию), "Conventional" и "Extended". Все эти необычные параметры также предназначались для выделения адресного пространства под "стандартные" (legacy) ISA-устройства.

"AMI BIOS" может содержать опцию под названием "Memory Hole at 15M Addr.", т.е. близкую к исходной.

Необходимо также достаточно определенно представлять себе, что выделение некоего объема памяти предназначалось не только (и даже не столько) для переноса данных ROM-памяти какого-либо устройства, сколько для формирования в системной памяти области, являющейся по сути локальной памятью этого устройства или даже локальной памятью шины. Иначе зачем выделять под область "затенения" 1 МБ и более. Например, в некоторых версиях BIOS можно было встретить такой набор значений: "Disabled", "14M-16M", "15M-16M".

Более определенно на сей счет "говорит" старенькая функция "Memory Hole Size" с такими предложениями: "1 Mb", "2 Mb", "4 Mb", "8 Mb", "Disabled". Все это богатство предназначалось для системной АТ-шины, а также резервировалось под потребности ISA-карт. Исходя из вышесказанного, станет более понятна опция "15-16M Memory Location" с параметрами: "Local" (по умолчанию) и "Non-local". Аналогичная опция могла называться и "Local Memory 15-16M".

Может возникнуть еще один вопрос. Почему все рассматриваемые функции "привязаны" к 16 МБ?

Еще раз стоит подчеркнуть, что наличие всех этих функций в более современных версиях BIOS связано только с принципом совместимости с возможно эксплуатируемыми или

сопряжения. Естественно, что действие этой функции представляет собой механизм "эатенения", который позволяет обращаться, в данном случае к устройствам ввода/вывода, как к адресному пространству ОЗУ и за счет этого увеличить скорость доступа к таким устройствам. Для функционирования этого механизма необходимо исключить для всех обычных программ возможность использования указанной области памяти, что и делает BIOS при разрешении этого параметра. При отсутствии ISA-устройств данная опция должна быть отключена. По умолчанию эта опция включена.

И еще одно уточнение. Разрешать этот параметр следует в том случае, если это требуется в документации на используемую в системе плату. Некоторые старые ISA-карты (например, ранние видеокарты высокого разрешения) требуют выделения для них специального адреса памяти, лежащего в некотором диапазоне. Кроме того, это выделение запрещает доступ в старшие адреса памяти, расположенные выше 16 МБ. Поэтому включение данной опции должно быть оправдано. По сути, данная функция сохранена в "BIOS Setup" по причине фактора совместимости со старыми картами. Может принимать значения: "Enabled" (разрешено), "Disabled" (запрещено).

Немного дополнительной информации. Включение функции позволяет создать пропуск в динамической памяти, а точнее разрыв. Для адресов, попадающих в этот диапазон, циклы процессора и РСІ будут игнорироваться самим чипсетом. Последствия для неподготовленного пользователя при создании "дырки" могут быть самыми непредсказуемыми. Такой режим может понадобиться и РСІ-плате, если она нуждается в отдельном управлении адресами.

В более "старых" версиях BIOS могут встретиться другое наименование такой функции - "Memory Hole", и значения параметров: "None", "at 512 kB", "at 15 MB". Действие некоторых параметров уже понятно, а для значения "at 512 kB" стоит указать, что для "затенения" используется часть базо-

#### 158

специально разработанными картами расширения, устройствами сопряжения, или, как иногда говорят, устройствами связи с объектом (УСО), т.п. Появление же на свет божий всех этих опций "совпало" с появлением в середине 80-х славной 16-разрядной ISA-шины, для которой добавление 4 дополнительных адресных линий означало увеличение максимального размера адресуемой памяти до 16 МБ. Поэтому, задавая некий размер адресной области, мы однозначно определяем ей место "в конце" 16-мегабайтного адресного пространства.

Ну и напоследок не опция, а пара совместных функций. "Memory Hole Start Address" (могут быть и такие варианты: "Memory Map Hole Start Address" или "Memory Map Hole End Address") дает возможность установить начальный адрес "дырки" из ряда, начиная с 1-го по 15-й МБ с шагом в один мегабайт. Но эта опция становится доступной, если включена базовая опция "Memory Map Hole".

Еще несколько слов о "Phoenix BIOS", предлагавшем аналогичную опцию под названием "ISA Memory Gap". Правда, в различные времена предлагалось два варианта опции. В одном из них была возможность использовать/не использовать последний мегабайт памяти, как "ISA memory area". Другой вариант опции предлагал также уже знакомые значения: "1 Mb", "2 Mb", "4 Mb", "8 Mb" и "Disabled".

# **Memory Remapping**

- (перераспределение памяти). Поскольку аналогичная опция может называться "Memory Relocation", то пользователь уже знает, о чем идет речь. Очень старенькая опция, применение которой имело смысл в системе с ограниченным объемом оперативной памяти. Включение опции ("Enabled") требовало запрещения всех видов "затенения" в области адресов А0000 - FFFFF, в т.ч. "затенения" видео- и системного BIOS. Детальнее см. выше.

# **Memory Reservation**

- так называется меню с "низкой" опций ("С800 - СВГГ" и т.д., см. выше), из возможных параметров которых ("Available" и "Reserved) следует, что выбранный 16Кбайтный диапазон может быть соответственно либо доступен для использования некоторым устройством (пример "выделенной" памяти), либо зарезервирован для использования любым программным обеспечением.

Нечто подобное предлагает "Phoenix BIOS" в меню "PCI/PNP ISA UMB Region Exclusion". Правда, т.н. "Upper Memory **Blocks**" не предназначены для использования стандартными ISA-картами (не Plug&Play-картами). А в остальном и диапазоны те же, и значения.

# **System BIOS Shadow**

- опция разрешения применения теневой памяти на область системной ROM BIOS. Рекомендуется установить в "Enabled" для повышения производительности системы, однако необходимо еще раз подчеркнуть, что улучшения эффективности системы можно добиться только в "MS-DOS" или "Windows 3x". При этом старшие 384 КБ из первого мегабайта памяти станут недоступными в качестве ОЗУ.

Некоторые старые версии BIOS дают возможность "затенения" отдельных областей из выделенных под системный BIOS 64 KB, но имеет смысл, при включении режима "затенения", затенять BIOS целиком. Тем более, что такие адресные зоны - суть фрагменты по 16 КБ (шаг адресов в  $400h$ ).

Опция может называться "System Shadow" или "System ROM Shadow F000, 64K".

# **VGA Type**

- данные этой опции используются BIOS системы, когда затенение включено. Оказывается, важно и то (см. чуть ниже), о какой видеокарте (читай, шине) идет речь. Отсюда и возможные значения: "Standard" ("стандартное затенение" - по умолчанию), "PCI", "ISA/VESA".

#### 162 Затенение памяти

#### **Video BIOS Shadowing**

- при включении этой опции BIOS видеокарты, как мы уже знаем, будет скопирован в оперативную память, что ускорит обращение к нему. Современные операционные системы обращаются к видеокартам напрямую, минуя BIOS. А вот производительность графики в "старушке" MS-DOS сильно зависит от того, включена ли данная опция. Если при включении теневой памяти не наблюдается какого-либо ускорения работы графических функций, то необходимо проверить соответствие адресов ROM BIOS видеокарты и установленной затеняемой области. Если не используются старые программы, лучше ее отключить, так как, если какое-нибудь приложение обратится к адресам, занятым Video BIOS. возможны сбои.

Опция может называться "Video ROM Shadow C000, 32K". "Video ROM BIOS Shadow". "Video BIOS Shadow" или "Video Shadow".

Некоторые версии BIOS также предлагают "затенение" отдельных областей, и тогда вместо одной, а точнее как дополнение к основной опции, предлагается набор из, например. следующих опций:

### "Video ROM Shadow C000, 16K"

#### "Video ROM Shadow C400, 16K"

Еще одно важное замечание, которое не было отображено выше. Современные видеокарты хранят свой BIOS в микросхемах, допускающих перепрограммирование (во Flash BIOS), позволяющем получить доступ на скоростях, сравнимых со скоростью обращения к ОЗУ. Скорость обращения к VGA BIOS определяется также и скоростью шины (ISA, EISA или VLB). А если речь идет о PCI или AGP? И тогда может оказаться, что необходимости затенять VGA BIOS нет, и при этом появляется возможность освободить 384 кб ОЗУ для других целей. Но все же к VGA BIOS обращения происходят часто, особенно это характерно для игрового ПО. Так что решает проблему каждый пользователь сам и в каждом конкретном случае.

Также необходимо помнить о том, что BIOS интегрированного видеоадаптера располагается, как правило, по адресам системного BIOS.

# 4.3. Cache

Как правило, кэш-память (Cache Memory) ассоциируется всегда с центральным процессором. Кэш-память представляет собой статическое ОЗУ, обладающее значительно более высоким быстродействием, нежели динамическое. Фактически, кэш-память предназначена для согласования (компенсации) скорости работы сравнительно медленных устройств с относительно быстрым центральным процессором, т.е. она играет роль быстродействующего буфера между процессором и относительно медленной динамической памятью. Для кэш-памяти характерно значительно меньшее время доступа (Access time). Время доступа - это характеристика, показывающая, сколько времени необходимо для того, чтобы получить доступ к той или иной ячейке памяти.

Кэш-память изготавливается на микросхемах статической памяти, не требующей регенерации. Кэш-память значительно дороже динамической, поэтому ее объем, как правило, не превышает 512 КБ. Объем и быстродействие кэш-памяти являются определяющими параметрами быстродействия всей системы для подавляющего большинства задач, решаемых на компьютере. Цифры впечатляющей разницы в быстродействии между различными видами DRAM уменьшаются во много раз при оценке производительности компьютера в целом из-за кэш-памяти. Для большего увеличения быстродействия кэш-памяти она встраивается в собственно кристалл процессора и работает при этом на той же тактовой частоте, что и сам процессор.

При попытке доступа к данным процессор сначала обращается к внутренней кэш-памяти, если их там нет, то ко внешней, лишь затем к основной динамической памяти.

Когда процессор первый раз обращается к ячейке памяти. ее содержимое параллельно копируется в кэш, и в случае повторного обращения может быть с гораздо большей скоростью выбрано из кэша. При записи в память значение попадает в кэш, и либо одновременно копируется в память (схема Write Through - прямая или сквозная запись), либо копируется через некоторое время (схема Write Back - отложенная или обратная запись). При обратной записи, называемой также буферизованной сквозной записью, значение копируется в память в первом же свободном такте, а при отложенной (Delayed Write) - когда для помещения в кэш нового значения в кэш-памяти не оказывается свободной области. При этом в память вытесняется наименее используемая область кэша. Вторая схема более эффективна, но и более сложна за счет необходимости поддержания соответствия содержимого кэша и основной памяти. Очевидно, что контроллер кэш-памяти должен быть достаточно интеллектуальным, чтобы решать столь сложные задачи, в том числе, определять, какие данные могут понадобиться процессору в следующий момент.

Сейчас под термином "Write Back" в основном понимается отложенная запись, однако это может означать и буферизованную сквозную.

Память для кэша состоит из собственно области данных, разбитой на блоки (строки), которые являются элементарными единицами информации при работе кэша, и области признаков (tag), описывающей состояние строк (свободна, занята, помечена для дозаписи и т.п.). В основном используются две схемы организации кэша: с прямым отображением (direct mapped), когда каждый адрес памяти может кэшироваться только одной строкой (в этом случае номер строки определяется младшими разрядами адреса динамической памяти), и n-связный ассоциативный (n-way associative), когда каждый адрес может кэшироваться несколькими стро-

ками. Ассоциативный кэш более сложен, однако позволяет более гибко кэшировать данные.

Основные типы кэш-памяти:

Asynchronous SRAM.

Synchronous Burst SRAM,

Pipelined Burst SRAM.

Эти три типа памяти построены по статической схеме и выпускаются для организации кэш-памяти 2-го уровня. Два последних типа обеспечивают пакетный режим доступа к данным.

- 1. Asynchronous SRAM (асинхронная статическая память) используется еще со времен 386-х процессоров. Принцип работы простейший! Процессор посылает адрес необходимой ячейки памяти, контроллер ищет данные и в случае успеха передает их процессору. При этом в оптимальном варианте работает схема 3-2-2-2 (3 такта на считывание первого сегмента данных и по два такта на считывание 3-х последующих).
- 2. 2. Synchronous Burst SRAM (синхронная потоковая статическая память) позволяет получить наиболее быстрый доступ в системах с тактовой частотой шины до 66 МГц. Являясь пакетной, эта кэш-память позволяет реализовать схему 2-1-1-1. В системах с частотой системной шины более 66 МГц эта схема ухудшается до 3-2-2-2.
- 3. 3. Pipelined Burst SRAM (статическая память с блочным конвейерным доступом) приобрела к 1997 году наибольшее распространение, обеспечивая схему доступа 3-1-1-1, которая не ухудшается с ростом тактовой частоты. "Конвейерность" заключается в том, что при считывании нескольких последовательных ячеек памяти они буферизируются, и это позволяет уменьшить время, которое затрачивает процессор на такую процедуру.

4. Пакетные типы кэш-памяти получают синхронизирующий сигнал от процессора. Кэш содержит счетчик, который, когда бы процессор ни начал цикл, позволяет модулю кэша автоматически быстро выполнить последовательность из четырех циклов. Первый и самый длинный цикл инициализируется процессором. Следующие три вырабатываются модулем кэша синхронно с синхронизирующими импульсами процессоpa.

### **640KB to 1MB Cacheability**

опция через установку в "Enabled" позволяет кэшировать последние 384 КБ из первого мегабайта ОЗУ.

В предыдущей главе и в опциях, представленных далее. достаточно полно изложены всевозможные варианты "затенения" и кэширования фрагментов памяти, расположенных в верхних 384-х килобайтах первого мегабайта системной памяти. Несколько "особняком" от них выделяются предложенные опции. Не по их виду, а по тем значениям, которые возможны для них. Вот эти опции:

Video BIOS C000-C3FF Video BIOS C400-C7FF **C800-CBFF Memory CC00-CFFF Memory** D000-D3FF Memory D000-D7FF Memory **D800-DBFF Memory DC00-DFFF Memory** Ext BIOS E000-E3FF Ext BIOS E400-E7FF **Ext BIOS E800-EBFF Ext BIOS EC00-EFFF** 

Довольно внушительно. А вот и значения этих опций: "PCI Device" - выбранный диапазон отдается под потребности РСІ-устройства,

"Shadowed" - выбранный диапазон "затеняется",

"Write Prot." - выбранный диапазон зашишен от записи. При загрузке системы в этот адресный диапазон копируется некое ПЗУ и в процессе работы эти адреса доступны только для чтения.

"Uncached DRAM" - некэшируемый регион памяти,

"PCI/Cached" - выбранный диапазон принадлежит PCIустройству и кэшируется.

"Shadowed/Cached" - выбранный диапазон "затеняется" и кэшируется,

"Write/Cached" - по адресам выбранного фрагмента может производиться запись и этот фрагмент кешируется,

"Cached DRAM" - кэшируемая область памяти.

# Cache Base 0-512k

#### Cache Base 512-640k

#### **Cache Extended Memory Area**

для использования этих опций, предложенных "Phoenix BIOS", предварительно должно быть включено кэширование в системе, для чего может быть предназначена интегрированная опция "Cache". Понятно, что механизм кэширования может быть включен для двух областей: основной памяти и расширенной (типа XMS). А данные опции дают возможность выбрать метод кэширования для каждой из областей. Итак:

"Write Back" - данные сначала записываются в кэш, в основную же память по необходимости либо "при удобном случае". Наиболее быстрый метод. Более подробно см. ниже,

"Write Through" - данные записываются в кэш и в основную память одновременно,

"Write Protect" - выбранная область кэшируется, но при этом защищена от записи,

"Uncached" (или "Disabled") - запрещено кэширование для выбранной области.

Следующая "пачка" опций "Phoenix BIOS" выглядит уже привычно, хотя присутствуют важные особенности.

# Cache A000-AFFF Cache B000-BFFF Cache C800-CBFF

Значения опций: "Write Back", "Write Through", "Write Protect", "Disabled", а также

"USWC Caching" (Uncacheable Speculative Write Combining) режим некэшируемой объединенной записи. Применяется для отображаемых в памяти устройств ввода-вывода и отображаемого кадра видеопамяти.

"Cache Memory" - так называется внушительное меню "Phoenix BIOS" со следующими опциями:

#### **Cache System BIOS Area Cache Video BIOS Area Cache DRAM Memory Area**

- в данных опциях выбираются либо разрешение/запрет кэширования, либо метод кэширования (см. выше). Следующая опция-меню "Cache Memory Regions" может быть использована, если в опции (см. ниже) "Cache" выбрано любое из двух значений: "Intern only" или "Intern and Extern". Вот эти опции, надеюсь, уже понятные пользователю:

- **C800 CBFF**
- $CC00 CFFF$
- **D000 D3FF**
- **D400 D7FF**
- $D800 DBFF$

#### $DC00 - DFFF$

Значения этих опций стандартны: "Enabled" и "Disabled". Включение какой-либо опции приводит к кэшированию выбранной адресной области. Если в системе используется ISA-карта с двухпортовой памятью, отображаемой в системной памяти в ROM-области, то для такой адресной области кэширование должно быть запрещено.

# **Cache Rd+CPU Wt Pipeline**

- разрешение опции ("Enabled") позволяет включить конвейеризацию для циклов чтения из кэш-памяти и циклов записи

из CPU, что значительно повышает производительность системы.

#### **Cache Timing**

- если в системе установлен только один модуль асинхронной кэш-памяти, то необходимо выбрать значение "Fast". Значение "Fastest" устанавливается при наличии в системе двух банков вторичного кэша. В некоторых случаях вместо "Fast" может быть и значение "Faster". Тогда надо внимательнее ознакомиться с имеющимся в системе кэшем, дабы действовать наверняка (см. ниже опцию "Pipeline Cache Timing").

Пользователь должен быть готов и к встрече с опцией "Cache Performance", благодаря которой также устанавливаются скоростные характеристики. Но при этом необходимо учитывать и характеристики основной памяти. Если система использует EDO-память, то значение "Standard" окажется оптимальным, для SDRAM-модулей подойдет "Default" (!), значение "Fast" также окажется оптимальным для SDRAM-памяти, но и позволит эффективнее эксплуатировать кэш.

#### **CPU External Cache**

- (внешний кэш процессора). Этой опцией разрешается/запрещается использование внешнего кэша процессора (кэша второго уровня, или "L2"). Запрещать какой-либо вид кэш-памяти следует только в случае необходимости искусственного замедления работы системы, например, при установке какой либо старой платы расширения, или первичного тестирования компьютера. Запрет возможен и для старого программного обеспечения, а также для самых первых версий "OS/2". Во всех случаях возможно потребуется отключить как все виды кэширования, так и "затенения". Может принимать значения:

"Enabled" - разрешено,

"Disabled" - запрещено.

#### 170 Кэширование памяти

Если вспомнить былое, да и не такое уж далекое, то необходимо отметить, что при отсутствии кэша второго уровня или его неисправности разрешение использования внешнего кэша могло привести к сбоям системы.

Поскольку речь идет лишь о включении или отключении кэш-памяти, то в данном случае, казалось бы, нет смысла рассматривать специфику отдельных процессоров или чипсетов. Однако! Вспомним первые процессоры Celeron с отсутствующим кэшем L2, и тогда сказанное чуть выше оказывается вполне актуальным. Определенные сложности могут возникнуть и при разгоне процессоров. Стоит напомнить, что у архитектуры P5 (Pentium, Pentium MMX) кэш работает на частоте шины, а для архитектуры Р6 частота кэш-памяти "привязана" к частоте ядра. При этом она может быть половинной (Pentium II) либо равной ей (Pentium Pro). Опция может называться "External Cache Memory". "Exter-

nal Cache", "CPU Level 2 Cache", "L2 Cache Enable", "L2 Cache"

# **CPU Internal Cache**

- (внутренний кэш процессора). Этой опцией разрешается/запрещается использование внутреннего кэша процессора (кэша первого уровня, или "L1"). Стоит напомнить, что внутренний кэш стал принадлежностью процессоров, начиная лишь с 386-х. Может принимать значения:

"Enabled" - разрешено,

"Disabled" - запрещено.

В некоторых случаях опции по управлению внутренним и внешним кэшем могут быть объединены в одну опцию -"Cache Memory", со значениями "Disabled", "Internal" и "Both". В других же, как это предложил "Phoenix BIOS", может быть предложено небольшое меню "Cache" с дальнейшим выбором параметров:

"Enabled" - включено кэширование, но требуется дальнейшее уточнение,

"Intern Only" - используется только внутренний кэш,

"Intern and Extern" - внутренний и внешний кэш включены. "Disabled".

Опция может называться "Internal Cache Memory", "CPU Level 1 Cache".

А вот опции "System Cache", "Memory Cache" разрешали (или нет) использование кэш-памяти в системе. Хотя возможно встретить и небольшое подменю, аналогичное вышеприведенному.

Необходимо различать две принципиально разные стратегии работы с кэш-памятью. Одна из них предполагает наличие кэша только для чтения, другая - кэша с последующей записью. В одном случае буферизируются только те данные, которые считываются, а в другом кратковременно запоминается информация, которая позже должна быть записана в память. Отсюда и основные методы организации кэш-памяти:

Write Through - метод сквозной записи. Предполагает наличие двух копий данных - в основной и кэш-памяти, т.к. то, что процессор записал в кэш-память, немедленно копируется в основную память, т.е. без промежуточного хранения в кэше. Этот способ работы с кэш-памятью более медленный, но более надежный,

Buffered Write Through - метод буферизованной сквозной памяти. Процесс записи выполняется в буферы, организованные по принципу "FIFO" ("First Input - First Output" - "первым пришел - первым ушел").

Write Back - метод обратной записи, при котором содержимое основной памяти обновляется только тогда, когда из кэш-памяти в нее записывается полный блок данных, то есть какое-то время процессор не обращается к основной памяти. Это означает, что в процессе работы данные записываются в быстродействующий кэш, а уж затем, когда система будет менее загружена, записываются в оперативную память. В другой ситуации процессор переносит данные в оперативную память из ячейки кэш-памяти только перед считыванием в эту же ячейку данных из другого адресного пространства оперативной памяти.

Очень быстрый способ, но могут возникнуть проблемы с устройствами, которые сами обращаются к памяти, минуя процессор, например, контроллер DMA. Последнее требует специальной поддержки со стороны системной платы, чтобы при обмене по DMA можно было поддерживать согласованность данных в памяти и внутреннем кэше. Метод "Write Васк" приблизительно процентов на 10 повышает производительность системы в сравнении с "Write Through".

#### **External Cache Write Policy**

опция по выбору метода работы внешней кэш-памяти. Значения уже известны: "Write Back" и "Write Through". Иногда может быть и третье - "Disabled", как отказ от использования внешней кэш-памяти. Опция может называться "External Cache", "L2 Cache Update Mode", "L2 Cache Policy", "L2 Cache Write Policy".

# **Internal Cache WB or WT**

- очень давняя опция из "AMI BIOS". Ну и значения ее видны из названия: "WB" (Write Back) и "WT" (Write Through). Иногда также может присутствовать третье значение -"Disabled". При выборе значения надо помнить о том, что некоторые 486-е процессоры не поддерживают режим "Write Back".

Опция может называться "L1 Cache Update Mode", "L1 Cache Write Policy", "L1 Update Mode", "L1 Cache Policy" или "Internal Cache". Многие современные системы вообще не содержат подобной опции, т.к. они оптимизированы для эффективного использования PBSRAM.

Ну и в конце интегрированная опция, охватывающая оба кэша, - "Cache Strategy".

## **L2 Cache Banks**

- опция, позволявшая указать, из какого количества банков состоит кэш второго уровня. Значения могли быть такие: "1 Bank", "2 Banks".

Опция могла называться "L2 Cache Config".

# L<sub>2</sub> Cache Cacheable Size

- данной опцией устанавливается размер (объем) кэшируемой памяти, поддерживаемой в системе. Значения могут быть следующие: "64 МВ", "128 МВ", "192 МВ", "256 МВ", "512 МВ" (могут быть естественно и другие значения). А выбор значения зависит, с одной стороны, от объема инсталлированной памяти (установку "512 МВ" можно рекомендовать при наличии в системе более 64 МБ ОЗУ), а с другой, от характеристик чипсета. Последнее являлось и является одним из важнейших параметров чипсетов. Достаточно вспомнить "интеловские" чипсеты 430NX и 430TX, и окажется, что первый из них поддерживал 512 МБ, а второй - 64 МБ кэшируемой памяти.

Более давние опции назывались "Cacheable RAM" или "Cacheable RAM Address Range". Речь в них шла об установке значения в 4, 8, 16 или 32 МБ. Такие значения были вызваны ограничением. накладываемым количеством разрядов адресной шины системной памяти. Ведь в кэшпамяти необходимо было хранить как содержимое ячейки памяти, так и ее адрес. Выбор оптимального значения был также ограничен величиной инсталлированной в системе памяти. При наличии в системе 4 МБ ОЗУ выбор 16 МБ был малооправдан.

# **Memory above 16MB Cacheable**

- опция поддержки кэширования оперативной памяти, расположенной за пределами первых 16 мегабайт ОЗУ.

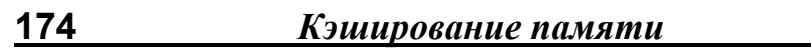

# **Pipeline**

- опция устанавливается в "Enabled" для включения механизма конвейеризации при наличии в системе конвейерной синхронной кэш-памяти.

Опции "Read Pipeline" и "Write Pipeline" (или "Write Pipelining") позволяют разделить включение режима конвейеризации для циклов чтения и записи в PBSRAM.

# **Pipeline Cache Timing**

- если в системе установлен только один модуль PBSRAM, то необходимо выбрать значение "Faster". Значение "Fastest" устанавливается при наличии в системе двух банков вторичной конвейерной потоковой SRAM.

Опция "SRAM Speed Option" предлагает те же самые значения, хотя из ее названия не совсем ясно на первый взгляд, о каком типе кэш-памяти идет речь. Речь же идет о возможности влиять на работу вторичной кэш-памяти.

# **Shadow Memory Cacheable**

- (кэширование "теневой" памяти). Опция, позволяющая включить режим кэширования для тех участков памяти, для которых уже включен режим "затенения". Опция носит интегрированный (обобщенный) характер. Любое обращение к "затененным" адресным пространствам будет вызывать копирование востребованной информации в кэш процессора. Целесообразность включения режима ("Enabled") зависит от множества факторов: что собственно было затенено (видео BIOS, системный BIOS, ПЗУ адаптеров или область, выделенная под работу специализированного контроллера), какая ОС инсталлирована и от некоторых других. Многие из этих факторов рассмотрены отдельно. Что касается операционных систем, то рекомендовать включение такого кэширования можно для "MS-DOS" и "OS/2" (да и то не всегда), "Linux" и другие "Unix"-подобные ОС вообще не используют кэшируемую ROM-память. Что же касается "Windows", речь не идет о "Windows3x", то такое включение может быть рекомендовано не всегда. В любом случае, любая рекомендация требует опытной проверки на конкретной системе. Это касается и оборудования, и операционной системы. Больший эффект может быть достигнут, если BIOS предлагает вместо обобщенной опции несколько таких опций и с возможностью установки кэширования для отдельно взятого адресного фрагмента. Эти опции могут иметь два значения: "Cached" и "Disabled". А представлены они могут быть в следующем виде:

C000.16K Shadow C400.16K Shadow C800.16K Shadow

CC00,16K Shadow

D000.16K Shadow

D400.16K Shadow

D800,16K Shadow

DC00.16K Shadow

В некоторых случаях опции могут быть представлены в виде "C000 Shadow Cacheable" и "F000 Shadow Cacheable" со значениями "Enabled" и "Disabled".

# **SRAM Back-to-Back**

- установка опции в "Enabled" позволит сократить задержки между 32-битными циклами передачи, так как следующие "друг за другом" циклы будут объединяться в единый, с одним адресом, 64-битный пакет.

# **SRAM Type**

- в зависимости от типа установленной кэш-памяти надо выбрать один из вариантов, синхронная либо асинхронная память интегрирована в системе.

# **Sustained 3T Write**

- если конвейерная потоковая кэш-память инсталлирована в системе, то включение опции ("Enabled") позволит осуществлять непрерывный трехтактовый цикл записи при доступе к PBSRAM на системных частотах 66 или 75 МГц.

# **SYNC SRAM Support**

- если в системе установлена синхронная кэш-память, то есть возможность "уточнить", какая же именно. Значения следующие:

"Standard" - обычная синхронная SRAM,

"Pipelined" - конвейерная кэш-память.

# **System BIOS Cacheable**

- (кэширование области системного BIOS). Разрешение этого параметра приводит к возможности кэширования области памяти по адресам системного BIOS (F0000H-**FFFFFH) в кэш-память. Включение параметра будет иметь** смысл только в случае разрешения функций кэширования в разделе "BIOS Features Setup" (как правило). Если какаялибо программа попытается выполнить операцию записи в эти адреса, то система выдаст сообщение об ошибке. Может принимать значения:

"Enabled" - разрешено,

"Disabled" - запрешено.

Опция может называться и "System ROM Cacheable".

Но есть и свое "но"! При включении опции кэшированию подлежит часть системной BIOS, содержащей код для запуска системы и основные функции ввода/вывода. Тем не менее возможности ускорения через использование кэша процессора редко используются, т.к. часть кэш-памяти, которой всегда недостаточно, резервируется под BIOS, обращение к которому не происходит постоянно.

Контроллер кэш-памяти оперирует строками (cache line) фиксированной длины. Строка может хранить копию блока основной памяти. С каждой строкой кэша связана информация об адресе скопированного в нее блока основной памяти и признаки ее состояния. Информация о том, какой именно блок занимает данную строку и ее состояние, называется тегом (tag) и хранится в связанной с данной строкой ячейке специальной памяти тегов (tag RAM).

Для хранения тегов используется отдельная микросхема асинхронной SRAM (Tag SRAM), а для более 8-битного тега - пара микросхем. Синхронизировать работу Tag SRAM не имеет смысла, поэтому асинхронная память тегов используется как для асинхронного кэша, так и для синхронного кэша 2-го уровня.

Необходимый объем памяти тегов, т.е. количество ячеек, можно вычислить, разделив объем установленной кэшпамяти на длину строки кэша, определяемой чипсетом. Кстати, функции кэш-контроллера для внешнего кэша выполняет чипсет. Длина строки обычно равна количеству байт, передаваемых за один стандартный пакетный цикл (16 байт для 486-го процессора, 32 байта для Pentium).

Для кэша с обратной записью (WB) необходима еще и память для хранения признака "чистоты" строки. Признак может храниться в отдельной микросхеме (Dirty SRAM) или занимать (для строки) один бит в Tag SRAM.

Изложенный материал поможет разобраться и понять содержание представленных опций.

#### **Tag Compare Wait States**

данная опция позволяет регулировать скоростные характеристики кэш-памяти, а точнее, доступ к ячейкам Tag SRAM. Выбор значений не очень большой (0 или 1 такт ожидания), что напрямую связано с процедурой входа в Тад. На первом или втором такте шинного цикла. Тег-операции с нулевым ожиданием требуют использования 12-нс SRAM или лучше. **Tag Option** 

- опция предлагает для выбора два значения. Одно из них, равное 8 битам, не предполагает использования т.н. "dirty"бита. Второе же выделяет собственно под тег 7 бит и еще один бит под признак "dirty".

Опция может называться "Alt Bit in Tag SRAM" или "Alt Bit Tag RAM". Слово "alt" не должно "смущать" пользователя. Это обычное сокращение. В данном случае от alternative, что можно перевести и как "дополнительный". Значения

опции: "7+1 Bits" и "8+1 Bits". Правда, в некоторых случаях возможны значения "Enabled" и "Disabled", как способ управления дополнительным битом.

Идентична последним опция "L2 (WB) Tag Bit Length". Опцией устанавливается размер основного тега (7 или 8 бит), дополнительный бит используется автоматически и пользователю "недоступен". Точно также функционируют опции "L2 Cache Tag Bits", "L2 Cache Tag Length" ("7 bits", "8 bits").

Опция может называться "Tag RAM Size". Но в ней уже не идет речь об использовании дополнительного "dirty"-бита. В соответствии со спецификацией инсталлированного "tag RAM"-чипа необходимо и выбрать размер тега (7 или 8 бит).

#### **Tag Ram Includes Dirty**

- значение "Enabled" не вызывает возражений, т.к. использование дополнительного "dirty"-бита направлено на повышение производительности системы. Ну а что же "Disabled"? Снова немного теории!

Если опции "BIOS Setup" позволяют сделать это, то иногда имеет смысл уменьшить объем кэшируемой памяти до объема реально установленной памяти. При этом возможно более эффективное кэширование имеющейся памяти за счет реструктуризации общения чипсета и кэша. С другой стороны, увеличение объема кэшируемой вторичным кэшем памяти обычно требует установки дополнительной микросхемы Tag SRAM, т.к. возрастает разрядность тега. А как поступить, если объем инсталлированной памяти все же превышает объем кэшируемой и установка дополнительной микросхемы вызывает проблемы. В этом случае установка "Disabled" может спасти ситуацию. Отказ от использования "dirty"-бита автоматически ведет к его добавлению в адресную часть тега и к увеличению объема кэшируемой памяти в 2 раза.

Стоит напомнить, что для современного Pentium IV объем кэшируемой вторичным кэшем памяти составляет 4 ГБ.

Опция может называться "L2 Cache Dirty Tag" или "L2 Dirty Bit" и с теми же значениями ("Enabled" и "Disabled"). **Tag/Dirty Implement** 

- данная опция по сути ничем не отличается от вышеприведенной, хотя имеет непривычные значения и ... "дочернюю" опцию. Значение "Separate" означает отказ от использовании "dirty"-бита, а "Combine" объединяет последний с тегом, доводя общую разрядность до 8 или 9 бит, что устанавливается опциями, изложенными выше.

#### x Dirty pin selection

- если предыдущая опция установлена в "Combine", данная опция становится активной и предлагает два значения:

"I/O" - сигнал "Dirty" носит двунаправленный характер.

"IN" - является только входным сигналом.

#### Video BIOS Cacheable

- (кэширование области BIOS видеокарты). Разрешение этого параметра приводит к возможности кэширования области памяти по адресам BIOS видеокарты (C0000H-С7FFFH) в кэш-память процессора. Параметр будет использован только при включении кэш-памяти в разделе "BIOS Features Setup" (или аналогичном). Но предварительно должна быть также включена функция "затенения" Video BIOS. Если какая-либо программа попытается выполнить запись в эти адреса, то система выдаст сообщение об ошибке. При наличии видеокарты с "ускорителем" (а таковыми являются все современные видеокарты) необходимо отключить кэширование видеопамяти, дабы центральный "отслеживать" любые процессор МОГ изменения. производимые устройством ввода в буфер кадра изображения. Может принимать значения:

"Enabled" - разрешено,

"Disabled" - запрещено.

Об оправданности включения этой опции можно сказать то же самое, что и по системному BIOS. Опция может называться "Video BIOS Area Cacheable".

BIOS VGA - это фактически программа, предназначенная для управления схемами VGA. Также через BIOS пользовательские программы могут инициировать некоторые процедуры и функции VGA, не обращаясь при этом непосредственно к адаптеру.

Область адресов видео-BIOS (C0000H-C7FFFH) давно уже как бы стандартизована. Но так было, естественно, не всегда. В зависимости от типа графический адаптер занимал следующие адреса:

MDA (видеобуфер) - B0000h-B0FFFh (4 КБ),

CGA (-::-) - B8000h-BBFFFh (16 KB).

ЕGA (видео-БИОС) - C0000h-C3FFFh (С7FFFh) (16 {32} КБ). VGA (-::-) - C0000h-C7FFFh (32 KB).

#### **Video Memory Cache Mode**

(режим кэширования для видеопамяти). Параметр действителен только для процессоров архитектуры Pentium Pro (Pentium II, Deshutes и т.п.), для которых кэш второго уровня (L2) стал внутренним. К обычным режимам работы с кэшпамятью ("Write Through" и "Write Back") были также добавлены режимы "Write Combine" (WC - объединенная запись) и "Write Protected" (WP - защищено от записи). Уже в первом процессоре семейства (Pentium Pro) была предусмотрена возможность изменять режим кэширования в зависимости от конкретной области памяти через специальные внутренние регистры, называемые MTRR (Memory Type Range Registers). С помощью этих регистров для конкретной области памяти стало возможным устанавливать режимы UC (uncacheable - не кэшируется), WC (write combine - объединенная запись). WP (write protected - защищено от записи). WT (write through - сквозная запись) и WB (write back - обратная запись). Установка интегрированного режима USWC (uncacheable, speculative write combine - не кэшировать, режим объединенной записи) позволяет значительно ускорить доступ к буферу видеопамяти и вывод данных через

шину PCI на видеокарту. Следует учесть, что видеокарта должна поддерживать доступ к своей памяти в диапазоне А0000 - ВЕЕРЕ (128 КБ) и иметь линейный буфер кадра. Правда, трудно представить, что этого может не быть. Поэтому лучше установить режим USWC, но в случае возникновения каких-либо проблем (система может даже не загрузиться, если карта не поддерживает этот механизм) необходимо установить значение по умолчанию - "UC". Может принимать значения:

"UC",

"USWC".

Несколько слов о MTRR-регистрах и режимах работы.

Memory Type Range Registers осуществляют операции записи/чтения в то же самое время, что и обычные MSR (Machine) Specific Registers) стандартного Pentiumпроцессора используют собственные инструкции чтения и записи. MTRR являются 64-битными регистрами и разделяются на фиксированные и переменные MTRR, Фиксированные MTRR имеют дело с памятью в пределах 1 МБ, управляемой через "BIOS Setup". Переменные MTRR позволяют кэшировать память за пределами 1 мегабайта.

Использование режима WC опциально предназначено только для видеопамяти. В некоторых случаях перепрограммирование CMOS-памяти позволяет конфигурировать диапазон 0-640 КБ основной памяти для применения к нему WC-режима для эффективной отладки "железа". WP-режим применяется для "затенения" различных областей памяти и использования их как ROM-памяти.

#### **Video RAM Cacheable**

(кэширование области видеопамяти графического адаптера). Разрешение опции ("Enabled") позволяет увеличить производительность системы путем кэширования видеопамяти по адресам A0000h-AFFFFh. Но могут возникнуть сбои, если "нехорошие" программы попытаются произвести за-

#### 182 Кэширование памяти

пись по указанным адресам. Поэтому неудивительно, что по умолчанию устанавливается "Disabled".

Опция может называться "Video Buffer Cacheable".

#### **Weak Write Ordering**

- (нестрогое упорядочение записи). При включении опции ("Enabled") процессор направляет циклы записи в свой внутренний кэш в порядке, отличном от последовательного (потокового) кода. Циклы записи во внешний кэш всегда происходят в строгом порядке.

#### 184 Регенерация памяти

цию самостоятельно. В ней запускается свой собственный генератор, который тактирует внутренние цепи регенерации. Такая технология работы памяти была внедрена с появлением EDO DRAM. Необходимо отметить, что в режиме "сна" память потребляет очень малый ток.

Необходимо добавить, что циклы регенерации выполняет входящий в состав чипсета контроллер регенерации, который для выполнения своей задачи должен получать управление магистралью каждые 15 мкс. Во время цикла регенерации производится чтение одной из 256 ячеек памяти.

### **Burst Refresh**

(потоковая регенерация). Как правило, трактовка этой опции в литературе носит ошибочный характер. При разрешении опции ("Enabled") в единый пакет собираются запросы на регенерацию, причем такое пакетирование может обеспечивать весь объем строк в памяти. Такой метод ведет к значительному повышению производительности, но есть и обратная сторона. На достаточно длительные промежутки времени и постоянно происходит захват шины памяти, что приводит к блокировке доступа к ней процессора или других устройств.

# **CAS Before RAS Refresh**

- метод регенерации памяти, когда сигнал CAS устанавливается раньше сигнала RAS. В отличие от стандартного способа регенерации, этот метод не требует перебора адресов строк извне микросхем памяти - используется внутренний счетчик адресов. Однако, этот способ регенерации должен поддерживаться микросхемами памяти (большинство чипов его поддерживает). Использование этого метода позволяет заметно снизить потребляемую модулями памяти энергию. Может принимать значения:

"Enabled" - разрешено,

"Disabled" - запрещено.

Опция может называться "CAS Before RAS".

# 4.4. Refresh

Возможны три различных метода регенерации данных. Регенерация одним RAS (RAS Only Refresh - ROR). Этот метод использовался еще в первых микросхемах DRAM. Адрес регенерируемой строки передается на шину адреса и выдается сигнал RAS (точно так же, как при чтении или записи). При этом выбирается строка ячеек, и данные из них поступают на внутренние цепи микросхемы, после чего записываются обратно. Так как далее сигнал CAS не следует, цикл чтения/записи не начинается. Затем передается адрес следующей строки и так далее, пока не будет пройдена вся матрица памяти, после чего цикл регенерации повторяется. К недостаткам этого метода можно отнести то, что занимается шина адреса, и в момент регенерации блокируется доступ к другим подсистемам компьютера.

CAS перед RAS (CAS Before RAS - CBR) - стандартный метод регенерации. При нормальном цикле чтения/записи сигнал RAS всегда приходит первым, за ним следует CAS. Если же CAS приходит раньше RAS, то начинается специальный цикл регенерации - CBR. При этом адрес строки не передается, а микросхема использует свой внутренний счетчик, содержимое которого увеличивается на 1 при каждом CBR-цикле (т.н. инкрементирование адреса строки). Этот режим позволяет регенерировать память, не занимая шину адреса, что, безусловно, более экономично.

Автоматическая регенерация памяти (Self Refresh - SR, или саморегенерация). Этот метод обычно используется в режиме энергосбережения, когда система переходит в состояние "сна" ("suspend"), и тактовый генератор перестает работать. В таком состоянии обновление памяти по вышеописанным методам невозможно (попросту отсутствуют источники сигналов), и микросхема памяти выполняет регенера-

# **CAS-to-RAS Refresh Delay**

- действие этой опции возможно при включенном состоянии предыдущей (или аналогичной), так как в данном случае устанавливается время задержки между стробирующими сигналами (в тактах системной шины). Естественно, что установка меньшего значения приводит к снижению времени, затрачиваемого на регенерацию. Большее же значение повышает надежность, т.е. достоверность данных, находящихся в памяти. Оптимальный вариант для данной системы выбирается опытным путем. Может принимать значения: "1Т", "2Т" (по умолчанию).

### **Concurrent Refresh**

- (параллельная, или конкурирующая регенерация). При активизации этой опции как аппаратные средства регенерации, так и центральный процессор получают одновременный доступ к памяти. При этом процессору не нужно будет ожидать, пока произойдет регенерация. При установке опции в "Disabled" процессор должен будет ждать, пока схема регенерации не закончит работу. Естественно, что включение опции повышает производительность системы.

#### **Decoupled Refresh**

- (раздельная регенерация). Поскольку ISA-шина имеет невысокую скорость работы (точно также медленен и процесс регенерации памяти для ISA-шины), то включение этой опции ("Enabled") позволит чипсету разделить регенерацию для основной памяти и ISA-шины. При этом процесс регенерации для ISA-шины может быть завершен во время выполнения процессором других инструкций. Использование этой опции заметно увеличивает производительность всей системы. Опция эта играла заметную роль во времена 486-х машин.

Но могла возникнуть и проблема, которая заключалась в том, что некоторые карты расширения (обычно, видеокарты) требовали к себе внимания процессора во время начального цикла регенерации шины. Естественно, что это могло

#### 186 Регенерация памяти

привести к нежелательным сбойным ситуациям. Отключение опции могло потребоваться также, если при работе с графическими режимами высокого разрешения на экране монитора появлялись какие-то символы или "снег". При этом необходимо было отключать и такой метод работы с памятью, как "Memory Relocation" (см. выше). Сказанное выше было характерно, например, для видеокарт на чипе S3 801. Опция может называться "Decoupled Refresh Option".

# **DRAM Burst at 4 Refresh**

- эта опция также связана с пакетной регенерацией, но суть ее иная. Опция включает регенерацию по 4 строки в пакете. Такой метод заметно повышает производительность. При этом шина освобождается намного быстрее, чем в случае с опцией "Burst Refresh".

### **DRAM RAS Only Refresh**

- включение/отключение метода обновления DRAM, альтернативного методу "CAS-before-RAS". Если BIOS содержит другие возможности по регенерации памяти, то эту опцию необходимо отключить. В противном случае придется использовать этот устаревший метод обновления памяти.

# **DRAM RAS# Precharge Time**

- (время предварительного заряда по RAS). Эта функция позволяет установить время (в тактах системной шины) для формирования сигнала RAS (иногда говорят о накоплении заряда по RAS) до начала цикла регенерации памяти. Уменьшение этого значения увеличивает быстродействие. Но если установлено недостаточное время, регенерация может быть некомплектной, что в итоге приведет к потере данных, находящихся в памяти. Возможные значения могут быть представлены в различном виде: в виде цифровых значений - "3", "4" и т.д.; с указанием системных тактов - "3 Clocks" или "1Т". А ряд значений, как правило, следующий: 0T, 1T, 2T, 3T, 4T, 5T, 6T.

Опция может иметь множество названий: "DRAM RAS# Precharge Period". "RAS# Precharge Time", "RAS# Precharge Period", "FPM DRAM RAS# Precharge", "FPM RAS Precharge", "RAS# Precharge", "EDO RAS Precharge", "EDO RAS# Precharge Time", "EDO RAS Precharge Timing", "FPM/EDO RAS# Precharge Time".

Как видим, опция не потеряла своей актуальности с появлением EDO-памяти и, что интересно, затем также BEDO- и SDRAM- модулей: "BEDO RAS Precharge", "SDRAM RAS **Precharge Time".** 

Правда, кроме привычных параметров типа "3T" или "2 Clks" (которые и характерны для SDRAM-модулей) в различных версиях BIOS стали "встречаться" новые виды значений. таких как: "Same as FPM" и "FPM-1T", "Fast" и "Normal", "Fast" и "Slow". Для последней пары параметров "Slow" (медленно) равносильно увеличению количества тактов, что повышает стабильность работы системы, поэтому значение "Fast" следует устанавливать в случае уверенности в качестве модулей памяти. "AMI BIOS" для "своей" опции "SDRAM RAS# Precharge" предложил дополнительное значение "Auto".

Для данной опции (опций!) необходимо отметить пару важных моментов. Нельзя путать данную опцию с опциями типа "Refresh RAS Active Time", которые отвечают за длительность сигнала RAS#. В нашем случае речь идет как бы о подготовительном процессе. И второе! Данную опцию совершенно правильно было бы разместить и в разделе, посвященном стандартной оптимизации памяти (см. ниже). Процедуры выставления сигнала RAS# и при регенерации, и при операциях чтения/записи идентичны.

"RAS# вышесказанного B завершение ОПЦИЯ Precharge/Refresh" со значениями "3Т/4Т" и "4Т/5Т".

# **DRAM Refresh Method**

- опция установки метода регенерации. Опция может называться также "Refresh Type", "DRAM Refresh Type" или "Refresh Type Select". При любых вариантах опции среди возможных параметров, как правило, используется только два параметра. Приводим весь возможный ряд: "CAS before RAS", "RAS only", "RAS# Before CAS#", "Normal", "Hidden".

#### **DRAM Refresh Period**

- установка периода (частоты повтора), требуемого для регенерации памяти, в соответствии со спецификацией модулей памяти. В новейших версиях BIOS такая опция практически не встречается. Ранее же она предлагала пользователю широкий простор для творчества: в зависимости от версии BIOS и его производителя, чипсета, модулей памяти. Опция могла также носить название "Refresh Cycle Time (us)". "DRAM Refresh Cycle Time". "Memory Refresh Rate" или "DRAM Refresh Rate". Вот неполный перечень таких вариаций:

"For 50 MHz Bus", "For 60 MHz Bus", "For 66 MHz Bus" и даже "Disabled".

"50/66 MHz", "60/60 MHz", "66/66 MHz",

"Disabled", "15.6 us", "31.2 us", "62.4 us", "124.8 us", "249.6 us".

"15.6 us", "31.2 us", "62.4 us", "125 us", "250 us",

"15.6 us", "62.4 us", "124.8 us", "187.2 us",

"1040 Clocks", "1300 Clocks",

"15.6 us", "7.9 us", "FR 128 CLKs",

"Disabled", "Normal",

"Fast". "Slow".

"Disabled" - устанавливаются стандартные 15,6 мкс, "Enabled" - соответствует удвоению частоты.

Остается отметить, что чем реже производится регенерация памяти, тем эффективнее работает система. Но если явно наблюдаются нарушения в работе системы, то частоту обновления необходимо повысить. Значение "Disabled", появляющееся в некоторых версиях, не должно использоваться. В противном случае следует ожидать потери информации в памяти. И наконец, если пользователь видит на

Регенерация памяти

экране перед собой целый ряд значений для выбора, то это может означать, что в состав чипсета входит специальный конфигурационный регистр, в котором три разряда (или менее) "отданы" под возможные комбинации устанавливаемой частоты.

# **DRAM Refresh Queue**

- этот параметр во включенном состоянии допускает использование более эффективного метода обновления памяти. Дело в том, что чипсет способен формировать последовательность нескольких запросов обновления памяти, пока шина процессора не будет готова к выполнению следующей операции. Речь здесь идет об использовании режима конвейеризации запросов на регенерацию памяти. "Enabled" разрешает постановку в очередь, как правило, 4 запросов регенерации памяти. Установка в "Disabled" означает отключение конвейеризации, что естественно снижает эффективность и приводит к проведению всех циклов регенерации либо по приоритету запросов, либо в соответствии с методами, изложенными в других опциях.

Данный режим должен быть всегда включен. "Enabled" устанавливается и по умолчанию. Одно условие! Установленные модули памяти должны поддерживать это свойство, большинство современных типов памяти поддерживают этот метод. Более того! Использование столь эффективного метода регенерации зависит и от реализации чипсетом таких функций, и от версии BIOS. В таком явном, "пользовательском", виде такая опция повстречалась в "AMI BIOS". Опция может называться также "DRAM Refresh Queing".

# **DRAM Refresh Queue Depth**

- данная опция позволяет установить степень ("глубину") конвейеризации, т.е. количество возможных ступенек конвейера. Чем выше это число, тем большее количество запросов на регенерацию в данное время находится в обработке. Возможные значения, что естественно зависит от указанных выше реализаций и возможностей, имеют вид: "0" (равносильно "Disabled"), "4", "8", "12" (по умолчанию). Опция может называться также "Refresh Queue Depth". **Extended Refresh** 

- (расширенная регенерация). Введение (в свое время) этой опции в BIOS предполагало использование специальных EDO-чипов. Регенерация содержимого ячеек EDO DRAM при этом стала производиться через 125 мкс, а не через каждые 15.6 мкс, как при стандартной регенерации. Это несколько повысило общее быстродействие памяти.

# **Fast DRAM Refresh**

190

- (быстрая регенерация DRAM). Контроллер памяти предоставляет два режима регенерации памяти: стандартный (Normal) и скрытый (Hidden). В первом случае CAS-строб выполняется перед RAS-сигналом, при этом для каждого строб-импульса выделяется дополнительный такт процессора. Это старый метод обновления памяти, и поэтому имеет смысл установить значение данного параметра в "Hidden", который обеспечивает и повышенное быстродействие, и большую эффективность.

# **Hidden Refresh**

- (скрытая регенерация). Когда установлено значение "Disabled", память регенерируется по IBM AT методологии, используя циклы процессора для каждой регенерации. Когда "Hidden Refresh" установлен в "Enabled", контроллер "ищет" наиболее удобный момент для регенерации, независимо от циклов CPU. При этом регенерация происходит одновременно с обычным обращением к памяти. Алгоритм регенерации памяти при этом многовариантен: разрешаются циклы регенерации в банках памяти, не используемых центральным процессором в данный момент, взамен или вместе с нормальными циклами регенерации, выполняемыми всякий раз при определенном прерывании (DRQ0 - каждые 15 мс), вызванном таймером.

192 Регенерация памяти

# **Ref/Act Command Delay**

- установка режима работы памяти. Параметром выбирается время задержки между окончанием режима регенерации и началом командного режима. Может принимать значения: "5Т", "6Т" (по умолчанию), "7Т", "8Т".

# **Refresh During PCI Cycles**

- опция, разрешающая/запрещающая проведение регенерации памяти во время циклов чтения/записи на шине РСІ. Может принимать значения:

"Enabled" - разрешено,

"Disabled" - запрещено.

#### **Refresh RAS# Assertion**

- (установка периода активности сигнала RAS). Этим параметром устанавливается длительность сигнала RAS (в тактах системной шины) для цикла регенерации. Меньшее значение увеличивает производительность системы. Но поскольку принимаемые значения определяются качеством памяти и чипсетом, то к их установке необходимо подходить осмотрительно. Может принимать значения: "4Т" (или "4 Clks"), "5T" (или "5 Clks"). Могут быть и другие значения.

Опция может называться также "Refresh Assertion", "Refresh RAS Active Time". "RAS Active Time" или "RAS Timeout".

#### **Refresh Value**

- данной опцией устанавливался множитель частоты регенерации. Меньшее значение увеличивало производительность системы за счет снижения частоты регенерации. Но при этом также оптимальный вариант мог быть достигнут только опытной проверкой. Значения опции могли быть выбраны из ряда: 1, 2, 4, 8, 16. Иногда можно было встретить и значение 0,5. Опция эта давно уже не встречается. Опция может называться "Refresh Divider".

Для регенерации каждый раз требуется от 2 до 4 мс. В течение этих 4 мс один цикл регенерации примерно каждые 16 мкс регенерирует по 256 строк памяти. Каждый цикл регенерации занимает столько же или чуть меньше времени, чем один цикл чтения памяти, т.к. сигнал CAS для регенерации при этом не требуется.

"Hidden refresh" отличается максимальной скоростью и эффективностью, наименьшими нарушениями активности системы и наименьшими потерями производительности, также позволяя поддерживать состояние памяти во время нахождения системы в режиме "suspend". Этот режим более быстрый, чем "Burst Refresh". Но наличие в BIOS этой функции еще не означает ее реализации. После установки опции в "Enabled" стоит тщательно проверить работоспособность компьютера. Некоторые модули памяти позволяют использовать "Hidden Refresh", некоторые - нет. В большинстве случаев рекомендуется установить в "Enabled".

## **Hi-Speed Refresh**

- с помощью этой опции чипсет быстрее проведет регенерацию основной памяти. Правда, эффект от этой установки значительно меньше, чем от включения "Slow Refresh". Последний режим регенерации предпочтительнее. К тому же эта функция поддерживается не всеми чипами памяти.

# **ISA Refresh**

- опция разрешения/запрещения проведения регенерации для ISA-шины. В таком виде эта опция уже не встречается. **ISA Refresh Period** 

- установка периодичности для регенерации ISA-шины. Возможный ряд значений: "15 us", "30 us", "60 us", "120 us".

# **ISA Refresh Type**

- опция с установкой метода регенерации для ISAшины. Возможные значения параметра: "Normal" и "Hidden". Аналогичная опция с названием "ISA Bus Refresh Mode" могла предложить другие значения: "Slow" и "Fast".

# **Refresh When CPU Hold**

- довольно устаревшая опция, предлагавшая производить регенерацию ("Enabled") или не делать этого ("Disabled") во время пауз процессора.

# Slow Refresh (1:4)

- (медленная регенерация). При включении этой опции схема регенерации будет в 4 раза реже регенерировать память (64 мкс против 16), чем в обычном режиме. При такой установке производительность системы повышается благодаря уменьшению конкуренции между CPU и схемой регенерации, однако не все типы динамических ОЗУ могут поддерживать такие циклы (в этом случае будет получено сообщение об ошибке четности и о сбое системы). Тогда необходимо установить значение "Disabled". Опция в свое время получила распространение с развитием такого типа ПК, как "laptop" (дорожный ПК), в качестве энергосберегающей функции. В современных системах эта опция встречается все реже.

В свое время считалось также, что применение "медленной регенерации" будет достаточно эффективным при использовании 16-битных ISA-карт расширения, работающих в режиме "bus master". Поскольку сама ISA-карта может быть инициатором запроса на регенерацию, то понятно, что "медленная регенерация" в меньшей степени бы нарушала передачу данных по DMA-каналам.

Опция может называться также "DRAM Slow Refresh", "Slow Refresh" или "Slow Refresh Enable".

Опция может называться и "Slow Memory Refresh Divider". Но этой опцией устанавливался делитель для медленной регенерации: 1, 4, 16 или 64. Устанавливать самые большие значения, т.е. в максимальной степени снижать частоту регенерации, позволяла только специальная память.

#### **Staggered Refresh**

- трудно переводимый тип регенерации, что-то наподобие "регенерации с перекатыванием". Но этим непонятным

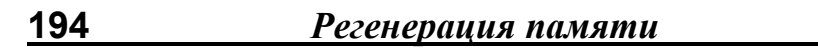

термином обозначают "шахматную" регенерацию. Как известно, регенерация выполняется на банках памяти последовательно, с последовательным перебором строк. Но при наличии нескольких банков памяти и включении данной опции банки памяти регенерируются одновременно, но со сдвигом по перебору строк.

Данный тип регенерации позволяет сгладить броски потребления модулями памяти, выравнивая токи в процессе различных переключений. Так как уменьшаются броски тока, то такая регенерация эффективна с точки зрения снижения помех.

С помощью этой несколько устаревшей опции есть возможность установки временного интервала между регенерируемыми строками, измеряемого в системных тактах (ОТ, 1Т, 2Т, 3Т, 4Т, 5Т, 6Т, 7Т). Установка в "0" позволяет регенерировать все строки в банках параллельно. Но опция может предложить и обычный набор значений: "разрешить применение"/"отказать" ("Enabled" и "Disabled").

Опция может называться также "Refresh Stagger" или "DRAM Refresh Stagger By".

# 4.5. DRAM-Config.

# **Auto Configuration**

опция автоматического конфигурирования параметров доступа к основной памяти. Опция обычно находится в разделах "Advanced Chipset Setup" или "Chipset Features Setup" и позволяет настроить время доступа к модулям памяти в автоматическом режиме либо в "ручном" режиме и в соответствии со спецификациями применяемых модулей памяти. Чтобы выйти на режим пользовательской настройки, достаточно установить параметр в "Disabled". Значение "Auto" (автоматическая конфигурация) устанавливается по умолчанию. Среди возможных фиксированных значений обычно встречаются значения "60 ns" и "70 ns" для модулей памяти с соответствующим быстродействием в наносекундах.

Опция может называться также "DRAM Auto Configuration" или "Auto Configure EDO DRAM Tim" ("tim" - это timing). В последней опции параметр "Enabled" заменил "Auto". в остальном отличий нет.

Значительно большие различия оказываются в том случае, когда под опцией "Auto Configuration" "скрывается" настройка параметров доброй половины соответствующего раздела "BIOS Setup". Тогда автоматически конфигурируются параметры кэш-памяти, основной памяти, регенерации и даже скорость ISA-шины. Практически все они будут нами изуче-Hbl.

# **Bank nn DRAM Type**

- этой устаревшей опцией (еще для АТ-286) устанавливался объем модулей памяти, собранных в банки с номерами nn. Значение параметра выбиралось из ряда: "64К", "256К", "1M".

# **Bank nn Numer of Banks**

- этой также устаревшей опцией (для АТ-286) устанавливалось количество заполненных банков из банков nn. Значение параметра выбиралось из ряда: "0", "1", "2".

#### **Base Memory Size**

- эта опция-ветеран "AMI BIOS" содержит параметры по установке размера основной системной памяти: "512КВ", "640KB".

# **CAS# Latency**

- (задержка CAS - CL). Важнейшая характеристика чипа памяти, определяющая минимальное количество циклов тактового сигнала от момента запроса данных сигналом CAS до их появления и устойчивого считывания с выводов модуля памяти. Возможные значения параметров: 2, 3 или в тактах - 2T, 3T (3 Clks). Значение в 3 такта устанавливается по умолчанию. Уменьшение параметра нужно осуществлять крайне осторожно.

Другое название опции - "CAS# Latency Clocks".

Давно это было, но сказанное об "ожидании CAS" и тогда было верно. Об этом свидетельствуют перечисленные ниже опции: "CAS Width in Read Cycle", "CAS-to-Read Delay", "DRAM CAS Timing Delay", "CAS Output Delay". CTOJIb важная характеристика памяти сохранила свою "важность" и с внедрением памяти типа SDRAM, а опция стала называться "SDRAM CAS# Latency" (или реже "SDRAM CAS Latency Time").

Отметим, что меньшее значение увеличивает производительность системы (установка в 2 такта в сравнении с 3-мя ускоряет систему на 1-2%). Рекомендуется устанавливать меньшее значение для SDRAM с быстродействием 10 нс или лучше.

# **CAS# Pulse Width**

- большим разнообразием значений данная опция, в отличие от "RAS# Pulse Width", не отличается. Ею устанавливается период активности сигнала CAS (в системных тактах). Стандартный набор значений параметра: 1Т, 2Т.

В большинстве случаев версия BIOS могла предложить раздельную установку параметров как для режима записи, так и для чтения из памяти. Тогда опций могло быть две, например. "Write CAS# Pulse Width" и "Read CAS# Pulse Width". Опция могла быть представлена в интегрированном виде - "EDO CAS Pulse Width R/W", со следующими значениями: "1Т/1Т", "1Т/2Т", "2Т/2Т".

Вот еще пара примеров наименований опции, мало чем отличающихся друг от друга: "FPM DRAM Write Pulse Width", "FPM CAS# Pulse Width", "CAS# Write Pulse Width", "DRAM Write CAS Width".

Те же самые опции могут неожиданно предложить более солидный ряд значений: 2Т, 3Т, 4Т, 5Т. Вот еще один пример подобной реализации - "FPM/EDO Read Pulse Width": "1T/2T", "2T/1T", "3T/2T", "4T/3T".

Ну и напоследок еще одна опция, "Post Write CAS Active", с помощью которой устанавливалось время активности CASсигнала для циклов записи в память со стороны "мастер"**устройства на РСІ-шине.** 

# **CPU to DRAM Page Mode**

- когда опция установлена в "Disabled", контроллер памяти закрывает страницу памяти после доступа к ней. При этом очищается т.н. page open register. Когда опция включена (по умолчанию), страница памяти остается открытой на случай повторного обращения к ней, т.е. при отсутствии запроса к ней. Такой режим работы памяти более производителен.

Этот же смысл характерен для множества функций с подобными наименованиями: "DRAM Page Mode", "DRAM Paging", "DRAM Paging Mode", "DRAM Page Open Policy", "SDRAM Page Control".

Так же широк и выбор возможных значений параметров. В различных версиях BIOS можно даже найти опции с одинаковыми названиями, но различными значениями параметров. Например. "CPU to DRAM Page Mode" может предоставить для выбора значения "Use Paging" и "No Paging". Возможны и следующие вариации значений параметров:

"Always Open" и "Closes".

"Page Closes", "Stays Open" и "Closes If Idle",

Конфигурация памяти

"Normal" и "Disabled".

198

И еще пара опций: "DRAM Page Closing Policy" со значениями "Closed", "Open" и "Page Open Policy" со значениями "Close Page", "Hold Open".

В некоторых случаях усовершенствованный (enhanced) механизм работы чипсета и контроллера памяти позволяет с помощью дополнительной информации об открытой странице памяти сохранять ее некоторое время открытой даже при отключенной опции: "DRAM Enhanced Paging", "Enhanced Page Mode", "Enhanced Paging".

### **DRAM Clock**

- опция установки тактовой частоты для работы модулей памяти. Имеет смысл дополнительно еще раз просмотреть подраздел "CPU Speed"(135). Значения данной опции предлагаются следующие: "Host CLK" (по умолчанию) и "66 MHz". Согласно первому параметру тактовая частота модулей памяти устанавливается равной тактовой частоте системной шины, другое значение устанавливается как фиксированное. Попробуем разъяснить эти значения. Производимые к 98-му году модули SDRAM предназначались для работы на частоте 66 МГц. Появившийся в первой половине 98-го чипсет і440ВХ представил системную шину с частотой 100 МГц. Уже до этого было практикой показано, что чипы SDRAM могли устойчиво работать на частотах более 66 МГц, а некоторые модули вполне успешно работали и работают на частоте 100 МГц. Отсюда и возможное использование значения "Host CLK", тем более, если речь идет о поддержке частот 75 или 83 МГц.

Опция может называться и "DRAM Speed" (см. ниже), а значения могут быть "Host CLK" и "AGP CLK".

#### **DRAM Interleave Mode**

- опция установки разрешения/запрещения режима "чередования" банков памяти, а также выбора банков памяти, подлежащих "чередованию". Значения данной опции выглядят следующим образом: "No Interleave", "Banks 0+1", "Banks 2+3", "Both".

Опция "SDRAM Bank Interleave" предложила два варианта возможных значений. Первый - стандартные "Disabled" и "Enabled", а второй - "Disabled", "2 Bank", "4 Bank". Во втором случае выбор банка возможен только для 64-мегабитных модулей. Если в системе применяются 16-мегабитные модули interleave должен быть заблокирован.

interleave ("чередование") - способ ускорения работы подсистемы памяти, основанный на предположении, что доступ происходит к последовательным адресам памяти. Этот метод реализуется аппаратно на уровне контроллера и требует организации банка памяти таким образом, что суммарная ширина шины модулей превосходит ширину системной шины в k раз (это число называется коэффициентом interleave и является степенью двойки). Таким образом, каждый банк состоит из к "нормальных" банков. Контроллер распределяет "нормальное" адресное пространство подсистемы так, что каждый из k последовательных адресов физически находится в разном банке. Обращение к банкам организовано со сдвигом по фазе (стоит напомнить, что отдельный цикл обращения может требовать 5 тактов шины и более). В результате при последовательном обращении к данным за один обычный цикл обращения можно получить до к обращений в режиме interleave. Реальный выигрыш, разумеется, меньше. Кроме того, interleave заметно увеличивает минимальный размер банка (как в числе модулей, так и в емкости). В SDRAM interleave реализован на уровне чипа.

# **DRAM Page Idle Timer**

(таймер пассивного состояния страницы памяти). С помощью этой функции устанавливается время (в системных тактах), в течение которого контроллер DRAM, после перехода процессора в режим ожидания, ждет закрытия всех открытых страниц памяти. Параметр сохранил свою актуальность со времен FPM. Для увеличения быстродействия устанавливается минимальное значение данного параметра, однако при этом возможна нестабильная работа системы. Оптимальный вариант устанавливается опытным путем. Опция может называться "Paging Delay", "DRAM Idle Timer", а возможные значения выбираются из ряда: 1Т, 2Т, 4Т, 8Т. Правда, иногда такой ряд может иметь следующий вид: 0, 2, 4, 8, 10, 12, 16, 32.

Последний вариант используется для работы со страницами памяти в системах с EDO- и SDRAM-памятью. Установленные параметры "запоминаются" в 4-разрядном регистре DIT (DRAM Idle Timer). Появление "1" в старшем разряде ("Infinite" - бесконечность) ведет к сохранению открытого состояния страниц памяти. Примеры этому изложены чуть выше.

# **DRAM Speed Selection**

- опция установки конечно же не скорости применяемой в системе DRAM-памяти, а времени доступа к ней. Как правило, не рекомендуется менять значения, устанавливаемые по умолчанию. При установке значений надо помнить, что установка меньших параметров хотя и повысит быстродействие системы, но может привести и к полной нестабильности ее работы. Кроме того, если установлены банки памяти с разной скоростью доступа, то необходимо устанавливать значение, соответствующее наиболее медленной памяти. Однозначный вывод: к изменению "скорости" надо относиться осторожно. Возможные значения: "50 ns", "60 ns", "70 ns". Опция может называться "EDO DRAM Speed Selection", "EDO DRAM Speed (ns)".

#### **EMS**

- разрешение/запрещение аппаратной поддержки центральным процессором расширенной (отображаемой) памяти, или как говорят, EMS-памяти (Expanded Memory Specification). Значения опции были стандартны: "Disabled" и "Enabled". Опция предназначалась для систем на 286-х процессорах.

#### **EMS Memory Base Address**

- данной опцией устанавливался базовый адрес окна EMS в основной памяти. Возможные значения: "C0000h". "С4000" и т.д., включая "E0000h". Знакомые значения! Устаревшая ОПЦИЯ.

#### **EMS Page Reg I/O Base**

- данной опцией устанавливался базовый адрес портов ввода/вывода (регистров процессора) для отображения страниц EMS. Предлагался для выбора целый ряд возможных значений: "208h", "218h", "258h" и т.д., до "2Е8h". Также устаревшая опция.

# **EMS Page(n) Addr Extension**

опция позволяет расширить объем отображаемой памяти для страницы п. Возможные значения имели следующий вид: "0 to 2 Mb", "2 to 4 Mb" и т.д.

#### **Fast MA to RAS# Delay**

- (задержка между RAS- и MA-стробами). Опция, очень схожая с функцией "RAS# to CAS# Delay"(205). Поэтому имеет смысл вначале внимательно изучить последнюю. Действие же данной опции еще более критично по отношению к пользовательским регулировкам, поскольку речь идет о задержке между RAS-стробом и сигналом MA (Memory Adress), согласно которому данные считываются из памяти. Это уже несколько устаревшая опция, предназначенная для работы с FPM DRAM. Значения, устанавливаемые по умолчанию, рекомендовалось изменять только в случае замены чипов памяти или замены процессора. Значения же были стандартны: "Disabled" и "Enabled".

Опция могла называться и "Fast MA to RAS# Delay CLK". Тогда для выбора могли быть предложены значения в системных тактах, аналогично как и для "RAS# to CAS# Delay". **MA Wait State** 

- (такты ожидания чтения памяти). Параметр позволяет установить или снять дополнительный такт ожидания перед началом чтения памяти. Для памяти типа EDO один такт всегда уже есть по умолчанию и установка значения "Slow" добавит еще один такт ожидания. Для SDRAM-памяти нет такого такта ожидания по умолчанию и установка в "Slow" один такой такт вводит. Лучше не изменять установленное по умолчанию значение данного параметра. Выбор значения "Fast" требует дополнительной опытной проверки, тем более в случае возникновения сообщений об ошибках адресации памяти. Может принимать значения:

"Slow" (по умолчанию) - добавляется один такт,

"Fast" - нет дополнительного такта ожидания.

Еще одно название опции - "MA Additional Wait State". В названии содержится то, о чем идет речь. А возможные значения обычны: "Enabled" и "Disabled". В некоторых случаях параметры могут быть представлены и в виде тактов: "0 ws", "1 ws".

Memory You cannot change any values in the Memory fields; they are only for your information. The fields show the total installed random access memory (RAM) and amounts allocated to base memory, extended memory, and other (high) memory. RAM is counted in kilobytes (KB: approximately one thousand bytes) and megabytes (MB: approximately one million bytes). RAM is the computer's working memory, where the computer stores programs and data currently being used, so they are accessible to the CPU. Modern personal computers may contain up to 64 MB, 128 MB, or more. Base Memory Typically 640 KB. Also called conventional memory. The DOS operating system and conventional applications use this area. Extended Memory

Above the 1-MB boundary. Early IBM personal computers could not use memory above 1 MB, but current PCs and their software can use extended memory. Other Memory Between 640 KB and 1 MB; often called High memory. DOS may load terminate-andstay-resident (TSR) programs, such as device drivers, in this area, to free as much conventional memory as possible for applications. Lines in your CONFIG.SYS file that start with LOADHIGH load programs into high memory. Memory You cannot change any values in the Memory fields; they are only for your information. The fields show the total installed random access memory (RAM) and amounts allocated to base memory, extended memory, and other (high) memory. RAM is counted in kilobytes (KB: approximately one thousand bytes) and megabytes (MB: approximately one million bytes). RAM is the computer's working memory, where the computer stores programs and data currently being used, so they are accessible to the CPU. Modern personal computers may contain up to 64 MB, 128 MB, or more. Base Memory Typically 640 KB. Also called conventional memory. The DOS operating system and conventional applications use this area. Extended Memory Above the 1-MB boundary. Early IBM personal computers could not use memory above 1 MB, but current PCs and their software can use extended memory. Other Memory Between 640 KB and 1 MB; often called High memory. DOS may load terminate-and-stayresident (TSR) programs, such as device drivers, in this area, to free as much conventional memory as possible for applications. Lines in your CONFIG.SYS file that start with LOADHIGH load programs into high memory. Phoenix BIOS Setup Base Memory Size Sets the size of the base memory. The options are: ??512 KB ??640 KB (default) Memory Performance determines whether greater tolerances should be permitted for memory timing. Standard Memory timing is programmed for EDO memory modules which takes account of all possible tolerances. Fast Setting performance of system.

# **OS Select for DRAM>64Mb**

- параметры этой опции косвенно (или прямо) отвечают за указание операционной системы, установленной на ПК. Дело <sup>в</sup> том, что методы работы <sup>с</sup> памятью объемом более 64 МБ у "OS/2" отличны от других операционных систем. Поэтому необходимо правильно указывать операционную систему, хотя выбор соответствующего значения невелик: "OS/2" или "Non-OS/2".

Опция может называться <sup>и</sup> "**OS/2 Onboard Memory > 64MB**" с обычными "Enabled" <sup>и</sup> "Disabled".

"AMI BIOS" также содержит аналогичную опцию с названием "**Boot To OS/2**" с параметрами "Yes" <sup>и</sup> "No".

# **RAMW# Timing**

- в наименовании опции содержится несколько нестандартное, но прижившееся <sup>в</sup> литературе <sup>и</sup> разных версиях BIOS название сигнала "Memory Write Enable". Опять таки можно встретить сокращенное название сигнала <sup>и</sup> как "MWE", <sup>и</sup> как "WE". При любой вариации этот сигнал означает запись данных <sup>в</sup> ячейки памяти. Данная же опция отвечает за установку длительности этого сигнала. Уменьшая возможное значение параметра, можно достичь наиболее оптимального режима работы памяти, но нельзя забывать <sup>и</sup> <sup>о</sup> надежности системы.

Возможных вариаций данной опции не очень много: "**FPM/EDO RAMW# Timing**", "**RAMW# Assertion Timing**". Более разнообразны значения параметров: 2T, 3T или, например, "Normal" <sup>и</sup> "Fast". Опция может предложить <sup>и</sup> такую пару значений: "Normal" <sup>и</sup> "Faster", причем последнее соответствует одному системному такту.

# **RAS# Pulse Width**

\_\_\_\_\_\_\_\_\_\_\_\_\_\_\_\_\_\_\_\_\_\_\_\_\_\_\_\_\_\_\_\_\_\_\_\_\_\_\_\_\_\_\_\_\_\_\_\_\_\_\_\_\_\_\_\_\_\_\_\_ \_\_\_\_\_\_\_\_\_\_\_\_\_\_\_\_\_\_\_\_\_\_\_\_\_\_\_\_\_\_\_\_\_\_\_\_\_\_\_\_\_\_\_\_\_\_\_\_\_\_\_\_\_\_\_\_\_\_\_\_

- данной опцией устанавливается фактически длительность сигнала RAS, <sup>т</sup>.е. время его активности <sup>в</sup> системных тактах. Дополнительно имеет смысл посмотреть опцию "Refresh RAS# Assertion"(192) <sup>в</sup> разделе "Refresh".

Обзор различных вариантов, наименований начнем с нестандартной опции "RAS Minimum Active", предлагавшей ряд значений от "4Т" до "7Т". Это довольно давний вариант и с элементами надежности системы. Затем появилась опция "RAS Active Time" с небольшим рядом: 4T, 5T, 6T. Внедрение FPM-модулей ("FPM DRAM RAS# Pulse Width") дало новый вариант: 3Т, 4Т, 5Т, 6Т. Уменьшение времени нахождения сигнала RAS в активном состоянии конечно же повышает быстродействие системы. Но в данном случае, как и во многих других, должно действовать "золотое" правило: "Ускоряя, не ухудшай!"

Те же значения имела опция "RAS# Pulse Width" для EDOпамяти. А вот опция "EDO/SDRAM RAS# Pulse Width" предложила почти окончательный вариант: "5Т/4Т", "6Т/5Т", "7T/6T", "8T/7T".

#### **RAS# to CAS# Delay**

- (задержка между RAS- и CAS-стробами). Во время доступа к памяти обрашения к строкам и столбцам выполняются отдельно друг от друга. Этот параметр и определяет временной сдвиг между этими сигналами. Эта задержка необходима для того, чтобы чип памяти имел достаточно времени для однозначного определения адреса строки ячейки памяти, который выставляется по сигналу RAS (Row Address Strobe), и адреса столбца, выставляемого по сигналу CAS (Column Address Strobe).

В некоторых случаях опция предлагает через стандартные "Enabled" и "Disabled" соответственно установку/снятие паузы между RAS- и CAS-строб-импульсами, используемыми, когда в DRAM происходят операции чтения/записи или обновления содержимого памяти. Значение "Disabled" (отключено) устанавливается для более высокого быстродействия, а значение "Enabled" - для более стабильной работы системы. В большинстве версий BIOS применяется установка длительности задержки в циклах тактового сигнала, что естественно дает пользователю большую гибкость в про-

#### 206 Конфигурация памяти

цессе оптимизации работы памяти. В этом случае меньшее значение, конечно же, улучшает скоростные характеристики, но повышает вероятность нестабильной работы системы. Попросту считывание информации об адресе строки или столбца может происходить с ошибкой. В любом случае оптимальные параметры проверяются путем опытной эксплуатации, поскольку не все чипы памяти смогут "вытянуть" минимальные значения задержек. Как правило, по умолчанию устанавливается большее значение времени задержки. Различные версии BIOS предлагают и разные варианты установки задержки в системных тактах. Это могут быть "2Т" и "3T" (или "3 Clks", или "3 Clocks"). В других случаях может быть предложен целый ряд значений: ОТ, 1Т, 2Т, 3Т. Если же обобщить все возможные вариации, то параметр меняется от 0Т до 5Т.

Ну а если пользователь встретится со следующим предложением: "Fast" и "Slow", - то это уже не должно вызвать проблемы. Тем более, что опция может носить название "Fast RAS# to CAS# Delay", и для такого варианта значение "Enabled" обозначает скоростной режим работы памяти.

В обозначение функции вынесено самое простейшее из возможных наименований важнейшей характеристики чипов памяти. В данном случае эта характеристика не "привязана" к какому-то типу памяти. Но ее смысл и важность актуальны со времен простейшей FPM DRAM, о чем и свидетельствуют многочисленные названия функции: "RAS# to CAS# Address Delay", "RAS to CAS Delay Time", "RAS to CAS Delay Timing", "DRAM RAS to CAS Delay", "FPM/EDO RASto-CAS Delay", "EDO RAS to CAS Delay", "SDRAM RAS# to CAS#", "SDRAM RAS# to CAS# Delay".

Естественно, что действие перечисленных функций возможно, если в системе и установлена соответствующая названию память. Особого разъяснения в данном случае не требуется.

#### 207 Кшнфигурация памяти

Еще небольшой комментарий. "Обычная себе" опция "SDRAM RAS# to CAS# Delay" может предложить для выбора значения "Same as FPM" и "1T". В таком виде опция встречается крайне редко, причем предлагаются, по сути, крайние варианты. Установка в "1Т" автоматически может привести к сбойной работе, а установка задержки, "такой же, как для FPM", означает, что чипы SDRAM- памяти смогут автоматически регулировать важнейший параметр?

Ну и напоследок к перечисленным уже функциям необходимо добавить еще парочку "стареньких", дабы картина была более полной: "RAS To Address Delay", "FPM DRAM Addr **To CAS Delay".** К перечисленным выше значениям необходимо добавить еще значение "Auto", что и рекомендуется в большинстве случаев.

#### **Read-Around-Write**

- опция включения ("Enabled") оптимизационных возможностей памяти. Этот метод оптимизации памяти заключается в том, что если операция чтения памяти адресована в область памяти, данные из которой еще находятся в промежуточном буфере после записи, то чтение требуемых данных происходит не из DRAM, а из буфера. Конечно же речь идет о той части памяти, которая представляет собой последнюю запись и в данный момент еще находится в буфере. Фактически можно сказать, что операция записи еще незакончена, как начат цикл чтения из памяти. Несомненно это повышает общую производительность системы.

Но эта опция должна быть отключена, если речь идет об AGP-картах, построенных на интегрированных графических чипсетах і740.

Опция может называться "DRAM Read-Around-Write".

Опция может называться и "Extended Read-Around-Write". Эта опция характерна для серверных систем, например на чипсетах i82450GX. Компоненты интерфейса памяти позволяют использовать расширенный механизм "read-around-

#### 208 Конфигурация памяти

write". при котором циклы записи вообще могут быть пропущены при циклах чтения, если их адреса не совпадают.

## **Read Prefetch Memory RD**

- хотя в наименовании опции и фигурирует название линии RD ("Ready Data"), речь идет о том же инициировании следующего процесса ("предвыборка"), пока идет выполнение предыдущей инструкции по чтению данных.

# **SDRAM (CAS Lat/RAS-to-CAS)**

- (задержка CAS/от RAS к CAS). Это интегрированный параметр, позволяющий комбинировать, точнее даже манипулировать двумя параметрами: "CAS Latency" и "RAS-to-CAS Delay". Устанавливаемое значение этого параметра зависит от характеристик применямой SDRAM, от быстродействия процессора. Параметр (или функция) весьма неудобен, поскольку возможности настройки предельно ограничены. Изменять этот параметр необходимо крайне осторожно. Может принимать значения: "2/2", "3/3".

Дополнительно отметим, что параметры "CAS Latency" и "RAS-to-CAS Delay" определяются архитектурой самого чипа памяти и в качестве характеристик приводятся для определенной частоты. Для современной SDRAM-памяти РС100 их значения, как правило, равны 2 или 3 тактам.

#### **SDRAM Configuration**

- (конфигурация SDRAM-памяти). Установкой параметров опции определяется, должен ли BIOS определять временные характеристики доступа к памяти на основании информации из SPD-модуля ("By SPD") или же пользователь проведет конфигурирование доступа самостоятельно (через установку "Disabled"). Нетрудно увидеть схожесть данной опции с "Auto Configuration". В качестве фиксированных значений могут быть предложены параметры: "7 ns (143 Mhz)" и "8 ns (125 Mhz)" как для памяти с временем доступа 7 нс/8 нс и соответственно частотой шины 143 МГц/125 МГц.

# 4.5.1. Video-Config.

В современных интегрированных чипсетах разделение памяти производится различными методами.

Это может происходить за счет программного разделения основной памяти под постоянную память и видеопамять (так, например, реализовано в чипсете і815).

В других случаях для встроенной графической подсистемы используются специально установленные дополнительные модули видеопамяти, которые "обслуживают" только канал графики. Для интегрированных плат (i810, например) в качестве специализированного дисплейного кэша (Display Cache) используется до 4 МБ видеопамяти типа SDRAM. работающей на частоте 100 МГц. Это внешняя кэш-память для канала графики, являющаяся дополнительной видеопамятью к основной, в качестве которой также может использоваться основная память системы.

И есть еще один путь. С помощью BIOS настраивается объем ОЗУ (16 или 32 МБ), выделяемый под видеопамять. Так, например, сделано в наборе Pro Savage PM133, построенном на базовом чипсете VIA Apollo Pro 133A.

# **Display Cache Window Size**

опция, устанавливающая объем кэш-памяти, доступной в качестве локальной графической памяти. Значения могут быть следующими: "32МВ" или "64МВ". Поскольку в роли локальной видеопамяти выступает системная память, то данной опцией устанавливается объем кэшируемой памяти. Опция может называться "On-Chip Video Window Size", а к представленным значениям добавилось "Disabled".

#### **Initialize Display Cache Memory**

- установка опции в "Enabled" позволит вывести информацию о дисплейной кэш-памяти в процессе загрузки системы 210 Конфигурация видеопамяти

и произвести ее инициализацию. "Disabled" вызовет пропуск инициализационной процедуры дисплейного кэша. Как правило, BIOS "интегрированных" плат содержит дополнительное подменю по оптимизации работы дисплейного кэша. Все эти опции, уже знакомые пользователю, становятся доступными, если опция "Initialize Display Cache Memory" включена. Такое подменю может называться, например, "Onboard Display Cache Setting":

# **x CAS# Latency**

- значения "Slow" и "Fast". В других случаях могут быть предложены "цифровые" значения (см. выше).

# x Paging Mode Control

- значения "Close" и "Open".

x RAS# Precharge Timing

- значения "Slow" (соответствует 2 тактам) и "Fast" (соответствует 3 тактам).

# x RAS# Timing

- значения "Slow" (tRAS соответствует 7 тактам, tRC соответствует 10 тактам) и "Fast" (tRAS соответствует 5 тактам, tRC соответствует 8 тактам).

# x RAS to CAS

- значения "Override" (RAS to CAS delay равно 2 тактам) и "Default" (задержка определяется битом "CAS# Latency" (196). Опция может называться "RAS-to-CAS Override", а одно из значений (остальные - цифровые) может выглядеть как "bv CAS# LT".

# **Graphics Mode Select**

- эта опция находит применение при интегрировании графических устройств на системной плате. При этом часть системной памяти используется как видеопамять, используются механизмы т.н. Unified Memory Architecture (UMA). Возможные значения: "UMA 1MB" и "UMA 512KB".

unified memory architecture ("унифицированная архитектура памяти") отличается разделением памяти между графическим ускорителем и центральным процессором. Реализация этой технологии приводит к выделению в основной памяти значительных объемов под графику, соответственно уменьшению объемов под систему и в итоге к общему снижению производительности. Разделенная память не может обеспечить такую же производительность, как выделенная, тем более, что технология разделенной памяти изначально не поддерживалась "microsoft".

### **Snoop Ahead**

(предвидение). Эта опция применима, если в системе включено кэширование. Когда опция установлена в "Enabled", "master"- устройства на PCI-шине могут контролировать регистры VGA-палитры для непосредственных циклов записи и преобразования их в потоковый протокол PCI-формата с целью повышения скоростных характеристик обмена данными между РСІ-шиной и памятью. В итоге значительно увеличивается производительность системы в процессе передачи видеоданных.

# **VGA 128k Range Attribute**

- во включенном состоянии ("Enabled") к адресам VGAпамяти (А0000Н-ВЕЕЕЕН) чипсетом могут быть применены свойства, подобные функциям "CPU-TO-PCI Byte Merge" (111) или "CPU-TO-PCI Prefetch". т.е. стандартным режимам буферизации записи от CPU в PCI-интерфейс. Это повышает быстродействие системы, в противном случае используется стандартный VGA-интерфейс.

Этот же смысл характерен для множества функций с непохожими наименованиями: "VGA Performance Mode", "Turbo VGA (0 WS at A/B)", "VGA Frame Buffer", хотя в некоторых случаях "оперативный" диапазон сужается до первых 64 кБ (A0000-B0000).

Из "карты" памяти первого мегабайта системного ОЗУ, что жестко "привязано" к архитектуре ibm рс-совместимых компьютеров, хорошо известно, что адресная область а0000c7fff традиционно принадлежит видеопамяти графического адаптера и видео bios системы. Собственно под видео bios (или, как иногда говорят, ПЗУ видеоадаптера) выделяется 32 кБ памяти в области с0000- с7fff. Это 768-й - 799-й килобайты памяти. Эта адресная область, в зависимости от установок "bios setup", может и не использоваться.

Для справки! Frame Buffer (буфер кадра) - область памяти видеосистемы, в которой временно хранятся данные, необходимые для отображения одного кадра (в простейшем случае).

Область в 128 кБ (А0000-ВЕЕЕЕ, или 640-й - 767-й килобайты) отведена под видеопамять графической карты расширения. В "древние" времена этого объема хватило бы на размешение в памяти одного графического кадра, пусть и с разрешением 320х200. По аналогии с 64-мя килобайтами верхней памяти область видеопамяти в 128 кБ стала тем "окошком" (или фрэйм-буфером), через которое стал возможным доступ ко всей адресуемой памяти. В свое время использование фрэйм-буферизации активно использовалось такими играми, как "DOOM".

# **5. PCI**

# 5.1. Арбитраж, Bus-Master

bus master (хозяин шины, задатчик) - возможный режим работы устройства на любой шине, в том числе и на РСІ. Для работы в таком режиме устройство выдает запрос арбитру шины, сообщая о своем требовании на получение управления шиной. Арбитр. в соответствии с приоритетом и/или очередностью арбитража на данной шине, через определенное время после запроса отдает запрашивающему устройству управление шиной. Выполнив все необходимые ему операции, устройство сообщает арбитру об освобождении им шины.

На современных шинах, таких как PCI, для получения доступа к шине ВСЕ устройства проходят процедуру арбитража, в том числе и центральный процессор. Возможность быть "master"-устройством реализуется аппаратно при разработке устройства. Реализация механизма "BusMaster" позволяет общаться между собой только тем компонентам компьютера, которым это в данный момент необходимо. Этот механизм используется, например, для передачи данных TVтюнером на видеокарту, если они обе находятся на РСІшине, причем без участия центрального процессора, системной памяти и т.п.

Обычно, система управляет доступом к РСІ-шине по фундаментальному принципу - "First-Come-First-Served" (первым пришел, первым обслуживается). Но возможности арбитража значительно шире и сложнее. Существуют и различные режимы действия самого механизма арбитража. Может быть установлен т.н. режим ротации устройств, при котором периодично меняется очередность устройств, т.е. их приоритет. Приоритет может оказаться фиксированным, т.е. какое-либо системное устройство "навсегда" получает наивысший приоритет. При "вращении приоритетов" (rotated) устройству, получившему контроль над шиной, присваивается самый низкий приоритет и любое другое устройство перемещается на шаг вверх в "очереди" приоритетов.

Как же все это реализуется? В состав чипсета входит 8разрядный ARBITRATION CONTROL REGISTER, позволяющий реализовать свойства, связанные с арбитражем на РСІшине, а также (у достаточно новых чипсетов) с поддержкой спецификации шины PCI 2.1. (см. ниже)

В современных системах механизмы арбитража, можно сказать, интеллектуализированы, что в итоге привело к постепенному изъятию из "BIOS Setup" функций, связанных с пользовательскими установками по арбитражу. "Старые" же версии BIOS вполне могут содержать некоторые из приведенных ниже опций, могущих вызвать душевный трепет у пользователя.

#### **PCI Bus Arbitration**

Параметр может принимать значения:

"Rotating",

"Fixed".

Опция с абсолютно таким же названием встретилась и с параметрами: "Favor CPU" и "Favor PCI". Пользователю остается определить своего фаворита. Если речь идет о потоковом видео, то желательно указать PCI-устройство. Выбор центрального процессора во многих случаях может оказаться более безопасным.

С абсолютно такими же возможностями отбора: CPU или PCI, может встретиться и функция "Arbitration Priority".

В свою очередь, функция с таким же названием может предложить более "изощренный" вариант: "PCI First" и "ISA/DMA First". Здесь возможности выбора зависят от применяемых устройств. "Master"-устройство может находиться и на ISA-шине и желать того же самого, а именно передачи данных напрямую по DMA-каналам.

Аналогичные варианты выбора предлагает и функция "DMA/ISA Master Before PCI". В данном случае значение "Disabled" равносильно "PCI First".

Рассмотренные выше варианты выбора параметров могут быть предложены и в функциях "PCI Arbiter Mode", "PCI Arbitration Mode", "PCI Arbit. Rotate Priority".

При этом, правда, могут возникнуть и другие сложности. Например, если для выбора предлагаются параметры: "Mode1" и "Mode2"? Поскольку идея арбитража заключается и в минимизации времени, требуемого для получения устройством контроля над шиной и передачи данных, то возникает вопрос, в каком из вариантов устройство, например, на той же PCI-шине быстрее получит доступ к ней. В случае "Favor PCI" или с выбором "Favor CPU"? Естественно, что первый вариант более оптимален. В данном случае этому значению соответствует "Mode1", устанавливаемый по умолчанию. При возникновении каких-либо проблем в системе необходимо выбрать режим "Mode2", как более безопасный.

# **CPU Priority**

после вышеизложенного содержание этой опции может быть уже и не покажется странным. Пользователь должен установить, по сути, ранг центрального процессора в иерархии всех возможных "master"-устройств в системе. Если для остальных устройств, допустим, может выдерживаться "режим ротации", то для CPU его место всегда окажется фиксированным. Это место можно выбрать из ряда: "Always Last", "CPU 2nd", "CPU 3rd", "CPU 4th".

Опция с тем же названием была встречена и с обычными "Disabled" и "Enabled". Можно предположить, что "Disabled" запрещает ротацию приоритета для CPU, а "Enabled" ее разрешает.

Ну и наконец, опция "PCI Masters' Priority" предлагает на выбор: "Rotating" и "Fixed".

Теперь о "Phoenix BIOS"!

#### 216 Арбитраж РСІ шины

Опция "PCI#2 Access #1 Retrv" через "Enabled" разрешала ротацию приоритета для "master"-устройств на PCI-шине. Другая же опция, "Arbiter Priority on HB1", имела два значения: "CPU" и "Slot 6 to Slot 9". "НВ" означает "Host Bridge", выбор "CPU" определял процессору наивысший приоритет, а последние значения устанавливали для выбранного РСІслота наивысший приоритет. Столь необычные номера слотов - это системные номера слотов с точки зрения "Phoenix BIOS".

### **Bus Mastering**

эта опция предназначалась еще не так давно для разрешения или запрещения работы устройств в режиме "Bus-Master" на шине ISA. Параметр может принимать значения: "Enabled" - разрешено,

"Disabled" - запрещено.

# **CPU Mstr DEVSEL# Time-out**

- когда процессор в качестве "master"-устройства инициирует управляющий цикл, используя адрес (целевое устройство), не сопоставленный с PCI/VESA- или ISA-пространством, система в течение определенного времени будет контролировать выдачу специального сигнала подключенности устройства (DEVSEL - Device Select), свидетельствующего об инициировании цикла. Рассматриваемая опция определяет. как долго система будет ожидать данный сигнал (в тактах шины PCI). Может принимать значения: "3 PCICLK", "4 PCICLK", "5 PCICLK" и "6 PCICLK" (по умолчанию).

Чем меньше установленное значение, тем выше производительность системы. Но к уменьшению устанавливаемого параметра необходимо подходить осторожно - из-за возможности появления сбоев в системе.

# **CPU Mstr Fast Interface**

- опция включения/отключения скоростного "back-to-back" интерфейса при участии центрального процессора в роли "master"-устройства. "Enabled" устанавливается по умолчанию.
### **CPU Mstr Post-WR Buffer**

- содержание этой опции заключено, казалось бы, во включении буфера отложенной записи. Правильно. Только включение это достигается путем указания количества таких буферов, присутствует и возможность отказа от буферирования. Поэтому имеем такой ряд значений: "NA", "1", "2", "4" (по умолчанию).

### **CPU Mstr Post-WR Burst Mode**

- данная опция позволяет включить высокоскоростной пакетный режим для информации, находящейся в буфере (буферах) отложенной записи. Стоит напомнить, что при пакетной передаче информации для блока данных указывается один адрес. При отказе от пакетирования (т.е. при стандартных операциях чтения/записи) каждому слову данных предшествует адресная информация.

### **Enable Master**

- установка в "Enabled" позволяет системе придать выбранному устройству статус "master"-устройства на PCI-шине, а также проверить, способно ли это устройство контролировать шину.

### **Master Prefetch And Posting**

- данная опция допускает одновременное включение режима предвыборки и использование буфера отложенной записи для любого "master"-устройства.

### **Master Retry Timer**

- этой опцией устанавливается, как долго центральный процессор, будучи задатчиком РСІ-циклов, сможет сохранить свое лидерство. Возможные параметры измеряются в циклах PCI-шины (PCICLKs). Вот этот ряд: 10 (по умолчанию), 18, 34 или 66 PCICLKs.

### **PCI Bus Parking**

- опция включения/выключения режима "парковки" устройств на РСІ-шине. Режим "парковки" - одна из разновидностей режима "Bus- Master". Когда этот режим включен ("Enabled"), "запаркованные" на РСІ-шине устройства будут иметь полный контроль над шиной в течение некоторого небольшого промежутка времени. Это повышает производительность данного устройства, однако приостанавливает работу остальных. Данный режим неплохо работает с контроллерами жестких дисков.

### **PCI Master 0 WS Write**

- если опция установлена в "Enabled", в системе устанавливается нулевое время ожидания в циклах записи от "master"устройств на РСІ-шине в системную память и наоборот. Значение "Disabled" устанавливается по умолчанию.

### **PCI Master Access to ISA**

- само название опции "расшифровывает" ее содержание. Включение опции ("Enabled") дает возможность "master"устройству на РСІ-шине взять на себя управление обменом информацией с ISA-шиной.

### **PCI master accesses shadow RAM**

- смысл опции заключается в следующем. Устройство на PCI-шине получает доступ к некоторой области ОЗУ (памяти с произвольным доступом), которая "затеняется" (через другие опции "BIOS Setup"). Чтобы некое "master"устройство могло получить такой доступ, данной опции явно недостаточно. Такой режим закладывается в процессе создания конкретного приложения, что как раз и находит применение при проектировании специализированных карт расширения.

### **PCI Master Read Ping-Pong PCI Master Write Ping-Pong**

- несколько ранее под термином "ping-ponging" подразумевалось переключение страниц экранной памяти. Для данных опций значения параметров одинаковы: "Disabled". "Enabled". Но смысл их функционирования пока не совсем ясен!

### **PCI Master Read Prefetch**

- опция, позволяющая (через "Enabled") включать режим предвыборки для "master"-устройств на РСІ-шине. Чтобы

вспомнить о функционировании режимов предвыборки. имеет смысл заглянуть повторно в раздел "CPU".

### **PCI Mstr Burst Mode**

- данная опция позволяет включить высокоскоростной пакетный режим для информации, находящейся во внутренних буферах отложенной записи РСІ-шины, доступ к которой имеет "master"-устройство.

Сюда же добавим и близкую по смыслу опцию "PCI Master **Burst Read"** 

### **PCI Mstr DEVSEL# Time-out**

- опция, аналогичная "CPU Mstr DEVSEL# Time-out"(216), только в качестве "master"-устройства выступает PCIустройство. Ряд значений тот же, только по умолчанию устанавливается "4 PCICLK".

### **PCI Mstr Fast Interface**

- аналогичная опция (CPU Mstr ....(216), только в качестве "master"-устройства выступает устройство на PCI-шине.

### **PCI Mstr Post-WR Buffer**

- опция, абсолютно аналогичная "CPU Mstr Post-WR Buffer"(217), только в качестве "master"-устройства выступает PCI-устройство.

### **Preempt PCI Master Option**

- когда опция включена ("Enabled"), операции чтения/записи на PCI-шине, даже в том случае, когда шиной владеет "master"- устройство, могут быть прерваны некоторыми системными операциями, например, такими, как регенерация памяти. В противном случае может вестись "незапланированная" параллельная работа различных системных компонент, что может привести к сбоям системы, в лучшем случае - к потере информации.

### **State Machines**

- ЧИПСЕТ МОЖЕТ ИМЕТЬ ЧЕТЫРЕ СОСТОЯНИЯ, ТОЧНЕЕ ДАЖЕ СКАзать, путем управления состоянием своих регистров чипсет может иметь четыре режима управления специфическими CPU- и/или PCI-операциями. Каждая из таких операций, а

фактически - режим работы, представляет собой высокооптимизированный процесс, включающий в себя работу "master"-устройства и управляемой им шины. Четыре состояния системы следующие:

"CC" ("CPU master to CPU bus").

"CP" ("CPU master to PCI bus").

"PP" ("PCI master to PCI bus").

"PC" ("PCI master to CPU bus").

Каждый вид операции имеет следующие установки, задействованные с помощью других функций "BIOS Setup":

"Address 0 WS" - устанавливается время задержки системы для успешного декодирования выставленного процессором/устройством адреса. "Enabled" - нет задержки:

"Data Write 0 WS" - аналогично для записи данных по целевому адресу. "Enabled" - нет задержки;

"Data Read 0 WS" - аналогично для чтения данных из целевого адреса. "Enabled" - нет задержки.

### **Stop CPU at PCI Master**

- когда опция включена ("Enabled"), работа центрального процессора может быть приостановлена в момент инициирования PCI- устройством захвата шины. Установка в "Disabled" (по умолчанию) не позволяет прерывать работу CPU как задатчика шины. Для прерывания тогда может потребоваться использование дополнительных функций "BIOS Setup".

PCI (Peripheral Component Interconnect) - 32-разрядная шина, поддерживающая до десяти внешних устройств, предусматривает передачу данных с тактовой частотой 33 МГц и обеспечивает максимальную пропускную способность, равную 132 Мб/с (32 бит х 33 МГц).

Стандарт РСІ-шины предусматривает две дополнительные версии:

а) удвоенная тактовая частота (66 МГц);

б) 64-разрядная передача данных.

Впервые стандарт PCI был предложен "Intel" в декабре 1991 г. Первая спецификация была представлена в июне 1992 г. Тогда же спецификация PCI была принята как открытый индустриальный стандарт, а в ее разработке участвовали также "IBM", "Compaq", "DEC" и "NCR". В апреле 1993 г. была предложена версия 2.0. Спецификация шины РСІ 2.1 вступила в силу в августе 95 г. В новую спецификацию 2.2 добавлены многочисленные функции управления энергопотреблением, "горячего" подключения периферийных устройств, поддержка 64-разрядности и частоты 66 МГц, т.п.

Спецификация РСІ-Х была разработана и предложена компаниями "Compaq", "Hewlett-Packard", "IBM". Пропускная способность интерфейса увеличивается до 1066 МБ/с. Стандарт обеспечивает частичную обратную совместимость новой шины с обычными адаптерами PCI, а также новых адаптеров с предыдущими реализациями шины. Версия стандарта PCI-X 1.0 была одобрена осенью 1999 г.

Стандарт PCI предусматривал конфигурирование устройств, подключаемых к системе, программным способом, что соответствовало концепции "Plug-and-Play". Шина PCI не поддерживает стандартных сервисов DMA и IRQ. У шины PCI имеются т.н. Distributed DMA и Scrialized IRQ. Это серви222 **Все о РСІ шине** 

сы шины PCI, назначение которых обеспечить совместимость с режимами работы шины ISA.

Несколько подробнее о РС/РСІ и DDMA.

Это аппаратные протоколы для обеспечения совместимости PCI-карт с традиционным способом прямого доступа к памяти (DMA). В стандартной реализации контроллера DMA он не может обслуживать устройства шины PCI, потому что в каждом устройстве уже реализован механизм режима "BusMaster". Протоколы PC/PCI и DDMA разработаны для совмещения контроллера DMA с PCI-устройствами; в первую очередь это сделано для разработки звуковых PCI-карт, совместимых с "Sound Blaster" и "Windows Sound System".

Протокол РС/РСІ основан на выборочном переназначении на шину PCI сигналов запроса/выдачи данных, выведенных от каналов контроллера DMA на шину ISA, что позволяет PCI-устройству обмениваться с памятью под управлением основного контроллера DMA.

Протокол DDMA (Distributed DMA - распределенный DMA) основан на выборочной передаче обращений к регистрам каналов контроллера DMA на шину PCI, где эти регистры эмулируются PCI-устройствами с поддержкой DDMA. Сам обмен с памятью в этом случае выполняется в режиме "BusMaster", стандартном для PCI-устройств. Тема же стандартного DMA рассмотрена далее в отдельном подразделе. Если речь идет о распространенных чипсетах, то протоколы PC/PCI и DDMA были реализованы еще в Intel 430TX, ALI Aladdin IV+, Aladdin V.

Возможностей РСІ-шины с лихвой хватает для решения самых сложных задач, за исключением потребностей современных графических, презентационных и особенно игровых программ, зачастую требующих пропускную способность, превышающую возможности РСІ-шины. Эти проблемы позволяет решать ускоренный графический интерфейс (AGP).

### **PCI 2.1 Support**

(поддержка спецификации шины PCI 2.1). При разрешении этого параметра поддерживаются возможности спецификации 2.1 шины РСІ. Спецификация 2.1 имеет два основных отличия от спецификации 2.0: максимальная тактовая частота шины увеличена до 66 МГц и вводится механизм моста PCI-PCI, позволяющий снять ограничение спецификации 2.0, согласно которой допускается установка не более 4-х устройств на шине. Запрещение этого параметра имеет смысл только при возникновении проблем после установки дополнительной РСІ-платы (как правило, проблемы могут возникнуть только с достаточно старыми PCI-устройствами). Параметр может принимать значения:

"Enabled" - разрешено,

"Disabled" - запрещено.

Опция может называться "PCI 2.1 Compliance".

### **PCI Clock Frequency**

- опция для установки частоты шины РСІ. В приведенном виде такая опция была внедрена на первых "пентиумных" машинах, а затем перенесена на 486-е системы с процессорами AMD и PCI-шиной. Частота шины через множитель "привязывалась" к частоте центрального процессора и имела следующий ряд значений: "CPUCLK/1.5" (по умолчанию), "CPUCLK/2", "CPUCLK/3" и фиксированные "14 Mhz". Значительно более современный вариант - это опция "PCI/AGP Clock". Это означает, что данной опцией устанавливаются частоты для двух шин, хотя еще не так давно каких-либо вариаций по поводу изменения частоты PCIшины и AGP-интерфейса не наблюдалось. Речь идет, конечно, о современных системах. Приведенный вариант опции в большей степени предназначен для разгона устройств на РСІ-шине, хотя и опасного. Значения опции, т.е. частоты шин, напрямую связаны с установками частоты системной шины в опции "CPU Host Clock"(125). Если последняя превышает или равна 100 МГц, то для PCI и AGP

устанавливаются значения, соответственно равные "CPU Host Clock"/3 и /1.5. Для более низкой частоты шины процессора деление производится на 2 и 1. Поэтому, если системная частота равна 66 МГц, то для PCI и AGP получаем стандартное соотношение 33/66 МГц. Тот же, т.е. стандартный, вариант имеет место при частоте в 100 МГц. Все остальные значения частоты системной шины ведут к разгону обоих интерфейсов.

### **PCI Dynamic Decoding**

- установка в "Enabled" позволяет системе запоминать PCIкоманду, которая только что была запрошена. Если последующие команды совпадают с некоторой адресной областью, циклы записи будут автоматически интерпретироваться как PCI-команды.

### **PCI Latency Timer (PCI Clocks)**

- (таймер времени ожидания для шины PCI). Значение этой опции указывает, в течение какого времени (в тактах PCIшины) поддерживающая режим "Busmaster" PCI-карта может сохранять контроль над PCI-шиной, если к шине обращается другая PCI-карта. Фактически это и есть таймер, ограничивающий время занятия PCI-шины устройствомзадатчиком шины. По истечении заданного времени арбитр шины принудительно отбирает шину у задатчика, передавая ее другому устройству. Допустимый диапазон изменения этого параметра - от 16 до 128 с шагом, кратным 8. Правда, в некоторых случаях добавляется еще значение "Auto Configured" (по умолчанию), что значительно облегчает сомнения и мучения пользователя.

Значение параметра необходимо изменять осторожно, так как оно зависит от конкретной реализации материнской платы, и только в случае, если в системе установлены по меньшей мере две РСІ-карты, поддерживающие режим "Busmaster", например, SCSI- и сетевая карты. Графические карты не поддерживают режим "Busmaster". Чем меньше устанавливаемое значение, тем быстрее другая PCI-карта,

226 **Bce o PCI шине** 

устройством оказывалось более предпочтительным. Более свежие версии "AMI BIOS" стали менее демократичны: 32, 64, 96, 128, 160, 192, 224, 248 и "Disabled". К тому же "мелькнуло" еще одно название опции - "Master Latency Timer (Clks)", а по умолчанию стало устанавливаться значение "64".

Правда, это еще не весь возможный перечень. Функции "Latency Timer Value" и "Default Latency Timer Value" применяются совместно. Если в последней опции установить "Yes" (оно же и по умолчанию), то тогда первая функция будет проигнорирована. Чуть выше уже зашла речь о возможности установки параметров для отдельных слотов. Вот как реализует такую возможность "Phoenix BIOS":

### "PCI Device, Slot #n",

### "Default Latency Timer: [Yes]".

### "Latency Timer: [0040]",

Естественно, что для работы с этими параметрами выводится отдельное конфигурационное подменю. Для n-го слота пользователь может выбрать установку по умолчанию ("Yes"), тогда в нижнем поле будет выведено значение в 16ричной форме. При этом доступ пользователя к полю "Latency Timer:" будет заблокирован. Если же в опции "Default Latency Timer:" установить "No", то появится возможность вручную установить значение из ряда: 0000h .... 0280h. Последнее значение соответствует десятичному 640. По умолчанию устанавливается 0040h (64 такта).

Еще один вариант значений опции "Latency Timer": "20h", "40h", "60h", "80h", "A0h", "C0h", "E0h", "Default" (T.e. "40h").

Поэтому при конкретном решении стоящей перед пользователем задачи (или проблемы) надо исходить прежде всего из возможностей чипсета, версии BIOS и используемых карт расширения.

### **PCI Parity Check**

некоторые мощные чипсеты, прежде всего серверных систем, предоставляют возможность (через "Enabled") контро-

требующая доступа, получит доступ к шине. Если требуется выделить для работы, например, SCSI-карты больше времени, то можно увеличить значение для PCI-слота, в котором она находится. Значение для сетевой карты, например, соответственно необходимо уменьшить или вообще установить равным 0, хотя в некоторых случаях установка 0 не рекомендуется. В общем случае, какое значение параметра пригодно и оптимально для данной системы, зависит от применяемых PCI-карт и проверяется с помощью тестовых программ. Необходимо также учитывать, в какой степени "карты-конкуренты" чувствительны к возможным задержкам. Опция также может носить названия: "PCI Bus Time-out". "PCI Master Latency". "Latency Timer". "PCI Clocks". "PCI Initial Latency Timer". Для последней опции ряд возможных значений имел вид: "Disabled", "16 Clocks", "24 Clocks", "32 Clocks". Еще одна старенькая опция, "PCI Bus Release Timer", имела такой набор значений: "4 CLKs", "8 CLKs", "16 **CLKs". "32 CLKs".** 

И еще одно очень важное замечание. В свое время эта опция (и ей подобные) вводились с учетом совместного существования PCI- и ISA-шин. ISA-шина позволяла использовать одно "master"-устройство. Это применялось редко как раньше, так и теперь. Зато РСІ-шина дала возможность одновременного использования нескольких "master"устройств. Учитывая различия в скорости шин, а тем более в их пропускной способности, необходимо было решить проблему совместной работы "master"-устройств на PCIшине и стандартных устройств на более медленной ISAшине. Особенно это касалось распространенных в то время звуковых и сетевых карт для ISA-шины, обладавших незначительным объемом буферной памяти, т.е. чувствительных к любым задержкам при передаче данных. "AMI BIOS" позволял выбрать значение параметра в диапазоне от 0 до 255 с единичным шагом. Значение "66" устанавливалось по умолчанию, хотя меньшее значение владения шиной PCI-

лировать поток данных на шине PCI по четности. При этом контролируются как адресные данные, так и собственно данные. Ошибки при этом не исправляются, но пользователь о них информируется. Что также важно, такой метод контроля должна поддерживать и сама PCI-карта расширения.

### Опция может называться и "PCI Parity Checking", или "PCI **Bus Parity Checking".**

### **PCI Preempt Timer**

- (таймер времени вытеснения для шины PCI). На первый взгляд по смыслу эта функция аналогична функции "PCI Latency Timer", возможна даже некоторая путаница, хотя в данном случае кое-что наоборот. Значение этой опции указывает, в течение какого времени (в тактах РСІ-шины, или локальных тактах - LCLKs) поддерживающая режим "Busmaster" PCI-карта сможет не контролировать шину, а находиться в состоянии ожидания пока этой шиной владеет другая карта. Арбитр шины отслеживает указанный временной интервал с момента подачи запроса, после чего ожидающее "master"-устройство вытесняет своего товарища.

Для выбора предагаются значения из ряда: 5, 12, 20, 36, 68, 132, 260, в цифровом виде или с отображением единицы измерения - "5 LCLKs" и т.д. Обязательным является параметр "No Preemption" (или "Disabled"). Причем последний, как правило, устанавливается по умолчанию. Эта опция в таком виде уже не применяется, так что встреча с ней на старых машинах может вызвать некоторые трудности. Во всяком случае при наличии хотя бы двух "master"-устройств на PCI-шине значение "Disabled" (или аналогичное) должно быть заменено на более оптимальное.

### Опция может называться и "PCI Preemption Timer". **PCI to ISA Write Buffer**

- во включенном состоянии ("Enabled") система, не прерывая работы процессора, будет временно записывать данные в специальный буфер для последующей передачи данных в

#### 228 **Bce o PCI шине**

наиболее подходящий момент. В противном случае ("Disabled") цикл записи в шину PCI будет направляться далее напрямую в более медленную ISA шину. Необходимость в такой функции, а точнее в таком буфере, связана с тем, что скорости работы ISA- и PCI-шин различны. Включение буферной памяти позволит PCI-шине не ожидать, пока ISA-шина примет все данные.

### **Peer Concurrency**

- (параллельная работа или, дословно, - равноправная конкуренция). Этот параметр разрешает/запрещает одновременную работу нескольких устройств на РСІ-шине. При включении опции включается дополнительное буферирование циклов чтения/записи в чипсете. Но могут возникнуть проблемы, если не все PCI-карты готовы поддерживать такой режим работы. В этом случае работоспособность системы проверяется опытным путем.

Действие этой опции затрагивает и совместную работу PCIи ISA-шин. Например. шинные PCI-циклы могут перераспределяться и буферизироваться во время ISA-операций, таких как передача по DMA-каналам в режиме "Bus-Master". Параметр может принимать значения:

"Enabled" (по умолчанию) - разрешено,

"Disabled" - запрешено.

Опция может называться и "PCI Concurrency" или "Bus **Concurrency".** Дополнительные устройства, "жаждущие конкуренции", появляются в опциях "PCI/IDE Concurrency" или "PCI-to-IDE Concurrency".

Одной из характерных особенностей РСІ-шины и ее системы мостов является возможность выполнения обмена данными между процессором и памятью одновременно с обменами между другими абонентами шины PCI - Concurrent PCI Transferring. Однако эта возможность реализуется не всеми чипсетами, а обычными абонентами шины (графические карты, контроллеры дисков, т.п.) используется редко.

\_\_\_\_\_\_\_\_\_\_\_\_\_\_\_\_\_\_\_\_\_\_\_\_\_\_\_\_\_\_\_\_\_\_\_\_\_\_\_\_\_\_\_\_\_\_\_\_\_\_\_\_\_\_\_\_\_\_\_\_ \_\_\_\_\_\_\_\_\_\_\_\_\_\_\_\_\_\_\_\_\_\_\_\_\_\_\_\_\_\_\_\_\_\_\_\_\_\_\_\_\_\_\_\_\_\_\_\_\_\_\_\_\_\_\_\_\_\_\_\_

## **PERR# SERR#**

"AMI BIOS" через обычные "Enabled" (разрешено, включено) <sup>и</sup> "Disabled" (запрещено, отключено) предлагает пользователю "поработать" <sup>с</sup> интерфейсными сигналами PCI-шины: PERR# и SERR#. Этим сигналам, для справки, соответствуют контакты B40 и B42 соответственно. Несколько слов о самих сигналах.

"PERR#" - I/O PCI Parity Error. Сигнал выставляется приемником данных на шине через один шинный такт после выдачи сигнала PAR (Parity Error - контакт A43). Сигнал PERR# становится активным, если определена ошибка по четности на PCI-шине. При этом <sup>в</sup> PCICMD-регистре по сигналу PERR# устанавливается бит "Enable". Данной опцией как раз можно запретить установку сигнала об ошибке ("Disabled" устанавливается по умолчанию).

"SERR#" - I/O PCI System Error. В итоге также <sup>в</sup> PCICMDрегистре устанавливается бит "SERRE" (SERR# Enable). Это интегрированный сигнал, для выставления которого требуется выполнение одного из условий:

1. Выставляется сигнал PERR# на PCI-шине, что контроллируется битом 3 ERRCMD-регистра,

2. Сигнал SERR# будет выставлен через один шинный такт после определения нарушения передачи данных в процессе инициированных PCI-циклов,

3. Сигнал SERR# будет выставлен при ECC-операциях. ECC-ошибка сигнализируется через ERRCMD-регистр управления при корректируемой однобитной ошибке или множественной некорректируемой,

4. Сигнал SERR# будет выставлен, когда ошибка по четности на PCI-шине определена во время передачи адресных данных <sup>с</sup> одновременной установкой некоторых сигналов ошибки в других регистрах,

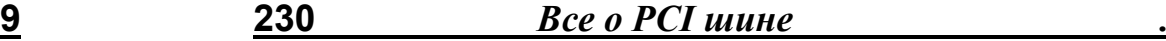

5. Могут быть дополнительные ситуации, например, выставление входного сигнала ошибки G-SERR# <sup>в</sup> бите 5 ERRCMD-регистра.

# **6. ISA**

### 16 Bit ISA I/O Command WS

данная опция используется для компенсации возможной разницы между скоростью работы системных устройств ПК и его периферии. Подобная компенсация необходима, например, если в системе не выделено дополнительное время ожидания/ответа устройства. В таком случае система может решить, что какое-либо неуспевающее ответить устройство вообще не функционирует и перестанет давать запросы на ввод/вывод из этого устройства. Данную опцию необходимо отключать ("Disabled") для повышения быстродействия только в случае, когда все устройства в таком режиме нормально функционируют, в противном случае возможна потеря данных. Естественно отключение опции при отсутствии в системе ISA-карт расширения.

Опция может называться "ISA 16-bit I/O Wait States". При этом появляется возможность установить количество тактов ожидания вручную: 0, 1, 2, 3.

### 16 Bit ISA Mem Command WS

- данная опция по назначению аналогична предыдущей, с той лишь разницей, что она позволяет нужным образом соотнести скорость работы памяти ISA-устройства с возможностью системы записывать/читать из этой памяти. Параметр может принимать значения:

"Enabled" - разрешено,

"Disabled" - запрешено.

Опция может называться "ISA 16-bit Mem Wait States". При этом появляется возможность установить количество тактов ожидания вручную: 0, 1, 2, 3.

### **ISA Bus Clock**

- опция установки тактовой частоты ISA-шины. Стандартное значение скорости ISA-шины составляет около 8,33 МГц. В отличие от устаревших систем, ныне скорость ISA-шины напрямую связана со скоростью PCI-шины через т.н. "южный" мост. Можно установить более высокую скорость шины, выбрав соответствующий параметр (делитель). Этот параметр делит действительную скорость РСІ-шины и тем самым задает скорость ISA-шины.

Например, тактовая частота РСІ-шины составляет 33 МГц. Если изменить делитель с PCICLK/4 на PCICLK/3, то ISAшина будет работать с частотой 11 МГц. Но необходимо помнить, что повышение тактовой частоты может привести к перегреву элементов ISA-карты и выходу ее из строя. В лучшем случае может возрасти риск ошибок при работе, особенно это опасно для контроллеров дисков (в случае устаревших систем). И хотя многие ISA-устройства работают на более высоких скоростях, необходимо снизить скорость шины, если какое-либо ISA-устройство функционирует неверно.

Из вышесказанного следует, что для правильной установки тактовой частоты ISA-шины необходимо знать тактовую частоту РСІ-шины. В данном случае речь идет о том, что в первых системах с использованием РСІ-шины частота самой РСІ-шины зависила от системной тактовой частоты и поэтому имела ряд значений: 25, 30 и 33 МГц, т.п. В более "старых" системах частота ISA-шины была "привязана" к системной частоте, которая колебалась от 16 до 50 МГц. тем самым давая простор и для ISA-шины

Опция в разное время носила и разные названия: "ISA Clock", "ISA Clock Frequency", "ISA Bus Clock Frequency", "ISA Bus Clock Option", "ISA Bus Speed", "ISA Clock Select", "ISA Clock Divisor", "AT BUS Clock", "AT Bus Clock Frequency", "AT BUS Clock Selection", "AT Bus Clock **Source".. Наличие в названиях опций сочетания "AT Bus"** свидетельствует о "старости" опций. Стоит напомнить, что 8.33 МГц - это "старая" тактовая частота шины IBM AT.

Ну и, наконец, ряд возможных параметров для выбора: PCI (или PCICLK, или CLK {для системной шины}) / 2, 3, 4, 5, 6, 8, 10, и даже 12, а также фиксированное значение - "7.159 MHz" (оно может устанавливаться и по умолчанию). Опять необходимо дополнительно отметить, что некоторые системные интерфейсные ISA-платы разрабатывались для такой фиксированной частоты. Для систем с 286-ми и 386ми процессорами CLK могло означать половину скорости ядра CPU. Тогда в установках скорости ISA-шины параметр обозначался как CLK2/x.

Еще одно замечание. Необходимо не забывать о скорости ISA-шины при разгоне процессоров, если разгон строится от тактовой частоты системной шины.

Несколько другое содержание заключено в опции "ISA Clock Select Enable". Установив опцию в "Disabled", мы получаем стандартную частоту ISA-шины (PCI/4), выбрав же "Enabled", получаем возможность поварьировать частотой шины вруч-HVIO.

И еще одна опция напоследок - "PCI-ISA BCLK Divider" (BCLK - Bus CLK). И значения: "AUTO", "PCICLK1/2", "PCICLK1/3". "PCICLK1/4".

AT BUS Clock Selection (выбор метода синхронизации шины ЭВМ): Задает коэффициент деления тактовой частоты CPU для получения им доступа к шине ISA/EISA. Неправильная установка может вызвать значительное снижение про изводительности. Значения задаются в выражениях вида CLK/х или же CLKn/х, где х может иметь значения 2, 3,4,5 и т.д. СLK представляет собой тактовую частоту CPU, за исключением процессоров, требующих нескольких схем внешней синхронизации - поэтому для 486DX33, 486DX2/66 и для 486DX3/99 это значение бу дет всегда 33. Вам следует попытаться достичь 8.33 МГц (это "старая" тактовая частота шины IBM AT; есть платы, которые могут работать и быстрее, но это делать не обязательно). Некоторые системные платы имеют тактовую частоту 7.15 МГц. Типовые (рекомендуемые) установки: Быстродействие CPU Соответствующая установка 16 CLK/2 25 Или DX2/50 CLK/3 33, DX2/66 или DX3/99 CLK/4 40 Или DX2/80 CLK/5 50 Или DX2/100 CLK/6 Вы может пробовать и другие значения, чтобы увеличить эффективность. Если вы выбираете слишком маленький делитель (CLK/2 для DX33 ), ваша система может зависать. Для слишком большого делителя ( CLK/5 для DX33 ) эффективность ISA-плат будет уменьшаться. Эта установка предназначена только для обмена данных с платами ISA, но не VESA, которые работают синхронно с тактовой частотой CPU - 25, 33 МГц и выше. Если ваша ISA-плата имеет достаточное быстродействие, вы можете попытаться установить тактовыю частоту 12 МГц. Обратите внимание, что, если вы переключаете кварцевые резонаторы для изменения тактовой частоты CPU, то одновременно вы изменяете и частоту ISАшины - если вы не изменяете предустановки для компенсации. То, что вы можете увеличить тактовую частоту CPU, еще не означает, что вы можете увеличить и тактовую частоту шины. Вполне возможно, что проблемы возникнут лишь с одной платой - но и этого достаточно...

**ISA Clock Frequency Тактовая частота шины ISA. На боль**шинстве плат она получается делением основной частоты платы (25/33/40/50 МГц) на указанный в параметре делитель. Стандартом предусмотрена частота 8 МГц, однако большинство плат успешно работает на 10-13 МГц, а некоторые - и на 16-20-25 МГц. Повышение частоты ускоряет обмен с платами (на другие шины она никак не влияет), но возрастает риск ошибок при работе (особенно это опасно для контроллеров дисков - могут искажаться передаваемые данные).

### **ISA Command Delay**

- опция установки задержки перед передачей данных для ISA-шины. Эта старенькая опция позволяла выбрать стан*шина* **235 236** *Ресурсы периферии .*

дартный режим работы для ISA-устройств ("Normal Delay") <sup>и</sup> со вставкой дополнительного такта ожидания ("Extra Delay"). **ISA Slave Wait States** 

- опция установки тактов ожидания для ISA-устройства, не работающего <sup>в</sup> режиме задатчика шины, т.е. "мастер" устройства. Возможные значения: "4 WS", "5 WS". Подобная опция могла называться <sup>и</sup> "**ISA Wait States**" со значениями "5 ISACLKs" <sup>и</sup> "4 ISACLKs", что говорит конкретно <sup>о</sup> тактах ожидания <sup>в</sup> частотах ISA-шины.

## **7. Peripherals & Resources**

## **7.1. Функции "подключенности" периферийных устройств**

### **AGP**

\_\_\_\_\_\_\_\_\_\_\_\_\_\_\_\_\_\_\_\_\_\_\_\_\_\_\_\_\_\_\_\_\_\_\_\_\_\_\_\_\_\_\_\_\_\_\_\_\_\_\_\_\_\_\_\_\_\_\_\_ \_\_\_\_\_\_\_\_\_\_\_\_\_\_\_\_\_\_\_\_\_\_\_\_\_\_\_\_\_\_\_\_\_\_\_\_\_\_\_\_\_\_\_\_\_\_\_\_\_\_\_\_\_\_\_\_\_\_\_\_

смысл этой опции интуитивно понятен, <sup>а</sup> возможных параметров всего два: "Enabled" (разрешено) <sup>и</sup> "Disabled" (запрещено).

### **Init AGP Display First**

- при установке <sup>в</sup> "Enabled" первичным <sup>в</sup> системе становится дисплей, подключенный <sup>к</sup> AGP-карте. Если выбрано значение "Disabled", то тон будет задавать PCI-карта или даже ISA.

Аналогично функционирует <sup>и</sup> опция "**Init Display First**" <sup>с</sup> параметрами "AGP" <sup>и</sup> "PCI" ("PCI Slot"). При наличии <sup>в</sup> системе одного видеоадаптера эти опции не вызывают проблем. При установке же двух видеоадаптеров, поддерживаемых на уровне операционной системы, необходимо выбрать не только наиболее производительный, но <sup>и</sup>, что вполне реально, единственный вариант подключения двух дисплеев. Речь идет <sup>о</sup> ситуациях, когда PCI-адаптер не сможет работать вторым.

Опять таки аналогично функционирует опция "**VGA BIOS Sequence**" (последовательность загрузки BIOS видеокарт) <sup>с</sup> параметрами "PCI/AGP" <sup>и</sup> "AGP/PCI".

Такие же значения ("AGP" <sup>и</sup> "PCI") предлагает опция "**Default Primary Video**" из "AMI BIOS".

С опцией "**Primary Display**" мы уже встречались <sup>в</sup> разделе "Boot". В данном случае эта опция "Phoenix BIOS" <sup>о</sup> другом. Вот ее возможные значения: "AGP VGA" (последовательность загрузки - ISA VGA, AGP VGA, PCI VGA) <sup>и</sup> "PCI VGA"

(последовательность загрузки - ISA VGA, PCI VGA, AGP VGA).

Несколько иной вариант выбора предлагает опция "Init Display First" в случае интегрирования видеоадаптера на материнскую плату. Значения могут такие: "Onboard" и "PCI Slot".

Напоследок более "древний" вариант аналогичной функции под названием "Graphics Adaptor" с параметрами "VL Bus" и "PCI Bus".

### **Joystick Function**

- при наличии в системе джойстика и ... приведенной опции необходимо установить ее в "Enabled".

### **LAN Controller**

опция для управления разрешением/запрещением  $\sim 100$ ("Enabled"/"Disabled") работы установленного на материнской плате сетевого адаптера. Некоторые системы со встроенным сетевым контроллером, даже при установленном значении "Disabled", при загрузке системы, определяя его наличие, автоматически переводят опцию во включенное состояние.

### **Multiple Monitor Support**

- опция поддержки нескольких мониторов. Ничего сверхестественного в этой функции нет. Она даже подобна опции "Default Primary Video", но... Данная опция устанавливает, какой графический контроллер в системе будет первичным. Может принимать значения:

"Motherboard Primary" - активным становится графический контроллер, интегрированный в центральный процессор,

"Motherboard Disabled" - активным становится графический контроллер, интегрированный в чипсет,

"Adapter Primary" - активным становится графический контроллер платы расширения.

### **Onboard FDC Controller**

- опция, определяющая использование ("Enabled" - по умолчанию) или отключение контроллера флоппи-дисководов, размешенного на материнской плате. т.е. встроенного (onboard).

"Phoenix BIOS" содержит подобные опции ("Diskette Controller", "Floppy Disk Controller") с теми же значениями -"Enabled"/"Disabled".

Но на этом возможные названия функции с подключением флоппи-дисковода не исчерпываются. Есть еще "AMI BIOS", да и "Award" может преподнести. Тогда имеем следующее:

"Onboard FDD Controller", "Onboard FDC", "Floppy Interface". Последние две вариации, кроме обычных "вкл./откл." имеют еще дополнение в качестве автоконфигурирования ("Auto"). Стоит сразу упомянуть, что при запрещении использования флоппи-контроллера оказывается свободным IRO<sub>6</sub>

"Phoenix BIOS" в своей другой вариации "Floppy Interface" предложил значения "Auto Configured" и "Disabled". Параллельно другая опция, "Floppy Status", давала возможность вывести на экран монитора состояние дисковода в процессе загрузки системы.

### **Onboard Parallel Port**

- данная опция позволяет запретить ("Disabled") использование встроенного параллельного порта, автоматизировать процесс выделения требуемыех ресурсов ("Auto") или установить базовые адреса ввода/вывода вручную ("378" или "278").

Опция может называться "Parallel Port", значения которой могут быть следующие:

"Disabled",

"Enabled" - при этом для пользователя становятся доступными дополнительные поля с ручной установкой конфигурационных параметров,

"Auto" - адреса, прерывания, каналы DMA будут установлены автоматически.

Ресурсы периферии

"OS Controlled" - все проблемы должна разрешить операционная система. В других версиях BIOS аналогичная опция может называться "PnP OS"

Опция может называться и "Parallel".

Опция "Parallel Port Interface" в виде небольшого меню предложила такой ряд параметров:

"Disabled".

"LPT1... 378... IRQ7" - это значение будет выбрано и при автоконфигурировании,

"LPT1... 378... IRQ5".

- "LPT2... 278... IRQ7".
- "LPT2... 278... IRQ5",
- "LPT3... 3BC... IRQ7".
- "LPT3... 3BC... IRQ5".
- "Auto Configured" (по умолчанию).

Последняя опция уже несколько "устарела". Еще более "раритетным" является небольшое меню из следующих опций:

"On-Board LPT 3".

"On-Board LPT 2".

### "On-Board LPT 1"

со стандартными значениями "Disabled" и "Enabled". Ранее считалось, что система автоматически присваивает имена от LPT1 до LPT3 любым обнаруженным параллельным портам (так оно есть и сейчас, и пользователь может и не знать, какие "потаенные" процессы происходят при этом, но включать одновременную поддержку трех портов...). Назначение же остальных ресурсов - "дело рук" PnP-совместимой ОС и пользователя.

### **Onboard PCI IDE Enable**

- (разрешение работы интегрированного контроллера IDE). Этот параметр управляет разрешением/запрещением работы каждого из двух каналов контроллера IDE, установленного на материнской плате. Может принимать значения:

"Primary" - разрешена работа только первого канала,

"Secondary" - разрешена работа только второго канала. "Both" - разрешена работа обоих каналов (по умолчанию), "Disabled" - запрещена работа обоих каналов.

В "допентиумные" времена приведенную функцию, как правило, заменяла также интегрированная функция "Onboard 496B IDE Port", предлагавшая упомянутые четыре параметра. Но название функции оказалось не совсем корректным, хотя и прижилось в различных версиях BIOS. Дело в том, что нумерация портов (см. I/O Map) всегда представлялась (и представляется) в 16-ричном виде. Здесь же 496-й порт есть не что иное, как 10-ное отображение порта с номером 01F0. В общем случае для первичного IDEканала отведены 8 однобайтовых портов с номерами 01F0-01F7. А под вторичный (secondary) IDE-канал отведены порты с номерами 0170-0177. Вот такая история!

Упомянутые четыре значения характерны и для опций "Onboard IDE", "IDE controller", "Onboard Local Bus IDE", "Local Bus IDE adapter", "Internal PCI/IDE". CTOUT VIOMAнуть, хотя об этом много написано, что низкоскоростные устройства (например, CD-ROM) должны быть расположены на вторичном канале.

Чуть более давняя опция "Onboard IDE Controller" не позволяла использовать вторичный интерфейс самостоятельно и имела значения: "Primary", "Both", "Disabled". Опция "Phoenix BIOS" "Hard Disk Controller" предложила аналогичные значения: "Primary", "Primary And Secondary" (при этом становились занятыми и IRQ14, и IRQ15), "Disabled". Та же опция "Phoenix BIOS" еще несколько лет назад предлагала только два значения: "Enabled" и "Disabled", но на то были, как говорится, свои причины.

В некоторых случаях интегрированная опция может быть заменена двумя ("Onboard IDE-1 Controller", "Onboard IDE-2 Controller"), и тогда не представит сложности настроить каждый из каналов в отдельности. Вот еще примеры с двумя ОПЦИЯМИ:

"Primary IDE Channel". "Secondary IDE Channel". "OnChip IDE First Channel", "OnChip IDE Second Channel". "On-chip Primary PCI IDE", "On-chip Secondary PCI IDE", "PCI Slot IDE 1st Channel", "PCI Slot IDE 2nd Channel", "PCI IDE 1st Channel", "PCI IDE 2nd Channel",

"Primary PCI IDE Interface", "Secondary PCI IDE Interface". Последняя пара опций ("Phoenix BIOS") вместо обычных значений ("Enabled"/"Disabled") предложила "Auto Configured" и "Disabled". При этом еще одна пара ("Primary PCI IDE Status", "Secondary PCI IDE Status") через "Enabled" давала возможность вывести состояние каналов интерфейса в процессе загрузки системы.

На начальных этапах развития EIDE-интерфейса можно было встретить ситуацию, когда сохранялись привычные опции включения/отключения IDE-интерфейса ("On-Chip PCI IDE", "On-Chip IDE Controller"), к которым была добавлена возможность управления вторичным каналом. Все это объяснялось необходимостью избежать конфликтной ситуации на основном, т.е. первичном, канале. Вот и появились такие "одинокие" опции: "IDE Second Channel Control", "2nd **Channel IDE".** По вторичному интерфейсу еще несколько слов! При установке опции в "Enabled" IRQ15 предназначается для вторичного IDE-канала. Если опция установлена в "Disabled", IRQ15 может использоваться для других устройств. Последняя установка рекомендуется и в случае отсутствия какого-либо устройства на 2-м IDE-канале.

### Onboard Serial Port 1/2

- опция включения/отключения и установки системных ресурсов (адреса портов и прерывания) для встроенных первого и второго последовательных портов. Если "BIOS Setup" позволяет, рекомендуется установить в "Auto". Стандартные и при этом вполне корректные установки, которые вряд ли будет необходимость потом менять, могут быть получены при начальной установке "BIOS Setup" по умолчанию (defaults). Может принимать значения:

"3F8/IRQ4" - первый последовательный порт.

"2F8/IRQ3" - второй последовательный порт,

"3E8/IRQ4" - первый последовательный порт,

"2E8/IRQ3" - второй последовательный порт,

"Disabled" - запрещено использование последовательных портов (или порта). При этом освобождающиеся прерывания могут быть использованы в других целях.

"Auto" (или "Auto Configured") - система автоматически выбирает I/O-адреса и прерывания.

Могут быть и дополнительные адреса и прерывания, а значения могут быть представлены в виде, например, "ЗЕ8/СОМ1" и т.д.

Опция также может носить названия: "Onboard Serial Port A/B", "Onboard Serial UART1/2", "Onboard UART 1/2", "Serial Port 1/2 Interface", "Serial 1/2".

В случае последовательного интерфейса конфликты обычно возникают при добавлении третьего или четвертого последовательного порта. Это происходит потому, что в системах с шиной ISA нечетные последовательные порты (1 и 3) часто настраиваются на одно прерывание; это относится и к четным портам (2 и 4). Если, например, "мышь" подключена к порту com2, а внутренний модем использует порт com4, то оба устройства могут быть настроены на одно и то же прерывание, и использовать их одновременно нельзя.

### Offboard pci ide card

эта опция "AMI BIOS" предназначается для включения IDEинтерфейса, размещенного на PCI-карте расширения. При этом, если внешний контроллер PCI IDE на начальном этапе определен, то автоматически блокируется встроенный (onboard - см. выше) IDE- интерфейс. Возможные значения: "Auto", "Slot1", ..., "Slot6". Если установлено "Auto", BIOS автоматически определит корректные установки, включая использование встроенного контроллера, если не используется внешний.

x OffBoard PCI IDE Primary IRQ

### x OffBoard PCI IDE Secondary IRQ

- эти опции становятся доступными при выборе в базовой опции одного из PCI-слотов и позволяют напрямую назначить каналам контроллера соответствующее прерывание: **IRQ14 и IRQ15.** 

### **Primary Master ARMD Emulated as Primary Slave ARMD Emulated as Secondary Master ARMD Emulated as**

### Secondary Slave ARMD Emulated as

- ARMD (ATAPI Removable Media Disks) являются гибридными дисководами (например, ZIP-дисководы). Они являются съемными, они могут использоваться как флоппидисководы, а также благодаря своей большой емкости в некоторых случаях могут быть использованы в качестве жестких дисков. И поскольку речь идет об использовании таких устройств в IDE-интерфейсе, то данная опция и определяет, в качестве какого системного устройства будет применен такой "гибридный" дисковод. Значения опции следующие: "Auto", "Floppy" или "Hard Disk".

Приведенные опции, в таком виде, обычно располагаются в каком-нибудь солидном конфигурационном меню настроек IDE-интерфейса, но пользователь уже столкнулся с аналогичной ситуацией в разделе "Boot" в опции "Boot Sequence". Так распорядился с ARMD "AMI BIOS".

### **PS/2 Mouse Function Control**

- (управление функциями порта мыши PS/2). Разрешение этого параметра отдает IRQ12 только для порта мыши PS/2, одновременно подтверждается наличие в системе мыши с интерфейсом PS/2. В противном случае, при отсутствии подключенной к компьютеру мыши с интерфейсом PS/2, IRQ12 свободно для других устройств. Рекомендуется устанавливать значение "Auto". Может принимать значения:

"Enabled" - установлено разрешение и IRQ12 занято,

"Auto" - BIOS автоматически определяет присутствие или отсутствие PS/2-мыши. В некоторых вариантах BIOS параметр "Auto" может быть заменен стандартным "Disabled", и тогда эта функция становится абсолютно идентичной следующим опциям, которые могут иметь названия: "PS/2 Mouse Port", "PS/2 Mouse Support", "Mouse Support".

Аналогично действует и функция "Phoenix BIOS" "Mouse Controller", которая через "Disabled" освобождает IRQ12 для пользователя. Правда, при этом действуют еще два параметра: "Enabled" и "Auto Detect". Последняя установка автоматически активизирует мышь и позволяет операционной системе с поддержкой "Plug&Play" автоматически конфигурировать устройство.

Познакомившись со всеми предыдущими вариациями, легче будет разобраться с опцией "PS/2 Mouse", поскольку она вобрала в себя все возможное и не...:

"Enabled" - контроллер мыши допущен к работе, IRQ12 используется,

"Disabled" - контроллер не используется, IRQ12 свободно,

"Auto Detect" - подключенная мышь определяется автоматически и активируется через BIOS на этапе завершения POST.

"OS Controlled" - операционная система с поддержкой "Plug&Play" конфигурирует мышь PS/2 самостоятельно.

Правда, и здесь присутствуют вариации. Опция "PS/2 Mouse" встретилась со стандартными значениями: "Off" и "On"

Интерфейс "мыши" PS/2 впервые появился в 1987 г. в компьютерах PS/2 корпорации IBM. Порт "мыши" был встроен в системную плату, а электрически подключался к контроллеру клавиатуры 8042. Таким образом, для PS/2-мыши использовались "клавиатурные" адреса ввода/вывода (60h, 64h), и было нацелено прерывание PRQ12.

### **USB controller**

опция включения/отключения установленного на материнской плате контроллера USB. Включение USB-контроллера

имеет смысл только в случае использования соответствующей периферии. При этом система выделяет специальное прерывание, которое может вызвать конфликт в случае слишком большого количества различных устройств, нуждающихся в собственных ресурсах. Может принимать значения:

"Enabled" - разрешено.

"Disabled" - запрещено (по умолчанию).

Опция также может носить названия: "USB Interface". "Integrated USB Controller", "OnChip USB", "USB Function". Опция может называться и "Legacy USB Support", а значения могут быть следующие: "Disabled", "Enabled" и "Auto" (по умолчанию).

"Phoenix BIOS" содержит опцию с тем же названием ("USB Controller"), иногда - "USB Host Controller".

Через "Legacy USB Support" (или аналогичную опцию) BIOS может эмулировать интерфейс обычной последовательной мыши для программ, которые не могут работать с USBмышью напрямую.

### **USB Keyboard Support**

- подобная функция, предназначенная в данном случае для поддержки USB-клавиатуры. При использовании такой клавиатуры предварительно должна быть активирована поддержка USB-контроллера. Если же USB-клавиатура отсутствует, то возможная установка опции только "Disabled" (оно же и по умолчанию).

Опция также может называться "USB Keyboard Legacy Support". Смотри дополнительно "USB Keyboard Support Via"(74) в главе "Boot".

"AMI BIOS" также содержит "USB Function", но в некоторых случаях при ее включении активизируются опции, представленные ниже.

### x USB KB/Mouse Legacy Support

- с этой опцией уже не должно быть вопросов. Тем более, что некоторые USB-клавиатуры имеют также стандартный порт мыши PS/2, благодаря чему "мышь" может быть подключена непосредственно к клавиатуре.

### x Port 64/60 Emulation

- если опция установлена в "Disabled", USB-клавиатура будет нормально функционировать в различных ОС. Установка в "Enabled" необходима была для работы под "Windows NT", взаимодействующей с некоторым периферийным "железом" иначе, чем другие операционные системы. Тот, кто "сталкивался" с картой адресов портов ввода/вывода (I/O Map), знает, что однобайтовые порты 0060 и 0064 предназначены для контроллера клавиатуры, а точнее для стандартного функционирования через прерывание и командного режима соответственно (смотри дополнительную информацию в разделе "Keyboard").

Функции подключенности встроенного аудио и SCSIинтерфейса выделены в отдельные главу и раздел.

### 7.2. Функции конфигурирования распределения **DECVDCOB**

В 1993 г. "Compaq", "Intel", "Phoenix" и "Microsoft", стремясь сделать ПК еще более интеллектуальными, разработали концепцию "Plug & Play". Основная ее идея заключается в следующем: при загрузке ПК BIOS опрашивает все карты на предмет их потребности в ресурсах и распределяет их так, чтобы при работе ПК не возникали конфликтные ситуации. Общение между картой расширения и BIOS можно обеспечить еще эффективнее при использовании РСІ-шины. Так, большинство PnP-карт разработаны только для шины PCI. Все РСІ-карты отличаются, кроме того, дополнительными способностями. В отличие от своих ISA-родственников они могут работать с переменными ресурсами и посредством точно определенной идентификационной записи отчетливо заявлять о своих ресурсных потребностях. Соответственно этому BIOS, поддерживающий "Plug & Play", сперва проверяет жестко настроенные ISA-карты, а затем раздает оставшиеся ресурсы PCI-устройствам. В результате формируется список распределения ресурсов ESCD (Extended System Configuration Data), помещаемый BIOS в нечувствительной к отсутствию питания области памяти для того, чтобы при каждом старте иметь возможность сравнения и восстановления последней функционировавшей комбинации.

### **Configuration Mode**

опция "AMI BIOS", использующая технологию "Plug&Play" при общем конфигурировании ресурсов системы. Может принимать значения:

"Use BIOS Setup" - основное конфигурирование ресурсов осуществляется за счет возможностей "P&P BIOS". В данном случае речь идет прежде всего, как увидим далее, о "non-Plug and Play ISA add-in card". При этом операционная система берет на себя лишь часть Р&Р-функций,

"Use PnP OS" - естественно, что для включения этой опции должна быть установлена ОС с поддержкой "Plug&Play" ("Windows 9x" и выше). При этом на BIOS возлагаются задачи предварительного устранения возможных конфликтов между не-"Р&Р"- и "Р&Р"-картами.

Опция "Phoenix BIOS" "Installed O/S" носит более расширенный характер. В нее включена дополнительно поддержка АСРІ- технологии (об АСРІ см. ниже в отдельном разделе). Поддержка же со стороны BIOS включена автоматически в значения параметров опции:

"Other" - установлена ОС, не поддерживающая "Р&Р"технологию.

"PnP" (или "PnP OS"),

"PnP ACPI".

Более давний вариант опции "Installed O/S" предлагал всего два значения: "Other" и "Win95". С ними уже не должно быть проблем.

Тот же "Phoenix BIOS" может предложить и другой простой вариант, "Plug & Play O/S", для которого значение "No", например, означает возложение на BIOS задачи конфигурирования системных ресурсов. Другое значение - "Yes" (по умолчанию). Опция "PNP OS Installed", как и опция "AMI BIOS" "Plug and Play Aware O/S", абсолютно идентичны, также и по значениям параметров.

Современный "The Award Plug and Play BIOS" с опцией "PnP BIOS Auto-Config" позволяет полностью автоматизировать процесс конфигурирования прерываний и всего прочего для Р&Р-совместимых устройств. Для этого надо установить "Enabled".

Возможен еще и такой вариант. Опция может называться "Configuration Mode", но она "посвящается" выбору метода, с помощью которого BIOS получит информацию о т.н. "legacy" картах (см. ниже). Естественно, что возможные

значения параметра будут заметно отличаться от предложенных выше:

значение "Use ICU" означает, что BIOS будет располагать информацией, предоставленной "Р&Р" программным обеспечением (например, "Configuration Manager" или "ISA Configuration Utility"),

значение "Use Setup Utility" предполагает настройку ресурсов вручную в "BIOS Setup" без применения каких-либо **VTИЛИТ.** 

### x PnP OS

- достаточно нестандартный и, естественно, нечасто встречающийся вариант. В данном случае подопция активируется, если в основной опции выбрано значение "Use PnP OS". А возможные значения могут быть предложены такие: "Disabled".

"Other PnP OS".

"Windows 95" (по умолчанию).

### **Lock Setup Configuration**

- весьма интересная опция "Phoenix BIOS". Установка опции в "Yes" запрещает операционной системе с поддержкой технологии "Plug & Play" модифицировать какие-либо установки, назначенные "BIOS Setup". "No", естественно, позволяет.

В том же "Phoenix BIOS" с теми же параметрами была замечена аналогичная опция "Secured Setup Configurations".

### **Reset Configuration Data**

- (сброс конфигурационных данных). Рекомендуется устанавливать опцию в "Disabled" при условии постоянства всей подключенной периферии и ее конфигурирования. При установке "Enabled" BIOS очистит область памяти ESCD (Extended System Configuration Data - данные расширенной системной конфигурации), в которой хранятся данные о конфигурировании системы (прежде всего не "Plug&Play"устройств), и перезапишет ее в процессе проведения POST. Затем BIOS автоматически переведет значение параметра в

### 250 Распределение ресурсов

"Disabled", предотвращая систему от ошибок пользователя. Естественно, что при постоянстве параметра "Enabled" также постоянно происходило бы переконфигурирование распределения системных ресурсов. Опция может быть включена для перенастройки таблицы ресурсов либо при установке новых устройств.

"Phoenix BIOS" содержит опцию с тем же названием, но со значениями "Yes" и "No" (по умолчанию и аналогично "Disabled").

Опция также может называться "Reset Config Data", а еще "Force Update ESCD". Тем не менее приз за самый "красивый" вариант достался "AMI BIOS" - "Clear NVRAM on Every **Boot**"

### **Resources Controlled By**

- (как управляются ресурсы). Если выбрано значение "Auto", то BIOS автоматически назначит прерывания и каналы DMA всем устройствам, подключенным к шине РСІ, и эти параметры не будут появляться на экране. Но иногда и BIOS ошибается. В этом случае можно запретить ему использовать какие-либо ресурсы либо назначить другие, но уже в "ручном" режиме.

Выбрав значение "Manual", пользователь производит конфигурирование системных ресурсов вручную. В перечне ресурсов можно назначить ресурсы и для PCI/ISA PnP-устройств, и для не-PnP-карт расширения. В последнем случае требуется особая аккуратность. К тому же в этом случае системный BIOS не будет обращаться к области ESCD за информацией об IRQ и DMA.

При пользовательском конфигурировании ресурсов стано-ВЯТСЯ ДОСТУПНЫМИ СЛЕДУЮЩИЕ ОПЦИИ:

### x IRQ-n assigned to,

### x DMA-n assigned to.

где n - номер аппаратного прерывания или DMA-канала, доступных для пользовательских настроек. Какие же ресурсы доступны в этих опциях? Для IRQ n может обозначать

следующие прерывания: 3, 4, 5, 7, 9, 10, 11, 12, 14, 15, Для DMA - 0, 1, 3, 5, 6 и 7-й каналы. Подробнее об этих ресурсах чуть ниже. Также чуть ниже об этих же опциях, которые могут быть представлены в некоторых версиях BIOS как более самостоятельные функции.

Теперь о возможных значениях.

"Legacy ISA" - так называемые "Legacy Cards" ("унаследованные карты"). Это "старые" ISA-карты, устройства, совместимые только со стандартной спецификацией АТ и не поддерживающие автоконфигурирование. Как правило, их настройки осуществляются физически различными ключами, переключателями, перемычками, расположенными на самой карте расширения. В этом случае через BIOS необходимо указать, что данный номер IRQ (или DMA) используется старой ISA-картой. Сразу вспоминаются ушедшие в прошлое 8-битовые звуковые карточки. Но дело в том, что эксплуатируются и продолжают выпускаться многочисленные промышленные устройства ввода/вывода, устройства сопряжения и т.п., с успехом внедряемые как в промышленные системы, так и в персональные,

"PCI/ISA PnP". PCI-устройства полностью автоконфигурируемы, а ISA PnP часто еще содержат дополнительные возможности как для автоконфигурации, так и для ручной установки ресурсов в случае установки в систему, не поддерживающую PnP-технологию. "Legacy ISA"-платы обычно требуют конкретный канал памяти и определенное прерывание, в то время как PnP PCI- и ISA-платы могут пользоваться любым предоставленным ресурсом.

И еще один вариант опции "Resources Controlled By". Значения ее почти стандартные: "Auto(ESCD)" и "Manual". Но при выборе последней пользователю "открываются" опции x IRQ Resources.

### x Memory Resources,

которые предлагают одно значение - "Press Enter", что означает дальнейшее открытие соответствующих подменю.

#### 252 Распределение ресурсов

Для установки прерываний последовательность действий следующая. Выбрав один из вариантов ("РСІ" или "Legacy ISA"), назначаем конкретное прерывание. А вот "Memory Resources"... Неожиданно получаем уже привычный вариант, в виде двух подопций:

### x Reserved Memory Base.

### x Reserved Memory Lenght.

с помощью которых устанавливается базовый адрес резервируемой основной памяти (N/A, C800, CC00, D000, D400, D800, DC00) и размер этой области, так необходимой для некоей периферии (8К, 16К, 32К, 64К).

 $IRO$ 

### 254

 $IRO$ 

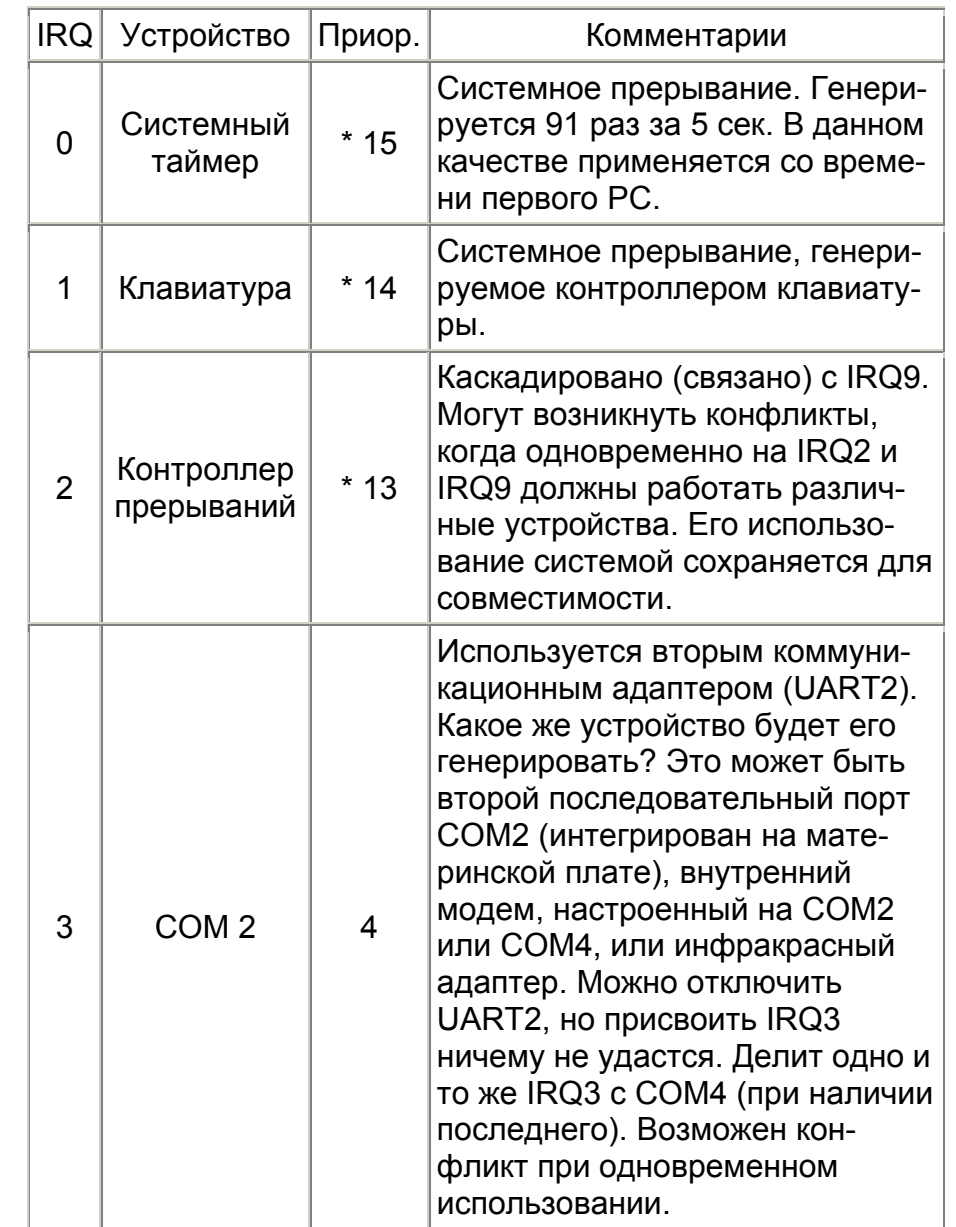

Прерывания подразделяются на аппаратные (маскируемые и немаскируемые) и программные. Программные прерывания, собственно, прерываниями не являются, это способ вызова определенных процедур. Но процессором программные прерывания обрабатываются как один из типов прерываний.

7.3. IRQ

То, что в соответствии с PCI-спецификациями должны уметь все РСІ-карты, но в действительности очень редко реализуется, называется "IRQ-Sharing". Теоретически это означает, что несколько компонент должны довольствоваться одним и тем же IRQ. Но поскольку лишь немногие PCI-карты общаются друг с другом столь гармонично, "Windows 9x" ставит в соответствие каждой карте, насколько это возможно, собственный IRQ. Сложности конфигурирования системных ресурсов, их распределения между сетевыми и звуковыми картами, 3D-ускорителями, стандартными последовательными и параллельными устройствами, а ныне еще видео- и DVD-декодерами постепенно ослабляются с массовым внедрением USB-шины, точнее массовым распространением USB-периферии. Правда, шина USB сама занимает один IRQ. Но зато она обязана включить в систему без дальнейшего расходования ресурсов все периферийные устройства, будь то мышь, клавиатура, сканер или видеокамера.

Еще один термин. "Polling mode" - работа устройства без использования прерываний. Это встречается при работе с простыми SCSI-контроллерами на шине ISA.

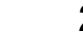

\_\_\_\_\_\_\_\_\_\_\_\_\_\_\_\_\_\_\_\_\_\_\_\_\_\_\_\_\_\_\_\_\_\_\_\_\_\_\_\_\_\_\_\_\_\_\_\_\_\_\_\_\_\_\_\_\_\_\_\_ \_\_\_\_\_\_\_\_\_\_\_\_\_\_\_\_\_\_\_\_\_\_\_\_\_\_\_\_\_\_\_\_\_\_\_\_\_\_\_\_\_\_\_\_\_\_\_\_\_\_\_\_\_\_\_\_\_\_\_\_

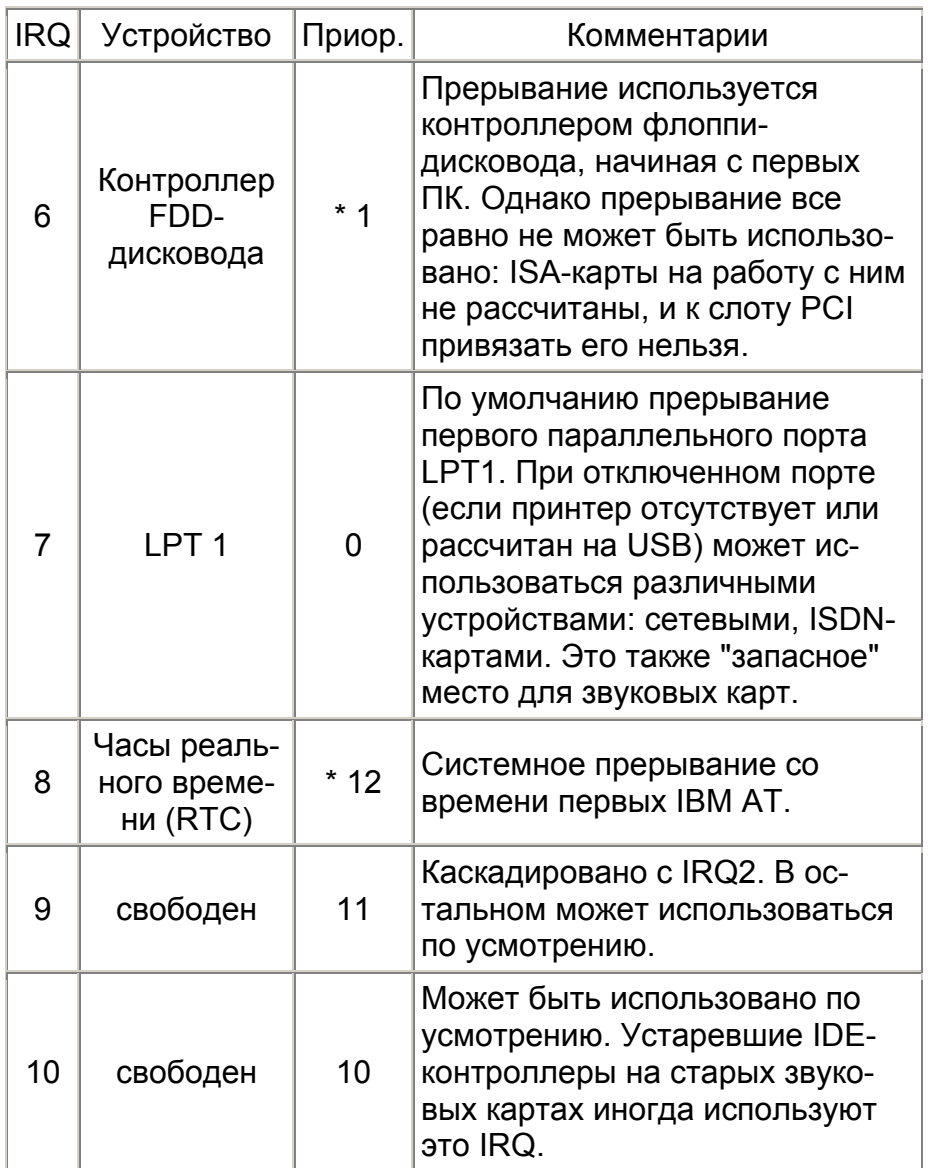

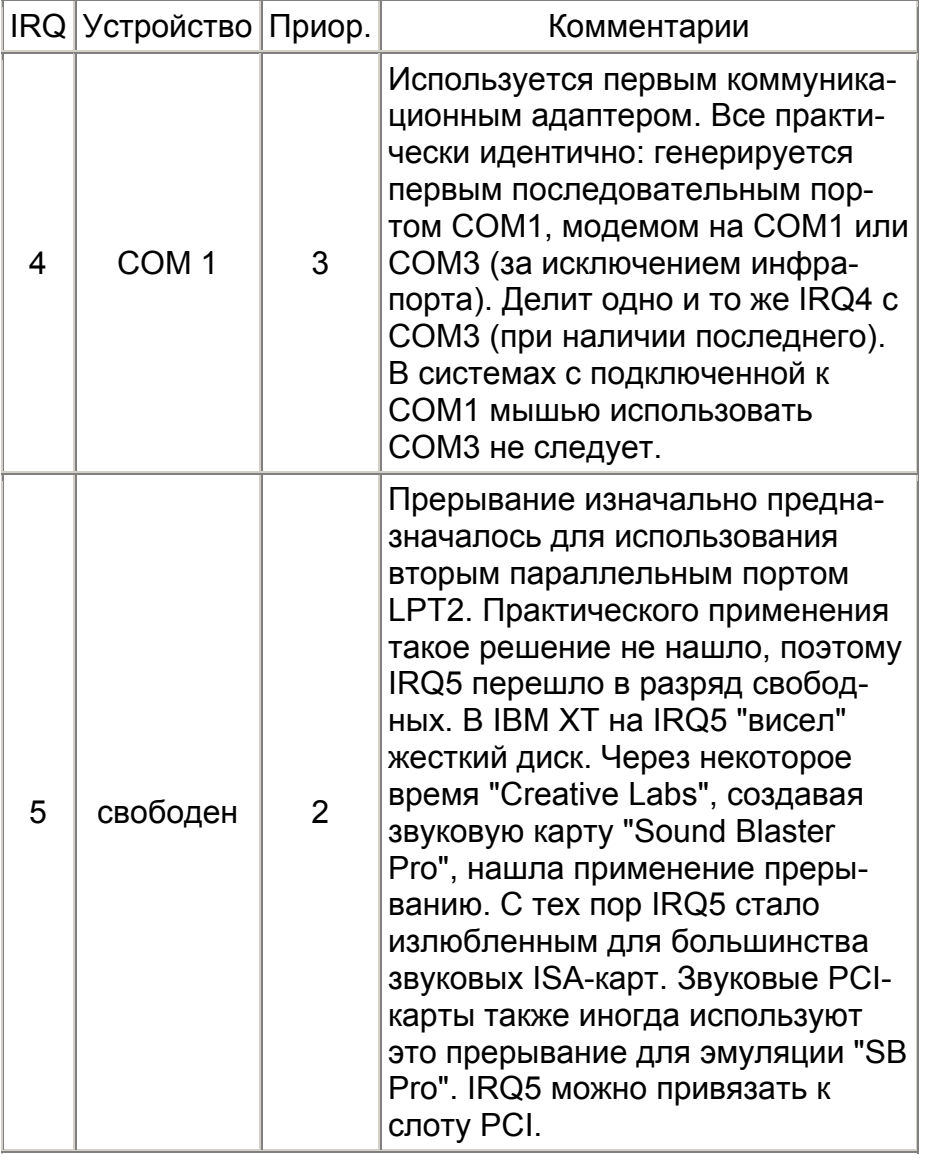

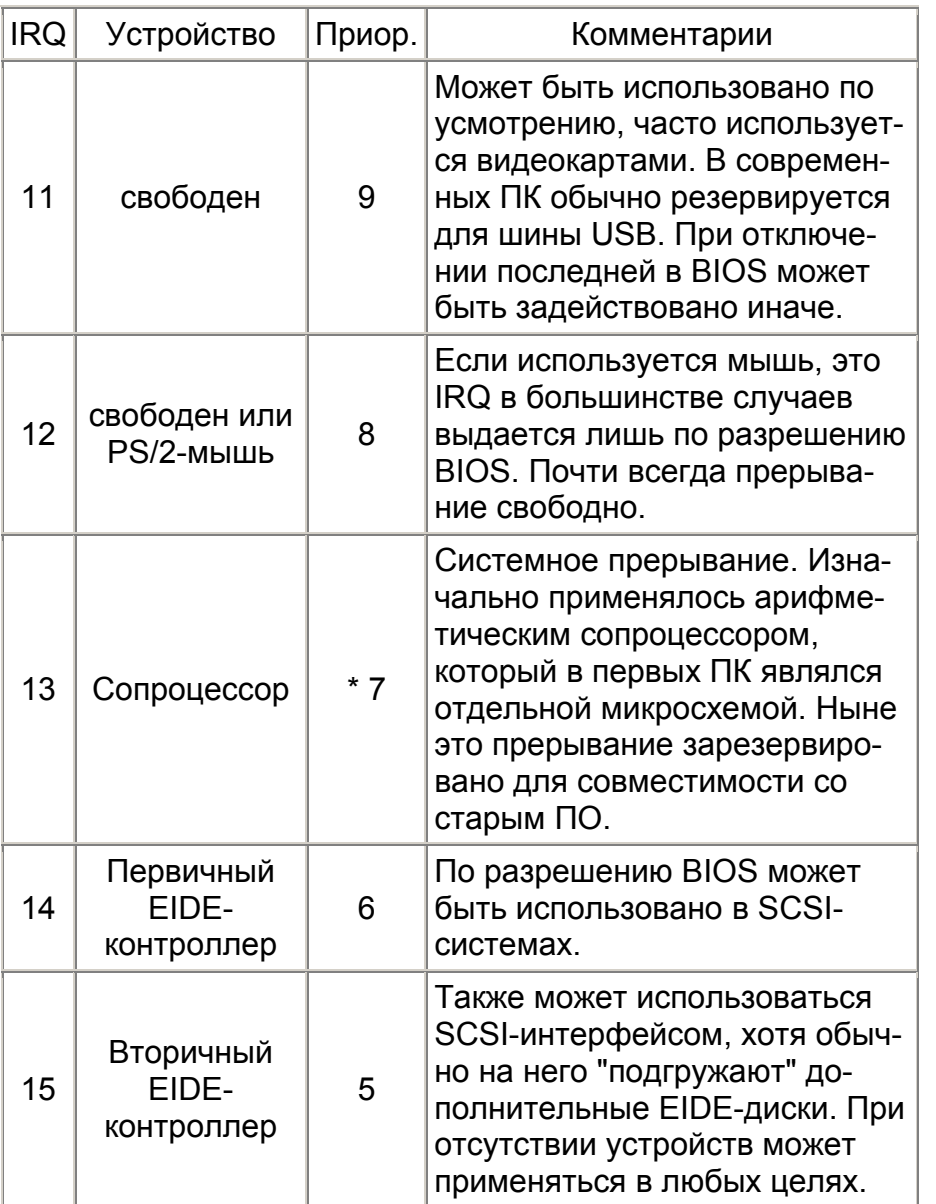

Примечания:

15 - наивысший приоритет.

258

\* - эти системные компоненты жестко зафиксированы и их конфигурация не может быть изменена.

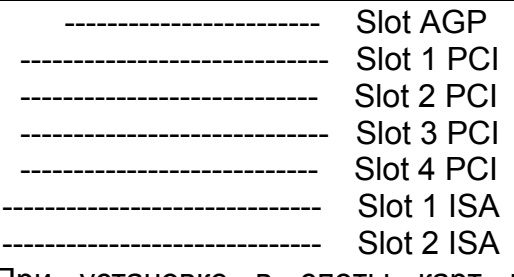

При установке в слоты карт расширения необходимо помнить о следующем: слоту AGP и первому слоту PCI присваивается один и

тот же номер прерывания, если слотов PCI пять, то один номер разделяют также четвертый и пятый слоты.

- при установке сложного устройства, требующего сразу два IRQ, желательно следующий слот оставлять свободным, иначе возможна достаточно сложная процедура ручного присваивания ресурсов.

### **IRQ n Assigned to**

(прерывание с номером п назначено на...). Использование этой опции возможно, если установлен "ручной" режим конфигурации устройств. В данной опции каждому прерыванию системы может быть назначен один из следующих типов устройств:

"Legacy ISA" (классические ISA-карты) - обычные карты для ISA-шины, такие как модемы или звуковые карты, без поддержки технологии "Plug&Play". Эти карты требуют назначения прерываний в соответствии с документацией на них.

"PCI/ISA PnP" (устройства для шин PCI или ISA с поддержкой "Plug&Play") - этот параметр устанавливается только для карт расширения на PCI- или ISA-шинах с поддержкой "Plug&Play".

Несколько устаревшая опция "AMI BIOS" может носить название "IRQn" . а ее значения следующие: "ISA/EISA" и "PCI/PnP". При этом IRQ12 оказывается "в списке", если предварительно опция "Mouse Support" (или ей подобная) отключена. Точно также IRQ14 и 15 будут доступны, если будет отключен IDE-интерфейс или один из каналов.

### **IRQ n Used By ISA**

- (прерывание с номером n используется на шине ISA). Параметр может принимать значения:

"No/ICU" (нет/конфигурационная утилита для ISA) - если установлено это значение, то BIOS может распоряжаться прерыванием по своему усмотрению. Для DOS настройка параметров в этом случае может также выполняться с помощью программы "ISA Configuration Utility" от "Intel",

"Yes" (да) - означает принудительное освобождение прерывания для какой-либо карты на шине ISA, не поддерживающей "Plug&Play". Рекомендуется всегда указывать "Yes" для таких карт и нужных им прерываний, так как в противном случае BIOS может назначить прерывание, жестко используемое какой-либо картой на ISA, другой карте, что может вызвать даже прекращение нормальной работы компьютеpa.

Для этой опции аналогичной может также оказаться опция "IRQ n" со значениями "Available" (по умолчанию) и "Used By ISA Card". Стоит напомнить ряд возможных прерываний: 3, 4, 5, 7, 9, 10, 11, 12, 14, 15. Первое значение позволяет системе решать проблему распределения ресурсов через автоконфигурирование, второе же напрямую назначает прерывание ISA-карте. При этом также может быть использована утилита ICU.

### **IRQ to PCI VGA**

- установка этой опции в "Disabled" позволит сэкономить одно прерывание благодаря тому, что графические карты при работе с обычным набором офисных приложений не используют IRQ. Ситуация меняется при установке 3D-

акселератора. Выделение аппаратного прерывания для графической карты требуется уже не только для ее корректной работы в системе, а становится необходимым для организации обработки огромных массивов информации, для взаимодействия между центральным процессором, системной памятью и видеопроцессором. Это же справедливо и для случая, когда карта содержит, например, дополнительный модуль MPEG-декодера. Ведь в этом случае используется режим "Busmastering", при котором карта расширения отбирает у процессора управление потоком данных. Необходимо напомнить, что режим "Busmastering" требует по одному IRQ для каждой из карт, поддерживаюших этот режим.

Опция может носить название "Assign IRQ For VGA" или, как в "AMI BIOS", "Allocate IRQ to PCI VGA" со значениями "Yes" и "No".

### **Modem Use IRQ**

- в таком виде данная опция, как правило, располагается в разделах BIOS, посвященных расширенным установкам режимов АСРІ. Если опция, подобная "Modem Ring Resume", включена, то тогда надо указать номер аппаратного прерывания, используемого модемом. Входящий звонок тогда должен вызвать пробуждение системы.

### **PCI Device Search Order**

- эта удивительная опция "AMI BIOS" позволяет изменить порядок PCI-слотов, что может пригодиться при расстановке прерываний в процессе конфигурирования ресурсов. По сути меняется последовательность сканирования слотов, производимого BIOS при начальных проверке и конфигурировании системы. Может принимать значения:

"First-Last".

"Last-First".

### **PCI IRQ Activated by**

- (прерывания активизируются по ...). Выбор метода, с помощью которого контроллер прерываний будет распозна-

вать запрос на прерывание от устройств на шине РСІ. Смысл опции - в минимизации времени "захвата" шины и дальнейшей передачи данных от устройства. По умолчанию предлагается значение "Level", и менять его не следует, если только это не будет необходимо для конкретного случая, о чем должно быть написано в руководстве к устройству. Параметр может принимать значения:

"Level" (уровень) - контроллер прерываний реагирует только на логический уровень сигнала,

"Edge" (перепад) - контроллер прерываний реагирует только на перепад уровня сигнала.

Аналогичная опция, но укороченная - "PCI IRQ Actived By". Также аналогичная опция, но с редко встречающимся наименованием - "Edge/Level Select". Необходимо добавить, что в очень редких случаях может быть предоставлена возможность установки реакции на прерывание от конкретного устройства. Тогда значение "Edge" имеет смысл установить для интерфейса PCI IDE.

### **PCI/PNP ISA IRQ Resource Exclusion**

- в данном случае это специализированное подменю "Phoenix BIOS", с помощью которого можно индивидуально блокировать отдельные аппаратные прерывания и предоставить их стандартным ISA-картам (т.е. не Plug&Play картам). Само же подменю имеет следующий вид:

IRQ 3: [Available]

- IRQ 4: [Available]
- IRQ 5: [Reserved]
- IRQ 7: [Available]
- IRQ 9: [Available]
- IRQ 10: [Available]
- IRQ 11: [Available]

Параметр "Available" (по умолчанию) означает, что прерывание может быть использовано PCI- и P&P ISA-картами. Значение "Reserved" означает, что прерывание не может быть использовано этими же устройствами.

Аналогичная опция и с теми же значениями может называться "IRQ Reservation".

### **PCI Slot n IRQ Priority**

262

- в данной опции понятие "priority" (приоритет, первоочередность) не несет того смысла, с которым пользователь столкнулся выше при рассмотрении темы "арбитраж". Речь идет по сути о назначении PCI-слотам конкретного аппаратного прерывания. Здесь нет никаких противоречий с информацией об автоконфигурировании PCI-устройств. Дело в том, что существуют промышленные изделия (платы расширения для PCI-шины), которые лишены встроенного BIOS, настраиваемые на определенное прерывание и тем самым как бы "выпадающие" из обычного рассмотрения РСІ-устройств. По сути такие PCI-платы не являются 100%-ными P&Pустройствами.

Все это выглядит в виде небольшого меню с несколькими опциями, в которых n меняется, обычно, от 1 до 4. При этом значения могут иметь вид: "Auto", "IRQ 3", "IRQ 4", "IRQ 5" и т.д. Понятно, что выбор "Auto" приводит ситуацию в режим автоконфигурирования.

### **Report No FDD For WIN 95**

- (сообщение об отсутствии накопителя на гибких дисках для "Windows 95"). Параметр используется, как правило, в сетевых компьютерах без флоппи-дисковода или в случае необходимости размещения в компьютере устройства, для которого не хватает прерывания. При выборе "Yes" и одновременном выборе "Disable" в параметре "Onboard FDC Controller"(237) (обычно в разделе "Integrated Peripherals" "BIOS Setup") "Windows 9x" освободит IRQ6, занимаемое контроллером флоппи-дисковода, для использования другим устройством. Может принимать значения:

"Yes" (или "Enabled") - освободить IRQ6,

"No" (или "Disabled") - не освобождать (независимо от того, есть ли флоппи-дисковод или нет).

\_\_\_\_\_\_\_\_\_\_\_\_\_\_\_\_\_\_\_\_\_\_\_\_\_\_\_\_\_\_\_\_\_\_\_\_\_\_\_\_\_\_\_\_\_\_\_\_\_\_\_\_\_\_\_\_\_\_\_\_ \_\_\_\_\_\_\_\_\_\_\_\_\_\_\_\_\_\_\_\_\_\_\_\_\_\_\_\_\_\_\_\_\_\_\_\_\_\_\_\_\_\_\_\_\_\_\_\_\_\_\_\_\_\_\_\_\_\_\_\_

Значительно реже встречается аналогичная опция под названием "**FDD IRQ Can Be Free**". Выбор значений параметра также аналогичен: "Yes" <sup>и</sup> "No".

### **Slot n IRQ for VGA**

- опция, позволяющая назначить конкретное прерывание для конкретного PCI-слота <sup>с</sup> учетом того, что <sup>в</sup> этот слот установлен графический адаптер. Из приведенных выше опций уже понятно, что это также небольшое меню <sup>с</sup> количеством опций, равным количеству слотов. Их число может равняться 4, 5 <sup>и</sup> даже 6. Поскольку речь идет об одном слоте, то остальные опции блокируются ("Disabled").

### **Trigger Method**

- опция, позволяющая оптимизировать установку IRQ для PCI-слотов и могущая принимать значения "Auto" или "Forced". Для PCI- карты необходимо установить значение "Auto". Эта установка проверяет, нуждается ли PCI-карта <sup>в</sup> IRQ. Если карта не нуждается <sup>в</sup> IRQ, то система оставляет его для других ресурсов. Установка "Forced" используется <sup>в</sup> том случае, если BIOS автоматически не определяет, нуждается ли PCI-карта <sup>в</sup> прерываниях. Если установлено значение "Forced", то выделенный IRQ может использовать только данная PCI-карта.

Примечание! Если используемый <sup>в</sup> системе SCSIконтроллер <sup>с</sup> NCR-чипом не работает, то для этого контроллера необходимо установить прерывание IRQ15 <sup>и</sup> опцию "**Level Trigger**".

### **USB IRQ**

- (прерывание шины USB). Параметр разрешает/запрещает назначение прерывания для контроллера шины USB. Поскольку <sup>в</sup> системе может не хватать свободного прерывания, разрешать этот параметр следует только при наличии устройства на шине USB. Также были замечены конфликты при одновременном использовании USB-устройств <sup>и</sup> звуковых карт на чипах "Aureal", <sup>и</sup> это было связано <sup>с</sup> распреде-

лением прерываний. Так что требуется внимательность. Может принимать значения:

"Enabled" - разрешено,<br>"Disabled" - запрешено.

Опция может носить название "**Assign IRQ For USB**" или "**Use An IRQ for USB**". Для последней опции параметрами были "No" <sup>и</sup> "Yes".

### **Use IRQ12 For Mouse Port**

- предварительно имеет смысл ознакомиться с расположен ной выше опцией "PS/2 Mouse Function Control"(243). В данной опции значениями параметра служат "No" <sup>и</sup> "Yes", что абсолютно идентично указанной опции <sup>и</sup> относится <sup>к</sup> использованию <sup>в</sup> системе PS/2-мыши.

### $DMA$

## 7.4. DMA

DMA (Direct Memory Access - "прямой доступ к памяти", или ПДП). Это способ (механизм, технология) обмена данными между внешним устройством и памятью без участия процессора, что может заметно снизить нагрузку на процессор и повысить общую производительность системы. Необходимо сказать, что "прямой доступ к памяти" существовал в электронной вычислительной технике задолго до появления первых ПК. Он осуществляется через DMA-контроллер специальный чип, получающий первоначальную команду на перенос данных от центрального процессора. Каналы DMA предназначены для передачи массивов информации по 8или 16-битным шинам одновременно. В отличие от портов ввода/вывода каналы DMA непосредственно не сообщаются с центральным процессором, они работают напрямую с системной памятью. Всего каналов DMA - 8 (от 0 до 7).

Первоначально DMA-контроллер задумывался, прежде всего, для разгрузки CPU от тривиальных задач, например, контроля флоппи- дисководов или жестких дисков (на PC/XT DMA-каналов было 4). Начиная с компьютеров PC/AT передача данных от жестких дисков и к ним стала осуществляться уже не через каналы DMA, а через программируемый ВВОД/ВЫВОД.

Начиная с Intel 80386, процессоры располагают собственным устройством управления памятью (MMU - Memory Management Unit), которое пересчитывает логические адреса в физические. DMA-контроллеры "ничего не знают" о разрядности адресов. Поэтому, чтобы иметь возможность применять DMA вместе с управлением виртуальной памятью, нужно зарезервировать в качестве DMA-буфера какуюто область памяти в первом мегабайте адресного пространства, где логические и физические адреса совпадают. В эту

область DMA-контроллер записывает данные, прежде чем они будут скопированы процессором из этого буфера. Эта технология, называемая двойной буферизацией, неэффективна.

Основными "потребителями" каналов DMA являются звуковые карты, CD-ROM-дисководы более ранних выпусков. В обоих случаях скорость передачи не превышает 500 Кб/с. Максимально возможная скорость передачи данных по DMA-каналам (около 2 Мб/с) значительно перекрывает потребности 8-битной звуковой карты. Если же необходимо осуществить быстрый обмен информацией, то в этом случае DMA не используется - процессор берет на себя управление процессом переноса информации. перекрывая все допустимые способности DMA-каналов.

Еще одно замечание. Возможность использования одного IRQ несколькими картами расширения требует поддержки со стороны драйверов и реализуется на уровне конкретного программного продукта. Использование разными картами (или устройствами) одного канала DMA в принципе возможно, но связано со множеством проблем и поэтому не рекомендуется. Простейший пример! При одновременном использовании DMA-канала звуковой картой и портом принтера может возникнуть треск в динамиках или "зависание" воспроизведения звука.

Небольшое уточнение. Цикл DMA начинается с запроса DMA от исполнителя, желающего произвести обмен. После освобождения шины текущим задатчиком (например, процессором) контроллер DMA формирует соответствующий сигнал - "DACK" (DMA Acknowledge - подтверждение ПДП), говорящий о предоставлении канала DMA запросившему его устройству.

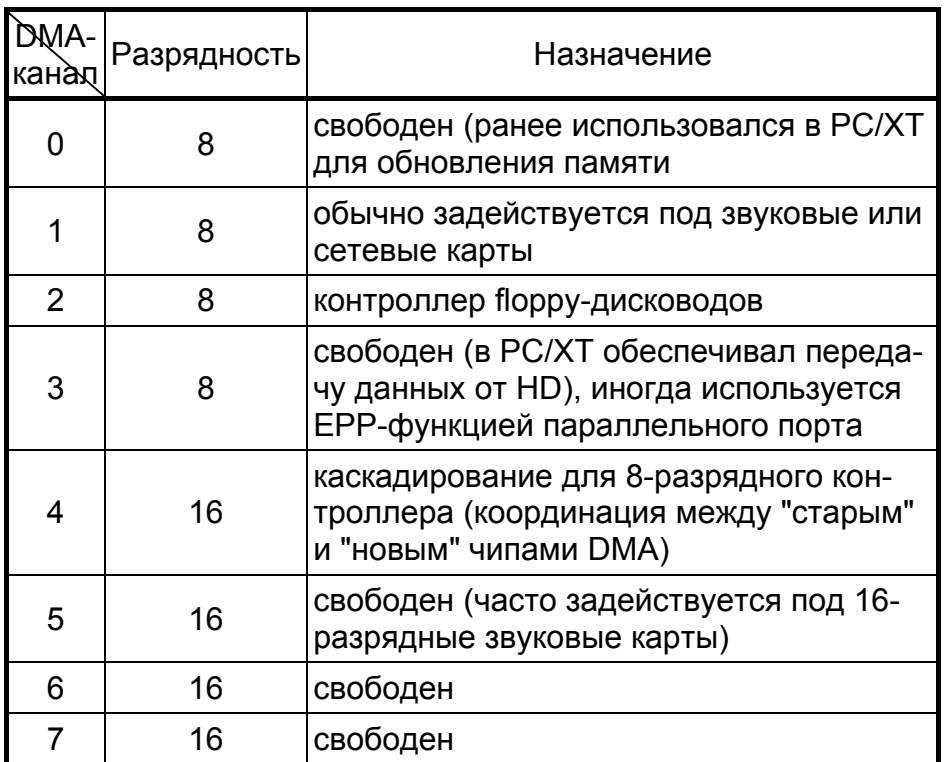

### **DMA Clock**

эта опция позволяет установить скорость DMA-каналов, равной полной или половинной системной тактовой частоте. Правда, слишком высокая тактовая частота может представлять опасность либо оказаться завышенной для некоторых микросхем. Опция может носить название "DMA Clock Selection" или "DMA Clock Speed". Значения параметров могли иметь следующий вид: "BUSCLK/2", "BUSCLK" или "ISA/2", "ISA".

Была встречена опция и с названием "Fast DMA Only". Только для нее высокая скорость передачи по DMA-каналам 268

реализовывалась через "Enabled". Все перечисленные опции в таком виде уже не встречаются.

### **DMA Line Buffer Mode**

- использование этой опции позволяет DMA-данным накапливаться в буфере с тем, чтобы не прерывать работу PCIшины. Когда установлено значение "Standard", линейный буфер будет применяться в одиночном режиме передачи. "Enhanced"-установка позволяет оперировать с данными в 8-байтном режиме, что естественно более эффективно.

### **DMA n Assigned to**

- (канал DMA с номером n назначен на...). Опция становится доступной пользователю при "ручном" контроле над ресурсами. Согласно этой опции каждому каналу DMA системы может быть назначен один из следующих типов устройств:

"Legacy ISA" (классические ISA-карты). Это стандартные карты для ISA-шины, такие как модемы или звуковые карты, без поддержки "Plug&Play". Эти карты требуют назначения каналов DMA в соответствии с документацией на них.

"PCI/ISA PnP" (устройства для шины PCI или устройства для шины ISA с поддержкой Plug&Play).

Данной опции абсолютно идентична "DMA Channel n" с параметрами "PnP" и "ISA/EISA". Естественно, что это не одна опция, а небольшое подменю с возможностью установки типа устройства по 0, 1, 2, 3, 5, 6 и 7-му каналам DMA.

Опция "DMA-n Type" встречалась и раньше, применяется и в более современных системах. Поэтому в качестве параметров собран, пожалуй, весь возможный ряд значений: "Normal ISA", "PC/PCI", "Distributed", "LPC DMA".

Спецификация LPC (Low Pin Count) была разработана "Intel" еще в 1997 г. и начала использоваться в системных наборах 8хх, первым из которых был 810-й. Эта шина была призвана заменить устаревшую шину ISA в тех системах, где без нее пока еще нельзя обойтись. В частности, к ней можно подключать контроллеры флоппи-дисководов, параллельные и последовательные порты, контроллер клавиатуры и т.п. То

есть речь идет о всей низкоскоростной периферии, хотя тактовая частота интерфейсной шины составляет ни много, ни мало - 66 МГц.

### DMA n Used By ISA

(канал DMA с номером n используется на шине ISA). Параметр может принимать значения:

"No/ICU" (нет/конфигурационная утилита для ISA). Если установлено это значение, то BIOS может распоряжаться этим каналом DMA по своему усмотрению. Для DOS настройка параметров в этом случае выполняется с помощью программы ICU (ISA Configuration Utility) от "Intel", которая ранее изредка прилагалась к материнским платам. Она запрашивала у пользователя необходимые данные и загружала их при последующем пуске ПК,

"Yes" (да). Означает принудительное освобождение канала DMA для какой-либо карты на шине ISA, не поддерживаюшей технологию "Pluq&Play". Рекомендуется всегда указывать "Yes" для таких карт и нужных им каналов DMA, так как в противном случае BIOS может назначить канал, жестко используемый какой-либо картой на ISA, другой карте, что может вызвать даже прекращение нормальной работы компьютера.

### **DMA Wait States**

- этой опцией устанавливается количество тактов ожидания перед началом передачи данных по DMA-каналам. Уменьшение значения повышает быстродействие, но у пользователя остается резерв для возврата назад при возникновении сбойных ситуаций. В некоторых случаях версия BIOS может предоставить возможность такой регулировки отдельно для 8- и 16-битных канапов:

### "8-Bit DMA Cycle Wait States", "16-Bit DMA Cycle Wait States".

При этом предлагается следующий ряд значений: 1Т, 2Т, 3Т, 4T.

### **Extended DMA Registers**

- (расширенные DMA-регистры). В пределах АТ-стандарта DMA оперирует в пределах 16 МБ адресуемой памяти. Если установлено "Enabled", DMA охватывает все 4 ГБ адресуемой памяти 32-битного процессора.

!!! При использовании некоторых системных плат с процессорами 386 и 486 адресация памяти свыше 16 МБ может вызвать сложности, связанные с контроллером прямого доступа к памяти. Если в разъеме шины ISA установлен адаптер, который использует канал DMA, то при установке памяти объемом более 16 МБ могут возникнуть проблемы. поскольку архитектура шины ISA позволяет организовать канал DMA только в пределах первых 16 МБ.

### **PCI/PNP ISA DMA Resource Exclusion**

- в данном случае это специализированное подменю "Phoenix BIOS", с помощью которого можно индивидуально блокировать отдельные DMA-каналы и предоставить их стандартным ISA-картам (т.е. не Plug&Play картам). Само же подменю имеет следующий вид:

- DMA 0: [Available]
- DMA 1: [Available]
- DMA 2: [Available]
- DMA 3: [Available]
- DMA 5: [Reserved]
- DMA 6: [Available]
- DMA 7: [Available]

Параметр "Available" означает, что DMA-канал может быть использован PCI- и P&P ISA-картами. Значение "Reserved" означает, что DMA-канал не может быть использован этими же устройствами.

### **TypeF DMA Buffer Control1(2)**

- очень интересная опция "AMI BIOS". Обычный цикл прямого доступа к памяти занимает 8 циклов шины, а в данном режиме - только 3 (что, естественно, намного ускоряет доступ). Однако необходимо согласовать этот параметр с устройствами, использующими каналы DMA, передача данных которым будет ускорена, и убедиться, что такие устройства поддерживают ускоренный режим работы. Каждому из двух таких каналов DMA соответствует свой элемент управления. Впрочем, использование данного параметра существенного ускорения не приносит, так как наибольшее влияние этот параметр оказывает только на накопители на гибких дисках. По умолчанию (для каждой из двух! опций) устанавливается значение "Disabled". Другие возможные значения: "Channel-0", "Channel-1", "Channel-2", "Channel-3", "Channel-5", "Channel-6", "Channel-7".

Установка режима работы каналов DMA, как в режиме F, может быть представлена в несколько ином виде. Опция может называться "DMA Ch N TypeF Transfers", где N - это номера каналов: 0, 1, 2, 3, 5, 6 или 7. Это означает, что таких опций на самом деле 7. При этом для каждой из опций может быть установлено либо "Disabled", либо "Enabled".

Есть еще один вариант представления функции работы каналов DMA в режиме F. Опция называется "Туре FDMA Transfers #1(#2)". При установке опции (или опций) в "Enabled" активируется следующее поле:

x "Enabled DMA Channel #1(#2)" предоставляет возможность установки уже конкретного канала: 0, 1, 2, 3, 5, 6, 7 и ... "Disabled".

## **7.5. Ports**

Порт ввода/вывода - соединение с процессором, которое конфигурируется или программируется для обеспечения обмена данными между процессором и внешним устройством. Порт ввода/вывода может быть однонаправленным и двунаправленным.

I/O-адреса (адреса портов ввода/вывода), а точнее сами порты нужны всем компонентам компьютера, там они временно хранят свои данные. Практически любое устройство использует порт ввода/вывода, а чаще всего набор этих портов. За каждым таким портом закреплен специальный адрес, работа с которым осуществляется через специальные команды процессора. Обратившись по одним адресам, можно получить информацию об устройстве, а по другим изменить его параметры. Возможное число адресов портов ввода/вывода - 65536. Доступное же для использования количество портов значительно меньше.

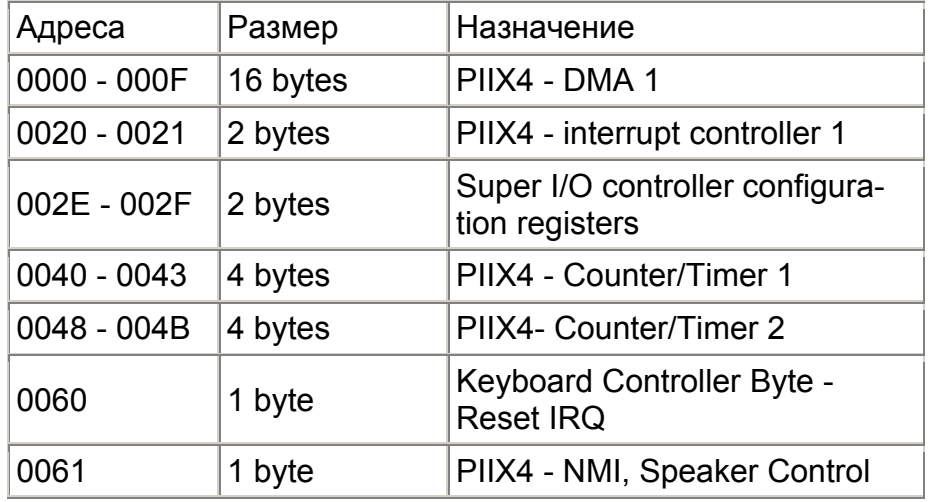

\_\_\_\_\_\_\_\_\_\_\_\_\_\_\_\_\_\_\_\_\_\_\_\_\_\_\_\_\_\_\_\_\_\_\_\_\_\_\_\_\_\_\_\_\_\_\_\_\_\_\_\_\_\_\_\_\_\_\_\_ \_\_\_\_\_\_\_\_\_\_\_\_\_\_\_\_\_\_\_\_\_\_\_\_\_\_\_\_\_\_\_\_\_\_\_\_\_\_\_\_\_\_\_\_\_\_\_\_\_\_\_\_\_\_\_\_\_\_\_\_

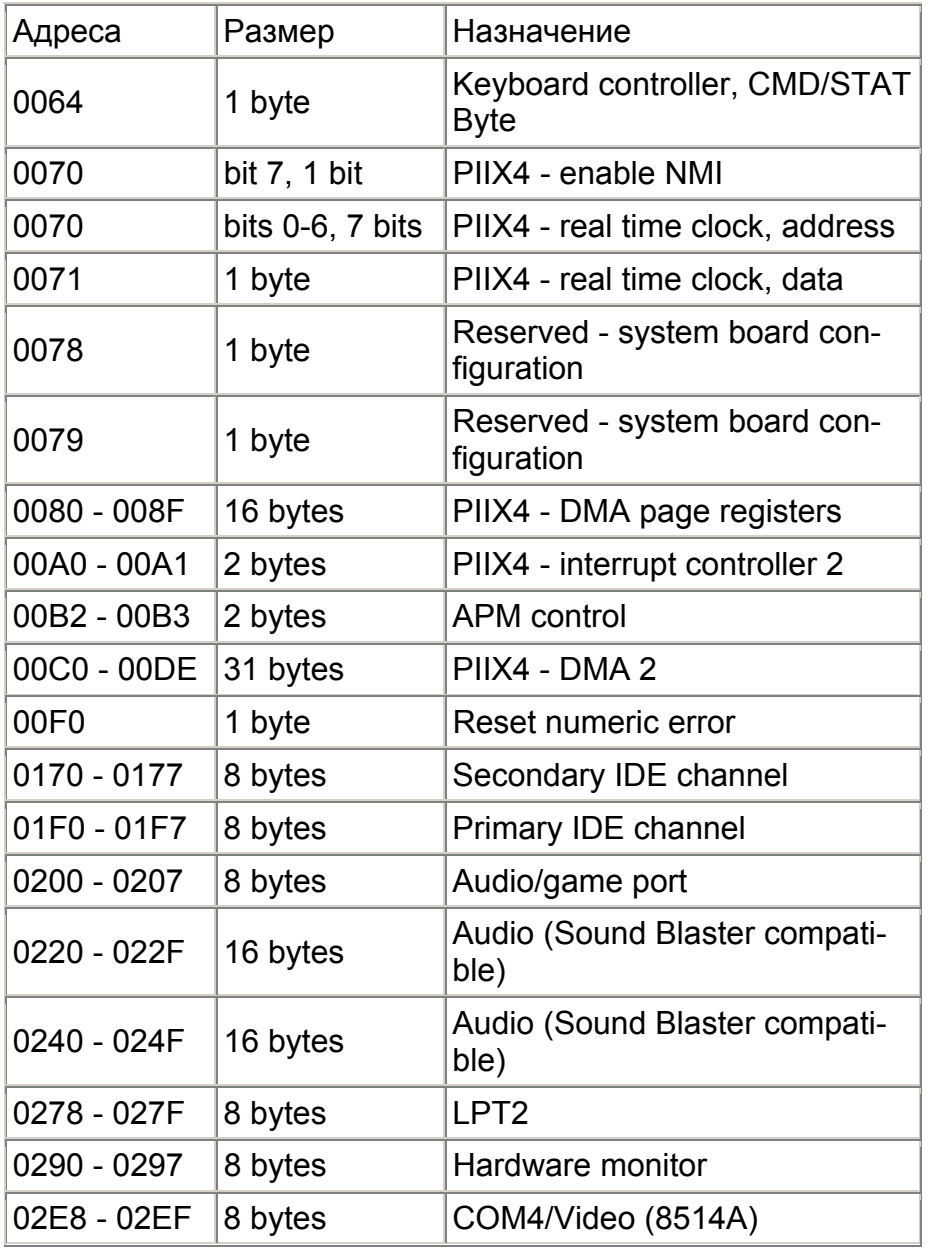

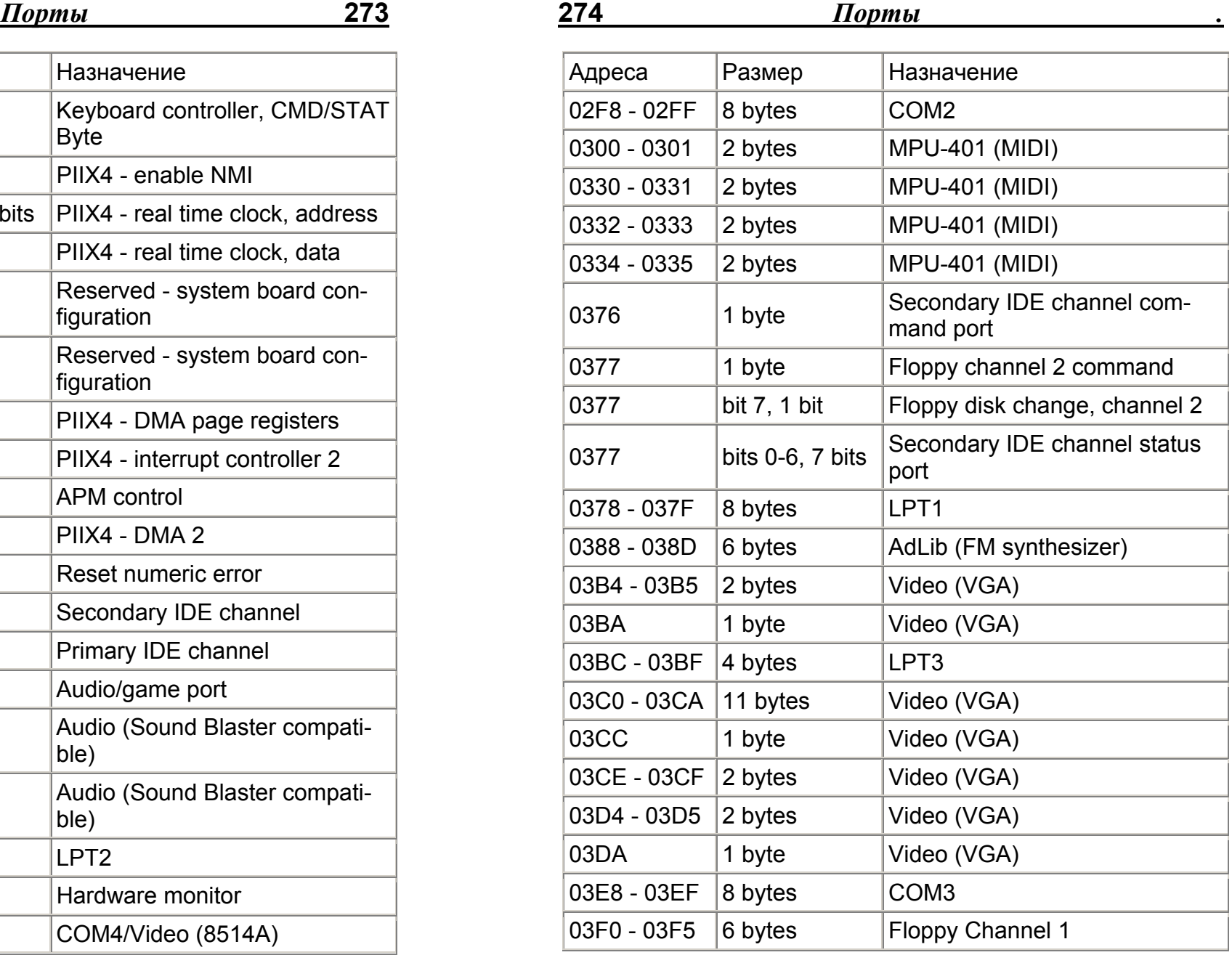

\_\_\_\_\_\_\_\_\_\_\_\_\_\_\_\_\_\_\_\_\_\_\_\_\_\_\_\_\_\_\_\_\_\_\_\_\_\_\_\_\_\_\_\_\_\_\_\_\_\_\_\_\_\_\_\_\_\_\_\_ \_\_\_\_\_\_\_\_\_\_\_\_\_\_\_\_\_\_\_\_\_\_\_\_\_\_\_\_\_\_\_\_\_\_\_\_\_\_\_\_\_\_\_\_\_\_\_\_\_\_\_\_\_\_\_\_\_\_\_\_

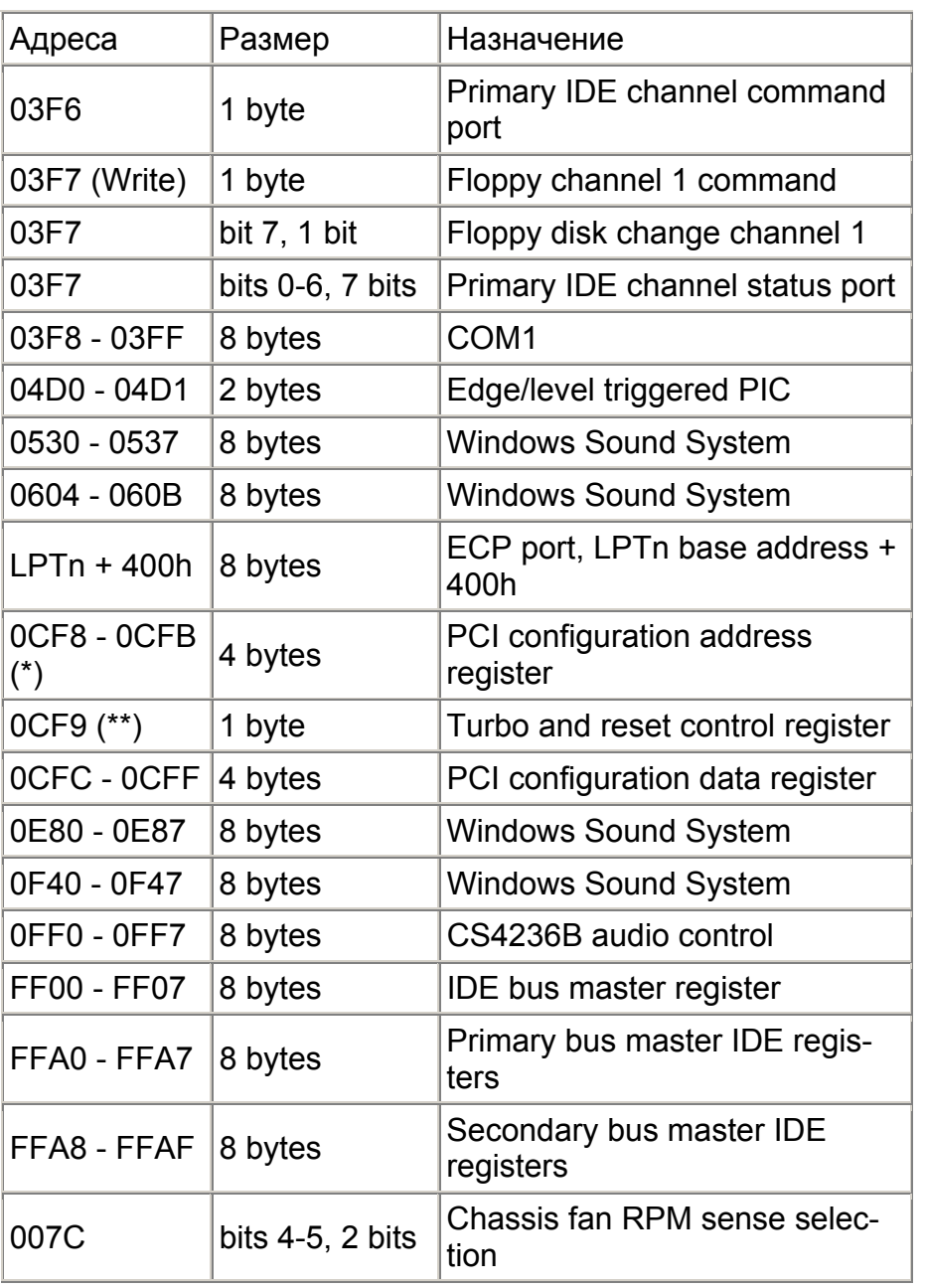

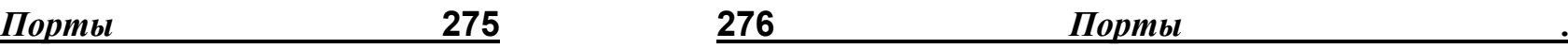

- \* DWORD access only
- **\*\* Byte access only**

## 7.6. Audio

### AC'97 Audio

опция "Phoenix BIOS", позволяющая сконфигурировать интегрированный на системной плате аудиоконтроллер. Аудиоконтроллер соответствует спецификации АС'97. Предлагаются следующие значения:

"Auto" - системный BIOS включает AC'97-совместимый аудиоконтроллер и выделяет необходимые системные ресурсы (IRQ, адреса, DMA). Если дополнительный AC'97аудиоконтроллер инсталлирован на карте расширения, интегрированный аудиоконтроллер отключается и инициализируется дополнительный,

"Disabled" - AC'97-аудиоконтроллер на системной плате отключается.

### **Audio Controller**

- "Phoenix BIOS" предлагает данную опцию для использования интегрированного на материнской плате аудиочипа. Запрещение же опции ("Disabled") имеет смысл только в случае использования обычной звуковой карты, тем более, если такая карта по своим возможностям превышает характеристики встроенного аудиопроцессора. При включении опции системный BIOS автоматически (но правильно ли) должен сконфигурировать потребности встроенной звуковой карты в ресурсах (прерывания, адреса портов, DMA- каналы).

Неспроста эта тема начата с "Phoenix BIOS". В некоторых случаях "Phoenix BIOS" представляет возможность работы с довольно впечатляющим "Audio Options Menu", дающим опять таки возможность установки различных аудиопараметров. Во первых, тот же "Phoenix BIOS" вместо приведенной опции "Audio Controller" может предложить "Sound",

включение которой и вызывает нижеприведенный перечень опций.

**Audio** 

### x Base I/O address

278

- опция установки основного I/O-адреса (адрес порта ввода/вывода). Возможны варианты: "220 - 22F", "240 - 24F", "260 - 26F", "280 - 28F". Тот, кто давно работает со звуковыми картами, тот уже "прикипел" к адресу 220.

### x MPU I/O address

- опция установки MPU I/O-адреса (адрес порта ввода/вывода). MPU - MIDI Processing Unit. Звуковые карты должны быть совместимы с интерфейсом MPU-401 фирмы "Roland", так как большинство игр всегда было ориентировано и на этот интерфейс, и на "General MIDI". Возможны варианты: "300 - 301", "330 - 331". В данном случае более привычен адрес 330.

### x Interrupt

- опция установки системного прерывания. Возможные значения: IRQ2, IRQ5, IRQ7, IRQ10. По умолчанию устанавливается IRQ5.

### x 8-bit DMA channel

- выбор 8-битного DMA-канала. Совместимость с "Sound Blaster Pro" превыше всего. Возможны варианты: DMA0, **DMA1** (по умолчанию). DMA3.

### x 16-bit DMA channel

- выбор 16-битного DMA-канала. Возможны варианты: DMA5 (по умолчанию), DMA6, DMA7.

Основные параметры установлены. Но есть и другие BIOS, а отсюда и разные наименования аналогичных опций:

"Audio".

"Audio Device".

"On-Board Audio".

"Onboard Audio Chip",

"Audio DMA Select".

"Audio I/O Base Address".

Клавиатура

"On-Board Audio Address" с параметрами: 220h. 230h. 240h. 250h,

"Audio IRQ Select".

"MPU-401 Configuration" с параметрами: "Enabled", "Disabled".

x "MPU-401 I/O Base Address".

И снова "Phoenix BIOS"<sup>.</sup>

### **Midiport**

- значения опции:

"Enabled" - мидипорт интегрирован на плате. При этом предоставляется возможность ручного конфигурирования Decypcob.

"Auto" - конфигурирование с помощью BIOS производится автоматически.

"Disabled" - мидипорт отсутствует или заблокирован,

"OS Controlled" - ресурсы мидипорта назначаются операционной системой

x Base I/O Address

- возможные значения: "330h", "300h".

x Interrupt

- возможные значения: "IRQ3", "IRQ4", "IRQ5", "IRQ7", "IRQ9". "IRQ10".

### **Audio Output**

- очень интересная дополнительная опция "Phoenix BIOS", регулирующая выходные характеристики встроенной аудиосистемы. Возможные значения:

"Line Level" - устанавливается при подключении активных громкоговорителей, т.е. полноценной акустической системы, "Full Power" - устанавливается при подключении пассивных динамиков или наушников.

Аналогичная опция того же "Phoenix BIOS" "Audio Output Level" предлагает и аналогичные параметры: "Line Level" и "Amplifier Level".

## 8. Keyboard

280

В клавиатурах первых "персоналок" использовался микроконтроллер 8048. В более поздних моделях стала применяться микросхема 8049 со встроенной ROM-памятью или некоторые другие.

Еще в компьютерах РС/ХТ на системной плате располагалась микросхема 8255, применявшаяся для связи с последовательным интерфейсом клавиатуры. Эта микросхема присоединялась к контроллеру прерываний через линию IRQ1. Сами данные от микросхемы 8255 передавались в процессор через порт ввода/вывода с адресом 60h.

В компьютерах класса АТ последовательный интерфейс клавиатуры оказался подключенным к специальному контроллеру клавиатуры на системной плате. В качестве такого контроллера стала применяться микросхема 8042. При этом функции порта 60h не изменились. При необходимости работы в командном режиме или проверки состояния контроллера клавиатуры на системной плате может быть использован порт ввода/вывода с адресом 64h.

В старых системах контроллер 8042 использовался также для управления адресной линией А20.

### **KBC Input Clock**

контроль частоты тактового сигнала контроллера клавиатуры. Параметром задается, проще говоря, скорость, с которой центральный процессор связывается с контроллером клавиатуры. Таким образом, параметр служит для изменения скоростных характеристик работы клавиатуры и повышения стабильности ее работы. Значение параметра как "12 MHz" устанавливается по умолчанию. Если возникли проблемы при работе с клавиатурой, необходимо уменьшить

282 Клавиатура

значение параметра. Параметр может принимать значения: "8 MHz", "12 MHz", "16 MHz".

Опция также может носить названия: "KBC Input Clock Select". "Keyboard Controller Clock".

В общем-то, это уже устаревшая функция, позволявшая в соответствии со спецификациями инсталлированного контроллера клавиатуры устанавливать либо фиксированные значения, например, 7.16 МГц, 9.5 МГц, другие значения, либо получать значения как частное от частоты системной или локальной шины. Опция "Keyboard Controller Clock" как раз является хорошим примером сказанному, предлагая следующие значения: "7.16 Mhz" (по умолчанию). "PCICLKI/2". "PCICLKI/3". "PCICLKI/4".

### **Keyboard Reset Control**

- опция контроля за перезапуском с клавиатуры. При установке опции в "Enabled" имеется стандартная возможность перезапуска компьютера при использовании набора клавиш <CTRL>+<ALT>+<DEL>

Фактически эта опция изначально предназначалась для управления аппаратным сбросом процессора через контроллер клавиатуры, а в системах на 286-х процессорах служила для переключения из защищенного режима работы в реальный.

Kevboard Reset Control (разрешение перезапуска с клавиатуры): При установке в Enabled позволяет перезапускать ЭВМ при нажатии клавиш Alt-Ctrl-Del. Рекомендуется устанавливать в Enabled для получения дополнительных возможностей управления машиной.

### **Typematic Rate Setting**

- (установка скорости ввода символов). Эта опция возможно позволит устранить не совсем правильные режимы работы клавиатуры. Прежде всего необходимо установить значение опции в "Enabled" (по умолчанию - "Disabled"). Установка в "Disabled" блокирует доступ к следующим функциям: "Typematic Rate" и "Typematic Delay".

Опция также может носить название "Typematic Rate **Programming".** Правда, значения параметра могут оказаться несколько иные: "Default" и "Override". По умолчанию устанавливается, например, 30 или 60 символов в сек. и 250 мсек. (см. ниже). "Override" аналогично же "Enabled".

### x Typematic Rate (Chars/Sec)

- эта опция позволяет регулировать скорость ввода символов с клавиатуры, но только при включенном состоянии опции "Typematic Rate Setting". С ее помощью устанавливается временная характеристика - количество сигналов повторения нажатой и не отпущенной клавиши за цикл. которое может изменяться от 6 до 30 символов в секунду (в некоторых вариациях BIOS до 60). т.е. задается частота автоматического повторения символов клавиатуры. Установка большего значения позволяла, например, при работе с "MS-DOS" ускорить передвижение курсора. По умолчанию, как правило, устанавливается 6 символов в сек. Опция может иметь нестандартные значения: "Fast" и "Slow".

### x Typematic Rate Delay (msec)

- (задержка повторения в мсек.). Эта опция регулирует вторую временную характеристику - задержку перед автоповтором нажатой клавиши, которая может меняться от 0,25 до 1 сек., т.е. значение задержки от момента нажатия клавиши до начала повторения символа клавиатурой. Значение может быть выбрано из ряда: 250 (по умолчанию), 500, 750 или 1000 мсек. Опция также функционирует только при включенном состоянии опции "Typematic Rate Setting".

Опция также может носить название "Typematic Delay  $(Msec)$ ".

Ну а теперь остановимся на "Phoenix BIOS". Во многих версиях, достаточно современных, пользователю предоставляется возможность работы в специализированном подменю под названием "Keyboard Submenu" (или "Keyboard Features"). Кое-что здесь представляет несомненный интерес.

### Клавиатура

### "Num Lock" или "Numlock":

"Auto" - состояние клавиши устанавливается во включенное, если дополнительная цифровая клавиатура автоопределе-Ha.

"On".

### "Off".

### "Kev Click":

"Enabled" - при нажатии любой клавиши генерируется тоновый (читай, звуковой) сигнал,

"Disabled" (по умолчанию) - беззвучный вариант.

"Keyboard auto-repeat rate": "2/sec", "6/sec", "10/sec". "13.3/sec", "18.5/sec", "21.8/sec", "26.7/sec", "30/sec".

"Keyboard auto-repeat delay": "1/4 sec". "1/2 sec". "3/4 sec". "1 sec".

## 9. Floppy

284

Floppy Disk Access Control (R/W) функция может находить-СЯ В МЕНЮ "BIOS FEATURES SETUP" И ОПРЕДЕЛЯТЬ ВОЗМОЖность чтения/записи на дискеты. Включение опции как "Read only" позволит защитить информацию от несакционированного копирования с компьютера. Некоторые BIOS в качестве значений параметра имеют обычные "Enabled" и "Disabled". В этом случае разрешение этого параметра позволяет записывать информацию на дискету, а в противном случае дискету можно только читать.

"Phoenix BIOS" содержит аналогичную опцию под названием "Diskette Write". "Enabled" позволяет производить любые операции с дискетами (по умолчанию). "Disabled" же аналогично "Read only". Опция может называться и "Diskette Write Protect".

"AMI BIOS" содержит аналогичную опцию под названиями "Floppy Access Control" или того проще, "Floppy Access", с параметрами "Read-Write" ("Read/Write" - по умолчанию) и "Read-Only" ("Read Only").

## 10. Serial, Parallel Port.

### Последовательный интерфейс

Внимание!!! При не совсем корректном поведении "мыши" (неустойчивая работа, скачки, неравномерное движение) надо обратить свое внимание на установки BIOS. "Мышь" может быть подключена к последовательному порту на базе микросхемы 16550. В этом случае возможно придется отключить аппаратные функции микросхемы, чтобы она действовала как более старая микросхема 8250. В "BIOS Setup" этот параметр может быть обозначен как включение и отключение FIFO (аппаратного буфера очереди).

### **COM1/2 MIDI**

опция переключения портов COM1 или COM2 в режим совместимости с MIDI-интерфейсом. Осуществляется это через "Enabled", естественно при подключении MIDIустройства к одному из СОМ-портов.

Функция может называться "Serial Port 1/2 MIDI".

- COMn MIDI Для переключения портов COM1 или COM2 в режим совместимости с MIDI (Musical Instrument Digital интерфейс Interface цифровой музыкальных инструментов). В этом режиме частота тактирования приемопередатчика порта повышается, чтобы при настройке на стандартную скорость 28800 бит/с (делитель частоты 4) порт фактически работал на стандартной для MIDI скорости 31250 бит/с. Однако это не делает последовательный порт программно совместимым с MIDI-портом звуковых карт кроме адаптера, понадобится еще и программная поддержка обычного СОМ-порта.

MIDI (Musical Instrument Digital Interface - "цифровой интерфейс музыкальных инструментов) - стандарт, предложенный в 1983 г. фирмой "Roland" и тогда же утвержденный. Стандарт определялся как интерфейс обмена цифровой информацией между различными музыкальными устройствами, его поддерживающими. Стандарт MIDI был установлен благодаря усилиям производителей электронных музыкальных инструментов (ЭМИ), и жестко определял протокол передачи информации между ЭМИ, а также различными дополнительными устройствами - секвенсорами, семплерами и т.д. Передача данных в интерфейсе осуществляется аналогично тому, как это происходит в последовательном интерфейсе ПК - т.е. порциально, в виде отдельных коротких сообщений. Электрически интерфейс MIDI представляет собой соединение типа "токовая петля".

При переключении портов СОМ1 или СОМ2 в режим совместимости с MIDI-интерфейсом частота тактирования приемопередатчика порта повышается, чтобы при настройке на стандартную скорость 28800 бит/с (делитель частоты 4) порт фактически работал на стандартной для MIDI скорости 31250 бит/с. Однако это не делает последовательный порт программно совместимым с MIDI-портом звуковых карт; понадобится еще и программная поддержка обычного СОМпорта.

IrDA - аббревиатура от "Infrared Data Association". Иногда можно встретить в литературе "D", как "Device", но это неверно. Ассоциация была создана в 1993 г. для решения накопившихся проблем по обеспечению совместимости оборудования от разных производителей, а также для стандартизации подходов к IrDA-интерфейсу. Создание такой ассоциации - один из успешных примеров взаимодейстия различных разработчиков, производителей аппаратного и программного обеспечения, направленного прежде всего на рынок. Примеров тому немало, прежде всего, "MPEG", "VESA" и т.п. Такое же буквосочетание закрепилось и как название интерфейса с использованием инфракрасного порта, обеспечивающего беспроводное подключение пери-

ферийных устройств низкого и среднего быстродействия. которые расположены в непосредственной близости от ПК. Корректная работа приемопередатчиков инфракрасного диапазона может осуществляться на расстоянии нескольких метров. Для инфракрасного излучения непреодолимым препятствием являются стены помещений. Отсюда и ограничения по применению интерфейса. Интерфейс работает по тому же принципу, что и пульты управления бытовой радиоаппаратурой. IrDA-интерфейс "встраивается" в современные компьютеры, им обладают некоторые модели принтеров, проекционных аппаратов, т.п.

В процессе выработки стандартов появилось и разделение систем по скоростным характеристикам. Хотя в данном случае, что является причиной, а что следствием? Низкоскоростные системы работают на скоростях до 115,2 Кбит/с, системы средней скорости - до 1,152 Мбит/с. Высокоскоростные системы пригодны даже для обмена информацией между компьютерами, поскольку скорость обмена достигает 4 Мбит/сек. В настоящее время действует стандарт IrDA 1.1, а также собственные системы компаний "Hewlett- Packard" (HP-SIR - Hewlett-Packard Slow Infra Red) и "Sharp" (ASK -Amplitude Shifted Keyed IR). Протокол последовательного интерфейса IrDA версии 1.0 обеспечивал пропускную способность в пределах от 2,4 до 115,2 Кб/с и позволял работать с клавиатурой, мышью, принтером, динамиками, т.п. Версия протокола 1.1 повысила пропускную способность до 1,152-4 Мбит/с. По значениям скоростей обмена это выглядит также следующим образом:

**Sharp ASK - 9,6-57,6 Кбит/с,** 

IrDA SIR (Slow Infra Red), HP-SIR - 9.6-115.2 Кбит/с,

IrDA MIR (Middle Infra Red) - до 1,152 Мбит/с,

IrDA FIR (Fast Infra Red) - до 4 Мбит/с.

И еще! "Amplitude Shift Keying" - метод манипуляции сдвигом амплитуды, или проще говоря, метод амплитудной модуляции.

#### 288 **Serial, Parallel Port**

На скоростях до 115.2 Кбит/сек для инфракрасной связи используются приемопередатчики UART, совместимые с микросхемами 16450/16550. Это означает, что для инфракрасной связи может использоваться один из СОМ-портов (СОМ2). Для подключения устройств, обеспечивающих интерфейс, используется разъем системной платы (IR Connector).

На средних и высоких скоростях применяются специализированные микросхемы, ориентированные на интенсивный программноуправляемый обмен или DMA, с возможностью использования режима "Bus-Master".

IR Connector (разъем для инфракрасного излучателя/приемника) подключается к одному из встроенных СОМпортов (обычно СОМ2) и позволяет установить беспроводную связь с любым устройством, снабженным подобным излучателем и приемником.

Внимание! Если в ПК нет встроенного ИК-порта, то для его организации используется специализированный адаптер, подключаемый к разъему ИК-связи (SIP - Serial Infrared Port) на материнской плате или к разъему последовательного порта RS-232C.

### **UART2 Mode Select**

наличие такой опции в "BIOS Setup" означает, что системная плата поддерживает IrDA-функцию. Сама же опция является "подчиненной", поскольку ее активирование напрямую связано с предварительным включением опции "Onboard Serial Port 2"(241) или ей аналогичной. Хотя могут существовать и более "хитрые" варианты. Но, как правило, опция установки режима инфракрасного интерфейса становится недоступной, если в системе отключен соответствующий последовательный порт.

Если используется последовательный порт СОМ2, то это поле нужно установить в "Normal". В остальных случаях эта опция служит для установки типа, или можно сказать, спе-
цификаций IrDA-стандарта.  $IrDA$ поддерживаемого периферийным устройством. Правда, значение "Standard" в разных версиях BIOS может обозначать и стандартный RS-232С-интерфейс, и поддержку последовательного инфракрасного интерфейса. При активировании IrDA-функции становятся доступными пользователю опции "RxD, TxD Active" и "IR Transmission Delay". Приводим почти все множество возможных вариантов используемых значений: "Normal",

"Default" - порт функционирует как стандартный последовательный порт.

"Standard" - CM. BHILLE.

"IrDA 1.0" (или просто. "IrDA") - инфракрасный интерфейс. совместимый со спецификацией 1.0,

"IrDA 1.1" - инфракрасный интерфейс, совместимый со спецификацией 1.1.

"IrDA SIR" или "SIR",

"IrDA MIR" или "MIR".

"MIR 0.57M" - инфракрасный порт со скоростью в 0,57 Мбит/сек.,

"MIR 1.15M" - инфракрасный порт со скоростью до 1,152 Мбит/сек..

"IrDA FIR" или "FIR".

"Sharp IR" - интерфейс со скоростью передачи до 4 Мбит/сек.,

"HPSIR" - поддержка инфракрасного интерфейса с форматом фирмы "Hewlett-Packard",

"ASKIR" - Amplitude Shift Keyed Infrared port, "Consumer".

"Disabled" - второй последовательный порт отключен.

В разных версиях BIOS аналогичная функция может называться "UART 2 Mode", "Onboard UART 2 Mode", "Infra Red Function", "IR Mode Select", "UR2 Mode", "UART2 Use Infrared", "Onboard IR Function", "IR Function", "Serial Port2 Mode", "Serial 2 Mode" или "Serial Mode".

Еще одна интересная опция (опять таки только для второго порта) - "Mode". И еще один вариант возможных значений: "Normal".

"IrDA".

"ASK-IR".

"MIDI" - порт используется как MIDI-порт.

Еще одна опция - "Serial Port 2 IR Mode", и с минимальным набором значений: "Disabled" (по умолчанию) и "Enabled".

# x RxD. TxD Active

- опция установки полярности сигналов приема/передачи инфракрасного интерфейса. Стоит упомянуть, что "RxD" означает receiver (приемник), а "TxD" - transmitter (передатчик). Для установки параметра необходимо из документации выяснить, в каком режиме должны работать эти сигналы приемопередатчика. В качестве значений используются комбинации параметров "High" и "Low". Опция может принимать значения: "Hi,Lo", "Lo,Hi", "Lo,Lo" и "Hi,Hi".

# **x IR Transmission Delay**

- при выборе "Enabled" устанавливается режим медленной передачи данных, что может быть рекомендовано при появлении ошибок. Установка в "Disabled" снимает ограничения (задержки) на скоростные характеристики интерфейса.

## **IR Duplex Mode**

- опция для выбора дуплексного или полудуплексного режима работы инфракрасного порта. По умолчанию устанавливается "Half". Другим значением является естественно "Full" (дуплекс). Стоит напомнить, что под дуплексом понимают двунаправленную передачу данных, которая может происходить в двух направлениях в одно и то же время. При полудуплексе передача данных в некий момент времени происходит только в одном направлении. Эта опция доступна, если функция "UART2 Mode Select" (288) (или ей аналогичная) установлена в "HPSIR" или "ASKIR". В некоторых редких случаях к стандартным двум значениям опции может

быть добавлено третье - "N/A" (нет ответа). Пожалуй, действительно нет ответа.

В некоторых версиях BIOS аналогичная функция может называться "IR Transfer Mode", а параметры могут звучать как "Half-Duplex" и "Full-Duplex". Опция может называться также "UR2 Duplex Mode", "UART 1/2 Duplex Mode", "Duplex Mode", "Duplex Select", "InfraRed Duplex Type", "IR Function Duplex", "IR Transmission Mode".

В некоторых случаях в параметрах установки может появиться значение "Disabled", как отказ от использования инфракрасного порта. Присутствие в наименованиях опций конкретного указания на второй последовательный порт может говорить только об одном: соединительный кабель уже опциально подключен ко второму последовательному порту, использование первого последовательного интерфейса в качестве инфракрасного не допускается и т.п.

# Параллельный интерфейс

Существует четыре основных типа параллельных портов: однонаправленный, двунаправленный, ЕРР и ЕСР. Большинство современных компьютеров поддерживают все эти режимы.

Однонаправленный. Самый простой, медленный и устаревший вариант. Этот интерфейс был 4-разрядным. Данные могли передаваться только в одном направлении со скоростью около 40-80 Кб/с. Функционирование порта было возможно через линии состояния.

Стандартный параллельный порт (Standard Parallel Port). Как правило, обозначается как "Normal" или "SPP". Это 8разрядный порт вывода с возможностью чтения сигналов с выходных линий, с синхронизацией по опросу или по прерываниям и максимальной скоростью передачи данных от ПК к периферийному устройству, равной 140 Кб/с. Сигнальные линии порта обеспечивают обратную связь с принтером или

другим устройством. При помощи такого порта можно связать два компьютера. Обмен данными при этом осуществляется тетрадами. Порт может использоваться для ввода информации по линиям состояния, максимальная скорость ввода при этом примерно вдвое меньше.

Двунаправленный порт типа 1. Этот 8-разрядный порт впервые появился в ПК семейства PS/2 фирмы "IBM". В компьютерах РС он обозначается как параллельный порт типа PS/2. Скорость передачи данных - от 80 до 300 Кб/с и зависит от производительности подключенного устройства и программного драйвера. Передача данных в обоих направлениях в штатном режиме позволяет внешнему устройству сообшать детальную информацию о своем состоянии.

Двунапрвленный порт типа 3 стал новым шагом корпорации "IBM" в развитии своей технологии. Порт обладает очень высокой производительностью благодаря использованию прямого доступа к памяти (DMA).

EPP (Enhanced Parallel Port) - усовершенствованный параллельный порт. Двунаправленный протокол ЕРР был разработан фирмами "Intel", "Xircom" и "Zenith Data Systems" для высокоскоростных устройств, например, внешних накопителей, сетевых адаптеров, ZIP- и CD-ROM-дисководов, и позволяет достичь скорости в 2 МБ/с, максимальной скорости передачи данных для параллельных портов. При разработке этого варианта интерфейса было изменено назначение некоторых сигналов, введены 8-разрядный ввод данных, 16-байтовый аппаратный FIFO-буфер, возможность адресации нескольких логических устройств. Последнее сделало возможным обращение к нескольким устройствам в случае, если каждое из них подключено "сквозь" другое. Когда при установке режимов в "BIOS Setup" выбирается EPP, возможно (зависит от версии BIOS) будет предложено выбрать версию такого порта: 1.7 или 1.9. Для большинства периферийных устройств, выпущенных в последние годы, следует выбрать "ЕРР 1.9".

291

ECP (Enhanced Capabilities Port) - порт с расширенными возможностями. В 1993 г. "Hewlett-Packard" и "Microsoft" разработали протокол ЕСР, позднее включенный в стандарт IEEE 1284. Он был предназначен специально для подключения к компьютерам высокоскоростных периферийных устройств (сетевых принтеров, сканеров, цифровых видеокамер, т.п.), для увеличения скорости, улучшения двустороннего общения между устройством и компьютером, а также для повышения мощности сигналов при соединении с периферией. Протокол стал обеспечивать скорость передачи до 2,5 МБ/с. В ЕСР также была реализована возможность одновременного подключения нескольких периферийных устройств. Если принтер (или другое периферийное устройство) поддерживает ЕСР, можно получать отчеты о состоянии и ошибках непосредственно от устройства. Кроме того, введены возможность разделения передаваемой информации на команды и данные, поддержка DMA и сжатия передаваемых данных методом RLE (Run-Length Encoding кодирование повторяющихся серий).

Чтобы внешний MPEG-декодер (устройство захвата видео) на параллельном интерфейсе достиг оптимальной скорости передачи данных, последний должен быть сконфигурирован в BIOS как ECP. Необходимо помнить, что эта эффективность достигается и за счет выделения собственного DMAканала. При наличии проблем с режимом "ЕСР" следует перейти на более "спокойный" "EPP".

#### **Parallel Port Mode**

(режим работы параллельного порта). Естественно, что эта опция не может быть активной при запрещении использования параллельного порта. Параметр позволяет задать режимы работы параллельного порта в соответствии со стандартом IEEE 1284. Однако надо помнить, что существуют устройства, выполненные с отклонениями от стандарта IEEE 1284, например, некоторые платы (устройства сопряжения) от фирмы "Xircom". Для совместимости с такими платами в большинстве версий BIOS существуют различные параметры установки режима "ЕСР+ЕРР". Какую версию режима выбрать, необходимо выяснить из документации на подключаемое устройство или проверить экспериментально. Следует учитывать, что скорость обмена для некоторых устройств может быть существенно увеличена при правильной установке режима работы порта принтера, например, для внешних устройств хранения информации типа lomega 7IP

Может принимать значения: "Normal" (или "SPP"), "EPP", "ЕСР", "ЕСР + ЕРР" (интегрированная опция).

ФУНКЦИЯ МОЖЕТ НАЗЫВАТЬСЯ "Onboard Parallel Mode". "Paral-Iel Mode" или "Parallel Port Type".

Опция может называться и просто "Mode", но если речь идет о конфигурационном меню параллельного порта.

В современных версиях "AMI BIOS" режимы работы паралпортов имеют следующие лельных наименования: "Compatible" (AT/PC- совместимый, что означает простейший однонаправленный порт. Иногда такой параметр может называться "Output Only"), "Bi-directional" (двунаправленный), а также "ЕРР" и "ЕСР".

#### **x ECP DMA Select**

- (выбор канала DMA для режима ЕСР). Параметр активизируется только при разрешении режима "ЕСР" или "ЕСР+ЕРР". Может принимать значения: "1" (или. например. "DMA 1"), "3" (по умолчанию), "Disabled" (запрещено использовать DMA-канал, или "N/A"). При выборе режима ЕСР порт будет использовать 8-разрядный канал DMA к памяти шины ISA (обычно DMA3).

ФУНКЦИЯ МОЖЕТ НАЗЫВАТЬСЯ "ECP Mode Use DMA", "Parallel Port DMA Channel" или просто - "DMA Channel".

#### **x EPP Mode Select**

- аналогично, как и для "ЕСР". Возможный выбор параметра: "ЕРР 1.7", "ЕРР 1.9". Как правило "1.9" стабильнее и быст-

рее. К сожалению информации по этому вопросу очень мало.

Функция может называться "**Parallel Port EPP Type**" или "**EPP Version**".

# **11. HD**

# **32 Bit I/O**

данная опция "Phoenix BIOS" предлагает два значения:

"Enabled" - передача данных между центральным процессором <sup>и</sup> IDE-интерфейсом будет производиться <sup>с</sup> шириной полосы <sup>в</sup> 32 бита. Устанавливается по умолчанию,

"Disabled" - ширина полосы пропускания составляет 16 бит. Опция может называться "**IDE 32-bit Transfer Mode**". Опция "AMI BIOS" может называться "**32 Bit Transfer Mode**", <sup>а</sup> ее значения - "On" и "Off".

Естественно, что установка "Enabled" (или "On") допускается, если локальная шина поддерживает 32-разрядную передачу данных. Ведь речь идет не <sup>о</sup> жестком диске. Достаточно рассмотреть назначение 40 контактов разъема жесткого диска <sup>и</sup> увидеть 16-разрядную структуру данных. Установив "Disabled", пользователь не снижает скоростные характеристики процессов чтения/записи <sup>в</sup> самом жестком диске, но при этом снижается общая производительность host-шины.

## **Hard Disk Access Control**

- эта опция, в отличие от "<u>Floppy Disk Access Control</u> (R/W)"(283), была замечена только <sup>в</sup> "AMI BIOS". Назначение же абсолютно идентично. Значения параметра таковы: "Read-Write" или "Read-Only".

Hard Disk Read Ahead 1

Hard Disk Read Ahead 2

\_\_\_\_\_\_\_\_\_\_\_\_\_\_\_\_\_\_\_\_\_\_\_\_\_\_\_\_\_\_\_\_\_\_\_\_\_\_\_\_\_\_\_\_\_\_\_\_\_\_\_\_\_\_\_\_\_\_\_\_ \_\_\_\_\_\_\_\_\_\_\_\_\_\_\_\_\_\_\_\_\_\_\_\_\_\_\_\_\_\_\_\_\_\_\_\_\_\_\_\_\_\_\_\_\_\_\_\_\_\_\_\_\_\_\_\_\_\_\_\_

- (опережающее чтение жесткого диска 1(2)). Попробуем понять смысл <sup>т</sup>.н. опережающего чтения. Если <sup>с</sup> носителя читается сектор данных z, то вполне вероятно, что следующей командой <sup>в</sup> следующий момент времени будет произведено чтение сектора z+1. Если система предоставляет возможность прочитать оба сектора сразу, <sup>в</sup> одном блоке данных, то это будет иметь значительный эффект при удач-

ном предсказании последующей операции чтения. Реакция на команду чтения <sup>в</sup> отношении сектора z+1 будет мгновенной, т.к. данные будут уже находиться <sup>в</sup> специальном кэшбуфере.

Данная опция "Phoenix BIOS" предлагает два значения, "Enabled" <sup>и</sup> "Disabled", последнее из которых необходимо при работе <sup>с</sup> "Windows NT" или "OS/2".

#### **HDD S.M.A.R.T. Capability**

- (возможность S.M.A.R.T. диагностики). Опция позволяет разрешать/запрещать диагностику состояния жесткого диска в соответствии <sup>с</sup> требованиями S.M.A.R.T.-спецификаций. Авторы BIOS, <sup>к</sup> сожалению, не раскрывают механизма функционирования S.M.A.R.T.-диагностики <sup>в</sup> BIOS, поэтому не совсем понятно, каким образом обрабатывается информация от жесткого диска, так как граничные значения параметров жесткого диска зависят от конкретного производителя. Предполагается, что S.M.A.R.T. генерирует для BIOS или драйвера операционной системы отчет <sup>о</sup> возникшей неполадке. При разрешении параметра <sup>и</sup> нарушении нормального функционирования жесткого диска BIOS выдает на экран соответствующее сообщение до появления таблицы <sup>с</sup> характеристиками компьютера. Может принимать значения:

"Enabled" (разрешено),

"Disabled" (запрещено).

"AMI BIOS" содержит аналогичную функцию под названием "**S.M.A.R.T. for Hard Disks**", <sup>а</sup> "Phoenix BIOS" - "**SMART Monitoring**".

S.M.A.R.T. (Self-Monitoring, Analysis And Reporting Technology - "Самоконтроль, анализ <sup>и</sup> отчетность") - технология, разработанная и предложенная компаниями "IBM" <sup>и</sup> "Compaq", ставшая открытым промышленным стандартом и поддержанная позднее компаниями "Seagate", "Quantum", "Western Digital" <sup>и</sup> др. Впервые технология была разработана <sup>в</sup> 1992 г. "IBM" и коснулась она прежде всего SCSI-устройств. Лишь в 1995 г. технология была реализована для IDE/ATA-

интерфейса. Стандарт изначально был направлен, прежде всего, на усовершенствование доступа <sup>к</sup> дисковой инфор-

мации и на повышение надежности хранения данных.<br>S.M.A.R.T. позволяет контролировать множество параметров накопителя, осуществляя раннюю диагностику <sup>и</sup> профи лактику сбоев, формировать прогноз <sup>и</sup> предупреждать <sup>о</sup> возможных проблемах накопителя <sup>и</sup> <sup>т</sup>.п. К контролируемым параметрам можно отнести, например, высоту полета голо вок над поверхностью диска, скорость передачи данных, количество перенесенных (передвинутых <sup>в</sup> другие области) секторов и неудачных попыток чтения и записи и т.п.

Для анализа надежности жесткого диска используются две группы параметров. Первая характеризует параметры есте ственного старения жесткого диска:

- количество циклов включения/выключения (старт/стоп). - количество циклов включения/выключения (старт/стоп),<br>- количество оборотов двигателя за время работы.

- количество оборотов двигателя за время работы,<br>- количество перемешений головок.

- количество перемещений головок.

Вторая группа параметров информирует <sup>о</sup> текущем состоя нии накопителя. К этим

- расстояние между головкой и поверхностью диска,<br>- скорость обмена данными между поверхностью носителя и

дисковой кэш-памятью,<br>- количество переназначений плохих секторов (когда вместо испорченного сектора подставляется свободный исправлен ный),<br>- количество ошибок поиска.

- количество ошибок поиска,<br>- количество операций перек

\_\_\_\_\_\_\_\_\_\_\_\_\_\_\_\_\_\_\_\_\_\_\_\_\_\_\_\_\_\_\_\_\_\_\_\_\_\_\_\_\_\_\_\_\_\_\_\_\_\_\_\_\_\_\_\_\_\_\_\_ \_\_\_\_\_\_\_\_\_\_\_\_\_\_\_\_\_\_\_\_\_\_\_\_\_\_\_\_\_\_\_\_\_\_\_\_\_\_\_\_\_\_\_\_\_\_\_\_\_\_\_\_\_\_\_\_\_\_\_\_

- количество операций перекалибровки,<br>- скорость поиска данных на диске.

Обычно вся эта информация записывается на серводорож ках, недоступных аппаратным и программным средствам общего пользования.

Технология S.M.A.R.T. прошла <sup>в</sup> своем развитии через 3 стадии: от мониторинга совокупности определенных пара метров диска <sup>и</sup> обеспечения предсказания ошибок через выполнение ряда профилактических операций <sup>в</sup> состоянии

299

ожидания или покоя (idle mode) до определения сбойных секторов с попытками их восстановления. Все эти алгоритмы уже реализованы в электронике современных дисков.

Вкратце наименования некоторых "фирменных" технологий: "Quantum" - SPS (Shock Protection System), DPS (Data Protection System).

"Seagate" - SeaShield,

"IBM" - DFT (Drive Fitness Test), Drive-TIP (Temperature Indicator Processor).

"Western Digital" - Data Lifeguard.

# **IDE Buffer for DOS & Win**

опция разрешения/запрешения использования чипсетом предназначенного для IDE-интерфейса буфера упреждающего чтения (read-ahead) и отложенной записи (posted-write). "Enabled" устанавливается по умолчанию. В некоторых версиях BIOS данная опция предлагает изменять размер такого буфера. Включая буфер или увеличивая размер буфера, пользователь может повысить пропускную способность при работе с IDE-устройствами. Правда, в зависимости от конкретной конфигурации ПК, существует возможность, что более медленные IDE-устройства могут заработать еще медленнее. Так что включение опции (или изменение размера буфера) потребует опытной проверки. Стоит отметить, что эта опция уже не встречается в таком виде.

## **IDE Burst Mode**

- установка данной опции в "Enabled" может означать только одно из двух возможных действий. Во-первых, на командном уровне управления жесткими дисками нет т.н. "потоковых" команд. Речь может идти об операциях множественного чтения/записи. Тогда в этом случае данная опция ничем не отличается от тех функций, с помощью которых устанавливаются режим блочной передачи данных и размер блока. Во-вторых, жесткий диск может содержать в себе достаточно объемный буфер, обращение к которому со стороны

процессора происходит как к кэш-памяти. Ведь именно по отношению к работе с кэш-памятью в свое время и вводились механизмы "потоковых" операций. Стоит напомнить, что современные EIDE-диски имеют "на своем борту" 2 МБ такой RAM-памяти. Стоит также упомянуть, что установка в "Enabled" сокращает также задержку между каждым циклом чтения/записи

Поскольку данная опция появилась не сегодня, то не вызовет удивления предупреждение в документации, что жесткий диск должен поддерживать эту функцию. Если никаких препятствий для включения опции нет, то она и должна быть включена.

Опция может называться также "IDE Bursting".

#### **IDE Data Post Write**

- установив "Enabled", можно значительно ускорить процессы чтения/записи IDE-интерфейса. Но если интерфейс не содержит буфера отложенной записи, то включение опции может вызвать нестабильность в работе IDE-интерфейса. Появление ошибок потребует установки значения "Disabled". Опция может называться также "IDE Data Port Post Write". "IDE Fast Post Write".

Функция может быть представлена в виде двух опций (для каждого из каналов): "Primary IDE Post Write Buffer", "Secondary IDE Post Write Buffer" и со значениями "Disabled", "Enabled", "5T", "6T".

Функция может быть представлена и в виде комбинированных опций:

"PM: Prefetch And Posting" (Primary Master)

- "PS: Prefetch And Posting" (Primary Slave)
- "SM: Prefetch And Posting" (Secondary Master)

"SS: Prefetch And Posting" (Secondary Slave)

Цифровые значения, встречающиеся в подобных опциях, указывают на количество тактов ожидания, установка которых может потребоваться для увеличения стабильности работы интерфейса.

Дополнительную информацию см. ниже в опции "IDE Prefetch Buffer"(312).

# **IDE DMA Transfer Mode**

- опцией устанавливается режим передачи по DMA-каналам для IDE-интерфейса. Опция предоставляет следующие значения:

"Disabled".

"Type B" (for EISA),

"Standard" (для PCI). Наиболее быстрый режим, однако могут возникнуть проблемы с IDE CD-ROM. Стандартный режим обозначается также как "type F" (см. дополнительно раздел "DMA").

Хотя режимы программируемого ввода-вывода (РІО) являются стандартным методом, поддерживаемым в серийных устройствах IDE (см. ниже), и отличаются высокой совместимостью, существуют и другие способы повышения скорости обмена с жесткими дисками. Режимы РІО в дисковых контроллерах IDE получили более широкое распространение, в сравнении с режимами DMA, в связи с тем, что прерывание BIOS Int 13 и драйверы операционных систем поддерживают режим PIO, а не DMA. Уточним, режимы PIO поддерживаются всеми без исключения системами. Это означает, что для использования режимов DMA требуется поддержка со стороны BIOS, необходимы специальные контроллеры, а также драйверы для разных платформ и, что вполне естественно, учитывающие специфику как отдельных чипсетов, так и конкретных устройств. Поэтому, да и по другим причинам также, в однозадачных системах более предпочтительными являются режимы PIO, в многозадачных же - режимы DMA.

Метод "прямого доступа к памяти" (DMA) основан на передаче данных между диском и памятью компьютера без использования центрального процессора. Тип В для DMA в свое время был определен в спецификации EISA и обеспечивал обмен со скоростью 4 МБ/сек. Этот метод давал преимущество в сравнении со стандартной скоростью для шины ISA, но уступал характеристикам SCSI-интерфейса. С развитием технологии локальных шин, конкретно спецификации PCI, был предложен новый вариант обмена с использованием DMA - тип F, обеспечивающий скорость 8.33 и 16.67 МБ/сек. В соответствии с возможностями существовавших на тот момент электронных компонентов была предложена спецификация DMA Mode 1 с циклом 150 нсек. обеспечивающая скорость обмена до 13,3 МБ/сек. за счет передачи нескольких слов за один запрос (режим Multiword-DMA). Уже в конце 1993 г. была налажена поставка соответствующих комплектов микросхем для производителей жестких дисков и DMA-контроллеров.

Сразу необходимо отметить, что инициирование DMAпередачи данных занимает довольно много времени, поэтому такой режим работы имеет смысл только тогда, когда передаются друг за другом сразу несколько слов данных в течение одного сеанса работы с шиной. При одиночном режиме устройство для передачи каждого слова вырабатывает сигнал запроса DMARQ (DMA Request) и сбрасывает его по сигналу DMACK# (DMA Acknowledge), подтверждающему каждый цикл обмена. При множественном режиме на сигнал "DMARQ" хост отвечает потоком циклов, сопровождаемых сигналами "DMACK#". При этом запрос не снимается на весь период передачи данных.

Каждый из режимов PIO и DMA имеет несколько разновидностей, характеризующих способ обмена и длительность цикла передачи одного слова, от которых зависит скорость передачи. Режимы DMA делятся на однословные (single word) и многословные (multiword), характеризуются различными временными характеристиками циклов обмена. Отсюда и такое "разнообразие" (см. таблицу).

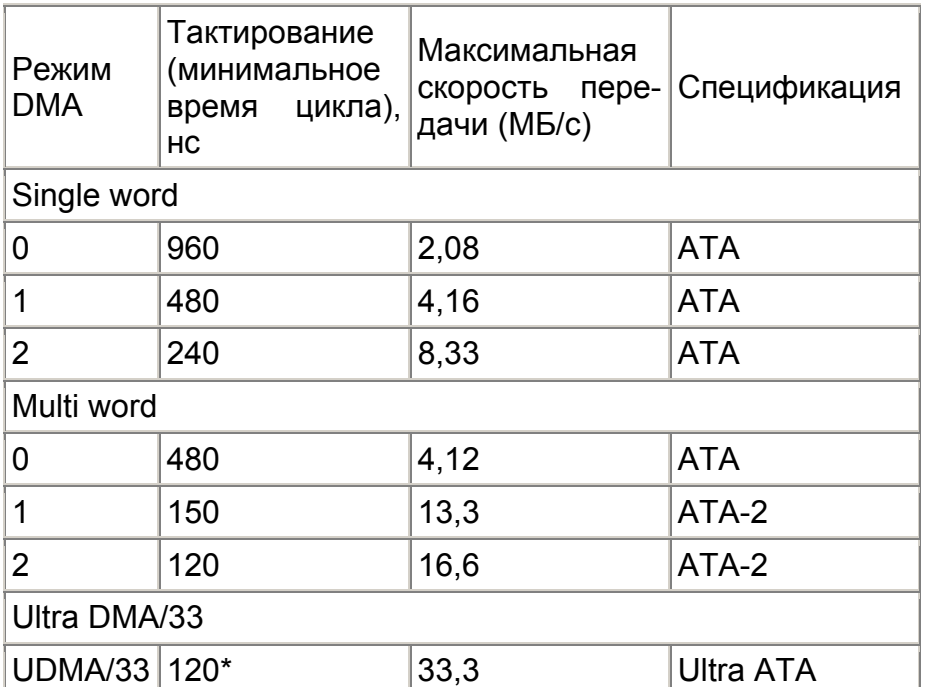

\* - необходимо учесть, что за каждый такт передаются два слова данных (используются и передний, и задний фронты тактирующего сигнала)

#### **IDE FIFO Size**

опция установки размера IDE-буфера, построенного по принципу "первым пришел - первым ушел". Размер такого буфера был вполне приличным - 64 байта. Можно было выбрать либо полный размер буфера, либо половинный ("32 bytes"). Использование прошедшего времени указывает на древность этой опции.

# **IDE HDD Auto Detection**

- опция, функция "BIOS Setup", позволяющая автоматически регистрировать в системе EIDE-устройства, а также некоторые IDE-диски. Эта же функция позволяет установить автоматически и режим работы жесткого диска, а точнее метод адресации, протокол обмена: Normal, LBA или же Large. Для более старых IDE-дисков возможны ошибки в процессе автоопределения параметров жесткого диска, и их параметры необходимо будет ввести вручную.

Представленная опция является наиболее привычной для массового пользователя, а с другой стороны, в таком виде она уже не способна решать проблемы современных компьютерных систем с дисками большой емкости. Вот как решает такие задачи опция "IDE Translation Mode":

"Standard CHS" - стандартное количество цилиндров (не превышает 1024), головок чтения/записи, секторов. Аналогично "Normal".

"Logical Block" - аналогично "LBA",

"Extended CHS" - расширенная адресация для дисков с физическим количеством цилиндров более 1024. Предназначено для дисков большой емкости.

"Auto detected" (по умолчанию) - по сути предназначено для дисков с LBA-трансляцией (Logical Block Addressing).

Внимание! Не все пользователи однозначно понимают принципы трансляции, установки параметров дисков и зачастую ошибаются в процессе автоопределения параметров. Грубейшей ошибкой являются попытки изменить тип трансляции (адресации) для отформатированных дисков с информацией. Для более детального изучения этой темы имеет смысл познакомиться со специальной литературой.

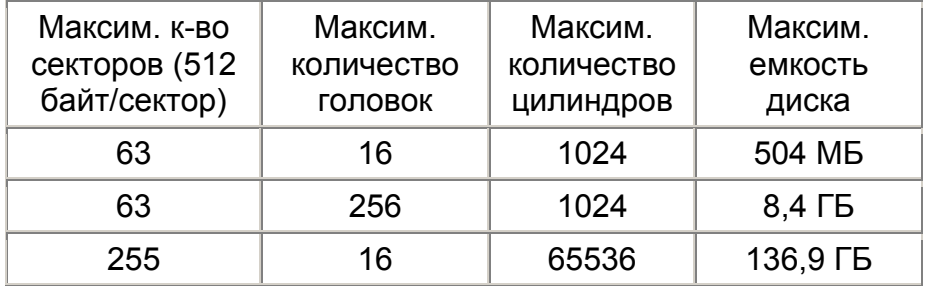

Normal - максимальное количество цилиндров ("C" от cylinder), головок ("H" от heads), секторов ("S" от sector) ограничено 1024, 16, 63 соответственно.

LBA (Logical Block Adressing) - "логическая адресация блоков". При таком способе адресации определенный блок данных на носителе задается не с помощью дорожки, головки, сектора, <sup>а</sup> его логическим адресом. Преобразование этого адреса в номер цилиндра, головки, сектора осуществляется внутри жесткого диска контроллером. LBA-адресация начала внедряться <sup>и</sup> использоваться <sup>в</sup> 1994 г. совместно со стандартом EIDE (Extended IDE). В те времена возникла интересная ситуация. Выпускавшиеся новые EIDE-диски очень часто устанавливались <sup>в</sup> устаревшие системы <sup>с</sup> BIOS, не поддерживавшим LBA. Жесткие диски шли со специальными драйверами, которые производители дисков создали для обхода BIOS. И <sup>в</sup> более поздние времена не обходилось "без обмана", поскольку BIOS не <sup>в</sup> состоянии был воспринять число цилиндров свыше 1024. При установке LBAрежима в n раз уменьшается количество цилиндров, во столько же раз увеличивается число головок. При этом, <sup>к</sup> сожалению, уменьшается форматированная емкость диска при округлении дробного числа цилиндров. Метод LBA соответствует "Sector Mapping" для SCSI. BIOS SCSIконтроллера выполняет эти задачи автоматически, т.е. для SCSI метод логической адресации был характерен изначально.

Large - редко встречающийся на практике метод адресации. Предназначался для устройств, количество цилиндров которых превышало 1024, при этом такие жесткие диски не поддерживали LBA.

# **IDE HDD Block Mode**

если опция включена ("Enabled"), BIOS автоматически определяет, поддерживает ли жесткий диск "блочный" режим, и, если поддерживает, то включает эту поддержку. BIOS авто-

матически определяет оптимальный размер блока жесткого диска и контроллирует этот параметр в процессе чте ния/записи данных. Использование этой опции позволит применить мультисекторное чтение/запись (передача дан ных по несколько секторов одновременно), что значительно повышает скорость работы. В обычном режиме контроллер жесткого диска передает данные в систему посекторно. Необходимо помнить, что не все старые жесткие диски могут работать <sup>в</sup> таком режиме. Если жесткий диск не под держивает "Block mode", то необходима установка опции <sup>в</sup> "Disabled".

"Блочный" режим также называется block transfer, multiple commands или multiple sector read/write, <sup>а</sup> опция может называться также "**IDE Block Mode**", "**IDE HDD Block Mode Sectors**", "**Multi-Sector Transfers**". В некоторых случаях пользователю может быть предложен параметр "Maximum" (или "HDD Max"), устанавливающий количество секторов в блоке равным максимальному значению, что, однако, не всегда является оптимальным режимом для накопителя. Для установки наилучшего значения необходимо обратиться к документации жесткого диска.

"AMI BIOS" содержит аналогичную опцию под названием, как правило, "**Multiple Sector Setting**" <sup>с</sup> возможными значения ми параметров: "Disabled", "Auto Detected" (по умолчанию), ми параметров: "Disabled", "Auto Detected" (по умолчанию),<br>"4 sec/block" и "8 sec/block". В общем случае ко всем приведенным значениям (<sup>с</sup> учетом различных версий BIOS) мож но добавить еще 2, 16 и 32 сектора <sup>в</sup> блоке.

Вниманию пользователей "Windows NT"! Работа <sup>в</sup> таком режиме может привести <sup>к</sup> потере информации на жестком диске.

#### **IDE Multiple Sector Mode**

\_\_\_\_\_\_\_\_\_\_\_\_\_\_\_\_\_\_\_\_\_\_\_\_\_\_\_\_\_\_\_\_\_\_\_\_\_\_\_\_\_\_\_\_\_\_\_\_\_\_\_\_\_\_\_\_\_\_\_\_ \_\_\_\_\_\_\_\_\_\_\_\_\_\_\_\_\_\_\_\_\_\_\_\_\_\_\_\_\_\_\_\_\_\_\_\_\_\_\_\_\_\_\_\_\_\_\_\_\_\_\_\_\_\_\_\_\_\_\_\_

- если опция "<u>IDE DMA Transfer Mode</u>"(301) включена, то предоставляется возможность установить количество секто ров, передаваемых <sup>в</sup> едином блоке (<sup>в</sup> поточном режиме). Максимальное количество секторов ограничено 64-мя. Поскольку речь идет о "блочном" режиме передачи, то эта опция аналогична вышеприведенной.

Блок данных. Этот термин используется для обозначения фрагмента данных, передаваемого с помощью одного из режимов ріо. Блок данных передается между контроллером и устройством как единое целое. В большинстве случаев (за исключением команд "read multiple", "write multiple", "read long" и "write long" - осуществляются в ріо-режимах) блок данных представляет собой один сектор (512 байт).

Несколько дополнительных слов о командах IDEинтерфейса.

Identify Device - команда идентификации позволяет считать из контроллера блок из 256 слов, характеризующих устрой-CTBO.

Write DMA, Read DMA - команды, реализующие DMAрежимы.

Read Multiple - команда чтения в блочном режиме. Блочный режим отличается от обычного (со стандартным обменом по РІО) тем, что запросы прерывания вырабатываются не на каждый сектор, а на блок секторов, размер которого задается командой

Set Multiple Mode. Блочный режим за счет сокращения числа прерываний, обслуживаемых процессором, в многозадачной системе позволяет повысить производительность работы жестких дисков на 30%. В однозадачной системе существенного выигрыша от блочного режима нет.

Read Long - команда "длинного" чтения считывает сектор данных (512 байт) вместе с контрольными байтами (их количество задается производителем диска и обычно составляет 4 байта). Данные считываются словами (16 бит), а контрольные байты - 8-битными, т.е. побайтно. Некоторые АТА-диски неспособны быстро передавать байты ЕСС вслед за данными. Для их считывания необходимо использовать низкоскоростной и 8-битный обмен по PIO Mode 0 и DMA 0 (режим "Single word").

Команды управления энергопотреблением:

Idle - команда переводит устройство в состояние ожидания. Standby - команда перевода устройства в дежурный режим. Контроллер способен принимать команды, но доступ к носителю потребует определенного времени.

Sleep - перевод в режим "сна". Время "пробуждения" может доходить до 30 сек.

# **IDE PIO Modes**

**Primary Master Primary Slave** Secondary Master

**Secondary Slave** 

опции-меню назначения каждому из возможно четырех жестких дисков (E)IDE-интерфейса оптимального PIOрежима (Programmable Input/Output). Возможные значения: "Auto" (по умолчанию), "Mode 0", "Mode 1", "Mode 2", "Mode 3". "Mode 4". Режимы 0..2 относятся к обычным IDE-дискам (стандарт АТА), 3 и 4 - к ЕIDE (АТА-2), режим 5 - к АТА-3. Понятно, что в автоматическом режиме система выберет для каждого из дисков наилучший скоростной режим передачи данных. Но надо помнить, что автоматическая установка РІО-режима производится в соответствии с возможностью автоопределения функционирования жесткого диска и объемом информации, полученным от устройства. Если у пользователя имеются сомнения в правильности автоопределения PIO-режима, то в соответствии с документацией на жесткий диск пользователь может изменить режим PIO для любого из дисков. BIOS в режиме "Auto" может также неправильно идентифицировать PIO-режим EIDE-диска, и последний не распознается. Для использования режимов 3 и 4 необходимо использование в системе EIDE-дисков.

Аналогичные (четыре!) опции могут называться также "IDE Primary Master PIO" и т.д.

Опция "Fast Programmed I/O Mode(s)" предлагает такие значения: "Disabled", "Auto detected", "PIO0", ... "PIO4". Опция с тем же названием неожиданно предложила значения "Disabled" и "Auto Detected" (по умолчанию). Первое приводит к установке скоростных характеристик, меньших чем оптимальные, "Auto Detected" устанавливает максимально возможную скорость.

Опция может называться также "Mode PIO Transfer Data" или "Transfer Mode". Последняя опция предложила такой набор значений: "Auto", "Default" (равносильно "Fast PIO 1"), "Fast PIO 1", "Fast PIO 2", "Fast PIO 3", "Fast PIO 4", "FPIO 3 / DMA 1", "FPIO 4 / DMA 2". Понятно, что речь идет каждый раз о параметрах четырех жестких дисков, или двух для более старых систем. В этом случае опции могут называться "IDE Master PIO Mode" ("Master Drive PIO Mode") и "IDE Slave PIO Mode" ("Slave Drive PIO Mode").

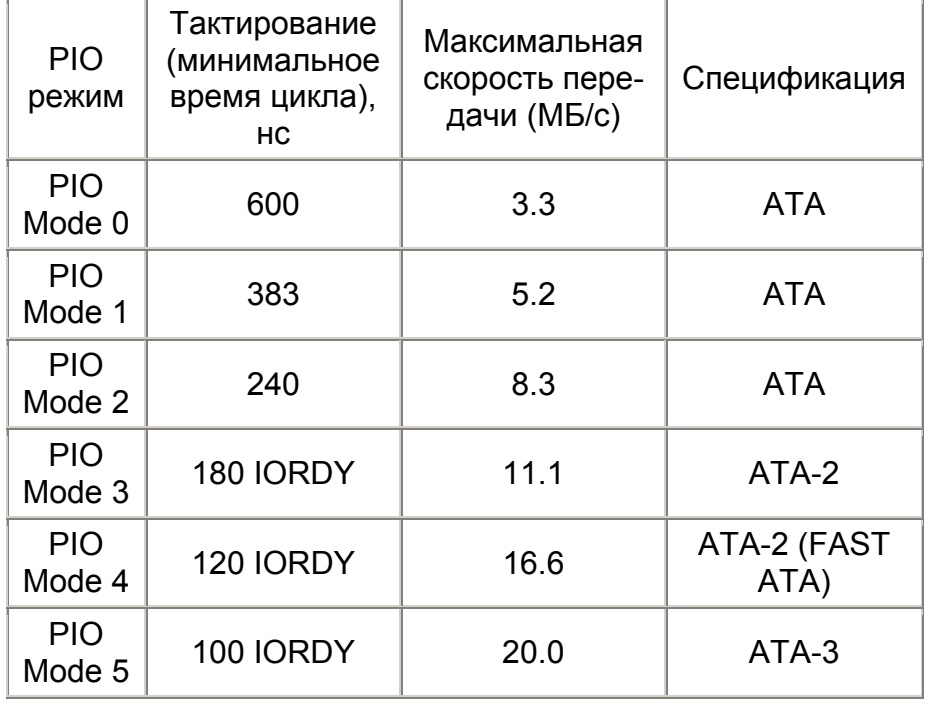

(Programmable Input/Output - "программируемый **PIO** ввод/вывод") осуществляется центральным процессором и работает путем передачи данных по определенным адресам ввода/вывода (см. подраздел "Порты"). Режимы РІО определяют, насколько быстро данные могут передаваться между диском и контроллером. При их использовании задействуются регистры центрального процессора системы. Но это не все! Режимами РІО, или DMA, определяются величина пакетов передаваемой информации, способ их кодировки, скорость и последовательность передачи, все временные характеристики цикла обмена. В зависимости от режимов устанавливаются различные времена циклов, поэтому скорости передачи могут меняться в очень широких пределах (см. таблицу).

При получении команды "Identify Drive" диск возвращает, наряду с другими параметрами, информацию о поддерживаемых режимах PIO и DMA. Эти параметры можно определить и с помощью специальных утилит. Установка режима передачи осуществляется по значению одного из регистров - SC (регистра счетчика секторов АТА-устройств). Через один из режимов работы этого регистра и происходит управление режимом обмена.

Режимы АТА-2 (PIO 3 и PIO 4) используют аппаратное управление потоком данных. Если быть точным, то Enhanced IDE включает операции, называемые "управление потоком с использованием IORDY", которые позволяют диску включать пакетный режим передачи для 100%-ного использования полосы пропускания шины. Режим управления потоком передает инициативу устройству (диску) и позволяет избавиться от неэффективных "слепых" режимов РІО за счет установки полосы пропускания контроллера в соответствии с возможностями винчестера. Это означает, что в тех случаях, когда доступна вся полоса, винчестер будет управлять обменом данными с хост-адаптером.

Что это за сигнал? "IORDY" (Input/Output Ready) - сигнал от EIDE-винчестера, подтверждающий завершение цикла обмена с контроллером. Другие названия - "CHRDY", "IOCHDRY". Использование "IORDY" позволяет скоростному винчестеру затянуть цикл обмена с контроллером, когда он не успевает принять или передать данные. Это дает возможность свести стандартную длительность цикла обмена к минимуму, предельно увеличив скорость, а при необходимости удлинять отдельные циклы при помощи "IORDY". Для этого сигнал должен поддерживаться и винчестером, и контроллером. Управление потоком со стороны диска включается контроллером с помощью команды "Set Features", в результате чего такой обмен поддерживается одновременно и диском, и контроллером. Контроллеры, не поддерживающие "IORDY", могут приводить к потере данных при использовании быстрых режимов PIO; в этом случае следует использовать менее скоростные режимы. В некоторых источниках упоминается режим 5, однако распространения он не получил и стандартным не является.

При невозможности программировать режимы обмена индивидуально для каждого из устройств в системе и при подключении устройств, работающих оптимально в разных режимах, в системе будет установлен обмен со скоростью минимального из режимов. Отсюда, и стандартная рекомендация - не подключать к одному каналу жесткий диск и CD-ROM.

Режимы программируемого ввода/вывода достаточно эффективны только в однозадачных средах. Для многозадачных ОС режимы DMA более предпочтительны. Необходимо помнить, что высокоскоростные режимы множественного обмена по DMA реализуются драйверами операционной системы. Возможности программного конфигурирования драйвера определяют гибкость управления режимами DMA.

#### $312$ **Hard Disk**

#### **IDE Prefetch Buffer**

(буфер предвыборки IDE). Встроенный IDE-интерфейс поддерживает режим предвыборки, который служит для ускорения чтения из буфера диска, сокращая время занятия шины компьютера. На контроллере SiS496 (платы для 486-х процессоров) при одновременной работе двух устройств (неважно, на одном или разных каналах) возникали конфликты, приводившие к искажению передаваемых данных. Из-за этого более новые версии BIOS старались отключить этот буфер при обнаружении второго устройства, однако не все версии BIOS это делали. Похожие ошибки имелись в свое время в контроллерах PC-Tech RZ1000 и CMD PCIO 640. Если же интерфейс не поддерживает режима предвыборки, то необходима установка опции в "Disabled".

Опция может носить название "IDE Prefetch Mode" или "IDE Prefetching".

Еще одно замечание. Выключение данной опции рекомендуется в операционных системах (например, в "Windows NT"), которые не используют BIOS для доступа к диску и которые не отключают прерывания после окончания операций программного ввода/вывода. Кроме того, отключение данной опции позволит избежать ошибок и потерь данных в 32-битных операционных системах на компьютерах с некорректно работающим PCI-IDE интерфейсом. Новейшие версии BIOS позволяют при ошибках отключать данный режим автоматически.

Необходимо отметить, что результирующее действие от использования буфера предвыборки во многом совпадает с включением "блочного" режима. В некоторых случаях даже описания функций совпадают. А суть в том, что объем буфера позволяет "накопить" несколько секторов данных и транслировать их затем как при "потоковом" режиме.

В большинстве случаев различные версии BIOS предоставляют возможность раздельного управления каналами интерфейса. К этому могут быть добавлены возможности

\_\_\_\_\_\_\_\_\_\_\_\_\_\_\_\_\_\_\_\_\_\_\_\_\_\_\_\_\_\_\_\_\_\_\_\_\_\_\_\_\_\_\_\_\_\_\_\_\_\_\_\_\_\_\_\_\_\_\_\_ \_\_\_\_\_\_\_\_\_\_\_\_\_\_\_\_\_\_\_\_\_\_\_\_\_\_\_\_\_\_\_\_\_\_\_\_\_\_\_\_\_\_\_\_\_\_\_\_\_\_\_\_\_\_\_\_\_\_\_\_

установки времени действия режима предвыборки (<sup>в</sup> системных тактах), что может оказаться необходимым, если граничные установки, т.е. "Disabled" <sup>и</sup> "Enabled", не устраивают пользователя и его систему: "Primary IDE Prefetch Buffer", "Secondary IDE Prefetch Buffer". При этом возможны следующие варианты параметров: "Disabled", "Enabled", "5T", "6T".

Опция также может носить название "**PCI IDE Prefetch Buffer**".

Landing Zone (LZone). Этим термином обозначается по сути номер цилиндра для парковки головок жесткого диска. Если вспомнить былое, то можно было бы говорить даже <sup>и</sup> об опции <sup>с</sup> таким же названием. Ибо <sup>в</sup> старых системах при выборе зоны парковки явным образом указывался, скорее всего, последний цилиндр (например, 1023-й). Но при этом парковка головок осуществлялась программно, с помощью различных утилит.

Необходимость <sup>в</sup> парковке головок сохранила актуальность и по сей день, т.к. изначально была связана <sup>с</sup> невозможностью нахождения головок над поверхностью диска в состоянии покоя. Любые соприкосновения головок <sup>и</sup> поверхности диска в моменты разгона двигателя или его торможения в итоге могут привести <sup>к</sup> катастрофическим последствиям. В современных жестких дисках парковка головок осуществляется автоматически при снижении напряжения питания или же при снижении скорости вращения шпинделя ниже допустимого значения. Также действует <sup>и</sup> обратный принцип. Контроллер жесткого диска не выпустит головки из зоны парковки, пока шпиндель не наберет необходимой скорости вращения. Естественно, что даже если <sup>и</sup> будет установлено некое цифровое значение <sup>в</sup> "BIOS Setup", то параметр опции "LZone" будет проигнорирован.

# **IDE Primary Master UDMA IDE Primary Slave UDMA**

# **IDE Secondary Master UDMA IDE Secondary Slave UDMA**

эти опции позволяют установить режим работы каждого из четырех жестких дисков в системе, поддерживающих спецификации Ultra ATA (Ultra DMA). Если <sup>в</sup> системе установлен EIDE-диск (тем более IDE-диск), то необходимо установить значение "Disabled". Процесс установки может быть автоматизирован <sup>с</sup> помощью параметра "Auto".

Те же значения предлагает такая пара опций: "**Master Drive Ultra DMA**", "**Slave Drive Ultra DMA**".

В свое время "на свет божий" появилась интересная опция **"Ultra DMA**", для которой значение "Disabled" устанавливалось по умолчанию? А остальными значениями были "Mode 0", "Mode 1" <sup>и</sup> "Mode 2"? В этом был глубокий смысл, т.к. реально работающих на скорости <sup>в</sup> 33,3 МБ/сек. жестких дисков <sup>в</sup> тот момент еще не было. А вот использование значения "Mode 2" позволяло <sup>в</sup> максимальной степени реализовать возможности имеющегося EIDE-диска.

#### *Вкратце <sup>о</sup> модификациях IDE-интеpфейса.*

Hа данный момент их насчитывается четыpе: обычный IDE (ATA), EIDE (Enhanced IDE - pасшиpенный IDE, или ATA-2 [Fast ATA <sup>в</sup> ваpианте "Seagate"]), ATA-3 и Ultra ATA.

В 1984 г. компания "Western Digital" создала контроллеры дисководов (WD1002) <sup>и</sup> винчестеров (ST506), которые были использованы фирмой "IBM" при разработке компьютера IBM PC AT. Успех архитектуры АТ привел <sup>к</sup> значительному расширению рынка IBM-совместимых ПК <sup>и</sup> сделал контроллеры "Western Digital" стандартом de facto. В процессе становления рынка персональных компьютеров "Western Digital" пришла <sup>к</sup> выводу <sup>о</sup> необходимости интеграции электроники контроллера АТ <sup>и</sup> дискового устройства. В результате сотрудничества <sup>с</sup> "Compaq Computer Corporation" был разработан интерфейс IDE (Integrated Drive Electronics), называемый также АТА (AT Bus Attachment - подключенный

к АТ). Первые промышленные устройства на базе IDE/ATA были выпущены в 1986 году. Жесткие диски в те времена подключались не к материнским платам, а к специализированным адаптерам. IDE-интерфейс обычно не содержал собственного BIOS, все функции поддержки IDE были встроены в системный BIOS.

Продолжая лидировать в сфере IDE-устройств, компания "Western Digital" предложила расширение интерфейса IDE. Новая спецификация (Enhanced IDE) повысила скорость обмена с диском, реализовала применение более скоростных дисков и обеспечила возможность установки в компьютере до четырех устройств IDE. Кроме того, Enhanced IDE позволила избавиться от других основных ограничений стандарта IDE/ATA: предельного размера диска в 528 МБ, позволила подключать к контроллеру не только винчестеры, но и другие устройства, поддерживающие спецификацию **ATAPI** (см. ниже).

В АТА-2 были введены дополнительные сигналы ("CHRDY". "CS" и т.п.), команды остановки двигателя, режимы PIO 3-4 и DMA. Был также расширен формат информационного блока, запрашиваемого из устройства по команде "Identify".

В АТА-3 увеличена надежность работы в скоростных режимах (PIO Mode 4 и DMA Mode 2), введена технология  $S.M.A.R.T.$ 

Стандарт Ultra ATA (называемый также Synchronous DMA, а также Ultra DMA/33) разработан компанией "Quantum" при содействии "Intel". В нем повышена скорость передачи данных, предусмотрено стробирование передаваемых данных со сторо<sup>ш</sup>ны передатчика для устранения проблем с задержками сигналов (в прежних АТА-спецификациях стробирование всегда выполнялось контроллером), а также введена возможность контроля передаваемых данных (метод CRC). Этот стандарт также включает в себя технологию захвата шины, использующую каналы DMA системы.

За счет чего же происходит удвоение скорости интерфейса в сравнении с АТА-2? И это при сохранении тактовой частоты в 8,33 МГц. А реализация оказалась достаточно "простой": данные передаются и по фронту тактового сигнала, и по его спаду.

Все четыре разновидности имеют одинаковую физическую реализацию - 40-контактный разъем, правда, с разным набором команд. Все интерфейсы совместимы снизу вверх.

Ultra ATA/66 был предложен "Quantum" в 1998 г. в качестве расширения предыдущей спецификации. Известен также под названиями Ultra DMA/66 или Fast ATA-2. Двойное увеличение скорости интерфейса потребовало ввести дополнительные 40 заземляющихся проводников и это при сохранении стандартного 40-контактного разъема.

Ну и наконец, стандарт АТАРІ (АТА Packet Interface - пакетный интерфейс АТА), представляющий собой расширение АТА для подключения устройств прочих типов (приводов СD-ROM, стриммеров). В число устройств, поддерживаемых интерфейсом ATAPI, вошли накопители lomegaZip, магнитооптические накопители. АТАРІ не изменяет физических характеристик АТА, он лишь вводит протоколы обмена пакетами команд и данных, наподобие SCSI.

#### **Large Disk Access Mode**

опция "Phoenix BIOS" для управления режимом доступа к дискам большой емкости (более 1024 цилиндров и 16 головок). Опция связывает доступ к диску с тем, каким образом операционная система решает эти вопросы. Значения опции следующие:

"DOS" - если операционная система использует MS-DOSсовместимый доступ к жесткому диску (например, "MS-DOS", "Windows 9x"),

"Other" - если операционная система не использует MS-DOS-совместимый доступ к жесткому диску (например, "Novell", "SCO Unix").

В некоторых случаях опция с таким же названием может предложить уже знакомые значения: "LBA", "CHS" <sup>и</sup> <sup>т</sup>.д. **LBA Mode Control** 

- опция управления режимом LBA, точнее поддержки LBA. Значения опции - "Enabled" (по умолчанию) <sup>и</sup> "Disabled". Аналогичная опция может называться "**LBA/Large Mode**", <sup>а</sup> ее значениями будут "Auto for Type", "On" или "Off".

# **12. Video, AGP**

# **AGP -2x Mode**

по умолчанию устанавливается "Disabled". "Enabled" выбирается лишь <sup>в</sup> случае, если графическая карта поддерживает режим AGP 2x.

# **AGP Master 1 WS Read AGP Master 1 WS Write**

- опции, позволяющие вставить один дополнительный такт ожидания <sup>в</sup> циклы чтения/записи на шине AGP. "Disabled" не ведет к этому, позволяет ускорить процесс передачи данных, но тем не менее вставка одного такта может позволить оптимизировать трансляцию видеоданных.

# **AGP Parity Error Response**

- опция позволяет включить ("Enabled") режим проверки по четности для AGP-интерфейса.

# **AGP SERR**

- опция позволяет разрешить ("Enabled") установку сигнала SERR (System Error) на AGP-шине. Этот сигнал выставляется при любой глобальной ошибке интерфейса, что может быть вызвано сигналом входной ошибки, сигналом ошибки по четности, ошибкой целевой адресации данных. За всем этим следит управляющий ERRCMD-регистр "северного" моста чипсета.

# **AGPCLK/CPUCLK**

\_\_\_\_\_\_\_\_\_\_\_\_\_\_\_\_\_\_\_\_\_\_\_\_\_\_\_\_\_\_\_\_\_\_\_\_\_\_\_\_\_\_\_\_\_\_\_\_\_\_\_\_\_\_\_\_\_\_\_\_ \_\_\_\_\_\_\_\_\_\_\_\_\_\_\_\_\_\_\_\_\_\_\_\_\_\_\_\_\_\_\_\_\_\_\_\_\_\_\_\_\_\_\_\_\_\_\_\_\_\_\_\_\_\_\_\_\_\_\_\_

- опция установки частоты (скорости) AGP-интерфейса. "1/1" выбирается для частоты системной шины до 100 Мгц, "2/3" для частоты шины выше 100 Мгц. Некоторые AGP-карты могут работать <sup>с</sup> повышенной частотой, но, тем не менее, это не всегда оправдано <sup>с</sup> точки зрения живучести AGPкарты.

По установке скорости AGP-интерфейса смотри дополнительно опцию "PCI/AGP Clock".

# **CPU-to-AGP 1WS Burst Write CPU-to-AGP Dynamic Bursting CPU-to-AGP Post Writes**

- опции, абсолютно идентичные соответствующим опциям по работе с РСІ-шиной, но предназначенные для оптимизации AGP- интерфейса (см. подробно выше). Кратко напомним, что в данных опциях речь идет о вставке дополнительного такта ожидания в пакетные циклы записи, о предварительной буферизации циклов записи в буфере отложенной записи, т.п. Естественно, что и значения этих опций такие же: "Enabled" и "Disabled".

## **Graphics Aperture Size**

- (размер графической апертуры для AGP). Апертурой называется порция адресов памяти PCI, выделенная в адреса графической памяти. Циклы, обращающиеся к этим адресам, не требуют трансляции и передаются напрямую в AGP. Кроме того, размер указывает максимальный объем системной памяти, выделяемый для хранения текстур. Это означает, что видеоплатам выделяется адресное пространство, причем независимо от фактической емкости видеопамяти платы.

Размер апертуры незначительно сказывается на общей производительности системы. Но большинство современных 3D-акселераторов требует значительно больше, чем 8МБ апертуры для нормального функционирования. Замечено также, что на акселераторах TNT тесты по обработке больших массивов текстур существенно замедлялись в случае выделения менее 64 МБ памяти. Чтобы определить наиболее подходящее значение, надо провести тестирование. Поэтому для конкретной видеоплаты может оказаться оптимальным значение в 256 МБ (при физическом размере системной памяти в 64 МБ). На текущий момент стандартным размером является значение "64М". Правда, надо помнить о том, что при увеличении параметра увеличивается и размер GART-таблицы. Доступный ряд значений графической апертуры: "4М", "8М", "16М". "32М". "64М". "128М" и "256М".

Опция также может называться "AGP Aperture Size" или *<u>INDOCTO</u>* "Graphics Aperture".

# **PCI/VGA Palette Snoop**

320

- (слежение за палитрой подсистемы видео или корректировка палитры VGA-видеокарты). Эта опция используется только при наличии карты видеозахвата (MPEG-карты) или TV-тюнера, соединенных с графической картой с помощью соединительного шлейфа, и в некоторых других случаях. При установке в "Enabled" функция позволяет корректировать установки VGA-палитры во время прохождения сигналов из MPEG-карты через VGA-коннектор, т.е. в случае некорректного отображения цветов. Собственно суть механизма действия этой функции заключена в способности платы графики в "подсматривании" циклов записи в регистры палитры цветов карты видеозахвата и корректировке цветов в буфере кадров видеоадаптера. . VGA-перехват (snooping) используется различными мультимедиа устройствами, например, фрейм-грабберами (захватчиками изображения) или картами MPEG-декомпрессии. В обычном режиме работы опция должна быть запрещена.

Опция также может называться "Video Palette Snoop" или совсем необычно - "Multimedia Mode".

#### **TV/VGA Selection**

- опция установки качественных характеристик выходного видеосигнала. Используется только при наличии интегрированных видеокомпонентов и, естественно, при наличии дополнительных (add-on) разъемов на материнской плате. Опция может иметь несколько параметров:

"Auto Detection" - при этом автоматически определяется, какое внешнее видеоустройство подключено к видеокарте, и активизируется соответствующий выходной канал. Если подключен телевизионный приемник, то система переключается в RGB-режим, если подключен монитор, то - в VGA-

mode. Если же подключены оба устройства, то активизируется VGA-порт, <sup>и</sup> система работает <sup>в</sup> VGA-режиме,

"Comp+VGA" - при подключении телевизионного приемника (<sup>к</sup> антенному разъему) выходной узел видеокарты вырабатывает <sup>т</sup>.н. FBAS-сигнал, <sup>в</sup> то время как монитор принимает VGA-сигнал <sup>с</sup> частотой <sup>в</sup> 50 Гц,

"TV-RGB" - телевизионный приемник работает <sup>с</sup> RGBсигналом (лучшее качество),

"TV-YC + VGA" - при подключении телевизионного приемника выходной узел видеокарты вырабатывает S-VHS-сигнал, в то время как монитор принимает VGA-сигнал <sup>с</sup> частотой <sup>в</sup> 50 Гц.

S-Video (компонентное видео <sup>и</sup>, конечно, разъем видеокарты) - более высококачественное видео <sup>с</sup> расщепленным видеосигналом (информация <sup>о</sup> яркости <sup>и</sup> цвете передается раздельно). Композитный сигнал передается через стандартный антенный разъем.

# **13. USB**

USB (Universal Serial Bus) - совместная концептуальная программа "Intel" <sup>и</sup> "Microsoft". Это последовательный интерфейс <sup>с</sup> поддержкой одновременного подключения множества внешних устройств (USB позволяет последовательно подключить до 127 устройств, причем 4-проводным кабелем). Все периферийные устройства по цепочке включаются друг <sup>в</sup> друга, первое устройство подключается <sup>к</sup> концентратору, размещенному на материнской плате. Расстояние между устройствами не должно превышать 5 метров.

Максимальная пропускная производительность шины USB составляет 12 Мб/с, но фактическая скорость передачи данных может составить около 8 Мб/с (стоит напомнить, что последовательные порты ограничены 115 Кб/с). Такой полосы пропускания достаточно для работы практически всех устройств: мыши, сканеров, принтеров, клавиатуры, модемов, ISDN-карт <sup>и</sup> даже сжатого видео MPEG-2. Для внешних устройств со значительно большими, чем у "тихоходов" объемами передаваемой информации (видеокамера, видеомагнитофон) разработан другой последовательный интерфейс - FireWire, скорость которого достигает 100 Мб/<sup>с</sup> и более.

## **USB Speed**

\_\_\_\_\_\_\_\_\_\_\_\_\_\_\_\_\_\_\_\_\_\_\_\_\_\_\_\_\_\_\_\_\_\_\_\_\_\_\_\_\_\_\_\_\_\_\_\_\_\_\_\_\_\_\_\_\_\_\_\_ \_\_\_\_\_\_\_\_\_\_\_\_\_\_\_\_\_\_\_\_\_\_\_\_\_\_\_\_\_\_\_\_\_\_\_\_\_\_\_\_\_\_\_\_\_\_\_\_\_\_\_\_\_\_\_\_\_\_\_\_

- далеко не все чипсеты <sup>и</sup> версии BIOS позволяют пользователю "вмешиваться" в работу USB-шины, <sup>в</sup> данном случае изменять ее скорость. Возможные параметры: "24 MHz", "48 MHz".

323

# **14. VLB(VESA).**

Шина VL-BUS, предложенная ассоциацией VESA (Video Electronics Standard Association), изначально предназначалась для увеличения быстродействия видеоадаптеров. Первый стандарт шины был принят в 1992 г.

VL-bus - это 32-разрядная системная шина с диапазоном тактовой частоты от 25 до 50 МГц. Правда, стандарт допускал работу шины на частоте до 66 МГц. Стандартно же шина работала на частоте 33 МГц, что позволило достичь максимальной скорости передачи данных по шине около 130 Мб/с. Шина позволила подключать до трех периферийных устройств, в качестве которых наряду с видеоадаптерами могли выступать контроллеры жесткого диска и сетевые карты. Появление шины вызвало лавину разработок и производства карт расширения под VLB-разъемы.

Электрически шина была выполнена в виде расширения процессора, большинство локальной ШИНЫ ВХОДных/выходных сигналов процессора передаются непосредственно VLB-платам без промежуточной буферизации. Из-за этого возрасла нагрузка на выходные каскады процессора, при повышении частоты ухудшалось качество сигналов на шине и т.п. Поэтому VLB имела жесткое ограничение на количество устанавливаемых устройств: при 33 МГц - три, 40 МГц - два, и при 50 МГц - одно, причем желательно интегрированное в системную плату.

Шина не получила дальнейшего развития из-за ориентации на устаревающий 486-процессор. Ее жизнь до середины 90х была продлена тем, что было выпущено огромное количество видеокарт, контроллеров, специально разработанных под шину VLB. Некоторые дополнительные характеристики: максимальное число "master"-устройств - 3 (не включая контроллер шины),

поддержка DMA обеспечивается только для "master"устройств,

поддерживается пакетный режим обмена (для материнских плат, поддерживающих этот режим).

#### **Local Bus Ready Delay**

- (ожидание готовности шины VLB). Включение этой опции позволит оптимизировать работу VLB-шины. Шина VLB довольно чувствительна к установке в слоты двух и более VLB-карт. Возможно даже зависание компьютера. После включения этой функции при обращении к VLB-картам будут устанавливаться такты ожидания. Эмпирически действует следующее правило: для процессоров с внутренней тактовой частотой выше 33 Мгц устанавливается значение "Т3", для DX2/66 и выше оптимальным может оказаться значение "Т2". Может принимать значения: "Т2", "T3", "Disabled".

#### 326 **USB. VESA. SCSI**

скоростью до 10 МБ/с по 8-разрядной или до 20 МБ/с по 16разрядной шине. При этом контроллер и устройство работают синхронно, с одинаковой тактовой частотой, благодаря чему отпадает необходимость в отнимающей много времени оптимизации асинхронного режима (Handshaking).

Ultra SCSI (или Fast-20) повысило пиковую скорость до 20 МБ/с и с использованием Wide SCSI до 40 МБ/с. Но при этом длина кабеля уменьшилась до 1.5 м. Дополнительное устройство под названием "SCSI-BusExtender" увеличило допустимую длину кабеля до 6 м.

Протокол последовательной шины SBP (Serial Bus Protocol). реализованный в SCSI-3, за счет применения последовательного волоконно-оптического интерфейса позволяет увеличить скорость передачи данных до 1 ГБ/с. Этот стандарт называется также SSI (SCSI Serial Interface).

Основные применения интерфейса SCSI: серверы, высокопроизводительные рабочие станции. Очень эффективно использование интерфейса SCSI при работе с аудио- и видеоинформацией в режиме реального времени, где необходимо обеспечение четкой пропускной способности дискового интерфейса без задержек.

## **Embedded SCSI BIOS**

- эта опция позволяет (через "Enabled") скопировать SCSI BIOS контроллера в системный BIOS. Преимущества такого решения очевидны. В противном случае BIOS SCSIконтроллера будет системой распознаваться в обычном порядке. Данная опция характерна для серверных систем. **On Board PCI/SCSI BIOS** 

- установка значения "Enabled" (включено) необходима, если материнской плате имеется встроенный SCSIна контроллер, подключенный к PCI-шине, и используется жесткий диск с интерфейсом SCSI. Стоит напомнить, что в процессе загрузки одновременное нажатие клавиш

# **15. SCSI**

SCSI (Small Computer System Interface) - "интерфейс малых вычислительных систем". Транспортный уровень соединений SCSI представляет собой "узкую" (narrow) 8-битную или "широкую" (wide) 16-битную параллельную передачу данных (разработаны также 32-разрядные системы). 8-битная передача данных реализуется с помощью 50-контактного соединительного кабеля, 16-битная - 68-контактного.

Стандарт был разработан в 1981 г. (на несколько лет раньше IDE-интерфейса) фирмами "Seagate" и "NEC" с целью создания универсального интерфейса большой пропускной способности для запоминающих устройств большой и сверхбольшой емкости, и первоначально назначение SCSI состояло в том, чтобы разделить физические свойства аппаратной части и логические свойства данных. Этот параллельный интерфейс обеспечивает последовательное подключение минимум семи устройств. Многозадачная ОС. например. "Windows NT" (и выше) позволяет обращаться к нескольким SCSI-дискам одновременно. Та же "Windows NT", в отличие от "Windows 9x", позволяет полностью реализовать возможности SCSI по одновременному выполнению операций ввода/вывода в нескольких приложениях, т.е. вести обработку множественных дисковых операций без существенной загрузки CPU.

B SCSI со времени введения CCS (Common Command Set) все устройства могут управляться на командном уровне. Внедрение в SCSI спецификации SCAM (SCSI Configured Automatically) приблизило стандарт SCSI к EIDE по простоте в использовании.

Дальнейшее развитие интерфейса, реализованное в Fast SCSI, предусматривало удвоение тактовой частоты до 10 МГц, которое позволило осуществить передачу данных со

<CTRL>+<A> вызывает BIOS SCSI. Об этом подробнее будет сказано чуть ниже. Может принимать значения: "Enabled" - включено;

"Disabled" - отключено.

Опция может называться также "**Onboard PCI SCSI Chip**". **ONB AHA BIOS First** 

- (запуск BIOS контроллера "Adaptec" первым). Параметр разрешает/запрещает запуск BIOS встроенного контроллера "Adaptec" до запуска любого другого SCSI-контроллера. Может принимать значения:

"Yes" - разрешено,

"No" - запрещено.

# **ONB SCSI LVD Term**

- (терминаторы встроенного контроллера SCSI LVD). Параметр разрешает/запрещает подключение нагрузочных резисторов (терминаторов) на встроенном контроллере SCSI <sup>с</sup> LVD-передачей сигналов. "Phoenix BIOS" предложил аналогичную опцию под названием "SCSI Termination LVD". Опция может принимать значения:

"Enabled" - разрешено,

"Disabled" - запрещено. Такая установка имеет смысл, если SCSI-контроллер не является последним устройством в цепочке.

## **ONB SCSI SE Term**

- (терминаторы встроенного контроллера SCSI SE). Параметр разрешает/запрещает подключение нагрузочных резисторов (терминаторов) на встроенном SCSI-контроллере <sup>с</sup> SE-передачей данных. Может принимать значения:

"Enabled" - разрешено;

"Disabled" - запрещено.

Обычная шина SCSI называется также однопроводной (single-ended - se ), поскольку для передачи каждого сигнала используется один провод. Можно сказать, что SE - технология устройств, передачи данных, разъемов, <sup>в</sup> которой используются однополярные сигналы <sup>в</sup> уровнях TTL-логики, что характерно для Ultra Wide SCSI <sup>и</sup> более ранних стандар тов. Основной недостаток такой передачи сигналов - малая помехозащищенность.

Внутренние ограничения SCSI-стандартов были <sup>в</sup> значи тельной степени преодолены в интерфейсе Ultra2 Wide SCSI, обеспечившем скорость передачи до 80 МБ/с. Постоянное развитие SCSI-интерфейсов ставило целью повыше ние частоты, что приводило в итоге и к снижению помехо защищенности, <sup>и</sup> <sup>к</sup> ограничению максимальной длины ин терфейсного кабеля.

Дальнейшее совершенствование интерфейса привело <sup>к</sup> внедрению <sup>т</sup>.н. дифференциальной шины. В дифференци альной шине для передачи каждого сигнала используется двухпроводная линия связи. По одному из проводников передается прямой сигнал, <sup>а</sup> по второму - ему инверсный (<sup>т</sup>.е. <sup>в</sup> противофазе). В приемное устройство передается уже разница этих двух сигналов (отсюда <sup>и</sup> название - диффе ренциальная шина). Значительно повышается помехоустой чивость, <sup>а</sup> отсюда <sup>и</sup> длина кабеля. Вначале была внедрена дифференциальная шина высокого напряжения <sup>с</sup> опреде ленным набором различных недостатков. На смену ей при шла низковольтная дифференциальная передача сигналов, или Low Voltage Differential (LVD), которая стала базовой технологией Ultra2 Wide SCSI. Благодаря ей удалось увели чить допустимую длину соединительного кабеля до 12 метров.

## **Onboard AHA BIOS**

\_\_\_\_\_\_\_\_\_\_\_\_\_\_\_\_\_\_\_\_\_\_\_\_\_\_\_\_\_\_\_\_\_\_\_\_\_\_\_\_\_\_\_\_\_\_\_\_\_\_\_\_\_\_\_\_\_\_\_\_ \_\_\_\_\_\_\_\_\_\_\_\_\_\_\_\_\_\_\_\_\_\_\_\_\_\_\_\_\_\_\_\_\_\_\_\_\_\_\_\_\_\_\_\_\_\_\_\_\_\_\_\_\_\_\_\_\_\_\_\_

- (BIOS встроенного SCSI-контроллера "Adaptec"). Параметр разрешает/запрещает выполнение BIOS-функций встроен ного SCSI-контроллера <sup>и</sup> тем самым разрешает/запрещает его работу. Параметр может принимать значения:

"AUTO" - разрешен автоматический поиск SCSI-контроллера "Adaptec" <sup>и</sup> запуск BIOS для него,

329

"Disabled" (запрешено) - выбор этого значения рекомендуется при отсутствии SCSI-карты.

Необходимо помнить, что некоторые SCSI-контроллеры той же фирмы "Adaptec", например "AHA-2940AU", не имеют собственного Flash-BIOS, и их конфигурирование осуществляется в BIOS компьютера и средствами ОС.

#### **Onboard SCSI**

- в таком виде "AMI BIOS" предлагает установить наличие ("Enabled") или отсутствие ("Disabled") встроенного SCSIинтерфейса. Как говорят, комментарии излишни.

#### **SCSI Controller**

- опция поддержки SCSI-контроллера. В этой опции нет ничего необычного, если не указать, что она предназначалась еще для ISA- плат. Дело прежде всего в том, что SCSIконтроллер занимает одно ISA-прерывание, даже если опциально контроллер отключен ("Disabled"). Поэтому для использования прерывания в других целях необходимо дополнительно воспользоваться установками меню "PCI Configuration" (или аналогичного). Опция с таким же названием встречалась и в более современных системах, и речь уже шла о контроллере на материнской плате.

#### **SCSI Parity Checking**

- включение опции ("Enabled") позволит "ultra-wide SCSI"контроллеру использовать метод проверки по четности для потока данных от SCSI-устройств. Если хотя бы одно из устройств не поддерживает "Parity Checking", надо заблокировать опцию.

#### **SYMBIOS (NCR) SCSI BIOS**

- параметр устанавливает разрешение на поиск SCSIконтроллера на базе микросхемы NCR 810, используемой, например. в карте "ASUS SC-200". Параметр может принимать значения:

"AUTO" - разрешен автоматический поиск SCSI-контроллера и запуск BIOS для него:

"Disabled" (запрещено) - устанавливается в это значение при отсутствии SCSI-карты.

# 16. Power Management - ACPI

Примерно с конца 1994 г. каждый ПК стал соответствовать спецификации "Energy Star" (наличие функций энергосбережения), а BIOS компьютера обогатился встроенными функциями т.н. "Advanced Power Management" (APM) - совместного стандарта корпораций "Microsoft" и "Intel", первая редакция которого появилась еще в 1992 г. Все началось с того, что EPA (Environmental Protection Agency - Агенство по защите окружающей среды) начало реализовывать программу "Energy Star" по энергосберегающим технологиям под патронатом правительства США. Затем кампания по сертификации различного оборудования коснулась энергосберегающих персональных компьютеров и периферийного оборудования. Соответствующий логотип, т.е. сертификат, могли получить только те продукты, которые выполняли квоту по экономии энергии

"АРМ" был первой спецификацией для изготовителей ПК, которая установила взаимодействие между операционной системой и BIOS в задаче управления энергопотреблением (Power Management)

"ACPI" (Advanced Configuration and Power Interface) - интерфейс расширенного конфигурирования и управления питанием, заменяющий стандарт расширенного управления питанием (APM). ACPI - это технология, лежащая в основе разработанного "Microsoft" стандарта энергосбережения и стандарта "Plug-and-Play" - "On Now"

Спецификация разрабатывалась "Intel". СОВМЕСТНО "Microsoft" и "Toshiba" и представляла собой новую архитектуру "Microsoft Windows 98". Операционная система взяла на себя управление многочисленными параметрами функционирования ПК. Технология реализует управление состоянием системы, работой компонентов и энергопотреблением на основе модели событий и использования программирования по таймеру. Все это достигается средствами ОС и представляет собой программируемый вход в режимы энергосбережения, а также выход из "спящего" режима от обращения к "мыши" или клавиатуре, в связи с приходом телефонного звонка или удаленного сетевого управления, т.п. Системный BIOS дополнился и другими многочисленными функциями, о которых будет рассказано далее. Присутствие в этой троице "Toshiba" более чем объяснимо, поскольку проблемы и задачи энергосбережения пришли в мир настольных ПК от ПК-блокнотов.

Спецификация "АСРІ" была реализована "Intel" впервые в чипсете 440LX с одновременной реализацией архитектуры AGP.

Параллельно с развитием и совершенствованием технологий энергосбережения, затрагивающих прежде всего производителей чипсетов, материнских плат, BIOS и разработчиков операционных систем, шел процесс совершенствования моделей мониторов. Стандарт "EPA Energy Star VESA DPMS" (DPMS - Display Power Management System) определил унифицированную процедуру энергосбережения и ступенчатого выключения монитора в трех стадиях:

- On (номинальный режим работы)

- Standbye (режим ожидания). В режиме ожидания изображение на экране пропадает, но внутренние компоненты монитора функционируют в нормальном режиме, а энергопотребление снижается до 80% от рабочего состояния

- Suspend (режим приостановки). В режиме приостановки, как правило, отключаются высоковольтные узлы, а потребление энергии падает до 30 Вт и менее

- Off ("сон"). В режиме так называемого "сна" монитор потребляет не более 8 Вт, а функционирует у него только микропроцессор. В этой системной процедуре контроль берет на себя драйвер, посылающий соответствующие сигналы через графическую карту. При нажатии клавиши на

333

клавиатуре или движении "мыши" монитор переходит в нормальный режим работы.

Как же реализуются эти богатейшие возможности аппаратно? Попробуем осветить хотя бы вкратце эти вопросы.

Современные модели 32-разрядных процессоров, кроме стандартных (обычных) режимов работы - реального, защищенного и виртуального (V86) - имеют дополнительный режим системного управления SMM (System Management Mode). Главным образом, этот режим предназначен для реализации системы управления энергопотреблением.

В режим SMM процессор может войти только по сигналу на входе SMI# (System Management Interrupt). Сигнал SMI# для процессора является немаскируемым прерыванием с наивысшим приоритетом. При входе в режим SMM автоматически запрещаются аппаратные прерывания. Сразу при входе в SMM процессор сохраняет состояние почти всех своих регистров в специальной памяти SMRAM, которая представляет собой выделенную область физической памяти. В том же фрагменте располагается и обработчик SMI (SMI Handler). Размер памяти SMRAM может меняться от 32 КБ (минимальные потребности SMM) до 4ГБ.

Если режим SMM используется для отключения питания процессора с возможностью быстрого "пробуждения". память SMRAM должна быть энергонезависимой. Если SMRAM не является энергонезависимой, то системная логика должна обеспечить возможность ее инициализации процессором из обычного режима работы до появления сигнала SMI#.

В системах с процессорами 6-го поколения (Pentium Pro, PII, ..) в процедуре ввода в режим SMM могут принимать участие и программируемые регистры MTRR.

# **ACPI Control Register**

- данная опция "AMI BIOS" абсолютно идентична "ACPI Function", но она вынесена отдельно. И вот почему! Воз-

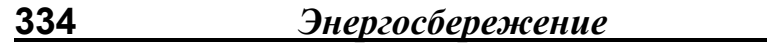

можности операционных систем по реализации АСРІтехнологии связаны прежде всего с наличием в современных чипсетах специального регистра, осуществляющего управленческие функции. Для того, чтобы операционная система могла реализовать эти возможности, данная опция должна быть включена ("Enabled").

#### **ACPI Function**

- (функционирование ACPI). Разрешается или запрещается поддержка через BIOS стандарта ACPI. Включение этой функции имеет смысл, если только операционная система поддерживает АСРІ. Если опция включена, система будет игнорировать установки полей "Suspend Mode", "HDD Power Down" и некоторых аналогичных, поскольку уже операционная система ("Windows 98" и выше) возьмет на себя решение многих вопросов. Может принимать значения:

"Enabled" - разрешено,

"Disabled" - запрещено (по умолчанию).

Опция "Phoenix BIOS" с теми же значениями называется просто - "АСРІ".

Сказанное выше абсолютно точно выражено в названии опции "AMI BIOS" "ACPI Aware O/S". Установка значения в "Yes" одназначно означает поддержку стандарта со стороны BIOS и операционной системы. По умолчанию устанавливается "No".

## **ACPI I/O Device Mode**

- опция в общем-то подобная вышеприведенным, но трактуется несколько шире. Она предполагает поддержку стандарта со стороны периферии. В частности, речь может идти о поддержке удаленного включения.

## **APM**

- так просто называется опция "Phoenix BIOS", предоставляющая возможность ("Enabled") операционной системе использовать, а также влиять на установки управления энергопотреблением системного BIOS. При этом естественно включаются соответствующие аппаратные функции и

336 Энергосбережение

возможности системы. Естественным является требование поддержки АРМ-функций со стороны операционной систе-МЫ

Аналогично функционируют опции "APM BIOS", "Advanced Power Management" и "Power Management" (чаще встречаемый вариант см. ниже).

Также идентична перечисленным опция "AMI BIOS" "Power Management/APM".

# **BIOS PM on AC**

- нестандартная опция, направленная на сохранение свойств и функций управления энергопотреблением при ... использовании внешних источников питания. Значения же обычны: "On" (т.е. включено) и "Off".

#### **CPU Sleep Pin Enable**

- включение опции ("Enabled") позволит задействовать контакт "Sleep" разъема центрального процессора. Это даст возможность при определенных выключениях системы сохранять состояние процессора и памяти.

#### **Power Management**

- опция управления энергопотреблением, осуществляющая основной контроль за функциями энергосбережения, включая снижение энергопотребления жесткого диска, режимы резервирования, приостанавливающие режимы (Suspend Modes), включение таймеров устройств, т.п., которые все вместе составляют аппаратную схему консервации. Может принимать значения:

"User Define" (определяется пользователем). При установке этого параметра пользователь может самостоятельно установить таймеры переходов в режим пониженного энергопотребления, самостоятельно сконфигурировать все свойства режимов спасения и консервации,

"Max Saving" (максимальное энергосбережение). Компьютер перейдет в режим пониженного энергопотребления через 10 - 30 сек. после прекращения работы пользователя. При этом, как правило, по умолчанию используется заводская

установка с максимально возможными режимами энергосбережения.

"Min Saving" (минимальное энергосбережение). При выборе этого параметра компьютер будет переходить в режим пониженного энергопотребления через время от 40 мин. до 2 часов (зависит от конкретного BIOS материнской платы),

"Disable" (запрещение) - запрещает режим энергосбережения.

Опция "Power Management Mode" (по названию совпадает со следующей опцией) предлагает такие значения:

"Customize" (аналогично "User Define") дает возможность пользователю установить "свои" параметры в полях "Standby Timeout", "Hard Disk Timeout". "Standby CPU Speed". "Video Timeout" (или им аналогичных) (устанавливается по умолчанию).

"Maximum".

"Medium".

"Minimum".

"Disabled"

Вот еще один вариант, предложенный "Phoenix BIOS". Опция "Power Savings":

"Disabled", "Enabled" (аналогично "User Define"), "Maximum Power Savings", "Maximum Performance".

## **Power Management Mode**

- опция с таким названием может принадлежать любой версии BIOS. Современный вариант от "AMI" предлагает такие значения параметра:

"APM",

"ACPI".

"Disabled"

# **Power Saving Type**

- опция предлагает выбрать один из режимов значительного энергосбережения, а точнее одну из разновидностей "сна". Значения опции следующие:

"POS" ("Power On Suspend") - наиболее "мягкий" режим "сна". Подробнее см. ниже.

"Sleep",

"Stop Clock" - полная остановка тактового генератора,

"Deep Sleep" ("глубокий сон") - максимальное энергосбережение.

# **Power Supply Type**

- опция позволяет установить тип источника питания, а вместе с этим уровень компьютерной системы, ее возможность реализовать задачи энергосбережения, самотестирования источника питания, функций включения/выключения системы, т.п. Значения могут быть следующие: "АТ", "АТХ".

# **Video Off Method**

- (метод выключения монитора). Устанавливается способ перехода монитора в режим пониженного энергопотребления. Может принимать значения:

"Blank Screen" - система очищает только экран, при этом происходит запись пустых кадров в видеобуфер. Видеокарта же работает в обычном режиме, в обычном режиме работает и монитор, с потреблением полной мощности,

"V/H SYNC+Blank" - параметр устанавливается по умолчанию и выбирается, если в системе имеется монитор с функциями РМ. В добавление к очищенному экрану система отключит вертикальный и горизонтальный синхронизирующие сигналы, идущие от видеокарты,

"DPMS Supported". Использование этой опции возможно, если видеоподсистема поддерживает стандарт DPMS. DPMS (Display Power Management Signaling) - стандарт VESA, реализуемый с помощью программных функций операционной системы.

Не совсем аналогична, но все таки подобна приведенной опция "VGA Power Control". Она становится доступной, если предварительно включена опция "Inactive Mode". Опция очистки монитора может иметь следующие значения: "Normal", "DPMS" или "SMART".

# Функции перевода в режимы пониженного энергопотребления

# **Hard Disk Power Down Mode**

338

- данной опцией устанавливается режим консервации (энергопотребления), в который войдет жесткий диск после окончания установленного периода неактивности. Возможные значения: "Disabled" (рекомендуется), "Stand By" или "Suspend".

Аналогичная опция может также называться "HDD Off After". Несколько другой смысл у опции "IDE Drive Power Down". Она имеет только два значения: "Disabled" и "Enabled" (по умолчанию). Последнее значение предусматривает автоматическое и безусловное отключение двигателя жесткого диска в конце периода неактивности.

# **Hard Disk Timeout**

- для использования этой опции предварительно опция "Power Management Mode"(336) должна быть установлена в "Customize" (или "Power Savings" в "Enabled"). Данной опцией устанавливается период неактивности жесткого диска, после чего производится отключение его двигателя, точнее перевод в состояние, установленное в опции "Hard Disk Power Down Mode". Практически каждая версия BIOS может внести свои коррективы в предлагаемые значения, которые в итоге могут изменяться от "1 Minute" до "1 Hour", а также "Disabled" (или "Off"). Поскольку практически любое воздействие на систему приводит к включению двигателя и его разгону (если он все-таки был отключен), то последнее наносит жесткому диску больший ущерб в сравнении с малоощутимым эффектом от экономии электроэнергии. Поэтому рекомендуется только "Disabled".

Опция может также называться "Hard Disk Time Out (Minute)", "HDD Power Down". Последняя опция, хотя и схожа по 339

названию с представленной выше, тем не менее требует установки периода неактивности.

Еще несколько слов об опции "HDD Power Down", так как она, пожалуй, встречалась ранее чаще всего. При установке "базовой" опции "Power Management" (335) в значения "Min. Power Saving" или "Max. Power Saving" для опции "HDD Power Down" автоматически фиксировались значения в 1 час и 1 минуту соответственно. Лишь параметр "User Define" позволял пользователю менять установки для жесткого диска. Естественно, что при отключении жесткого диска все остальные устройства продолжали находиться в активном состоянии.

Еще не так давно в название опций для жестких дисков входило наименование режима, т.е. период неактивности для конкретного режима энергопотребления указывался явным образом и сразу. Такие опции могли называться, например, "HDD Standby Timer". Интересно, что рекомендованное значение было связано с тем, какая операционная система установлена на диске и каков объем памяти. От этого зависила интенсивность использования системой жесткого диска. Например, для стандартной машины под MS-DOS рекомендовалась установка от 2 до 5 минут.

#### **Slow Clock Ratio**

- эта опция позволяет установить (в процентах от нормальной частоты процессора) частоту тактового сигнала при входе системы в режим "Standby". Ряд возможных параметров следующий: 0%-12.5%, 12.5%-25%, 25%-37.5%, 37.5%-50%, 50%-62.5%, 62.5%-75% и 75%-87.5%.

Опция может также называться "Manual Throttle Ratio" с аналогичным рядом значений: 12.5%, 25%, 37.5%, 50%, 62.5%, 75%, 87.5%.

И еще одна аналогичная опция - "Throttle Duty Cycle". **Standby CPU Speed** 

- опция "Phoenix BIOS", в общем-то аналогичная "Slow Clock Ratio", но ее значения заметно отличны от вышеприведенных. Для использования этой опции предварительно опция "Power Management Mode" должна быть установлена в "Customize" (или должны быть включены аналогичные установки). Если речь идет о серверной системе, то установка энергосберегающих режимов просто недопустима. Возможные значения данной опции следующие:

"Мах" - стандартный режим работы процессора,

"High" - внутренняя тактовая частота процессора составляет 1/4 от максимального (стандартного) значения,

"Medium" - означает 1/8 стандартной частоты (по умолчанию).

"Low" - означает 1/16 стандартной частоты.

# **Standby Timeout**

- для использования этой опции предварительно опция "Power Management Mode"(338) должна быть установлена в "Customize" (или "Power Savings" в "Enabled"). Данной опцией устанавливается период неактивности всей системы, после чего производится перевод системы в режим "Standby". При этом все подсистемы компьютера переводятся в этот режим, а это видеосистема, жесткие диски. Тактовая частота процессора при этом устанавливается в соответствии с опцией "Standby CPU Speed". Если версия BIOS содержит еще установки для режима "Doze", то необходимо помнить, что этот режим предшествует режиму "Standby". Поэтому для последнего временные значения должны быть выше. А они могут изменяться от "1 Minute" до "1 Hour", а также "Disabled" (отказ от использования режима "Standby", или "Off").

Опция может также называться "Standby Timer Select", "Standby Timers", "Standby Time Out". Последняя опция предложила неожиданно такой временной диапазон - от 4 минут до 508 минут и с шагом в 4 минуты, а опция "Standby" Timer Select" - диапазон 2 -:- 256 минут.

341

# **Standby/Suspend Timer Unit**

- данная опция функционирует совместно с опциями "Standby Time Out" и "Suspend Time Out" и предназначена для выбора шага при работе с последними. Возможны следующие значения: "4 msec", "4 sec", "32 sec", "4 min".

# **Video Off Option**

- (установка режима погашения монитора). Опция позволяет установить, при каком режиме энергосбережения на мониторе будет "погашен" экран. Может принимать значения:

"Always On" (всегда включен) - монитор никогда не будет погашен, даже если система будет находиться в одном из режимов.

"Suspend - Off" (погашение при включении режима "Suspend").

"Susp. Stby - Off" (погашение при включении одного из режимов. "Suspend" или "Standby").

"All modes - Off" (погашение во всех режимах).

Опция может также называться "Video Off After".

# **Video Power Down Mode**

- данной опцией "AMI BIOS" устанавливается режим консервации (энергопотребления), в который войдет видеоподсистема после окончания установленного периода неактивности монитора. Возможные значения: "Disabled", "Stand By" или "Suspend".

Аналогичная опция может также называться "VESA Video Power Down" (т.е. речь идет о VESA-совместимой видеокарте), а значениями опции являются "Disabled", "Standby" (минимальное понижение энергопотребления). "Suspend" (значительное понижение), "Sleep" (по умолчанию - максимальное понижение). Но опция "VESA Video Power Down" может предложить и более "прозаический" вариант: "Disabled" и "Enabled" (по умоланию). Последнее означает разрешение на перевод видеоподсистемы в режимы "standby" или "suspend".

Тот же "AMI BIOS" может предложить опцию "Green PC Monitor Power State". То, что эти опции идентичны, ясно по значениям последней: "Off", "Stand By", "Suspend".

# Детальнее о режиме "Suspend"

# **ACPI Suspend Type**

- возможные значения:

"S1(POS)" - включение функции "Power On Suspend",

"S3(STR)" - включение функции "Suspend to RAM".

Современные материнские платы все чаще поддерживают режим "Suspend to RAM". При активизации этого режима посредством интерфейса ACPI в "Windows 98" (или выше) компьютер полностью выключается, а питание сохраняется лишь для модулей памяти, куда и записывается информация о состоянии системы. После выхода из режима "STR" (путем нажатия клавиши на клавиатуре, по сигналу от модема, т.п.) состояние ПК, в том числе ОС и всех прикладных программ, восстанавливается.

Небольшая рекомендация! Для включения функции АСРІ в процессе инсталляции "Windows 98" необходимо добавить следующие параметры в командную строку: setup.exe /pi.

# **Auto Suspend Timeout**

- опция установки периода неактивности, по окончании которого система автоматически переводится в режим "Suspend". Если просуммировать различные версии BIOS, то этот интервал может меняться от 30 сек. до одного часа, а также присутствует стандартное "Disabled" (или "Off"). Правда, эти возможности доступны, если предварительно опция "Power Management Mode"(336) установлена в "Customize" (или присутствует аналогичный вариант).

Опция может называться "Suspend Timeout". "Suspend Time Out", "Suspend Time Out (Minute)", "Suspend Time".

Опция может называться также "**Suspend Mode**" (см. ниже) и при этом предлагать целый ряд временных интервалов.

Пара важных замечаний! Поскольку режим "Standby" предшествует режиму "Suspend", то временные характеристики для последнего должны быть установлены несколько большей величины. И еще! Ниже будут рассмотрены вопросы, связанные <sup>с</sup> удаленным включением <sup>и</sup> пробуждением от сети. Но ситуация представляется иной, если речь идет <sup>о</sup> серверных установках. Тогда "Suspend Timeout" должен быть установлен <sup>в</sup> "Disabled". Опция должна быть заблокирована <sup>и</sup> при работе под "Windows NT", <sup>т</sup>.к. эта ОС не поддерживает доступа <sup>к</sup> функциям "power management".

Опция "Suspend Time Out" предложила также несколько нестандартный временной диапазон - от 4 минут до 508 минут <sup>и</sup> <sup>с</sup> шагом <sup>в</sup> 4 минуты.

#### **PC98 Power LED**

- если опция установлена <sup>в</sup> "Enabled", индикатор питания компьютера переключается <sup>в</sup> желтый цвет при переходе системы <sup>в</sup> режим "Suspend". Если ПК не имеет двухцветного индикатора, то при переходе системы <sup>в</sup> режим "Suspend" индикатор питания (мощности) будет отключен. Но это случится, если опция окажется включенной. Значения опции - это "Enabled" и "Disabled".

Несколько слов <sup>о</sup> сокращениях. PC98 - это спецификация компьютеров 1998 г., ежегодно предлагаемая "Microsoft" <sup>и</sup> "Intel". LED (Light-Emitting Diode) - светодиод, светодиодный индикатор.

Опция может называться "**PC98 LED**".

#### **Save To Disk**

- эта опция "Phoenix BIOS" носит самостоятельный характер. Основное требование - функция "<u>Power Management Mode</u>" (336) должна быть установлена в "Customize". При включении опции ("Enabled") состояние системы: содержание основной памяти, рабочей памяти, видеопамяти, кэша сохраняется на жестком диске <sup>в</sup> файле SAVETO.DSK при входе

 $\_$  . The contribution of the contribution of the contribution of the contribution of  $\mathcal{L}_\mathcal{A}$ 

системы <sup>в</sup> режим "Suspend". Если установлено "Disabled", никакого "спасения" не производится (устанавливается по умолчанию).

# **Suspend Mode Option**

- опция позволяет выбрать один из вариантов режима "Suspend", почти аналог "ACPI Suspend Type"(342):

"POS" ("Power-on suspend", иногда обозначается "Static Suspend") - центральный процессор находится в режиме пониженного энергопотребления <sup>с</sup> приостановкой внутренней тактовой частоты,

"Auto" - по окончании периода "неактивности", установленного в поле "<u>Auto Suspend Timeout</u>"(342), система автоматически переводится <sup>в</sup> "STD"-режим. Если же такой режим недоступен, система переводится <sup>в</sup> "STR"-режим,

"STD" ("Suspend to Disk", иногда как "Save to disk", <sup>а</sup> иногда такой режим называют "0V Suspend") - информация <sup>о</sup> состоянии системы, действующих приложениях записывается на жесткий диск, система отключается с последующим восстановлением,

"STR" (Suspend to RAM).

Опция может также называться "**Suspend Option**", хотя <sup>и</sup> <sup>с</sup> другими значениями: "POS", "STD".

# **Suspend Power Saving Type**

- данной опцией устанавливается тип, <sup>а</sup> точнее даже одна из ступеней режима "Suspend". Возможны следующие значения:

"S1" (standby 1) - останавливаются тактовые генераторы CPU и всей системы, но при этом состояние памяти остается неизменным. Выход из S1 осуществляется мгновенно,

"S2" (standby 2) - также останавливаются тактовые генераторы CPU <sup>и</sup> всей системы, но <sup>к</sup> тому же отключается питание кэш-памяти <sup>и</sup> CPU, <sup>а</sup> данные, хранившиеся там, перезаписываются <sup>в</sup> основную память. Включение системы также происходит достаточно быстро.

 $\qquad \qquad \qquad \qquad \qquad \qquad$ 

# **Suspend Switch**

- (переключатель режима "Suspend"). Параметр разрешает ("Enabled") или запрещает ("Disabled") переход в режим "Suspend" с помошью кнопки на системном блоке. Для этого необходимо соединить джампер SMI (System Management Interface) на материнской плате с кнопкой на лицевой панели. Как правило, для этого используется либо специальная кнопка <SLEEP>, либо кнопка <TURBO>.

Опция "Switch Function" вроде бы аналогична предыдущей, но ее возможности несколько шире. При выборе значения "Deturbo" и последующем нажатии кнопки <POWER> система переходит в режим пониженного энергопотребления. Нажатие любой клавиши на клавиатуре возврашает систему к полной мощности. Следующий вариант: "Break" > кнопка питания - система вводится в "Suspend"-режим. Эффект от нажатия любой клавиши тот же. И еше вариант: "Break/Wake" > кнопка питания > "Suspend"-режим. Только в этом случае к полной мощности систему вернет повторное нажатие кнопки <POWER>.

## **Video Off In Suspend**

- эта опция активирует функцию "Video Off", когда система входит в "Suspend Mode". Возможных вариаций для ответа две: "Yes" и "No".

# Функции отключения системы

# After G3 Enable

- данная опция позволяет (если установлено "Enabled") в результате переключения режимов энергосбережения выйти на состояние G3, которое по методологии ACPI означает полное отключение питания (mechanical off).

# **Power Button Function**

- опция отключения системы, во многом аналогичная последующим функциям. Может принимать значения:

346

"On/Off" - в этом случае включение ПК и его отключение производится от кратковременного нажатия КНОПКИ <POWER>.

"Suspend" - при включенном состоянии ПК кратковременное нажатие кнопки питания активирует режим "Suspend". При более длительном удержании кнопки (более 4 сек.) система отключается.

Аналогичная опция может называться "Power Button Mode". **Power Button Over Ride** 

- еще один вариант функции по отключению ПК. Может принимать значения:

"Enabled" (по умолчанию) означает, что для выключения питания компьютера могут применяться другие методы, а не механическое нажатие кнопки <POWER>. В данном случае речь идет об удержании кнопки более 4 сек.,

"Disabled" - безусловное отключение системы.

# **Power-Off by PWR-BTTN**

- опция выбора метода для управления отключением системы. Возможные значения параметра:

"Hold 4 Sec" (удерживать 4 секунды) - независимо от того, какая установка сделана в поле "Power Management", если кнопка включения питания нажата и отпущена менее чем через 4 сек., система входит в режим "Suspend". Назначение этой функции в предотвращении выключения системы в случае непреднамеренного нажатия кнопки <POWER>. Удержание кнопки более 4 секунд приводит к отключению ПK.

"Instant-Off" - если установлено это значение, то при нажатии кнопки <POWER> система отключается безо всяких условий и немедленно.

Аналогичная опция "AMI BIOS" может называться "Soft-Off by PWRBTTN" и со значениями "Instant Off" и "Delay 4 Sec.".

Следующая функция почти во всем аналогична текущей, но из-за некоторых различий приведена полностью.

# **PWR Button < 4 Secs**

- (кнопка питания нажата менее 4 секунд). Опция управления функциями кнопки <POWER> на системном блоке компьютера. Может принимать значения:

"Soft Off" - программное выключение. Кнопка работает как обычная кнопка включения/выключения питания компьютера, но при этом разрешается программное выключение компьютера при выходе из "Windows",

"Suspend" - временная остановка. При нажатии на кнопку питания на время менее 4 секунд компьютер переходит <sup>в</sup> состояние "Suspend",

"No Function" - функция не задействована. Кнопка <POWER> становится обычной кнопкой включения/выключения питания.

## **Soft Power Off**

- опция программного выключения системы от "Phoenix BIOS". Если опция включена ("Enabled"), компьютер может быть выключен программным путем. Это же значение устанавливается по умолчанию.

# **Функции включения системы**

## **AC PWR Loss Restart**

- (рестарт после пропадания питания). Разрешение этого параметра позволяет системе включиться автоматически после пропадания питания. В противном случае после восстановления питания система не включится, <sup>и</sup> необходимо будет снова нажать кнопку подачи питания. Может принимать значения:

"Enabled" - разрешено (по умолчанию),

"Disabled" - запрещено.

Абсолютно аналогична опция "AMI BIOS" "**Auto Start On AC Loss**".

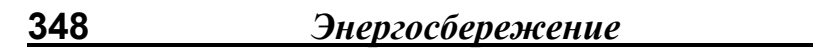

#### **Automatic Power Up**

- (автоматическое включение). Используя этот параметр, можно включать компьютер ежедневно в указанное время или включить его <sup>в</sup> указанный день <sup>и</sup> час. Может принимать значения:

"Everyday" (ежедневно) - при вводе времени компьютер будет включаться ежедневно <sup>в</sup> назначенное время. Время вводится <sup>в</sup> поле "Time (hh:mm:ss) Alarm" <sup>в</sup> порядке - часы:минуты:секунды,

"By Date" (по дате) - компьютер включится <sup>в</sup> заданный день и <sup>в</sup> заданное время. При выборе этого параметра появляется дополнительное поле для ввода времени (такое же, как <sup>и</sup> для "Everyday") <sup>и</sup> поле для ввода дня месяца - "Date of Month Alarm",

"Disabled" - запрещение применения автоматического включения.

## **Display Activity**

- опция "AMI BIOS", позволяющая отслеживать любую активность видеосистемы и тем самым выводить всю систему из состояния одного из режимов энергосбережения <sup>в</sup> полнофункциональный режим. Для этого опция должна быть установлена <sup>в</sup> "Monitor". Значение "Ignore" блокирует эти возможности.

Аналогичны также опции "**VGA Active Monitor**", "**Video Detection**", хотя <sup>в</sup> некоторых случаях речь может идти конкретно <sup>о</sup> выходе из режима "Standby". Аналогична вышеприведенным <sup>и</sup> опция "**Monitor Event in Full On Mode**".

## **HDD Detection**

\_\_\_\_\_\_\_\_\_\_\_\_\_\_\_\_\_\_\_\_\_\_\_\_\_\_\_\_\_\_\_\_\_\_\_\_\_\_\_\_\_\_\_\_\_\_\_\_\_\_\_\_\_\_\_\_\_\_\_\_ \_\_\_\_\_\_\_\_\_\_\_\_\_\_\_\_\_\_\_\_\_\_\_\_\_\_\_\_\_\_\_\_\_\_\_\_\_\_\_\_\_\_\_\_\_\_\_\_\_\_\_\_\_\_\_\_\_\_\_\_

- если опция включена ("Enabled"), любая активность жесткого диска вызовет пробуждение всей системы или перезапуск таймера неактивности.

# **IRQ8 Resume by Suspend**

- (пробуждение по IRQ8). Опция включения "alarm"-функций. Разрешение этого параметра позволяет "разбудить" компьютер, соответствующим образом запрограммировав "Alarm

350 Энергосбережение

Time" (время тревоги), так как сигнал от RTC (часы реального времени) заведен на IRQ8. Может принимать значения: "Enabled" - разрешено,

"Disabled" - запрещено.

Абсолютно идентичная опция "IRQ8 Break Suspend".

Аналогична и опция "IRQ8 Clock Event" со значениями "Turn On" и "Turn Off". Хотя в таком виде эта опция может входить и в отдельное меню "PM Events".

# **Keyboard/Mouse Power On**

- для использования этой функции в некоторых случаях возможно придется переставить в положение "On" соответствующую перемычку на материнской плате, например, под названием "The Wake-On-Keyboard/Mouse". При активизации опции при использовании режимов энергосбережения система будет просыпаться при воздействии на "мышь" или клавиатуру. Выбирая один из возможных параметров, мы устанавливаем источник, обнаружив изменение состояния которого BIOS пробуждает систему. Может принимать значения: "Disabled" (по умолчанию), "Password", "Hot Key", "Mouse Left", "Mouse Right", "Any Key", "Keyboard 98".

# **x KB Power On Password**

- когда в базовой опции выбрано значение "Password", активным становится поле "KB Power On Password". За нажатием клавиши <ENTER> следует ввод пароля. При выходе из режима Suspend необходимо ввести корректный пароль, иначе не спасет и кнопка включения питания.

# **x KB Power On Hot Key**

- при выборе значения "Hot Key" активируется поле "KB Power On Hot Key". Пользователю предлагается на выбор один из вариантов для запуска системы с помощью "горячих клавиш" из ряда: <CTRL+F1> -:- <CTRL+F12>.

С некоторыми значениями все интуитивно понятно. А с "Keyboard 98" объяснение следующее. Это значение будет работать, если ПК укомплектован "Windows 98"совместимой клавиатурой, на которой есть клавиша "Wake

Up" (или просто "Wake"). Тогда для пробуждения системы будет использоваться только эта клавиша. Правда, еще одно условие - наличие "Windows 98" (или выше).

Базовая опция может также называться "Power On Function" с подобными параметрами: "Button Only", "Кеуboard 98", "Hot Key", "Mouse Left", "Mouse Right". Для стандартной работы должно быть установлено "Button Only" (только кнопкой), чтобы система срабатывала только при нажатии на кнопку питания на корпусе. Возможны проблемы с "мышиным" использованием, т.к. гарантировано срабатывают только PS/2-мыши, да и то не все. Мыши для USB- и СОМ- портов не срабатывают. Об этом косвенно можно судить по названию опции "PWR up on PS2 KB/Mouse".

# **Keyboard Wake-up Function**

- опция, несущая аналогичную нагрузку, как и предыдущая (за исключением "мышиных" параметров). Т.е. могут присутствовать те же значения ("Any Key", "Disabled", т.п.). Такая же опция может предложить более простой выбор: "Enabled" и "Disabled".

Опция с названием "Keyboard Resume" имеет абсолютно те же (простые) значения.

# **Mouse Wake-up Function**

- также самостоятельная опция. Предлагается пробуждение от "мыши". Значения стандартные: "Enabled" и "Disabled".

# On PME

- опция "Phoenix BIOS", разрешающая ("Power On" - по умолчанию) или запрещающая ("Stay Off") системе реагировать на внешние воздействия в тот момент, когда система находится в отключенном состоянии или в одном из состояний "сна". PME есть не что иное, как "power management event".

# **PM Events**

- в этой секции (отдельное подменю) указываются те прерывания, от обращения к которым компьютер должен "просы-

351

паться". Понятно, что под прерываниями "скрываются" конкретные периферийные устройства.

"IRQ 3 (Wake-up)" - разрешение этого параметра приведет к "пробуждению" компьютера от модема или мыши, подключенных к СОМ2.

"IRQ 4 (Wake-up)" - разрешение этого параметра приведет к "пробуждению" компьютера от модема или мыши, подключенных к СОМ1.

"IRQ 8 (Wake-up)" - разрешение этого параметра приведет к "пробуждению" компьютера от часов реального времени. Рекомендуется оставить его запрещенным, так как некоторые программы могут использовать функцию "будильника" часов компьютера для своих целей.

"IRQ 12 (Wake-up)" - разрешение этого параметра приведет к "пробуждению" компьютера от мыши, подключенной к порту PS/2.

Каждая из опций может принимать значения: "Enabled" (разрешено) или "Disabled" (запрещено).

## **PWR Lost Resume State**

- опция автоматического включения питания после его пропадания. Возможности этой опции значительно шире приведенной выше "AC PWR Loss Restart"(347), поэтому она и выделена отдельно. Может принимать значения:

"Кеер Off" - при потере питания в сети и его восстановлении для включения ПК необходимо нажать кнопку питания,

"Turn On" - восстановление питания вызывает автоматическое включение системы.

"Last State" - к автоматическому включению ПК добавляется возможность восстановления системы в том состоянии, в котором она находилась на момент пропадания питания.

"AMI BIOS" содержит аналогичную опцию "Restore on **AC/Power Loss"** со следующими значениями:

"Last State" (по умолчанию) - аналогично вышеуказанному, "Stay Off" - аналогично "Кеер Off",

"Power On" - аналогично "Turn On".

Опция с названием "After Power Failure" имеет абсолютно те же значения.

Еще одна интересная опция - "PWRON After PWR-Fail". Возможные значения параметра:

"On" - автоматическое включение питания ПК после его восстановления.

"Off" - никакая информация о состоянии системы не сохраняется. Обычный перезапуск компьютера,

"Former-sts" - система возвращается в состояние, которое было перед пропаданием сетевого напряжения, но только через нажатие кнопки <POWER>.

# **Resume on PCI Event**

352

- при установке опции в "Enabled" появляется возможность "пробуждения" системы, если PCI-карта (модем или сетевая карта) получили сигнал извне. При этом PCI-карта должна поддерживать функцию "Wake Up". При запрещении опции система никак не отреагирует на внешнее воздействие.

## **Resume by Ring**

- при установке опции в "Enabled" входящий звонок приводит к "пробуждению" системы. При входящем звонке прежде всего активизируется линия модема и последовательного интерфейса Ring Indicator. По умолчанию опция устанавливается в "Disabled".

В других версиях BIOS опция может называться "Power On By Modem", "PWR Up On Modem Act" или "Ring Resume From Soft Off"

Использование этих опций возможно при использовании как внешнего, так и внутреннего модемов, обязательно поддерживающих функцию "Modem Wake Up". При этом внешний модем должен быть естественно включен в то время, как система находится в "спящем" состоянии.

Напоследок еще некоторые варианты аналогичных опций "AMI BIOS":

"RI Resume". "Power-On COM1 Ring",

Энергосбережение

"On Modem Ring", Значения "Stay Off" (по умолчанию) и "Power On" идентичны приведенным выше "Disabled" и "Enabled".

И еще одна опция от "Phoenix BIOS", название которой может смутить пользователя. - "Remote Power On". Речь. хотя и идет об удаленном включении, но о включении от того же факса, например. "Enabled" устанавливается по умолчанию.

И еще одно важное замечание! Модем только инициирует пробуждение системы, которое, собственно говоря, начинается со стандартной загрузки операционной системы. А она в свою очередь инициирует полноценную (Full On) работу модема только после своей загрузки, а значит, процедуру соединения придется повторить. Естественно, что эта задача несколько упрощается, если включены режимы сохранения состояния системы на жестком диске или в памяти (см. выше).

Кстати, если все компоненты системы поддерживают функцию "Modem Wake Up", то включение питания модема (речь идет о внешнем модеме, конечно) может инициализировать включение компьютера.

## **RTC Alarm Resume**

- при установке опции в "Enabled" система включится в указанное время, устанавливаемое в следующих 4-х полях. Эти поля будут недоступны при запрещении опции.

x RTC Alarm Date

x RTC Alarm Hour

x RTC Alarm Minute

x RTC Alarm Second

Из этого нетрудно увидеть, что при установке конкретной даты система запустится только один раз в месяц. Поэтому в этом поле предусмотрен и отказ от указания какого-либо числа месяца. Уже из названия функции следует, что за временем зорко следят "часы реального времени" (real-time clock), выводя систему из режима Suspend.

Опция может также называться "Power Up by Alarm". "Power On By Alarm", "RTC Wake Up Timer", "RTC Wakeup", "Resume by Alarm", "Resume On Alarm", "RTC Alarm Resume From Soft" или "RTC Resume".

В зависимости от "звучания" основной опции могут подругому именоваться и подопции. Так. "Resume On Alarm" предложила, например, подопции "Date (of Month) Alarm" и "Time (hh:mm:ss:) Alarm". Независимо от многообразия форм представления подобных меню сложности это не должно вызывать. Надо помнить только один нюанс! Для некоторых систем при установке времени желательно, чтобы устанавливаемое (alarm) время было больше текущего времени по RTC.

## **USB Controller Resume**

- включение опции ("Enabled") имеет смысл при включенном USB-контроллере и используемой периферии, например, той же USB-клавиатуре.

## **Wake On LAN**

354

- (пробуждение от сети). При разрешении этого параметра компьютер включается по сигналу от локальной сети. Такое включение возможно только при установке в компьютер сетевой карты, поддерживающей удаленное "пробуждение", а также при включенном состоянии опции "LAN Remote **Boot"** или ей подобной.

Кроме того, реализация технологии удаленной сетевой активизации/управления (Wake On LAN) напрямую взаимосвязана с новой спецификацией соединителей для источников питания, соответствующей требованиям спецификации АТХ 2.01. Согласно этой спецификации разъем питания АТХ имеет контакт 5VSB (или STB5V - 5V standby) - "питание в дежурном режиме". По требованиям спецификации устройства в этом режиме должны потреблять не более 10 мА, но для поддержания технологии "Wake On LAN" (т.е. для поддержания в дежурном режиме функционирования сетевого оборудования) производители блоков питания должны

Энергосбережение

обеспечивать в этом режиме не менее 720 мА. Стоит напомнить, что если система находится в режиме "Suspend", то она пробуждается только через активизацию IRQ или **DMA. Может принимать значения:** 

"Enabled" - разрешено.

"Disabled" - запрешено.

Опция может также называться "Resume On LAN", "Wake up on LAN" или, как в "AMI BIOS", "LAN Wake-up".

"Phoenix BIOS" предлагает еще один вариант под названием "On LAN" и со значениями "Stay Off" и "Power On" (по умолчанию). Смысл этих значений уже понятен.

Опция "LAN Wake-up For Addon LAN" (или "LAN Wake-up For Onboard LAN") отличается от уже предложенных разве только тем, что речь идет об интегрированной сетевой карте.

# x LAN wake-up mode

- опция доступна при включении предыдущей опции. Через эту опцию "Phoenix BIOS" позволяет при удаленном включении включить и монитор ("On"). В противном случае - "Off".

**Wakeup on Keyboard Wakeup on Mouse Wakeup on Modem** 

**Wakeup on COM1** 

# **Wakeup on USB**

- в некоторых случаях версия BIOS может предложить пользователю поработать с небольшим меню-набором "пробуждающих" опций, в данном варианте "не привязанных" к аппаратным прерываниям. Это также может оказаться удобным для неподготовленных пользователей. Содержание опций понятно. Стоит добавить, что значениями являются "No" и "Yes".

Почти идентичный вариант работы с подменю в некоторых случаях предлагает "AMI BIOS":

Device 0 (Primary master IDE)

Device 1 (Primary slave IDE)

Device 2 (Secondary master IDE) Device 3 (Secondary slave IDE) Device 5 (Floppy disk) Device 6 (Serial port 1) Device 7 (Serial port 2) Device 8 (Parallel port) Значения этих опций следующие: "Monitor" (по умолчанию) и "Ignore". Если установлено "Monitor", то система будет отслеживать выставление запроса от периферийных устройств, т.е. система будет реагировать на аппаратное прерывание. Естественно, что предложенные опции выполняют те же функции, что и разнообразные меню типа "PM Events".

# **BIOSFaX menu**

356

Это специализированное меню (небольшой раздел), характерное для некоторых версий "Phoenix BIOS", связано с возможностью включения системы от модема. В процессе этого включения любой входящий звонок или факс будут сохранены. Естественно, что дальнейшие возможности работы со звонками или факсами связаны с применяемым прикладным коммуникационным ПО. Важнейшее требование к системе - это реализация возможностей удаленного включения (Remote on).

## **x Receive Mode**

- опция для установки режима приема. Возможные значения.

"Voice and Fax" - любой входящий звонок или факс будут записаны.

"Voice" - только входящий звонок будет записан,

"Fax" - только входящий факс будет записан,

"Disabled" - функционирование модема невозможно при отключении системы (устанавливается по умолчанию).

x Ring Count

# **17. Monitoring**

Первой фирмой, которая стала применять встроенные средства контроля в массовых моделях системных плат, стала компания "ASUSTeK". Один из лидеров производства материнских плат начал встраивать систему "PC Health Monitoring", построенную на основе специальной аналогоцифровой микросхемы LM78 производства "Analog Devices" (США). С помощью этого АЦП стало возможным измерять температуру и напряжения, определять состояние охлаждающих вентиляторов, т.п.

# **Hardware monitor**

- опция включения (если "Enabled") функции аппаратного мониторинга системы.

# **Temperature Monitoring**

- опция включения ("Enabled") функции температурного мониторинга системы.

Секция "**Fan Monitor**"

#### **Chassis Fan Speed**

#### **CPU Fan Speed**

# **Power Fan Speed**

\_\_\_\_\_\_\_\_\_\_\_\_\_\_\_\_\_\_\_\_\_\_\_\_\_\_\_\_\_\_\_\_\_\_\_\_\_\_\_\_\_\_\_\_\_\_\_\_\_\_\_\_\_\_\_\_\_\_\_\_ \_\_\_\_\_\_\_\_\_\_\_\_\_\_\_\_\_\_\_\_\_\_\_\_\_\_\_\_\_\_\_\_\_\_\_\_\_\_\_\_\_\_\_\_\_\_\_\_\_\_\_\_\_\_\_\_\_\_\_\_

- (скорость вращения дополнительного вентилятора <sup>в</sup> корпусе компьютера, вентилятора охлаждения процессора, вентилятора блока питания). Один из возможных вариантов мониторинга за состоянием охлаждающих вентиляторов. При выборе значения "Ignore" скорости вращения этих вентиляторов отслеживаться не будут. Значение "Monitor" (или аналогичное) позволяет системе вести наблюдение за состоянием вентиляторов <sup>и</sup> их скоростью. При этом <sup>в</sup> информационной части секции будут выведены поля типа Chassis Fan Speed (xxxx RPM), например.

- это поле используется для определения, сколько раз будет звучать тональный сигнал при приходе входящего звонка перед ответом модема. Возможные значения: 2, 3, 4, 5, 6, 7 или "Auto" (по умолчанию).

# x **Fax Tone Count**

- это поле используется для определения, сколько раз будет звучать тональный сигнал при приходе факса перед ответом модема. Возможные значения: 1, 2, 3, 4, 5, 6, 7 или "Auto" (по умолчанию).

# x **Fax Modem Port**

- это поле показывает основную характеристику последовательного интерфейса, используемого модемом. Значение параметра, присвоенное системой, не может быть изменено. Может принимать значения: "COM1", "COM2", "COM3" или "COM4".

Опция может также называться "**Serial Port**".

# CPU fan on temp high

- согласно этой опции вентилятор процессора включится, когда его температура достигнет установленного опцией предельного значения.

# **Fan Control**

- данная опция позволяет управлять скоростью вентилятора центрального процессора. Значения опции следующие:

"Enhanced Cooling" - вентилятор вращается с максимально возможной скоростью,

"Auto" - скорость вращения вентилятора регулируется автоматически в соответствии с температурой процессора,

"Silent" - изменение внутренней скорости процессора, связанное с различными режимами работы CPU, в том числе режимами энергосбережения, приводит к уменьшению скорости вращения вентилятора. Это в итоге ведет к уменьшению шума.

Опция с тем же названием предложила совсем иные параметры:

"Enabled" - скорость вентилятора системой контролируется. При этом никаких дополнительных сообщений не выводит-CЯ.

"Disabled" - установка максимальной скорости вентилятора (по умолчанию). Практически идентичны последним параметры опции "Fan Speed":

"Auto" - скорость вентилятора процессора регулируется автоматически.

"Full" - удерживается максимальная скорость вентилятора.

## **Fan OFF at Suspend**

- если опция включена ("Enabled"), вентилятор CPU отключится при входе системы в режим "Suspend". При выборе "Disabled" вентилятор процессора останется включенным. Опция может называться и "CPUFAN Off in Suspend".

#### **Fan State**

- с помощью этой опции есть возможность контролировать не скорость вентиляторов системы, а их состояние. Предполагается, что таких вентиляторов три. Это вентиляторы центрального процессора, блока питания и дополнительный вентилятор на корпусе компьютера ("CPU", "Power Supply", "Auxiliary"). Естественно, что вентиляторы должны поддерживать функцию контроля (это решается аппаратно). По всем трем вентиляторам значения могут быть следующими и они носят информационный характер:

"ОК" - состояние вентилятора контролируется и выводится на монитор ("включен"),

"None" - вентилятор не распознается BIOS,

"Fail" - BIOS распознал неисправный вентилятор, или венти-ЛЯТОР ИЗЪЯТ ИЗ СИСТЕМЫ.

Если вентилятор не поддерживает функцию, то будет выведено сообщение "None" при работающем вентиляторе.

# **Секция "Thermal Monitor"**

#### **CPU Temperature**

#### **MB Temperature**

- (температура процессора, температура материнской платы). Один из возможных вариантов температурного мониторинга. При выборе значения "Ignore" температуры процессора и системной платы отслеживаться не будут. Значение "Monitor" (или аналогичное) позволяет системе вести наблюдение за температурой. Естественно, что в отдельных полях (опциях) устанавливаются предельные значения для соответствующих компонентов. Тогда при критическом повышении температуры BIOS будет выдавать сообщение на экране перед загрузкой операционной системы.

# **CPU Warning Temperature**

- уже из названия опции ясно, что речь в ней идет о допустимой температуре процессора, за пределами которой возможны нарушения в его работе. Для надежной работы системы можно порекомендовать пользователю иметь предустановленное прикладное ПО для постоянного мониторинга жизнедеятельности компьютера. Значения опции могут быть представлены, например, в таком виде:
**Monitoring** 

"Disabled", "50C/122F", "53C/127F", "56C/133F", "60C/140F", "63C/145F", "66C/151F", "70C/158F".

#### **Shutdown Temperature**

- согласно параметрам этой опции система автоматически отключится (без каких-либо предварительных условий) при достижении температуры процессора критического значения. Вот один из возможных наборов таких температур: "60C/140F" (по умолчанию), "65С/149 - "70С/158 -", "75C/167F".

#### **System Thermal**

- установка режима наблюдения за системной температурой. Выбор вариантов для данной функции невелик. Установка "lanore" блокирует возможность перевода центрального процессора на безопасный режим работы. Параметр "Monitor" позволяет системе отслеживать возможность появления опасной ситуации. В данном случае речь идет о достижении процессором критической температуры, устанавливаемой в поле "CPU Critical Temperature". При достижении центральным процессором этой температуры внутренняя частота процессора снижается до величины, устанавливаемой в процентах в поле "Thermal Slow Clock Ratio".

#### **x Thermal Slow Clock Ratio**

- возможные варианты: 0%-12.5%, 12.5%-25%, 25%-37.5%, 37.5%-50%, 50%-62.5%, 62.5%-75% и 75%-87.5%.

#### **x CPU Critical Temperature**

- возможные варианты: "Disabled", "45С", "50С", "55С", "60С", "65C", "70C", "75C".

#### **Thermal Sensor State**

- с помощью этой опции есть возможность контролировать не величины температур в системе, а состояние температурных датчиков. Предполагается, что таких датчиков три. Это датчики центрального процессора, системной платы и дополнительный датчик, размещенный пользователем, например, на корпусе компьютера ("CPU", "System", "Auxiliary"). Естественно, что все датчики должны поддерживать функцию контроля (это решается аппаратно). По всем трем датчикам-сенсорам значения могут быть следующими и они носят информационный характер:

"ОК" - состояние датчика контролируется и выводится на монитор ("включен").

"None" - датчик не распознается BIOS.

"Fail" - BIOS распознал неисправный датчик, или датчик изъят из системы.

Если датчик не поддерживает функцию контроля, то будет выведено сообщение "None" при работающем датчике.

# 18. Special

# **MPS 1.4 Support**

- поддержка режима MPS 1.4 (Intel Multiprocessor Specification). Этот параметр появляется только в BIOS материнских плат, допускающих установку нескольких процессоров. Параметр указывает операционной системе, какую версию мультипроцессорной спецификации поддерживает плата. При этом возможности BIOS достаточно велики, т.к. BIOS подготавливает таблицы, из которых операционная система получит информацию о мультипроцессорной конфигурации системы.

В MPS версии 1.4 добавлена поддержка расширенной таблицы, улучшающей работу с несколькими РСІ-портами. При запрещении устанавливается режим MPS 1.1. Большинство современных серверных мультипроцессорных ОС поддерживают режим MPS 1.4. Рекомендуется устанавливать режим MPS 1.1 ("Disabled") только при работе со старыми операционными системами, в т.ч. различными версиями ОС "Windows". Для "Windows NT", "Novell Netware" естественно рекомендуется "Enabled".

# **MPS Version Control For OS**

- аналогичная опция со следующими значениями:

"1.4" (по умолчанию),

 $"1.1"$ .

С теми же параметрами в "AMI BIOS" замечены опции "MPS Revision", "MP Version", "MPS Version". Tot же "AMI BIOS" предложил вот такой "длинный" вариант -"Use **Multiprocessor Specifications".** 

Аббревиатуре MPS очень близка по звучанию другая, а именно - SMP. Поскольку речь идет также о мультипроцессорных системах, то имеет смысл хотя бы несколько слов сказать об этом. Тем более, что может возникнуть некоторая неясность при чтении компьютерной литературы у неподготовленного пользователя.

При SMP (Symmetric MultiProcessing - симметричная мультипроцессорная обработка) процессоры, объединенные общей шиной, разделяют между собой общие системные ресурсы компьютера, включая память и внешние устройства. Но и в такой "могучей" системе действует принцип, характерный для функционирования "мастер"-устройств в "обычной" системе. Системной шиной может управлять в каждый момент времени только один процессор, при этом каждый процессор продолжает "вести" свою задачу.

# **Spread Spectrum Modulated**

- (распространение модулированного спектра). При работе тактового генератора может возникать такое явление, как электромагнитная интерференция (ElectroMagnetic Interference - EMI). Физически интерференция есть не что иное, как взаимодействие (наложение) двух или более волновых колебаний. В их появлении, сопровождающемся характерными для таких процессов многочисленными частотными гармоническими составляющими. "виноваты" экстремальные значения (пики) генерируемых тактовых импульсов. Включение опции позволяет сгладить пики и уменьшить интерференцию, а также уменьшить взаимное электромагнитное влияние различных компонент системной платы друг на друга. Также необходимо отметить, что при нынешнем глобальном повышении внутренних частот процессора растет и электромагнитное воздействие последнего на другие компоненты системы. На решение означенных выше задач направлен целый комплекс средств, следящий за работой тактового генератора и качеством вырабатываемых им сигналов.

Уменьшение электромагнитного излучения, кроме чисто технических задач, затрагивает и экологические проблемы,

#### Специальные функции 365

оно может достигать в некоторых случаях 6%. Следует заметить, что это может отрицательно отразиться на работе чувствительных к форме сигнала устройств, например, жестких дисков с интерфейсом Fast Wide SCSI. Поэтому параметр рекомендуется разрешать только при испытаниях компьютеров на электромагнитную совместимость.

Кроме того, есть еще режим "Smart Clock". В этом режиме тактовые сигналы для разъемов AGP, PCI и SDRAM отключаются в момент, когда не требуется их использование. В таком случае включение опции не сказывается на стабильности работы. Может принимать значения:

"Enabled" - разрешено.

"Disabled" - запрешено.

 $"0.25\%"$ .

"0.5%".

"Smart Clock".

Опция может называться "Spread Spectrum".

Дополнительная информация содержится также в подразделе "CPU Speed".

#### **Auto Detect DIMM/PCI CIK**

- чтобы снизить возможность появления электромагнитной интерференции, BIOS определяет наличие/отсутствие компонентов в DIMM- и PCI-слотах и выключает подачу импульсов тактового генератора системы в пустые слоты. Может принимать значения:

"AUTO" - автоматический режим.

"Disabled" - запрещено.

Обычно "Disabled" устанавливается по умолчанию, к тому же "AUTO" в других версиях может быть заменено "Enabled".

#### **Clock for Spread Spectrum**

Возможные значения: "Disabled", "0.5%", "1.0%", "1.5%",  $"3.0\%"$ .

# 19. Server Menu

# **FMP Password**

- серверная плата (например, C440GX) обязательно имеет порт под названием EMP (Emergency Management Port - порт аварийного управления), представляющий собой последовательный порт, посредством которого оператор (администратор) может включать и отключать сервер, выполнять его сброс и (с монитора и клавиатуры локального сервера) подключаться к удаленным серверам. Подключение к ЕМР осуществляется через последовательный порт другого компьютера или модема для доступа по коммутируемой линии телефонной связи. Данный параметр позволяет защитить доступ к консоли EMP ("Enabled") или открыть доступ к ней ("Disabled").

Аналогичная функция "Phoenix BIOS" называется "EMP Password Switch", а вот собственно пароль устанавливается опцией "EMP Password". Опция становится доступной при включении предыдущей. Для ввода пароля могут использоваться буквенные и цифровые символы: А.. Z, 0.. 9. При неправильном вводе пароля выдается звуковой сигнал.

#### **EMP Restricted Mode Access**

- если опция включена ("Enabled"), нельзя дистанционно отключать и включать питание сервера и перезапускать удаленное оборудование.

#### **EMP Access Mode**

- данной функцией выбирается одна из опций, определяющих, при каких условиях или режимах будет доступен порт ЕМР. Возможные значения следующие:

"Pre-boot Only" - доступ разрешается только до момента завершения теста самопроверки. При завершении POST в процессе загрузки операционной системы порт СОМ2 воз-

врашается операционной системе для стандартного использования.

"Always Active" - EMP постоянно доступен. COM2 не может быть использован операционной системой, т.к. специально выделяется под ЕМР.

"Disabled" - EMP запрещен. СОМ2 всегда доступен для использования операционной системой или "Console Redirection Submenu" (см. ниже).

#### **EMP Direct Connect/Modem Mode**

- BIOS использует управляющую последовательность, последовательность отключения и начальную строку для работы с модемом. Режим прямого подключения подавляет эти последовательности, исходя из предположения, что связь с другим компьютером осуществляется посредством связанных друг с другом последовательных портов (конкретнее, - с помощью "null"-модемного кабеля). Возможные значения: "Direct Connect" и "Modem Mode". По умолчанию в разных версиях BIOS устанавливаются и разные значения.

#### **EMP Escape Sequence**

- в случае взаимодействия с ЕМР посредством модема системе требуется способ перевода присоединенного модема в командный режим. Для указания запроса на переход в режим команд в большинстве модемов используется специальная строка "+++", называемая управляющей последовательностью (escape sequence). Одно условие используемый модем должен быть совместим с набором команд Hayes AT. Какая бы управляющая последовательность не требовалась модему, ее необходимо ввести в этой опции. Эта опция используется только в том случае, если опция "EMP Direct Connect/Modem Mode" установлена в режиме модема.

# **EMP Hangup Line Sequence**

- системе требуется также иметь возможность заставить модем прервать действующий вызов. Совместимые с набором команд AT модемы используют управляющую последо-

#### 368 Серверное меню

вательность для перехода в командный режим, а затем отправляют команду "АТН". И эта опция используется только в том случае, если опция "EMP Direct Connect/Modem Mode" установлена в режиме модема (как и некоторые последующие). Аналогичная функция "Phoenix BIOS" назы-**BACTCA "EMP Hang-up Line String".** 

# **Modem Init String High Modem Init String**

- опции ввода строки инициализации. Пример строки -"AT&F0S0=1S14=0&D". Длинная строка используется, если общая длина последовательности превышает 16 символов. При этом 16 символов вводится в начальной строке, а "излишек" вводится в "High Modem Init String".

#### **Console Redirection Submenu**

BIOS серверных систем, как правило, содержит дополнительное подменю для установки параметров, доступ к которым обычно производится при настройке операционной системы, а точнее, коммуникационных параметров ОС (имеется ввиду, например, "Windows9x"). Довольно близки в этом плане по содержанию различные версии BIOS, но данная информация изложена на конкретном варианте "Phoenix BIOS".

#### **COM Port Address**

- возможны варианты:

"Disabled".

"ЗЕ8" - обычно адрес СОМ1.

"2F8" - обычно адрес СОМ2.

# "3E8".

После указания адреса все действия пользователя на клавиатуре, с мышью, вся видеоинформация будут направляться на указанный порт. Но все это будет возможно только под DOS и в текстовом режиме.

 $IRQ \#3(4)$ 

*Серверное меню* **369 370** *Серверное меню .*

- когда "console redirection" доступна пользователю (включена), <sup>в</sup> этом поле показывается IRQ, назначенное порту после выбора соответствующего адреса <sup>в</sup> предыдущей опции. Если же <sup>в</sup> предыдущей опции было выбрано "Disabled", то параметр "None" означает, что прерывание будет выбрано автоматически.

# **Baud Rate**

- возможны варианты: "9600", "19.2k", "38.4k", "115.2k".

# **Flow Control**

- опция выбора типа управления потоком. Возможны следующие варианты параметров:

"No Flow Control" - управление потоком не установлено, "CTS/RTS" - аппаратное управление потоком,

"XON/XOFF" - программное управление потоком,

"CTS/RTS + CD" - аппаратное управление потоком плюс определение несущей (carrier detect) при использовании модема.

# **System Event Logging Submenu**

Наряду <sup>с</sup> конфигурационным подменю консоли BIOS серверной материнской платы может содержать подменю <sup>с</sup> характеристиками различных системных событий. Установленный пользователем (администратором) ряд имеющих решающее значение системных событий, таких как, например, скорректированные <sup>с</sup> помощью кода коррекции ошибки памяти, может заноситься системной платой <sup>в</sup> специальный журнал. Предлагаемые опции активируют или отключают журнал, отдельные составные его части. Просмотр журнала осуществляется <sup>с</sup> помощью программы System Setup Utility (SSU), поставляемой вместе <sup>с</sup> материнской платой.

# **System Event Logging**

- опция для включения ("Enabled") ведения журнала или отказа ("Disabled") от его использования.

# **Event Log Control**

- опция управления журналом имеет подопции:

"All Events" с возможными "Enabled" (по умолчанию) <sup>и</sup> "Disabled",

"ECC Events" с возможными "Enabled" <sup>и</sup> "Disabled".

Понятно, что отказ от протоколирования всех событий равносилен отключению журнала.

### **Clear Event Log**

- опция установки параметров очистки журнала. Возможны значения:

"Keep" - пропустить очистку журнала при следующем POSTтестировании (по умолчанию),

"On Next Boot" - при следующем запуске системы журнал будет очищен, <sup>а</sup> опция установится <sup>в</sup> значение "Keep".

"Phoenix BIOS" для данной опции предлагает значения "No" и "Yes".

# **Event Log Capacity**

- опция выводит на монитор информацию <sup>о</sup> заполненности журнала. Возможны "Not Full" или "Full".

# **Event Count Granularity**

- опцией устанавливается количество событий, которые будут пропущены перед записью очередного события <sup>в</sup> журнал. По умолчанию устанавливается "0". Другое название опции - "**Event Log Count Granularity**".

# **Event Time Granularity**

- опцией устанавливается промежуток времени (<sup>в</sup> минутах), который должен пройти до следующей записи события <sup>в</sup> журнал. По умолчанию устанавливается "0".

# **Mark Existing Events**

\_\_\_\_\_\_\_\_\_\_\_\_\_\_\_\_\_\_\_\_\_\_\_\_\_\_\_\_\_\_\_\_\_\_\_\_\_\_\_\_\_\_\_\_\_\_\_\_\_\_\_\_\_\_\_\_\_\_\_\_ \_\_\_\_\_\_\_\_\_\_\_\_\_\_\_\_\_\_\_\_\_\_\_\_\_\_\_\_\_\_\_\_\_\_\_\_\_\_\_\_\_\_\_\_\_\_\_\_\_\_\_\_\_\_\_\_\_\_\_\_

- назначение этой опции довольно простое, а вот применимость? Пользователю предлагается установить атрибуты для всех записей <sup>в</sup> журнале; предназначены ли они для чтения или не предназначены. По умолчанию параметр устанавливается как "Do Not Mark". Назначение выбранного параметра станет более понятным, если "BIOS Setup" будет содержать аналогичную опцию под названием "**Mark** 

Existing Events as Read". Другое значение параметра -"Mark" или "As Read"

### **Critical Events in Log:**

- данная опция - вовсе не опция, а небольшая система внутренних меню и подменю. Прежде всего мы выбираем, какие же конкретно события будут подлежать регистрации в журнале, а далее, какая информация выводится по конкретному типу событий.

#### **x Single Bit ECC Events**

- фиксируются однобитовые ошибки при работающем механизме коррекции ошибок.

# **x Multiple Bit ECC Events**

- фиксируются двух- и более битовые ошибки при работающем механизме коррекции ошибок.

# **x Parity Error Events**

- фиксируются ошибки по контролю четности.

#### **x Pre-Boot Events**

- фиксируются ошибки при проведении POST-тестирования. Для эффективной работы с этими меню необходимо рационально использовать опцию "On Next Boot" для очистки журнала. Выбирая любой из типов системных событий. пользователь "имеет дело" с небольшим подменю (subscreen), содержащим три информационных поля. Они не имеют параметров (опций) и предназначены исключительно для информирования. Вот они:

"Date of Last Occurrence".

"Time of Last Occurrence".

"Total Count of Events/Errors".

В некоторых случаях к вышеперечисленным опциям отбора может быть добавлена опция

x Single Bit ECC Events Memory Bank with Errors, и тогда добавится еще одно информационное поле - "Memory Bank with Errors", которое указывает на банк памяти с однобитовой ошибкой. Такое же поле может выводится и в обычном варианте, а также для меню об ошибках по четности.

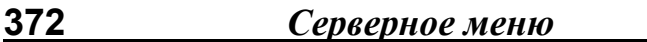

# 20. Security

Floppy Disk Access Control (R/W)(283).

Hard Disk Access Control(296) - смотри в соответствующих разделах.

#### **Hardware Reset Protect**

- включение опции ("Enabled") запрещает перезапуск системы нажатием на кнопку <RESET>. Использование опции носит защитный характер, если речь идет о возможном случайном нажатии. В остальном применение этой опции малооправдано, разве что опция может оказаться полезной для машин серверного класса.

#### **Password Checking**

- опция "AMI BIOS", аналогичная "Security Option" для "Award BIOS", с той лишь разницей, что значению "System" соответствует значение "Always", но только лишь с блокировкой загрузки системы.

# **Security Option**

- опция, позволяющая ограничить доступ к системе и к "BIOS" Setup", или только к "BIOS Setup". Выбор "System" блокирует загрузку компьютера и доступ к "BIOS Setup". Вход в систему тогда возможен только при вводе правильного пароля. Выбор "Setup" не ведет к блокировке загрузки ПК, но блокирует вход в "BIOS Setup". По умолчанию - "Setup".

# 21. Справочные данные BIOS

В настоящее время большая часть системных плат комплектуется BIOS производства следующих фирм:

- AWARD Software International Inc. (с 1999 г. вошла в состав фирмы Phoenix) - AWAD BIOS;

- Phoenix Technologies Ltd. - Phoenix BIOS:

- American Megatrends Inc. - AMI BIOS.

Компьютеры класса «бренд» (IBN, Acer, Compad, DELL и некоторые другие) могут комплектоваться BIOS других производителей: ACER/IBM BIOS; Compad BIOS; DELL BIOS; Packard Bell BIOS; Toshiba BIOS; Zenit AMI BIOS; Gatrway Solo/Phoenix BIOS.

При начальной загрузке компьютера на экран выводится сообщение о марке, версии и дате выпуска BIOS, установленной на системной плате. Кроме того, в нижней части экрана приводится код, соответствующий модификации BIOS для конкретной модели системной платы. По информации кода можно опознать производителя и модель системной платы и обновить документацию на сайте производителя в Интернете.

Award Modular BIOS x4.51PG, An Energy Star Ally Copyright © 1984-2000, Award Software, Inc.

11/06/2000 6BX83 BIOS Ver: 1.2

Award Plug and Play BIOS Extension v1.0A Copyright © 1984-2000, Award Software, Inc.

Found CDROM : E5SA **CDROM** 

Press DEL to enter SETUP 11/02/2000 - j440BX - SMC602 - 2A69KX3TC - 00

Ниже, в таблице, приведена информация о кодах, принятых в AWARD (Phoenix) BIOS для производителей системных плат.

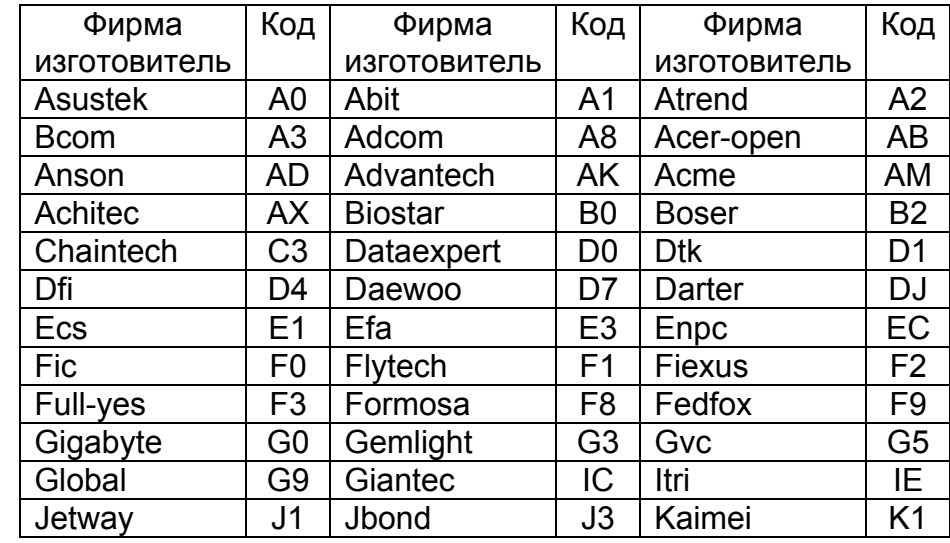

Справочные данные

375

589589

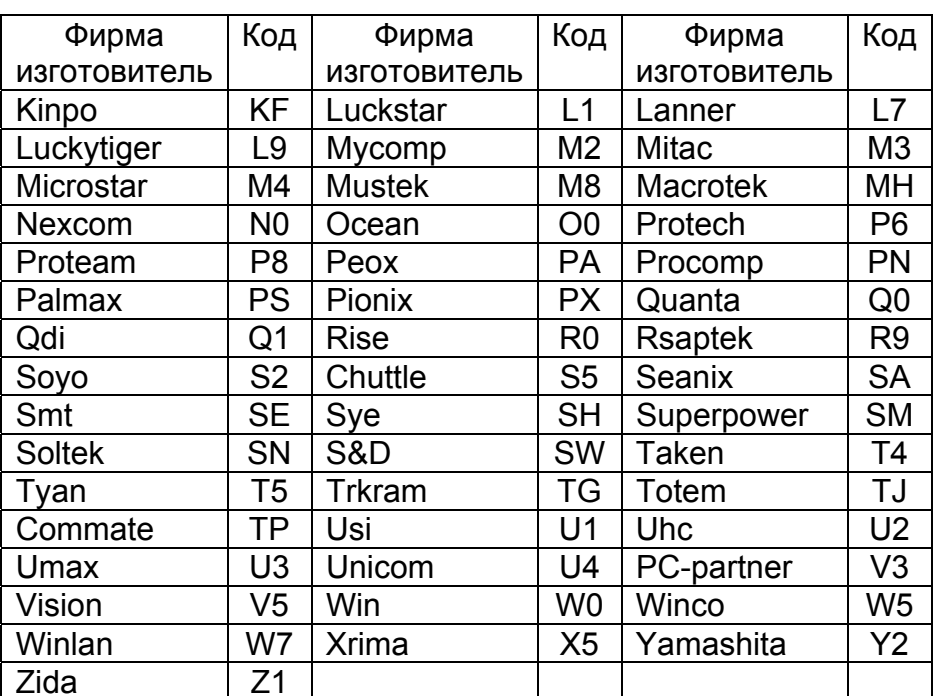

Для получения доступа к средству SETUP системы BIOS, закрытой паролем, можно использовать служебные пароли в приведенном ниже списке.

# **AMI BIOS**

Все версии: AMI\_SW (не универсальный, но устанавливается при сбросе CMOS)

# **IBM BIOS**

Все версии: комбинация клавиш CTRL+ALT+DEL+INS (держать при перезагрузке, иногда просто INS).

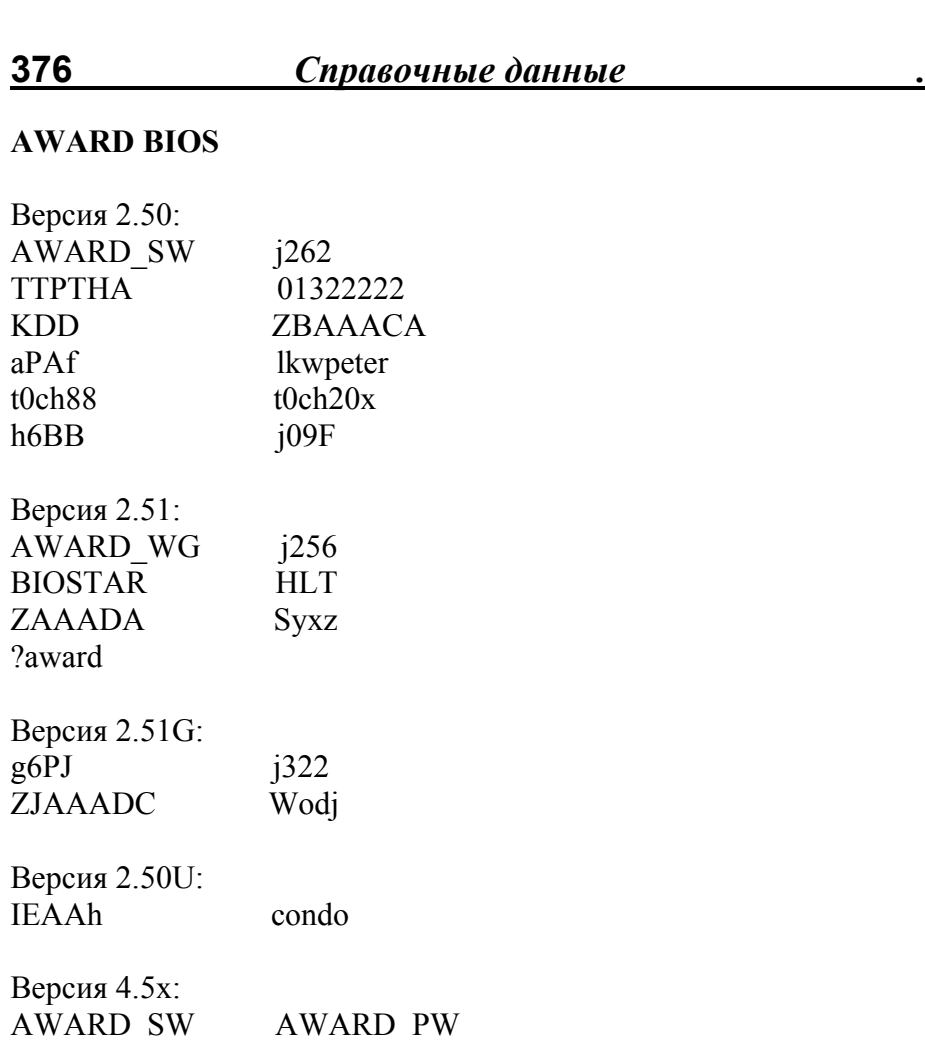

 $\ddot{\phantom{0}}$ 

 $\ddot{\phantom{1}}$